#### ΠΑΝΕΠΙΣΤΗΜΙΟ ΜΑΚΕΔΟΝΙΑΣ ΠΡΟΓΡΑΜΜΑ ΜΕΤΑΠΤΥΧΙΑΚΩΝ ΣΠΟΥΔΩΝ ΤΜΗΜΑΤΟΣ ΕΦΑΡΜΟΣΜΕΝΗΣ ΠΛΗΡΟΦΟΡΙΚΗΣ

#### ΣΧΕΔΙΑΣΗ, ΑΝΑΠΤΥΞΗ ΚΑΙ ΑΞΙΟΛΟΓΗΣΗ ΠΑΙΧΝΙΔΙΟΥ ΣΟΒΑΡΟΥ ΣΚΟΠΟΥ ΓΙΑ ΤΗΝ ΕΚΜΑΘΗΣΗ ΤΗΣ ΓΛΩΣΣΑΣ ΠΡΟΓΡΑΜΜΑΤΙΣΜΟΥ ΡΥΤΗΟΝ

Διπλωματική Εργασία

του

Τσούντα Γεώργιου

Θεσσαλονίκη, Φεβρουάριος 2021

#### ΣΧΕΔΙΑΣΗ, ΑΝΑΠΤΥΞΗ ΚΑΙ ΑΞΙΟΛΟΓΗΣΗ ΠΑΙΧΝΙΔΙΟΥ ΣΟΒΑΡΟΥ ΣΚΟΠΟΥ ΓΙΑ ΤΗΝ ΕΚΜΑΘΗΣΗ ΤΗΣ ΓΛΩΣΣΑΣ ΠΡΟΓΡΑΜΜΑΤΙΣΜΟΥ ΡΥΤΗΟΝ

Τσούντας Γεώργιος

Πτυχίο Οργάνωσης και Διοίκησης Επιχειρήσεων, Πανεπιστήμιο Μακεδονίας, 2019

Διπλωματική Εργασία

#### υποβαλλόμενη για τη μερική εκπλήρωση των απαιτήσεων του

#### ΜΕΤΑΠΤΥΧΙΑΚΟΥ ΤΙΤΛΟΥ ΣΠΟΥΔΩΝ ΣΤΗΝ ΕΦΑΡΜΟΣΜΕΝΗ ΠΛΗΡΟΦΟΡΙΚΗ

Επιβλέπων Καθηγητής Ξυνόγαλος Στυλιανός

Εγκρίθηκε από την τριμελή εξεταστική επιτροπή την 26/02/2021

Ξυνόγαλος Στυλιανός Σατρατζέμη Μαρία Βεργίδης Κωνσταντίνος

................................... ................................... ...................................

Τσούντας Γεώργιος

...................................

## **Περίληψη**

Στην παρούσα διπλωματική εργασία αναπτύγθηκε ένα παιγνίδι σοβαρού σκοπού που στογεύει στην εκμάθηση της γλώσσας προγραμματισμού Python. Το συγκεκριμένο παιχνίδι δεν απαιτεί κάποιο προγραμματιστικό υπόβαθρο από τους παίκτες καθώς αναλαμβάνει να τους διδάξει εισαγωγικές αλλά και πιο προχωρημένες λειτουργίες της γλώσσας προγραμματισμού Python. Πριν την υλοποίηση, αναλύονται χαρακτηριστικά και θέματα παιχνιδιών σοβαρού σκοπού με εκπαιδευτικό περιεχόμενο σε σχέση με την διδασκαλία και την εκμάθηση της γλώσσας προγραμματισμού Python. Το παιχνίδι σχεδιάστηκε ώστε να συνδυάζει την δημιουργία κώδικα Python που θα παράγει οπτικό αποτέλεσμα. Με βάση αυτήν την ανάλυση και σχεδίαση υλοποιείται το παιχνίδι, το οποίο αναπτύχθηκε στη μηγανή παιγνιδιών Unreal Engine 4. Τέλος, αξιολογείται το παιχνίδι βάσει ερωτηματολογίου αξιολόγησης παιχνιδιών σοβαρού σκοπού από φοιτητές που εθελοντικά συμμετείχαν και έπαιξαν ώστε να εξαχθούν συμπεράσματα για την τελική μορφή του παιχνιδιού και το ποσοστό επίτευξης των στόχων που ορίστηκαν πριν την δημιουργία του.

Λέξεις Κλειδιά: παιχνίδια σοβαρού σκοπού, Python, εκμάθηση Python

### **Abstract**

In this thesis, a serious game has been created that aims in teaching the Python programming language. This game does not require any prior programming knowledge from the players since it is responsible for the teaching from a beginner to a more advanced level of the Python programming language. Before creating the game, characteristics and subjects of serious games with educational content in relation to teaching the Python programming language are analyzed. The game was designed to combine the creation of Python code that would generate visual results. Based on that analysis and design the final game is created and it has been developed using the game engine Unreal Engine 4. Finally, the game is evaluated through a specially designed questionnaire by undergraduate and postgraduate students, who participated voluntarily and played the game in order to draw conclusions for the final form of the game and the degree of achieving the goals set before its creation.

**Keywords:** serious games, Python, learn Python

## **Δςσαπιζηίερ**

Ευχαριστώ τον επιβλέπων καθηγητή κ. Ξυνόγαλο Στέλιο για τη βοήθεια και τις συμβουλές που μου έδωσε αλλά και για την υπομονή και το ενδιαφέρον του προς την ολοκλήρωση της διπλωματικής εργασίας μου.

## **Περιεχόμενα**

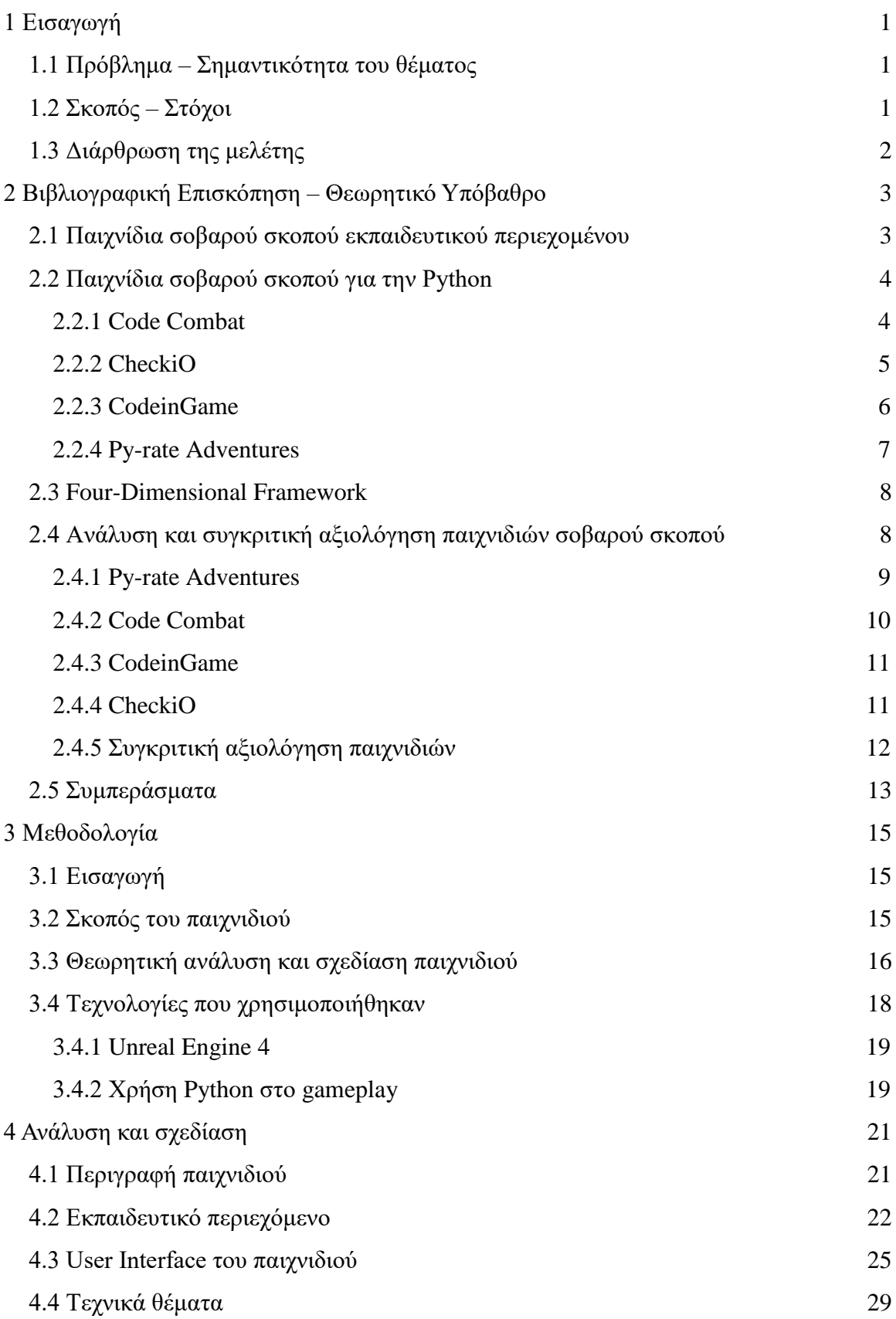

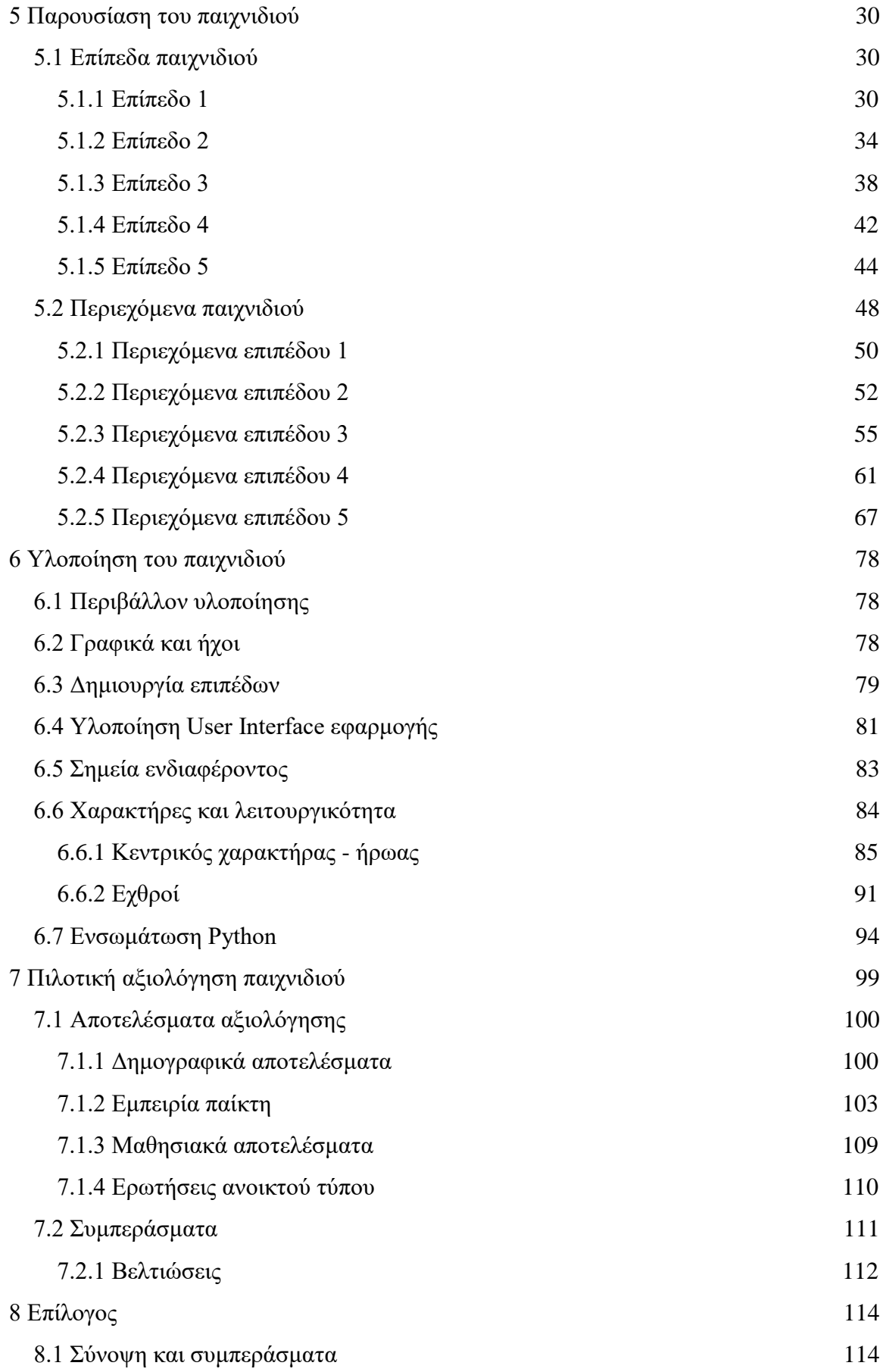

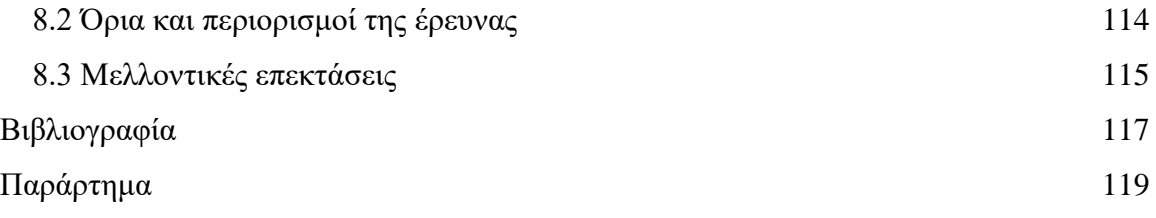

## Κατάλογος Εικόνων

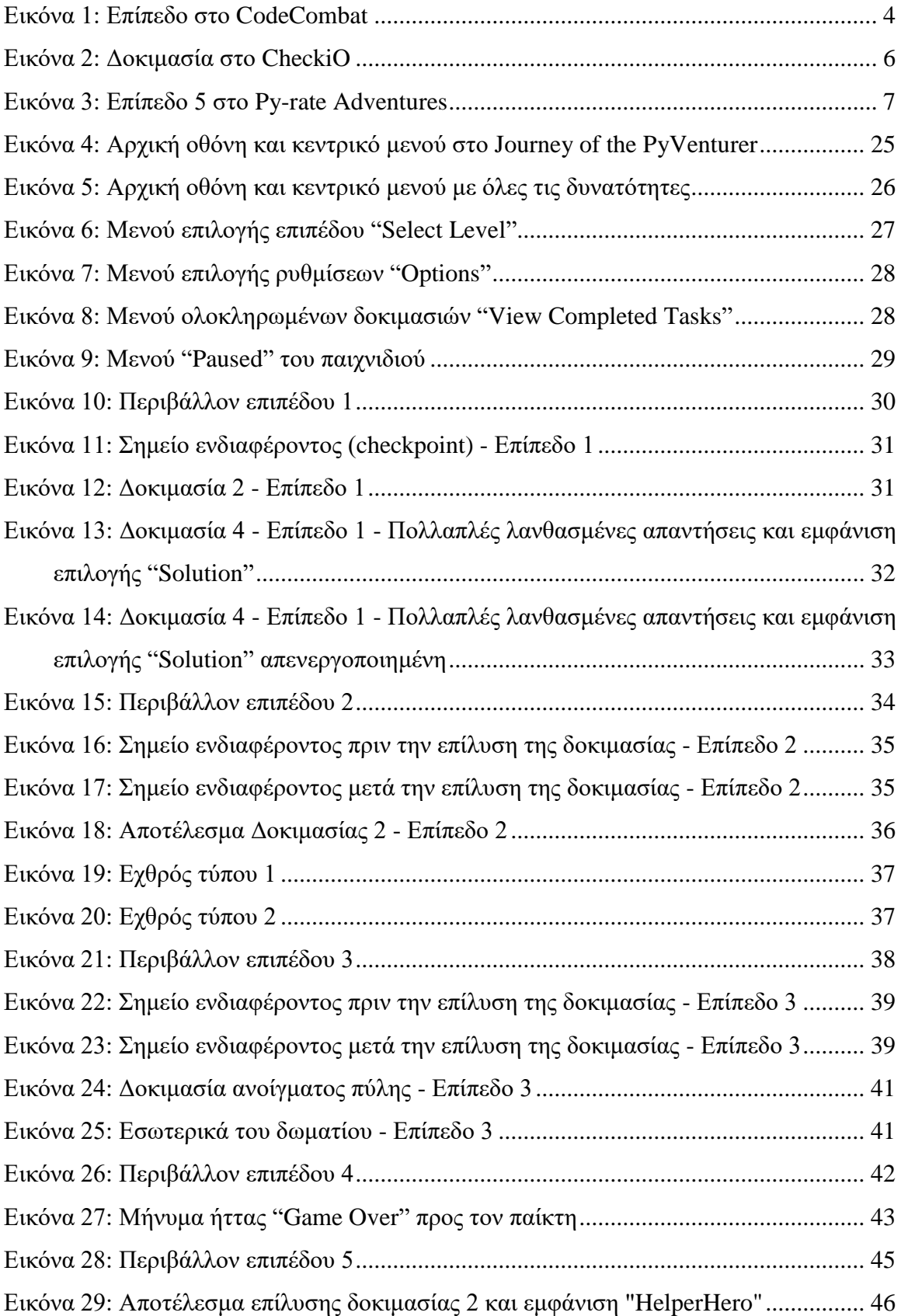

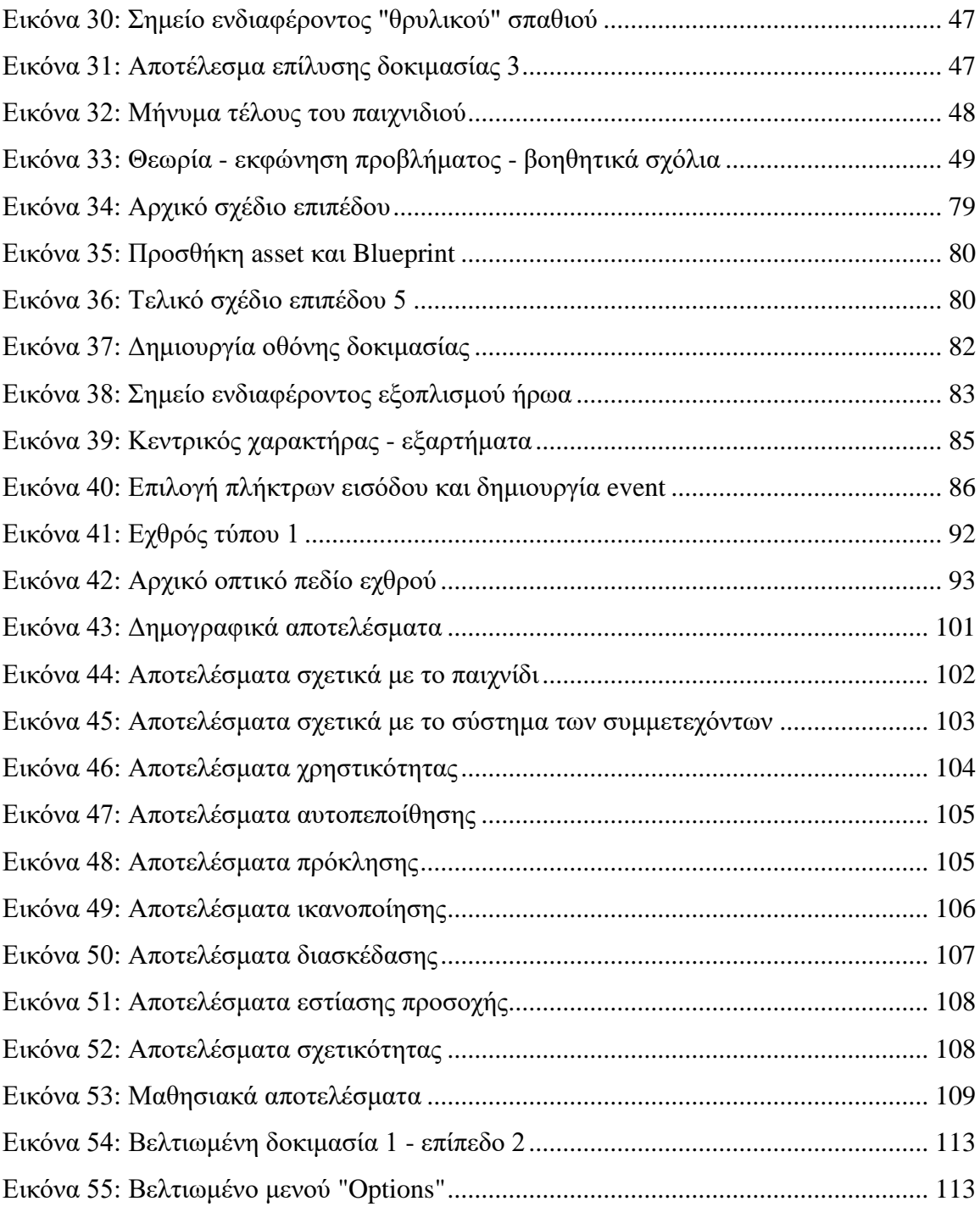

## Κατάλογος Πινάκων

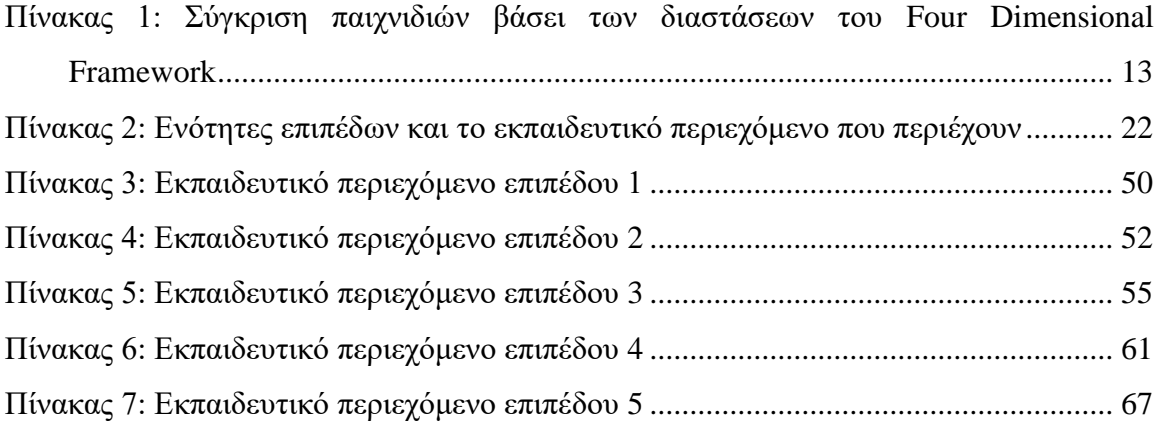

# **Κώδικερ**

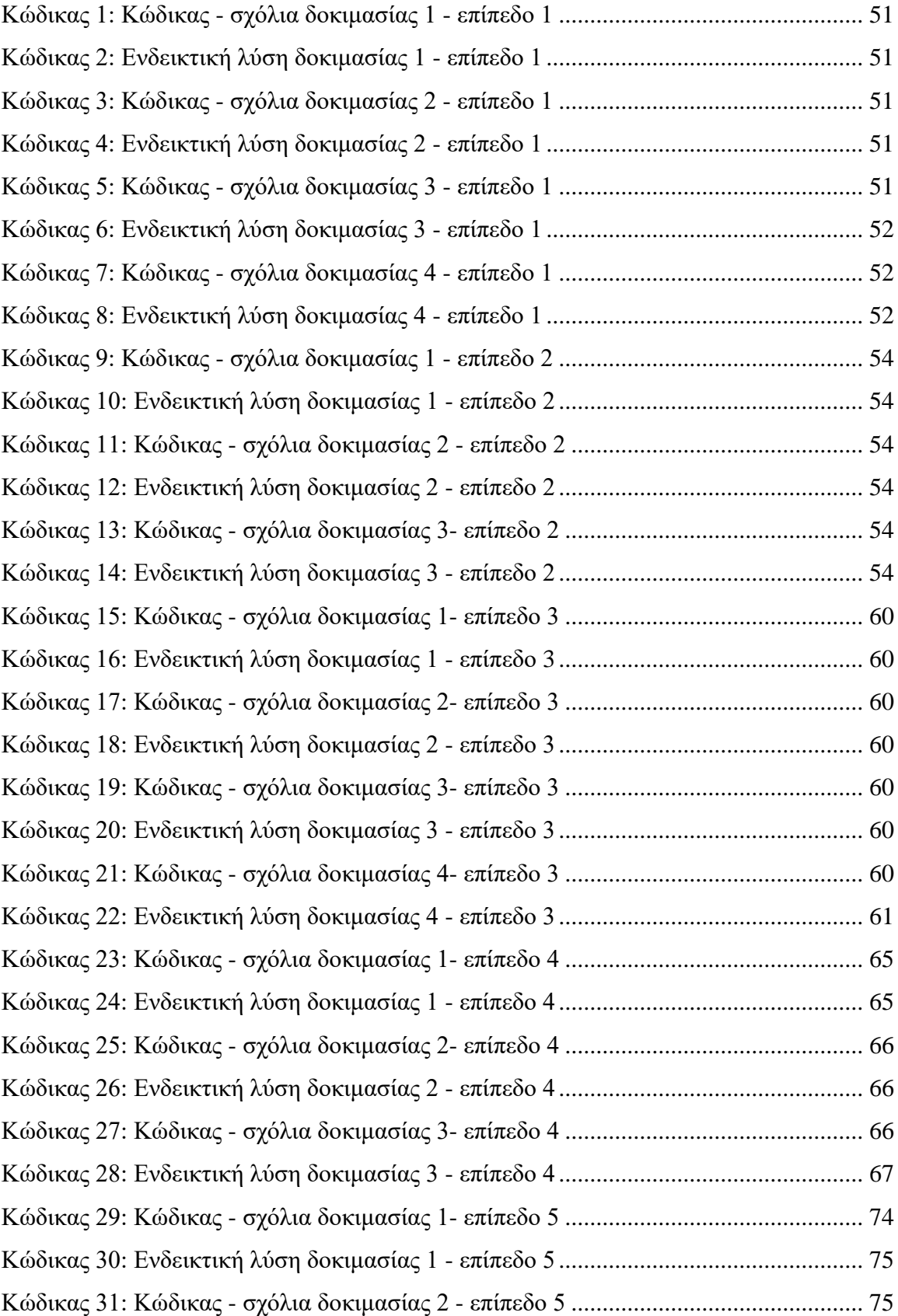

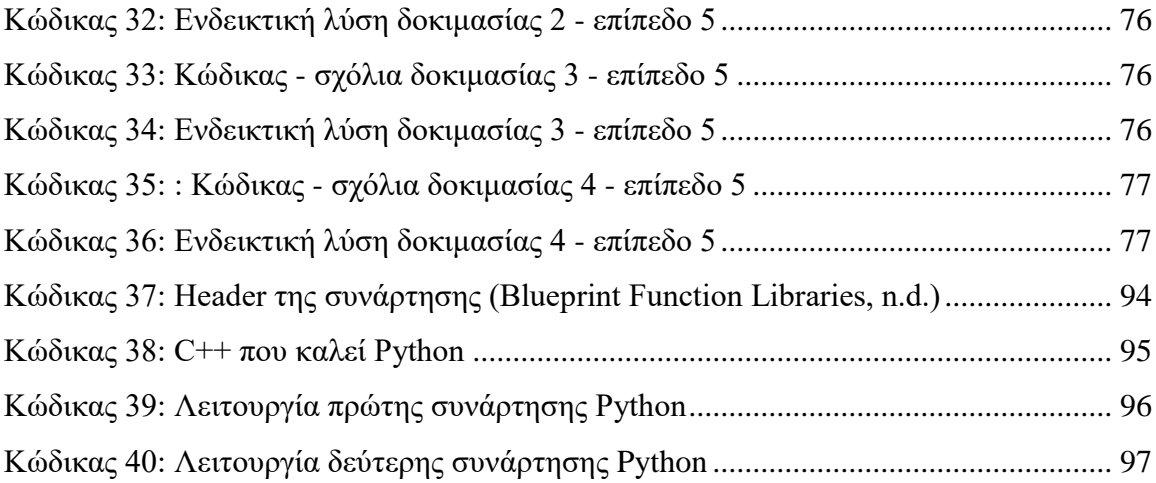

## **Καηάλογορ Blueprint**

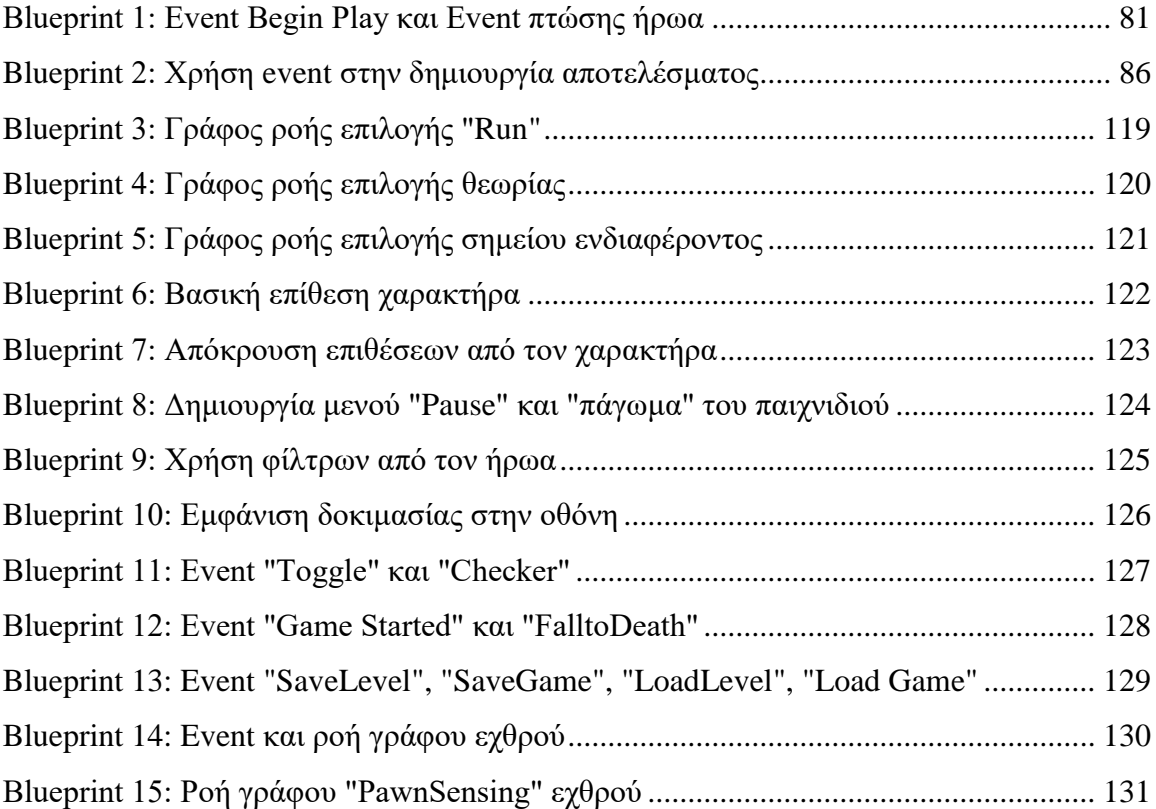

## <span id="page-15-0"></span>**1 Εισαγωγή**

#### <span id="page-15-1"></span>**1.1 Πρόβλημα – Σημαντικότητα του θέματος**

Πολλές φορές αποδεικνύεται δύσκολο να παρουσιαστεί μία σύνθετη έννοια ή ένα περίπλοκο θέμα σε άλλους ανθρώπους ώστε αυτοί να είναι σε θέση να το αντιληφθούν με τρόπο που θα τους επιτρέψει να το εμπεδώσουν. Ιδιαίτερα δύσκολο γίνεται όταν τα άτομα αυτά δεν έχουν καμία προηγούμενη εμπειρία ή γνώση για το συγκεκριμένο θέμα. Ένα τέτοιο παράδειγμα αποτελούν οι μαθητές που πολλές φορές δεν έγουν καμία προηγούμενη γνώση για το αντικείμενο που διδάσκονται. Σε τέτοιες περιπτώσεις, έχουν γρησιμοποιηθεί τα ηλεκτρονικά παιγνίδια και έγουν παρατηρηθεί σημαντικά αποτελέσματα βελτίωσης αποκτηθείσας γνώσης (Sousa & Costa, 2018). Τέτοιου τύπου παιχνίδια ονομάζονται παιχνίδια σοβαρού σκοπού.

Τα παιγνίδια σοβαρού σκοπού σε αρκετές περιπτώσεις ορίζονται απλά ως παιχνίδια που δεν έχουν ως μοναδικό σκοπό την ψυχαγωγία και τη διασκέδαση (Michael & Chen, 2006). Ένας άλλος ορισμός για τα παιχνίδια σοβαρού σκοπού (serious games) επισημαίνει ότι πρόκειται για παιχνίδια που συνδυάζουν έναν μη ψυχαγωγικό σκοπό (serious) με μια δομή παιχνιδιού (game) (Djaouti, Alvarez & Jessel, 2011).

Οι μαθητές στον προγραμματισμό πολλές φορές συναντούν δυσκολίες κατά την εκμάθηση ιδιαίτερα σε σχέση με αφηρημένες έννοιες (Gomes & Mendes, 2007). Έτσι, για την διδασκαλία προγραμματισμού, στα πλαίσια ενός παιχνιδιού και χρησιμοποιώντας μια δραστηριότητα στο παιχνίδι που εμφανίζει ομοιότητες με τον μηχανισμό πίσω από μια συγκεκριμένη έννοια προγραμματισμού ως μέσο παρουσίασής της, μπορούμε να βελτιώσουμε την κατανόησή της από τους μαθητευόμενους (Zapušek & Rugelj, 2013). Με αυτή τη λογική και στα πλαίσια ολοκλήρωσης της διπλωματικής εργασίας, θα γίνει προσπάθεια δημιουργίας ενός παιχνιδιού που συμπεριλαμβάνει εκτός από την ψυγαγωγία και την εκμάθηση της γλώσσας προγραμματισμού Python.

#### <span id="page-15-2"></span>**1.2 Σκοπός – Στόχοι**

Σκοπός της διπλωματικής εργασίας είναι η σχεδίαση και ανάπτυξη ενός παιχνιδιού σοβαρού σκοπού που θα διδάσκει την γλώσσα προγραμματισμού Python. Το παιχνίδι θα ξεκινάει εισάγοντας τους παίκτες στο συντακτικό, τη δομή και τη φιλοσοφία της Python και θα επεκτείνεται σε πιο προχωρημένες λειτουργίες και τρόπο χρήσης της γλώσσας.

Στόγος είναι ο παίκτης στο τέλος του παιγνιδιού να είναι σε θέση να αντιλαμβάνεται και να μπορεί να χρησιμοποιήσει τα περισσότερα βασικά στοιχεία της γλώσσας προγραμματισμού Python. Ακόμη, επιπλέον στόχος είναι το παιχνίδι να προκαλέσει το ενδιαφέρον του παίκτη για την γλώσσα, ενώ επίσης παροτρύνεται η εξερεύνηση του τεράστιου αριθμού πακέτων της και των δυνατοτήτων που προσφέρουν, των οποίων τη λειτουργία θα είναι σε θέση να κατανοήσει και να χρησιμοποιήσει στο μέλλον.

#### <span id="page-16-0"></span>**1.3 Διάρθρωση της μελέτης**

Στο Κεφάλαιο 2, γίνεται βιβλιογραφική ανασκόπηση σε θέματα παιχνιδιών σοβαρού σκοπού εκπαιδευτικού περιεχομένου αλλά και έρευνα προς εύρεση και ανάλυση παιχνιδιών σοβαρού σκοπού σχετικών με το θέμα της εργασίας καθώς και εξαγωγή τελικών συμπερασμάτων για την σχεδίαση του παιχνιδιού.

Στο Κεφάλαιο 3, παρουσιάζεται η μεθοδολογία που χρησιμοποιήθηκε για τη σχεδίαση του παιχνιδιού και η λογική που ακολουθείται κατά την υλοποίησή του. Επίσης, αναλύονται ζητήματα πριν τη δημιουργία του παιχνιδιού και αποφάσεις που λήφθηκαν.

Στο Κεφάλαιο 4, αναλύεται το παιχνίδι που αναπτύχθηκε και παρουσιάζεται ο τρόπος ένταξης θεμάτων που εξετάστηκαν στα προηγούμενα κεφάλαια, εντός του παιχνιδιού.

Στο Κεφάλαιο 5, παρουσιάζεται το ολοκληρωμένο παιχνίδι και τα επιμέρους περιεχόμενα σε σχέση με το αντικείμενο που προσπαθεί να διδάξει.

Στο Κεφάλαιο 6, γίνεται παρουσίαση της διαδικασίας και των συστημάτων λειτουργίας που αναπτύχθηκαν για την τελική υλοποίηση του παιχνιδιού.

Στο Κεφάλαιο 7, γίνεται αξιολόγηση του παιχνιδιού και παρουσιάζονται τα αποτελέσματά της.

Στο Κεφάλαιο 8, παρουσιάζονται τα συμπεράσματα που προκύπτουν με βάση την εργασία και αναλύονται οι πιθανές μελλοντικές επεκτάσεις της.

2

## <span id="page-17-0"></span>**2 Βιβλιογραφική Επισκόπηση – Θεωρητικό Υπόβαθρο**

#### <span id="page-17-1"></span>**2.1 Παιχνίδια σοβαρού σκοπού εκπαιδευτικού περιεχομένου**

Ένας από τους σκοπούς που μπορεί να περιλαμβάνει ένα παιγνίδι εκτός από την ψυχαγωγία είναι η εκπαίδευση σε κάποιο θέμα. Η ιστοσελίδα [\(http://serious.gameclassification.com\)](http://serious.gameclassification.com/) αποτελεί μια βάση δεδομένων κατηγοριοποίησης παιχνιδιών σοβαρού σκοπού. Σε αναζήτηση παιχνιδιών στα 3399 παιχνίδια που υπάρχουν καταχωρημένα, βρέθηκαν 1893 που περιλαμβάνουν εκπαιδευτικούς σκοπούς (Serious Game Classification : The online classification of Serious Games, n.d.).

Τα παιχνίδια σοβαρού σκοπού με εκπαιδευτικό περιεχόμενο μπορούν να προσφέρουν πλεονεκτήματα ιδιαίτερα όταν συμπεριλαμβάνονται στα πλαίσια εκπαίδευσης σε αίθουσες διδασκαλίας ως εκπαιδευτικό εργαλείο (Michael & Chen, 2006). Όμως, πολλές φορές αποδεικνύεται δύσκολη η ενσωμάτωσή τους σε εκπαιδευτικά προγράμματα. Οι Fernández-Manjón, Moreno-Ger, Martinez-Ortiz και Freire (2015) προτείνουν, μεταξύ άλλων, τρόπους βελτίωσης ανάπτυξης και ένταξης παιχνιδιών σοβαρού σκοπού στην εκπαίδευση:

- Δημιουργία οδηγών σχετικά με το παιχνίδι και τα περιεχόμενά του
- Μείωση πολυπλοκότητας και κόστους ανάπτυξης παιχνιδιών σοβαρού σκοπού εκπαιδευτικού περιεγομένου με γρήση σύγγρονων μεθόδων
- Μείωση τεχνολογικών απαιτήσεων χρήσης των παιχνιδιών

Δεν υπάρχουν συγκεκριμένα στοιχεία και χαρακτηριστικά παιχνιδιών σοβαρού σκοπού που είναι απαραίτητα για την εκπαίδευση αλλά όταν πληροφορίες και περιεχόμενο συνδυάζονται με τα κατάλληλα χαρακτηριστικά παιχνιδιών, τότε οι παίκτες έγουν κίνητρο να ασγοληθούν με αυτά (Wilson et al., 2008). Όμως, κάθε παιγνίδι σοβαρού σκοπού με εκπαιδευτικό περιεχόμενο μπορεί να συνδυάσει διαφορετικά χαρακτηριστικά εκπαίδευσης με στοιχεία παιχνιδιού ανάλογα με τους στόχους και τα επιθυμητά αποτελέσματα αλλά και τον τρόπο χρήσης του ώστε να είναι πιο αποτελεσματικό (Lameras et al., 2017).

3

#### <span id="page-18-0"></span>**2.2 Παιχνίδια σοβαρού σκοπού για την Python**

Πραγματοποιήθηκε έρευνα για την εύρεση παιγνιδιών σοβαρού σκοπού για τη γλώσσα προγραμματισμού Python ή παιχνιδιών που υποστηρίζουν Python ανάμεσα σε άλλες γλώσσες. Στη συνέχεια παρουσιάζονται και αναλύονται τα παιχνίδια αυτά.

#### <span id="page-18-1"></span>*2.2.1 Code Combat*

#### <https://codecombat.com/>

Το Code Combat είναι ένα παιχνίδι σοβαρού σκοπού που προσπαθεί να διδάξει προγραμματισμό στον παίκτη. Το παιχνίδι διαδραματίζεται σε φανταστικούς κόσμους και οι παίκτες δημιουργούν κώδικα ώστε να κατευθύνουν τον κεντρικό χαρακτήρα. Τα μαθήματά του διατίθενται για τις γλώσσες προγραμματισμού Python και JavaScript (CodeCombat - Coding games to learn Python and JavaScript, n.d.).

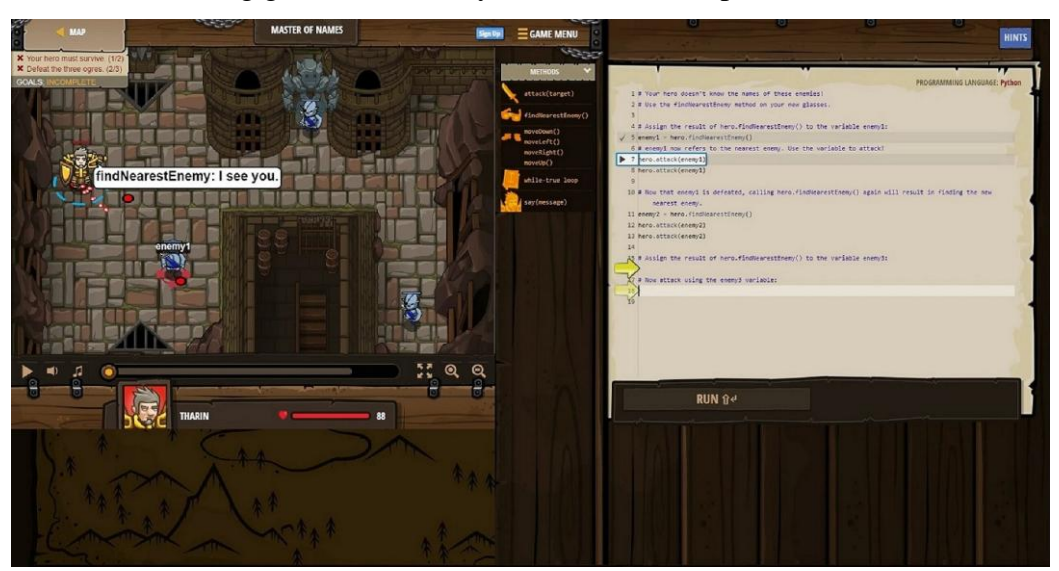

**Δικόνα 1: Δπίπεδο ζηο CodeCombat**

<span id="page-18-2"></span>Το CodeCombat, παρέχει την επιλογή ενσωμάτωσής του στο πρόγραμμα διδασκαλίας σγολείων και στους εκπαιδευτικούς την δυνατότητα να δημιουργήσουν τάξεις στις οποίες προσκαλούν τους μαθητές τους. Έτσι, μπορούν να παρακολουθούν την πορεία των μαθητών και να εντοπίζουν τα λάθη τους. Επίσης, με γρήση διαφορετικών επιπέδων και λογικής στις δοκιμασίες που παρουσιάζονται, πιο εξοικειωμένοι στον προγραμματισμό μαθητές μπορούν να μεταβούν σε επίπεδα εξάσκησης των ικανοτήτων τους καθώς οι μαθητές που δυσκολεύονται προσπαθούν να εξοικειωθούν με τον προγραμματισμό (CodeCombat - Coding games to learn Python and JavaScript, n.d.).

Κατά τη διάρκεια του παιγνιδιού, για τους παίκτες και τους μαθητές που δυσκολεύονται να κατανοήσουν τις έννοιες και τα θέματα που παρουσιάζει το παιγνίδι, υπάρχουν βοηθήματα με την μορφή "Hints" όπου παρέχεται επιπλέον βοήθεια και επεξήγηση του θέματος στον παίκτη ώστε αυτός να καταφέρει να ολοκληρώσει την δοκιμασία. Επίσης, το παιχνίδι είναι εύκολα προσβάσιμο σε όποιον παίκτη ενδιαφέρεται και δεν απαιτείται κάποια εγκατάσταση λογισμικού ή κάποιο ιδιαίτερο επίπεδο συστήματος. Το μόνο που είναι απαραίτητο είναι ένας ηλεκτρονικός υπολογιστής με κάποιο πρόγραμμα περιήγησης ιστού και πρόσβαση στο διαδίκτυο (CodeCombat -Coding games to learn Python and JavaScript, n.d.).

#### <span id="page-19-0"></span>*2.2.2 CheckiO*

#### <https://checkio.org/>

Το CheckiO είναι μια ιστοσελίδα με εκπαιδευτικό περιεγόμενο που παρουσιάζεται με τη μορφή παιγνιδιού και στογεύει οι παίκτες να μάθουν να γράφουν καλύτερο κώδικα. Οι παίκτες με χρήση Python ή JavaScript προσπαθούν να επιλύσουν δοκιμασίες σε πλήθος θεμάτων και τύπους προβλημάτων. Το παιχνίδι προϋποθέτει κάποιες προγραμματιστικές γνώσεις από τον παίκτη ξεκινώντας από κάποιες ευκολότερες προγραμματιστικές δοκιμασίες. Με τη χρήση της διαδικτυακής πλατφόρμας (forum) επικοινωνίας και των σχολίων σε κάθε δοκιμασία οι χρήστες μπορούν να μοιραστούν τις λύσεις τους και να δουν άλλους τρόπους επίλυσης.

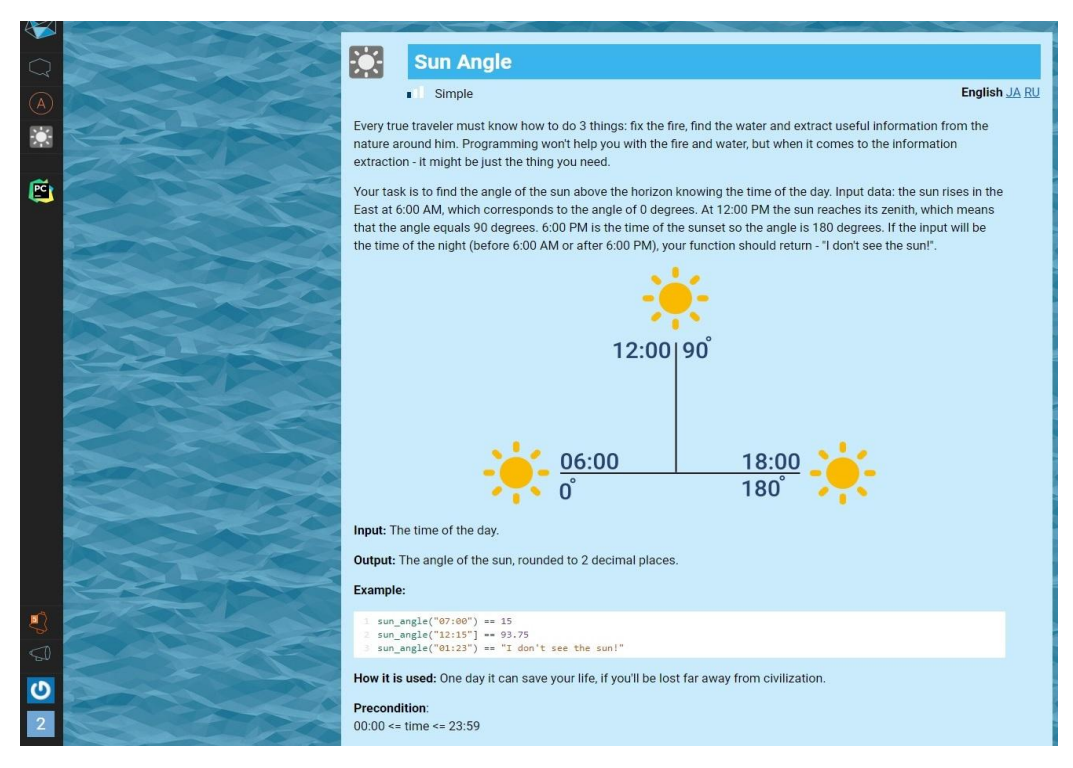

**Εικόνα 2: Δοκιμασία στο CheckiO** 

<span id="page-20-1"></span>Το CheckiO, έγει τη δυνατότητα ενσωμάτωσής του στα πλαίσια τάξης ως εκπαιδευτικό εργαλείο. Παρέχεται πλατφόρμα χρήσης του για εκπαιδευτικούς με εργαλεία ελέγχου προόδου μαθητών και εύρεσης σημείων δυσκολίας κατανόησης και επίλυσης των προβλημάτων (Teaching with CheckiO ClassRooms, n.d.).

#### <span id="page-20-0"></span>*2.2.3 CodeinGame*

#### [https://www.codingame.com](https://www.codingame.com/)

Το CodeinGame είναι μια διαδικτυακή πλατφόρμα που διαθέτει παιχνίδια και μαθήματα για προγραμματιστές. Τα περισσότερα παιχνίδια που διαθέτει έχουν τη μορφή γρίφων και κατατάσσονται στην κατηγορία TBS (turn-based strategy) καθώς ο παίκτης σε κάθε γύρο πρέπει να εισάγει κώδικα που θα παράγει τις κατάλληλες στρατηγικές βάσει παραμέτρων που δίνονται. Τα παιχνίδια που διατίθενται ποικίλουν σε θεματολογία και δυσκολία αλλά μπορούν να λυθούν σε οποιαδήποτε από τις υποστηριζόμενες γλώσσες (Coding Games and Programming Challenges to Code Better, n.d.).

Στο CodeinGame υποστηρίζονται: Bash, C, C#, C++, Clojure, D, Dart, F#, Go, Groovy, Haskell, Java, JavaScript, Kotlin, Lua, Objective-C, OCaml, Pascal, Perl, PHP, Python, Ruby, Rust, Scala, Swift, TypeScript, VB.NET. Ο χρήστης επιλέγει αρχικά την γλώσσα που θέλει και όλες οι δοκιμασίες στα παιγνίδια είναι σε αυτή τη γλώσσα, αλλά μπορεί οποιαδήποτε στιγμή να αλλάξει γλώσσα και να συνεγίσει παίζοντας στην νέα γλώσσα που επέλεξε (Coding Games and Programming Challenges to Code Better, n.d.).

#### <span id="page-21-0"></span>*2.2.4 Py-rate Adventures*

Το παιχνίδι Py-rate Adventures (Σιδέρης, 2019) είναι ένα παιχνίδι σοβαρού σκοπού το οποίο σχεδιάστηκε και αναπτύχθηκε κατά τη διάρκεια ολοκλήρωσης διπλωματικής εργασίας. Ο παίκτης είναι στη θέση του κεντρικού χαρακτήρα και τον γειρίζεται για να κινηθεί στα επίπεδα, να αντιμετωπίσει τους εγθρούς και να απαντήσει στις δοκιμασίες που συναντάει.

Κατά την διάρκεια του παιχνιδιού, ο παίκτης δεν δημιουργεί κώδικα και δεν πραγματοποιείται εκτέλεση εντολών του παίκτη σε Python καθώς οι δοκιμασίες έχουν την μορφή πολλαπλής επιλογής. Τέλος, το εκπαιδευτικό περιεχόμενο δεν συσχετίζεται με τον κόσμο και το περιβάλλον ή τον βασικό γαρακτήρα του παιγνιδιού.

<span id="page-21-1"></span>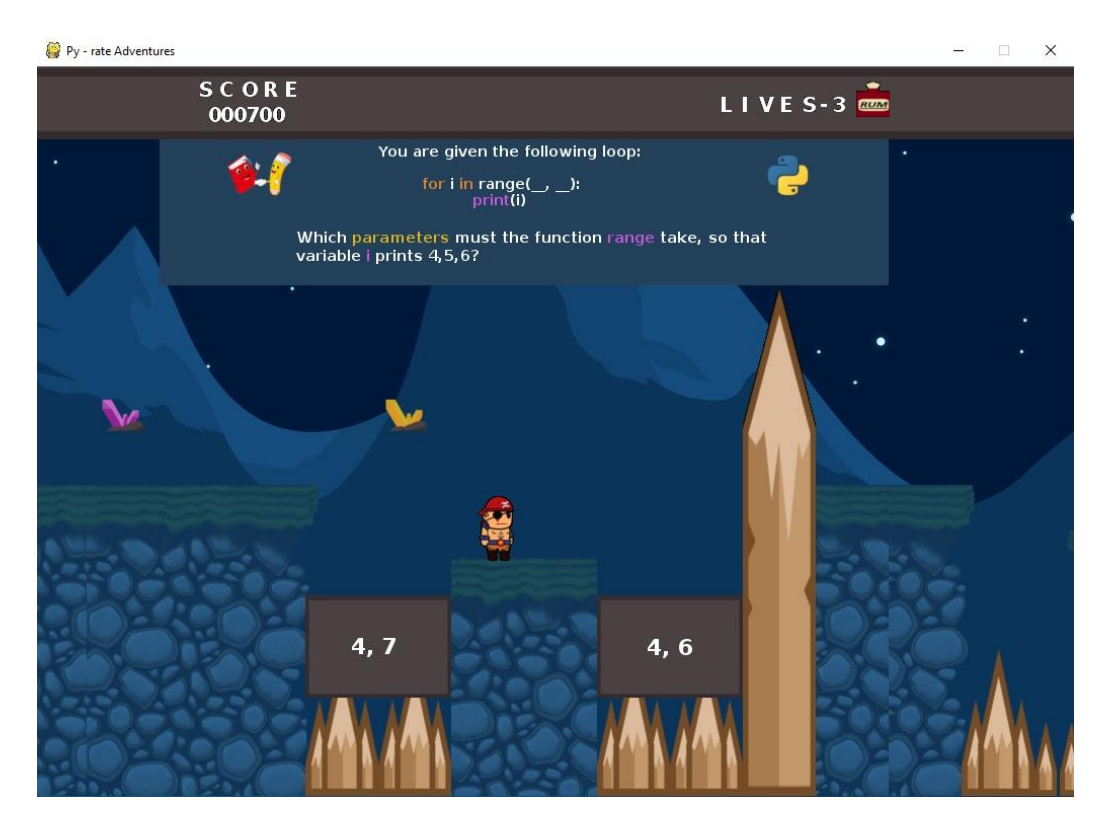

**Δικόνα 3: Δπίπεδο 5 ζηο Py-rate Adventures**

#### <span id="page-22-0"></span>**2.3 Four-Dimensional Framework**

Σν πιαίζην Four-Dimensional Framework (de Freitas & Oliver, 2006) αναπτύχθηκε για την αξιολόγηση και την εκτίμηση εκπαιδευτικών παιχνιδιών λόγω έλλειψης εργαλείων και πλαισίων που μπορούν να αξιολογήσουν εκπαιδευτικά παιγνίδια (de Freitas & Jarvis, 2006). Το πλαίσιο λαμβάνει υπόψη κατά την αξιολόγηση το εκπαιδευτικό μέρος ενός παιχνιδιού καθώς και το κομμάτι της διασκέδασης σε παιχνίδια σοβαρού σκοπού (de Freitas & Oliver, 2006).

Σύμφωνα με τους de Freitas και Oliver (2006), οι τέσσερις διαστάσεις (fourdimensions) του πλαισίου αναφέρονται σε θέματα γενικού πλαισίου (context), θέματα που αφορούν στο μαθησιακό προφίλ, τις γνώσεις κτλ του μαθητή (learner specification), αναπαράστασης (representation) και παιδαγωγικά (pedagogy).

Οι de Freitas και Oliver (2006) αναλύουν τις τέσσερις διαστάσεις του πλαισίου:

Η διάσταση γενικού πλαισίου (context), σγετίζεται με τον τρόπο και τον τόπο που θα γίνει χρήση του παιχνιδιού και είναι κεντρικός παράγοντας στην αποτελεσματικότητα που μπορεί να έγει. Παράγοντες που μπορεί να περιλαμβάνει είναι η τοποθεσία και το περιβάλλον χρήσης (τάξη, εξωτερική τοποθεσία, αν θα υπάρχει τεχνική υποστήριξη).

Η διάσταση που αναφέρεται στον μαθητή (learner specification) σχετίζεται με τα γαρακτηριστικά του μαθητευόμενου. Εδώ, περιλαμβάνονται θέματα όπως η ηλικία ή η ύπαρξη και το επίπεδο προϋπάρχουσας γνώσης στο αντικείμενο.

Η διάσταση της αναπαράστασης (representation) σχετίζεται με τον τρόπο που παρουσιάζεται ένα παιχνίδι στους παίκτες. Αυτό περιλαμβάνει με ποιο τρόπο τα επίπεδα εμβύθισης (immersion), πιστότητας (fidelity) και διαδραστικότητας (interactivity) ενσωματώνονται στο παιχνίδι.

Η παιδαγωγική διάσταση (pedagogy) περιλαμβάνει την θεωρία και τις τεχνικές διδασκαλίας που χρησιμοποιούνται. Αυτό μπορεί να αναφέρεται στα επιθυμητά μαθησιακά αποτελέσματα καθώς και το είδος των εκπαιδευτικών δραστηριοτήτων.

#### <span id="page-22-1"></span>**2.4 Ανάλυση και συγκριτική αξιολόγηση παιχνιδιών σοβαρού σκοπού**

Με βάση το πλαίσιο τεσσάρων διαστάσεων (Four-Dimensional Framework) (de Freitas & Oliver, 2006) γίνεται αξιολόγηση και εκτίμηση σε κάθε διάσταση του

πλαισίου, των εκπαιδευτικών παιχνιδιών που παρουσιάστηκαν σγετικά με την εκμάθηση και την εξάσκηση στη γλώσσα προγραμματισμού Python.

#### <span id="page-23-0"></span>*2.4.1 Py-rate Adventures*

Στη διάσταση γενικού πλαισίου (context), το Py-rate Adventures μπορεί να θεωρηθεί ότι είναι ένα παιχνίδι που δημιουργήθηκε ώστε ο παίκτης να παίζει μόνος του (single player). Είναι ένα παιχνίδι που θα μπορούσε ένας ενδιαφερόμενος παίκτης να παίξει στον προσωπικό του υπολογιστή κατά τον ελεύθερο χρόνο του και όχι σε κάποια τάξη ή αίθουσα διδασκαλίας ως εκπαιδευτικό εργαλείο. Τεχνική υποστήριξη δίνεται στον ενδιαφερόμενο παίκτη από πλευράς αρχείου οδηγιών (instructions) όπου αναφέρονται οι βασικές λειτουργίες του παιχνιδιού και ο τρόπος εκκίνησης. Σε πιθανή περίπτωση αδυναμίας εκτέλεσης ή εκκίνησης του παιχνιδιού ή πιθανού σφάλματος κατά την λειτουργία του δεν παρέχεται επιπλέον υποστήριξη.

Στη διάσταση που αφορά στον μαθητή (learner specification) το παιχνίδι απευθύνεται σε κοινό γωρίς κάποια ιδιαίτερη προγραμματιστική εμπειρία καθώς εισάγει τον παίχτη στον προγραμματισμό με την Python (Sideris and Xinogalos, 2019). Επίσης, με τον απλό τρόπο λειτουργίας του (gameplay) δεν υπάρχει περιορισμός ηλικίας, με την προϋπόθεση ότι οι παίκτες γνωρίζουν βασικές μαθηματικές και λογικές έννοιες.

Στη διάσταση αναπαράστασης (representation), γίνεται χρήση κινούμενων και στατικών εικόνων, τόσο για τον κεντρικό χαρακτήρα και τους εχθρούς όσο και για το περιβάλλον και το εκπαιδευτικό περιεχόμενο. Από πλευράς διαδραστικότητας ο παίκτης με τις βασικές κινήσεις του γαρακτήρα (άλματα, κίνηση) αλληλοεπιδρά με το περιβάλλον και το εκπαιδευτικό περιεχόμενο.

Στην παιδαγωγική διάσταση (pedagogy), έχει επιλεχθεί η παρουσίαση θεωρίας μέσα από εικόνες που συναντάει ο παίκτης κατά την διάρκεια του παιχνιδιού. Δεν υπάρχει περιορισμός χρόνου και ο παίκτης μπορεί να έχει την εικόνα θεωρίας όσο γρειάζεται στην οθόνη του. Μόλις ο παίκτης θεωρεί ότι διάβασε και κατανόησε το περιεχόμενο που παρουσιάζεται, μπορεί να προχωρήσει στις δοκιμασίες και τους γρίφους που ακολουθούν. Οι ερωτήσεις είναι τύπου πολλαπλής επιλογής όμως, υπάρχει πιθανότητα ο παίκτης να διάλεξε μια τυχαία απάντηση και δεν επεξηγείται το αποτέλεσμα της επιλογής του σε αυτόν. Σε κάθε περίπτωση στον παίκτη δεν δίνεται περιθώριο λάθους απάντησης στις ερωτήσεις.

#### <span id="page-24-0"></span>*2.4.2 Code Combat*

To Code Combat μπορεί να γρησιμοποιηθεί είτε από κάποιον ενδιαφερόμενο για προσωπική γρήση και βελτίωση ικανοτήτων κατά τον ελεύθερο γρόνο σε προσωπικό υπολογιστή είτε ως εκπαιδευτικό εργαλείο στα πλαίσιο τάξης ή μαθήματος. Εκπαιδευτικοί μπορούν να δημιουργήσουν εικονική τάξη, στην οποία θα συμμετέχουν οι μαθητές και τους παρέχεται δυνατότητα εποπτείας της καθώς και της προόδου των μαθητών (CodeCombat - Coding games to learn Python and JavaScript, n.d.). Επίσης, υπάργει υποστήριξη τόσο σε θέματα τεγνικής φύσεως όσο και σε θέματα περιεγομένου από την ομάδα ανάπτυξης και συντήρησης του Code Combat.

Δεν υπάργει κάποια συγκεκριμένη προγραμματιστική εμπειρία που είναι απαραίτητη για να ξεκινήσει ένας παίκτης στο Code Combat. Μέσα από τις δραστηριότητες του παιγνιδιού διδάσκονται όλες οι αναγκαίες προγραμματιστικές έννοιες που χρησιμοποιούνται και αποτελούν τη βάση όπου στηρίζονται τα επόμενα επίπεδα και το εκπαιδευτικό περιεχόμενο που παρέχουν. Το παιχνίδι απευθύνεται σε οποιονδήποτε ενδιαφέρεται να μάθει προγραμματισμό στις υποστηριζόμενες γλώσσες προγραμματισμού ακόμα και άτομα νεαρότερης ηλικίας (CodeCombat - Coding games to learn Python and JavaScript, n.d.). Επίσης, με την υποδομή που υπάρχει, παίκτες μπορεί να είναι και μαθητές ως ομάδα τμήματος ή τάξης.

Η αναπαράσταση και το σενάριο του παιχνιδιού γίνονται σε κόσμους και επίπεδα δύο διαστάσεων, όμως υπάργει δυνατότητα κίνησης και εξερεύνησης σε οποιαδήποτε από αυτές. Ο παίκτης λαμβάνει συνεχώς ανατροφοδότηση, σε σχέση με τις επιλογές του, από το παιχνίδι.

Η εκπαιδευτική διαδικασία, έχει τον τρόπο εκμάθησης της φιλοσοφίας και του τρόπου σύνταξης των εντολών, στη γλώσσα προγραμματισμού που επιλέχθηκε. Σε κάθε επίπεδο δίνονται στον παίκτη οδηγίες για την σωστή επίλυση του προβλήματος και το παιχνίδι καθιστά εύκολο τον εντοπισμό λαθών ακόμα και χωρίς την επίβλεψη κάποιου διδάσκοντα. Τέλος, η επίλυση των γρίφων και των προβλημάτων, μπορεί να βοηθήσει στη ανάπτυξη αλγοριθμικής σκέψης που είναι πιθανό ο παίκτης να μην έχει κατά την εκκίνηση του παιχνιδιού. Σε οποιοδήποτε επίπεδο του παιχνιδιού ο παίκτης μπορεί να δοκιμάζει συνεχώς απαντήσεις μέχρι να βρει την λύση και μπορεί να συμβουλεύεται τις «βοήθειες» (hints) που υπάρχουν για το συγκεκριμένο επίπεδο.

#### <span id="page-25-0"></span>*2.4.3 CodeinGame*

Στο CodeinGame, το γενικό πλαίσιο (context) είναι η προσωπική ενασγόληση του κάθε παίκτη. Η πρόσβαση στα παιχνίδια της πλατφόρμας γίνεται με τη δημιουργία και γρήση προσωπικού λογαριασμού και παρόλο που η δομή και λειτουργία των διαθέσιμων παιχνιδιών δίνει τη δυνατότητα χρήσης σε περιβάλλον τάξης ή στα πλαίσια μαθήματος, δεν παρέχεται αυτή η λειτουργικότητα.

Υπάρχει αριθμός διαθέσιμων παιχνιδιών που μπορεί ένας ενδιαφερόμενος να παίξει όμως όλα προϋποθέτουν κάποιες βασικές γνώσεις προγραμματισμού, ακόμα και αυτά που χαρακτηρίζονται από την πλατφόρμα ως «εύκολα». Το προφίλ των πιθανών παικτών είναι άτομα εξοικειωμένα είτε λιγότερο είτε περισσότερο με τον προγραμματισμό σε κάποια γλώσσα και ενδιαφέρονται να βελτιώσουν τις ικανότητές τους σε αυτήν ή να μάθουν μια καινούρια. Αυτό έγει ως αποτέλεσμα να μην υπάργει κάποιος ηλικιακός περιορισμός αλλά περισσότερο περιορισμοί προϋπαργόντων γνώσεων.

Στα περισσότερα διαθέσιμα παιχνίδια, η αναπαράσταση του κόσμου και του σεναρίου γίνεται με τη χρήση κάποιων κινούμενων εικόνων σε χώρο δύο διαστάσεων (2D) και η ιστορία μεταφέρεται στον παίκτη με τη χρήση κειμένου. Κατά τη διάρκεια του παιχνιδιού, η εισαγωγή κώδικα και η δημιουργία απαντήσεων έχει ορατό στον παίκτη αποτέλεσμα. Τέλος, ο παίκτης αλληλεπιδρά με το παιχνίδι βάσει του κώδικα που δημιουργεί και εκτελεί, λαμβάνοντας ανατροφοδότηση από αυτό.

Τα παιχνίδια που είναι διαθέσιμα στην πλατφόρμα, παρουσιάζουν το πρόβλημα στον παίκτη και αυτός καλείται να δημιουργήσει κώδικα που θα αποτελέσει την κίνησή του στο παιχνίδι και θα του επιτρέψει να προχωρήσει στο επόμενο επίπεδο. Επίσης, στον παίκτη δίνονται βοήθειες για την επίλυση των προβλημάτων. Μέσα από την παρουσίαση των αποτελεσμάτων του κώδικα του παίκτη, αυτός πρέπει να κατανοήσει τα λάθη του και να προσαρμόσει τις απαντήσεις του ώστε να προγωρήσει στο παιγνίδι. Τέλος, η δυσκολία των επιπέδων των παιχνιδιών ποικίλει και σε κάθε επίπεδο, ο παίκτης, πρέπει να βρει λύση σε διαφορετικού τύπου προβλήματα.

#### <span id="page-25-1"></span>*2.4.4 CheckiO*

Στη διάσταση γενικού πλαισίου (context), το CheckiO μπορεί να χρησιμοποιηθεί είτε στα πλαίσια ενδιαφέροντος του κάθε παίκτη είτε ως εκπαιδευτικό εργαλείο στα πλαίσια τάξεως. Τέλος, δεν μπορεί να θεωρηθεί ότι παρέγεται τεγνική υποστήριξη στους παίκτες στην περίπτωση που συναντήσουν τεχνικά προβλήματα.

Σε σχέση με το προφίλ των μαθητών, παρόλο που το παιχνίδι ξεκινάει από εισαγωγικό επίπεδο, προϋποθέτει προγραμματιστική εμπειρία από τον παίκτη. Επίσης, δεν μπορεί να θεωρηθεί ότι το προφίλ των παικτών θα ήταν άτομα μικρότερης ηλικίας και οι παίκτες που προσελκύονται από το παιχνίδι, προτιμούν την εκμάθηση προγραμματισμού μέσα από ασκήσεις και προβλήματα σε πραγματικό προγραμματιστικό περιβάλλον και όχι τόσο κάποιο περιβάλλον παιχνιδιού με την κλασσική έννοια.

Η αναπαράσταση του παιχνιδιού γίνεται σε γάρτη δύο διαστάσεων με ελάχιστες κινούμενες εικόνες. Η εξέλιξη της ιστορίας με την πρόοδο του παιγνιδιού γίνεται με τη μορφή κειμένων στα επίπεδα που υπάρχουν ενώ υπάρχουν και επίπεδα χωρίς σχετική ιστορία. Στον παίκτη δεν δίνεται κάποιο ιδιαίτερο οπτικό ερέθισμα σε σχέση με τις απαντήσεις του στο γραφικό περιβάλλον του παιχνιδιού.

Η εκπαιδευτική διαδικασία που ακολουθείται γίνεται με τη μορφή προβλημάτων προς επίλυση. Στον παίκτη δίνονται κάθε φορά οδηγίες σχετικά με το τι πρέπει να κάνει προγραμματιστικά για να τα επιλύσει. Ο παίκτης καθώς προγραμματίζει την λύση είναι ελεύθερος να δοκιμάσει όσες φορές χρειαστεί τον κώδικα που έγραψε ώστε να κατανοήσει τα λάθη του και μέσα από τον έλεγγο ολοκλήρωσης του προβλήματος να εντοπίσει τις αστογίες του και να τις διορθώσει. Κατά τον έλεγγο των απαντήσεων, δίνεται σαφής ανατροφοδότηση σχετικά με τα αναμενόμενα αποτελέσματα αλλά και με τα αποτελέσματα που δημιουργεί ο κώδικας του παίκτη. Τέλος, δεν παρέχεται κάποιου είδους βοήθεια προς τον παίκτη σγετικά με την σωστή απάντηση.

#### <span id="page-26-0"></span>2.4.5 Συγκριτική αξιολόγηση παιχνιδιών

Τα παιχνίδια που αναλύθηκαν και αξιολογήθηκαν με βάση το πλαίσιο τεσσάρων διαστάσεων σε κάθε διάστασή του, έχουν ως στόχο τη διδασκαλία της γλώσσας προγραμματισμού Python, είτε ως κεντρικό εκπαιδευτικό περιεχόμενο είτε ως επιλογή ανάμεσα σε άλλες γλώσσες.

Τα αποτελέσματα της ανάλυσης συνοψίζονται στον Πίνακα 1.

#### <span id="page-27-1"></span>**Πίνακας 1: Σύγκριση παιχνιδιών βάσει των διαστάσεων του Four Dimensional**

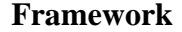

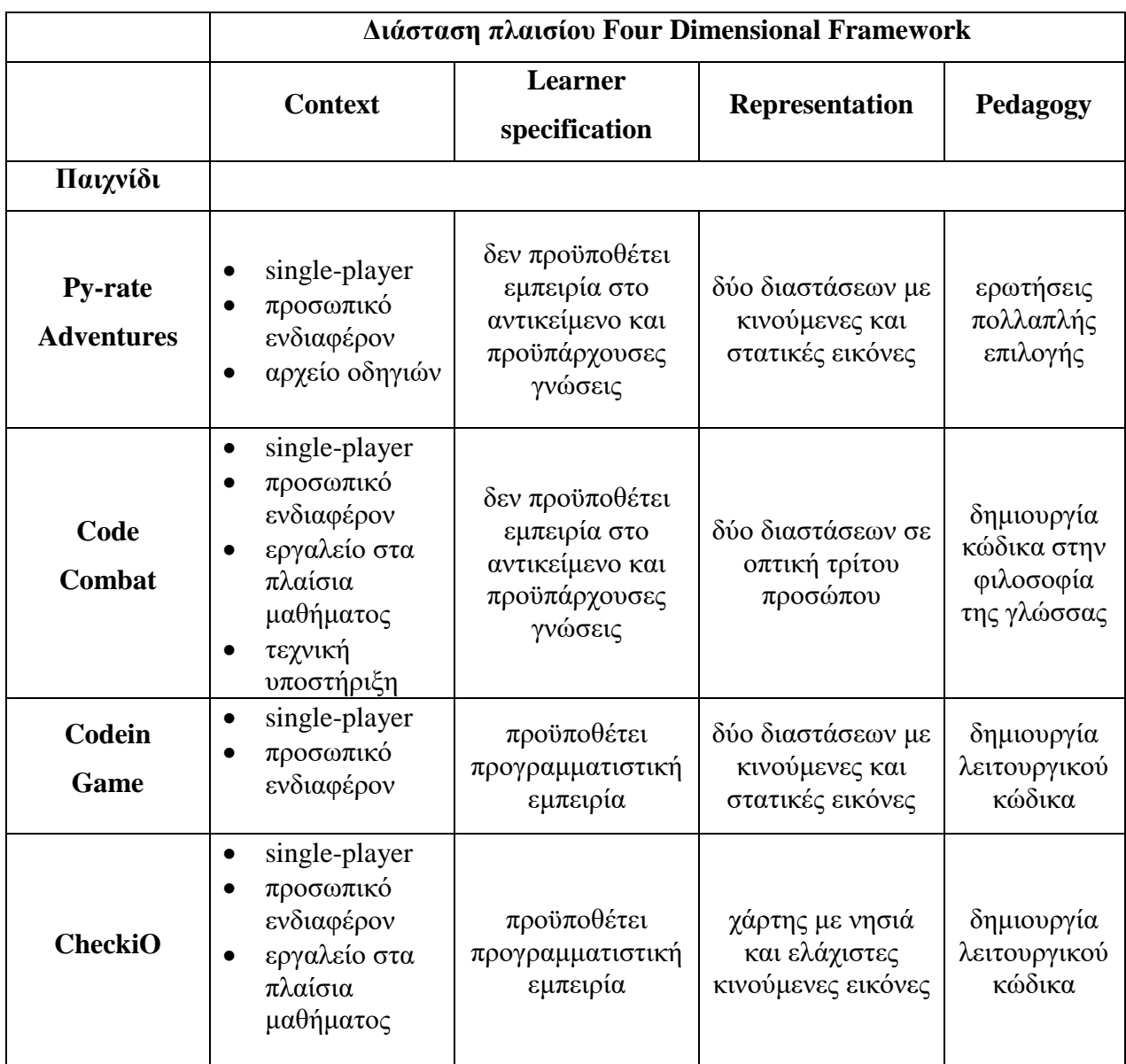

### <span id="page-27-0"></span>2.5 Συμπεράσματα

Τα παιχνίδια που μελετήθηκαν χρησιμοποιούνται είτε από τον παίκτη από καθαρά προσωπική επιλογή και ενδιαφέρον ενασχόλησης με το αντικείμενο που πραγματεύονται, είτε μπορούν να χρησιμοποιηθούν στα πλαίσια μαθήματος ως εκπαιδευτικό εργαλείο. Στις περισσότερες περιπτώσεις, δεν παρέχεται ιδιαίτερη τεχνική υποστήριξη και αν κάποιος παίκτης συναντήσει προβλήματα λειτουργίας του παιχνιδιού, θα χρειαστεί πιθανώς να τα αντιμετωπίσει μόνος του αν ενδιαφέρεται να συνεχίσει στο παιχνίδι.

Στο πλαίσιο της αναπαράστασης, όλα τα παιγνίδια δεν δίνουν προοπτική και κινούνται στον γώρο των δύο διαστάσεων. Επιπροσθέτως, τα γραφικά είναι, στις περισσότερες των περιπτώσεων, ελάχιστες κινούμενες εικόνες με στατικό περιβάλλον και δεν γίνεται χρήση τρισδιάστατων γραφικών που θα μπορούσε να βοηθήσει στην εμβύθιση (immersion) των παικτών και να τους παροτρύνει μέσω του ψυγαγωγικού κομματιού να συνεχίσουν στο παιχνίδι.

Στη παιδαγωγική διάσταση και τη διάσταση που αφορά στο προφίλ του μαθητή, και συγκεκριμένα για την εκμάθηση της γλώσσας Python, κάθε παιχνίδι έχει δική του λογική και φιλοσοφία όπως αναλύθηκε. Στα παιγνίδια που δεν προϋποθέτουν προγραμματιστική εμπειρία είτε δεν εκτελείτε καθόλου κώδικας Python όπως στο Pyrate Adventures είτε υπάργει κάποιου είδους προσομοίωση της εκτέλεσης κώδικα όπως στο CodeCombat. Από την άλλη, τα παιχνίδια που προϋποθέτουν προγραμματιστική εμπειρία από τον παίκτη, εκτελούν των κώδικα που δημιουργείται από αυτόν αλλά δεν περιέχουν εισαγωγικά κεφάλαια για την Python ακόμα και στα ευκολότερα επίπεδά τους. Κανένα παιχνίδι, από αυτά που παρουσιάστηκαν, δεν συνδυάζει την δημιουργία και εκτέλεση λειτουργικού κώδικα με την εισαγωγή ενός παίκτη στη γλώσσα προγραμματισμού Python ή ακόμα και στα ευκολότερα επίπεδα των παιχνιδιών που προϋποθέτουν βασικές προγραμματιστικές γνώσεις και εκτελούν κώδικα Python, το οπτικό αποτέλεσμα τελικά προς τον παίκτη είναι ελάγιστο.

### <span id="page-29-0"></span>**3 Μεθοδολογία**

#### <span id="page-29-1"></span>**3.1 Εισαγωγή**

Στα πλαίσια της βιβλιογραφικής ανασκόπησης πραγματοποιήθηκε έρευνα για τον εντοπισμό παιχνιδιών σοβαρού σκοπού που διδάσκουν τον προγραμματισμό με την γλώσσα προγραμματισμού Python και ορίστηκε το θεωρητικό υπόβαθρο. Τα τελικά συμπεράσματα που εξήχθησαν, συμβάλουν στη σχεδίαση και ανάπτυξη του παιχνιδιού που θα δημιουργηθεί στα πλαίσια της διπλωματικής εργασίας.

Το πλαίσιο τεσσάρων διαστάσεων (Four Dimensional Framework) (de Freitas & Oliver, 2006), εκτός από την αξιολόγηση παιχνιδιών σοβαρού σκοπού, χρησιμοποιείται και στη σχεδίαση και δημιουργία παιχνιδιών που ενσωματώνοντας τις πτυχές του μπορούν να επιτύχουν καλύτερα μαθησιακά αποτελέσματα (de Freitas & Jarvis, 2006). Το πλαίσιο αυτό, χρησιμοποιείται στη σχεδίαση του τελικού παιχνιδιού που αναπτύχθηκε στα πλαίσια της διπλωματικής αυτής εργασίας.

### <span id="page-29-2"></span>3.2 Σκοπός του παιχνιδιού

Σκοπός του παιγνιδιού που θα δημιουργηθεί είναι η εκμάθηση της γλώσσας προγραμματισμού Python. Στόγος είναι να υπάργει δυνατότητα κάποιος παίκτης με ελάχιστη ή καθόλου προγραμματιστική εμπειρία να μπορεί να είναι σε θέση να παίξει το παιχνίδι και να μην υπάρχουν προαπαιτούμενες γνώσεις. Μέσα από το παιχνίδι και τις δοκιμασίες που θα παρουσιάζονται στον παίκτη, θα πρέπει αυτός μελετώντας το εκπαιδευτικό περιεχόμενο να μπορεί να αντιληφθεί τις βασικές λειτουργίες, συντακτικό, φιλοσοφία και δομή της γλώσσας προγραμματισμού Python. Καθώς θα έχει κατανοήσει όλα τα βασικά τμήματα, θα πρέπει να είναι σε θέση να προχωρήσει σε πιο απαιτητικές δοκιμασίες και ως το τέλος του παιγνιδιού να έγει φτάσει σε πιο προγωρημένο επίπεδο σύνθετων εννοιών στην Python αλλά και στον προγραμματισμό γενικότερα.

Το εκπαιδευτικό περιεγόμενο, πρέπει να συνδέεται άμεσα με το παιγνίδι ή και τον κόσμο στον οποίο διαδραματίζεται με τρόπο που θα υποστηρίζει την κατανόηση των παρουσιαζόμενων αντικειμένων από τους παίκτες. Καθώς γίνεται προσπάθεια σύνδεσης του εκπαιδευτικού με το ψυχαγωγικό μέρος στο παιχνίδι, είναι απαραίτητο τα δύο αυτά μέρη να συνδυάζονται και να ενσωματώνονται στην εμπειρία χρήσης ενός παίκτη και να μην δίνουν το αίσθημα ότι είναι δύο διαφορετικά τμήματα που δεν έχουν σχέση μεταξύ τους.

#### <span id="page-30-0"></span>**3.3 Θεωρητική ανάλυση και σχεδίαση παιχνιδιού**

Με βάση τις 4 διαστάσεις του Four Dimensional Framework, γίνεται η αργική σχεδίαση του παιχνιδιού. Θα πρέπει να έχει ξεκαθαριστεί για το παιχνίδι, πριν ξεκινήσει η ανάλυση και η δημιουργία των περιεχομένων του, με ποιον τρόπο θα μπορέσει να ενσωματώσει τις διαστάσεις του πλαισίου σγεδίασης. Επίσης, είναι απαραίτητο να ενσωματωθούν στη σχεδίαση του παιχνιδιού, τα χαρακτηριστικά που εξήχθησαν από τα συμπεράσματα της έρευνας και συγκριτικής αξιολόγησης σχετικών παιχνιδιών σοβαρού σκοπού.

Αργικά στη διάσταση γενικού πλαισίου (context), το παιγνίδι σγεδιάζεται ως εμπειρία ενός παίκτη (single-player). Κάθε ενδιαφερόμενος που θα θελήσει να παίξει το παιχνίδι, θα έχει λάβει την απόφαση σε προσωπικό επίπεδο είτε για το ψυχαγωγικό μέρος του παιχνιδιού είτε για το εκπαιδευτικό είτε σε συνδυασμό τους που είναι και ο τελικός στόγος. Δεν σγεδιάζεται το συγκεκριμένο παιγνίδι να μπορεί να ενσωματωθεί και να γρησιμοποιηθεί ως εκπαιδευτικό εργαλείο στα πλαίσια μαθήματος ή τάξης και είναι σημαντικό να γνωρίζει κάθε ενδιαφερόμενο μέρος την αργική σγεδίαση και πεδίο εφαρμογής του.

Ο παίκτης, καθώς θα ασχολείται σε προσωπικό επίπεδο, θα πρέπει να γνωρίζει εξαρχής τον απαραίτητο εξοπλισμό που θα πρέπει να διαθέτει ώστε να παίξει το παιχνίδι. Έτσι, στη σχεδίαση του παιχνιδιού, λαμβάνονται υπόψη τα πιθανά προβλήματα που θα συναντήσει ένας παίκτης και θα γίνει προσπάθεια εξάλειψής τους. Επίσης, καθώς το παιχνίδι δημιουργείται στα πλαίσια εκπόνησης διπλωματικής εργασίας και δεν αναπτύσσεται από κάποια εταιρία ή οργανισμό, η τεγνική υποστήριξη που μπορεί να παρασγεθεί είναι πολύ περιορισμένη. Είναι σημαντικό, το παιγνίδι να αναπτυγθεί σε μία πλατφόρμα βάση της οποίας οι παίκτες θα συναντήσουν τα λιγότερα προβλήματα.

Στη διάσταση που αφορά στον μαθητή (learner specification), έχει ήδη οριστεί ότι το παιχνίδι δεν θα προϋποθέτει κάποιο προγραμματιστικό υπόβαθρο από τον παίκτη και θα αναλαμβάνει να τον εισάγει στο εκπαιδευτικό περιεγόμενο και τις δραστηριότητες που θα περιλαμβάνει. Επίσης, το παιχνίδι θα το έβρισκαν χρήσιμο άτομα που έχουν προγραμματιστική εμπειρία σε κάποια άλλη γλώσσα προγραμματισμού και ενδιαφέρονται να μάθουν την Python. Καθώς στόχος είναι η εκμάθηση της γλώσσας προγραμματισμού Python από εισαγωγικό επίπεδο, το τελικό κοινό στο οποίο απευθύνεται θα μπορούσε να είναι νεότερης ηλικίας άτομα, που πιθανώς δεν έγουν άλλη

επαφή με τον προγραμματισμό, αλλά δεν αποτρέπεται σε καμία περίπτωση και η γρήση του παιγνιδιού από οποιοδήποτε άτομο ενδιαφέρεται ασγέτως ηλικιακής ομάδας.

Σε σχέση με τον τρόπο αναπαράστασης (mode of representation) και την διάσταση αυτή του πλαισίου, σχεδιάζεται το παιχνίδι να έχει υψηλής ποιότητας γραφικά και ως αποτέλεσμα να παρέγει υψηλού επιπέδου πιστότητα (fidelity). Τα γραφικά θα πρέπει να συνδυάζονται και με κάποιο μουσικό υπόβαθρο που δεν θα αποσπά την προσοχή του παίκτη από τις δραστηριότητες που θα συναντήσει και θα συμβάλουν στην μεγαλύτερη εμβύθιση (immersion) των παικτών που οδηγεί σε υψηλότερα ποσοστά συμμετογής και κίνητρα στους παίκτες να ολοκληρώσουν το εκπαιδευτικό περιεγόμενο.

Σε συνδυασμό με τα παραπάνω, καθώς το παιχνίδι έχει προγραμματιστικό εκπαιδευτικό περιεγόμενο, αυτό θα πρέπει να αντικατοπτρίζεται και στην γραφική σχεδίαση αλλά και στον τρόπο αλληλεπίδρασης του παίκτη με το παιχνίδι. Θα πρέπει σε οποιοδήποτε σημείο και δοκιμασία να είναι σε θέση ο παίκτης να αντιληφθεί πιθανά λάθη και να του δίνεται η κατάλληλη ανατροφοδότηση ώστε να μπορέσει να τα διορθώσει άμεσα. Επίσης, η εκτέλεση κώδικα που δίνει λύση στο πρόβλημα που παρουσιάζεται, μπορεί να έχει αποτελέσματα που σχετίζονται με το θέμα του προβλήματος όπου είναι εφικτό, στον κόσμο του παιχνιδιού ή τον κεντρικό χαρακτήρα και γίνονται άμεσα αντιληπτά και κατανοητά από τον παίκτη. Έτσι, επιδιώκεται ένα επιπλέον σύστημα εκμάθησης και κατανόησης του αντικειμένου που μελετάται, εκτός της μελέτης της θεωρίας και της σωστής εφαρμογής της.

Σε αυτό το σημείο, πρέπει να συμπεριληφθούν στην σγεδίαση και τα χαρακτηριστικά του παιχνιδιού (gameplay) ώστε να γίνεται το ψυχαγωγικό μέρος του παιχνιδιού περισσότερο διασκεδαστικό και να μην αποτελεί εμπόδιο στην εκπαιδευτική διαδικασία. Ο χειρισμός του χαρακτήρα θα πρέπει να είναι ακριβής και σαφής καθώς και η λογική στο σύστημα του παιχνιδιού ως σύνολο. Είναι απαραίτητο, η διαδικασία του ψυχαγωγικού μέρους να είναι ευχάριστη και να μην αποτελεί εμπόδιο στη διδασκαλία του εκπαιδευτικού περιεγομένου.

Τέλος, στη παιδαγωγική διάσταση του πλαισίου σχεδίασης (pedagogy) πρέπει να οριστεί το εκπαιδευτικό περιεγόμενο και ο τρόπος παρουσίασής του. Καθώς το παιγνίδι θα αναλαμβάνει να εισάγει τον παίκτη, ακόμα και αν αυτός δεν έγει καμία προηγούμενη εμπειρία με τον προγραμματισμό, είναι απαραίτητο να δίνονται σαφείς οδηγίες και το εκπαιδευτικό περιεχόμενο να επεξηγείται με τρόπο κατανοητό για κάθε κατηγορία πιθανών παικτών. Επίσης, θα πρέπει το τελικό παιχνίδι να οδηγεί τον παίκτη στη δημιουργία κώδικα που θα είχε άμεση χρήση σε πραγματικό περιβάλλον προγραμματισμού και να μπορεί να παρέγει στον παίκτη δυνατότητα εκτέλεσης κώδικα που αυτός θα δημιουργεί. Έτσι, ο παίκτης θα είναι σε θέση να δει και να μάθει το κομμάτι της εκτέλεσης εντολών σε Python και τι προβλήματα και ιδιαιτερότητες θα συναντήσει κατά τη χρήση της γλώσσας. Ταυτόχρονα, είναι σημαντικό ο παίκτης να προστατεύεται και να καθοδηγείται στις περιπτώσεις που συναντάει δυσκολίες επίλυσης δοκιμασιών και γρίφων που ενσωματώνονται ώστε να αποτρέπεται η πρόωρη εγκατάλειψη του παιχνιδιού.

Το εκπαιδευτικό περιεγόμενο θα καλύπτει τα βασικά τμήματα της γλώσσας και θα οδηγεί τους παίκτες βαθμιαία σε πιο σύνθετα. Φτάνοντας στα τελευταία επίπεδα του παιγνιδιού, θα πρέπει ένας παίκτης που έγει κατανοήσει την ύλη που συμπεριλαμβάνεται σε προηγούμενα επίπεδα να είναι σε θέση να αναγνωρίσει και να γρησιμοποιήσει τη γνώση που έλαβε και να την συνδυάσει με το νέο υλικό που του παρουσιάζεται ώστε να λύσει το πρόβλημα της κάθε δοκιμασίας.

#### <span id="page-32-0"></span>**3.4 Τεχνολογίες που χρησιμοποιήθηκαν**

Βάσει της θεωρητικής ανάλυσης και σγεδίασης που πραγματοποιήθηκε στο κεφάλαιο 3.3, έπρεπε να ληφθούν αρχικά συγκεκριμένες αποφάσεις που θα καθορίσουν και την πορεία υλοποίησής του. Λόγω της πολυπλοκότητας του περιεχομένου αλλά και το γεγονός ότι η δημιουργία και ανάπτυξη γίνεται από ένα άτομο, αποφασίστηκε η χρήση κάποιας μηχανής παιχνιδιών. Σύμφωνα με τον Halpern (2018) οι μηχανές παιχνιδιών είναι εργαλεία ανάπτυξης λογισμικού σχεδιασμένα ώστε να μειώσουν το κόστος, πολυπλοκότητα και γρόνο που απαιτείται για την ανάπτυξη και τελική υλοποίηση ηλεκτρονικών παιχνιδιών.

Οι μηχανές παιχνιδιών παρέχουν έτοιμη την λειτουργικότητα, συστήματα γραφικών, συστήματα διαχείρισης ήχου και συστήματα τεχνητής νοημοσύνης (Jain, 2020). Έτσι, υπάρχει δυνατότητα εστίασης στα χαρακτηριστικά και λειτουργίες που πρέπει να περιλαμβάνονται στο τελικό παιχνίδι που αναπτύσσεται στα πλαίσια και βάσει της εργασίας, χωρίς να υπάρχουν προβληματισμοί έρευνας και ανάπτυξης της βασικής λειτουργικότητας του παιχνιδιού σε επίπεδο εφαρμογής.

Αρχικά, εξετάστηκε το ενδεχόμενο δημιουργίας του παιχνιδιού μόνο με χρήση Python καθώς δίνει την δυνατότητα σύνδεσης του κώδικα που διδάσκεται και δημιουργεί ο παίκτης με την πραγματική εκτέλεσή του.

Το ενδεγόμενο αυτό όμως σύντομα απορρίφθηκε καθώς πολλά από τα πακέτα Python που λειτουργούν ως μηγανές και πλαίσια ανάπτυξης παιγνιδιών, αδυνατούν να δημιουργήσουν σύνθετα παιχνίδια υψηλών γραφικών προδιαγραφών που θα ενσωματώνουν τα στοιχεία που κρίνονται απαραίτητα στην ανάλυση και σχεδίαση που πραγματοποιήθηκε.

Βάσει αυτής της ανάλυσης, ήταν αναγκαία μια μηγανή παιγνιδιών που θα συνδυάζει τη δυνατότητα δημιουργίας σύνθετων γραφικά παιχνιδιών με υψηλά επίπεδα πιστότητας αλλά και την ενσωμάτωση του μέρους κώδικα Python που θα διδάσκει το παιχνίδι. Έτσι, επιλέχθηκε η χρήση της μηχανής παιχνιδιών Unreal Engine.

#### <span id="page-33-0"></span>*3.4.1 Unreal Engine 4*

Η μηγανή παιχνιδιών Unreal Engine 4 (Unreal Engine, n.d.) παρέχει ένα πλήρες σύστημα ανάπτυξης που ενσωματώνει σύγχρονες τεχνολογίες (Unreal Engine | Features, n.d.). Εκτός των βασικών ιδιοτήτων των μηγανών παιγνιδιών, κρίνονται απαραίτητα για την ανάπτυξη του παιχνιδιού βάσει της ανάλυσης που πραγματοποιήθηκε ορισμένα από τα χαρακτηριστικά που υποστηρίζονται σύμφωνα με (Unreal Engine | Features, n.d.):

- Αυτοματοποίηση και δημιουργία περιβάλλοντος και κόσμου παιχνιδιού καθώς και επεξεργασίας και επέκτασής του
- Βελτιστοποίηση πόρων και στοιχείων που χρησιμοποιούνται
- Οικοσύστημα διάθεσης και διανομής υψηλής ποιότητας και πιστότητας γραφικών και επιμέρους λειτουργιών
- Υποστήριξη τελικής εφαρμογής σε πληθώρα συστημάτων που μπορεί να γίνει χρήση της
- Ανοιχτή πρόσβαση στον πηγαίο κώδικα σε C++ με δυνατότητες προσαρμογής και επέκτασης που ταιριάζει στο παιχνίδι που δημιουργείται

#### <span id="page-33-1"></span>*3.4.2 Χπήζη Python ζηο gameplay*

Βάσει του τελευταίου γαρακτηριστικού από τις δυνατότητες της Unreal Engine 4 που κρίνονται σημαντικές και παρουσιάστηκαν, υπάρχει εφικτός τρόπος επέκτασης της λειτουργικότητας προγραμμάτων C++ με γρήση Python που κρίνεται σημαντική για το παιχνίδι. Η Python παρέχει πακέτα ενσωμάτωσης (embedding) και επέκτασης σε εφαρμογές C ή C++ ώστε αυτές να έχουν πρόσβαση και να μπορούν να χρησιμοποιούν

δυνατότητές της κατά την εκτέλεση (Embedding Python in Another Application — Python 3.9.1 documentation, n.d.).

Σε αυτό το σημείο, πρέπει να σημειωθεί ότι η εισαγωγή τέτοιου είδους στοιχείων στην εφαρμογή που δεν αποτελούν κομμάτι της μηχανής παιχνιδιών που επιλέχθηκε ενέχει το κίνδυνο δημιουργίας και εμφάνισης διαφόρων προβλημάτων στο τελικό παιχνίδι. Έτσι, πρέπει να κατασκευαστεί ένα σύστημα που θα επιτρέπει την επέκταση της C++ που χρησιμοποιεί στον πυρήνα της η Unreal Engine 4 αλλά δεν θα καταστρέφει την λειτουργικότητα της εφαρμογής.

Ταυτόχρονα, θα πρέπει να δημιουργηθεί δυνατότητα κλήσης και χρήσης Python από την λειτουργία της μηγανής, η οποία θα είναι σε θέση να διαγειριστεί τον κώδικα που θα δημιουργεί και θα εισάγει ο παίκτης. Για να συμβεί αυτό, θα πρέπει να υπάρχει επικοινωνία της C++ που χρησιμοποιείται από τη μηχανή με την Python κατά την εκτέλεση και λειτουργία του παιχνιδιού.

### <span id="page-35-0"></span>**4 Ανάλυση και σχεδίαση**

#### <span id="page-35-1"></span>**4.1 Περιγραφή παιχνιδιού**

Το παιγνίδι σοβαρού σκοπού που δημιουργήθηκε και παρουσιάζεται σε αυτό και τα επόμενα κεφάλαια έχει τον τίτλο «Journey of the PyVenturer». Είναι ένα παιχνίδι τύπου single-player, που εντάσσεται στην κατηγορία παιχνιδιών action role - playing (Action RPG) καθώς εμπεριέχει στοιχεία και των δύο κλάσεων κατηγοριοποίησης παιχνιδιών. Ο τίτλος σχετίζεται με το εκπαιδευτικό περιεχόμενο, εκμάθησης της γλώσσας προγραμματισμού Python, και το ψυχαγωγικό μέρος που είναι το ταξίδι (Journey) του κεντρικού χαρακτήρα (PyVenturer) με τις διάφορες δοκιμασίες που καλείται να επιλύσει εκπαιδευτικού, στη γλώσσα προγραμματισμού Python, και ψυγαγωγικού τύπου.

Ο παίκτης, που βρίσκεται στην θέση του κεντρικού χαρακτήρα-ήρωα του παιχνιδιού, έχει την οπτική τρίτου προσώπου (third person). Κατά τη διάρκεια του ταξιδιού (Journey), ο ήρωας συναντάει διάφορες δοκιμασίες που πρέπει να ξεπεράσει. Αυτές οι δοκιμασίες σχετίζονται με κατανόηση θεωρίας Python που παρουσιάζεται στον παίκτη και πρέπει αυτός να χρησιμοποιήσει στην επίλυση του προβλήματος, οπού κατά τη σωστή απάντηση θα του παρέγονται τα εργαλεία και οι δυνατότητες εντός παιγνιδιού να ανταπεξέλθει στις δυσκολίες του gameplay. Αυτές οι δυσκολίες έχουν την μορφή εχθρών όπου η δυναμική τους μεγαλώνει με κάθε νέο επίπεδο στο παιχνίδι.

Το εκπαιδευτικό περιεχόμενο βρίσκεται στα διάφορα σημεία ενδιαφέροντος (checkpoints) που είναι διασκορπισμένα στον κόσμο του παιχνιδιού. Μόλις ο ήρωας φτάσει σε κάποιο από αυτά τα σημεία, εμφανίζεται στην οθόνη του το πλαίσιο της θεωρίας όπου γίνεται επεξήγησή της και δίνονται παραδείγματα. Στο τέλος της θεωρίας δίνονται στον παίκτη οδηγίες και διευκρινίσεις σχετικά με τη δοκιμασία που καλείται να λύσει. Ακριβώς κάτω από το μέρος της θεωρίας, εμφανίζεται ένας τύπος κονσόλας (console) που μπορεί κανείς να συναντήσει σε παρόμοια μορφή σε κάποιο περιβάλλον ανάπτυξης. Ο παίκτης συμπληρώνει και τελικά εκτελεί τον κώδικα που είναι απαραίτητος στο πρόβλημα που του παρουσιάζεται κάθε φορά. Να σημειωθεί, ότι παρόλο που γίνεται εισαγωγή και εκτέλεση κώδικα Python, δεν υπάρχει πεδίο ή μηγανισμός εξόδου και προβολής της λειτουργίας του κώδικα που εκτελέστηκε αλλά σε περίπτωση που ο παίκτης έχει βρει τη σωστή λύση, τα αποτελέσματα είναι άμεσα φανερά και αντιληπτά στο περιβάλλον και τον κόσμο του παιχνιδιού. Σε αντίθετη
περίπτωση, όπου ο παίκτης έκανε λάθος είτε δημιουργίας έγκυρου κώδικα Python είτε λάθος σχετικό με το πρόβλημα που του παρουσιάζεται, του δίνεται κάθε φόρα η απαραίτητη ανατροφοδότηση (feedback) από το παιχνίδι ώστε να το διορθώσει.

## **4.2 Εκπαιδευτικό περιεχόμενο**

Το παιχνίδι σοβαρού σκοπού που δημιουργείται, όπως προαναφέρθηκε, στοχεύει στην εισαγωγή των παικτών στη γλώσσα προγραμματισμού Python και την εκμάθησή μέχρι και σύνθετων εννοιών και δομών. Επίσης, δεν προϋποθέτει προγραμματιστική εμπειρία από τον παίκτη ακόμα και αν αυτή υπάρχει. Συνδυάζοντας τα παραπάνω, το εκπαιδευτικό περιεχόμενο είναι σχεδιασμένο με τρόπο που να τα ενσωματώνει. Παρόλο που τα επιμέρους θέματα και έννοιες της Python είναι χωρισμένα στα διάφορα επίπεδα του παιχνιδιού, δεν υπάρχει κάποιος ιδιαίτερος τρόπος που διαχωρίζονται ως εννοιολογικά κεφάλαια. Αντί αυτού, καθώς το παιχνίδι είναι εμπειρία ενός παίκτη (single-player experience), έμφαση δίνεται στην ενσωμάτωση της διδακτικής ύλης στην ιστορία, την εξέλιξη και την πρόοδο του παίκτη στο παιχνίδι αλλά και στην βαθμιαία αύξηση της πολυπλοκότητας των θεμάτων που αναλύονται και παρουσιάζονται. Απώτερος στόχος είναι η διδασκαλία της γλώσσας στον παίκτη και όχι τόσο η δημιουργία ενός παιχνιδιού που θα μπορούσε να ενταχθεί στα πλαίσια συμπλήρωσης της διδακτέας ύλης κάποιου μαθήματος.

Επιπλέον, τα επίπεδα και το εκπαιδευτικό περιεχόμενο που περιέχουν, αν θεωρηθούν ως κεφάλαια στη διδασκαλία της Python, συνδέονται άμεσα με τις καταστάσεις και τα γεγονότα εντός παιχνιδιού και κατά αυτόν τον τρόπο γίνεται ο διαχωρισμός τους στα επιμέρους επίπεδα. Τα προβλήματα και οι ενότητες διδασκαλίας που περιλαμβάνει το παιχνίδι σε κάθε επίπεδο παρουσιάζονται στον Πίνακα 2.

| Επίπεδο   | Ενότητες επιπέδου    | Εκπαιδευτικό περιεχόμενο    |
|-----------|----------------------|-----------------------------|
| Επίπεδο 1 | 1. Print Strings     | • Χρήση της εντολής print() |
|           |                      | Χρήση String στην Python    |
|           | 2. Integer Variables | Έννοια και χαρακτηριστικά   |
|           |                      | μεταβλητών και ακέραιων     |
|           |                      | μεταβλητών                  |

Πίνακας 2: Ενότητες επιπέδων και το εκπαιδευτικό περιεχόμενο που περιέχουν

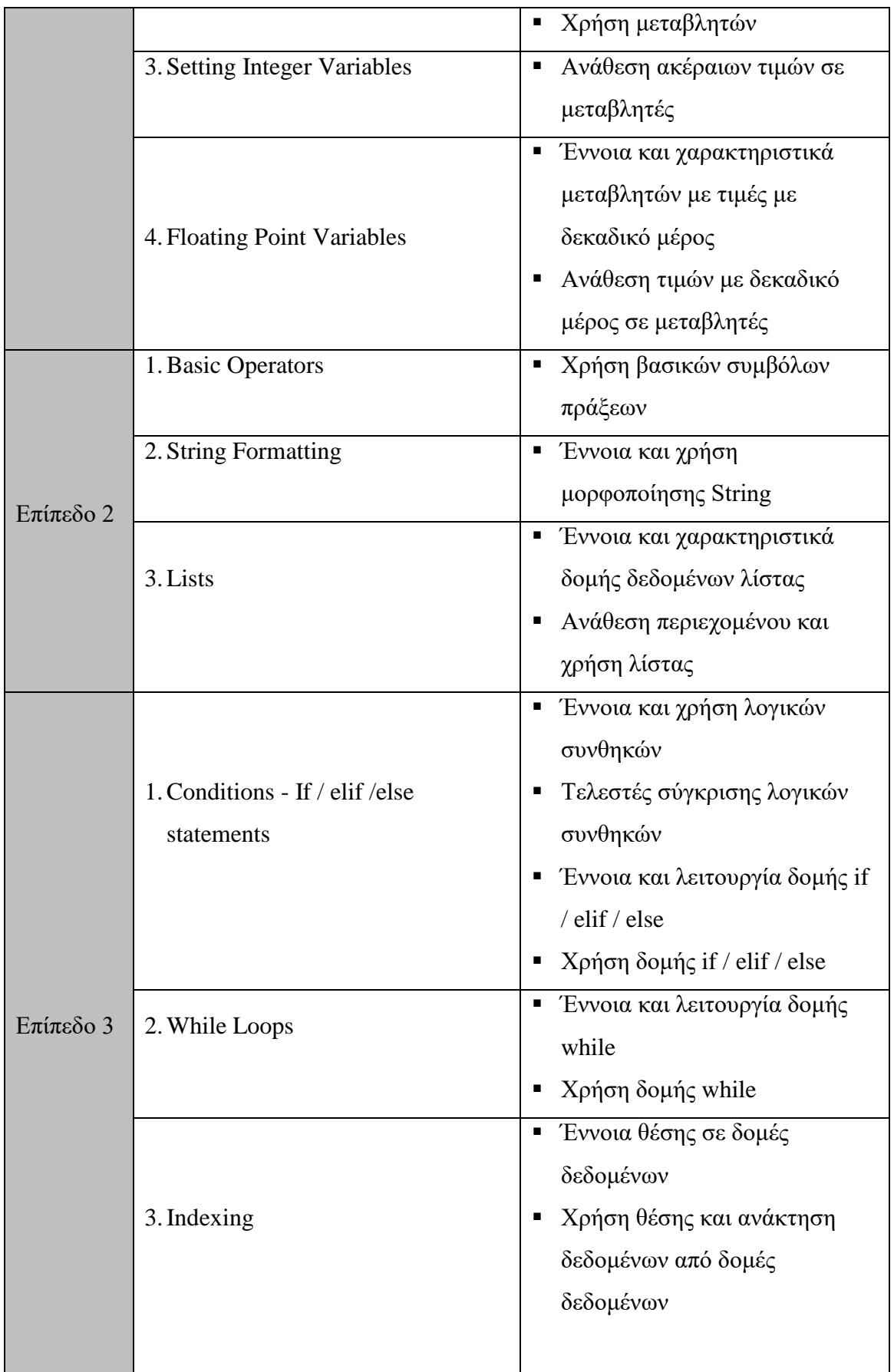

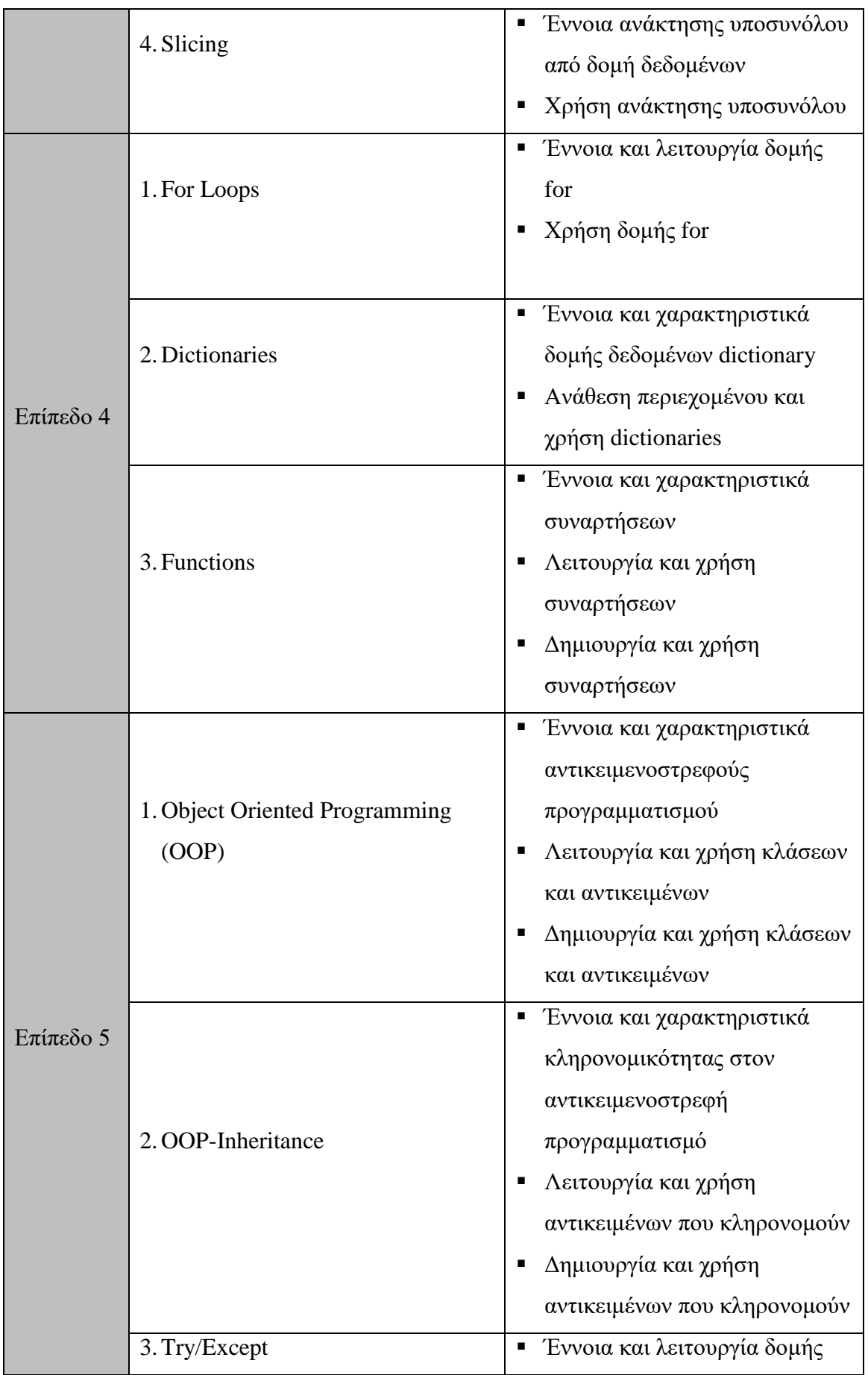

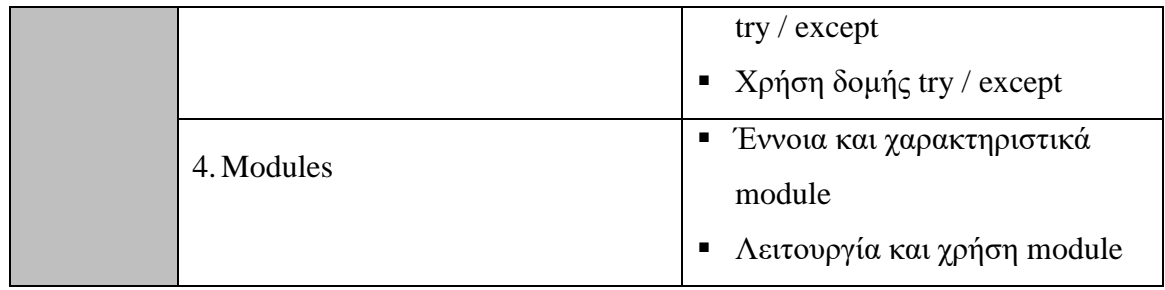

Κάθε ενότητα των επιμέρους επιπέδων αντιστοιχεί και σε μια δοκιμασία εντός του παιχνιδιού την οποία καλείται ο παίκτης να επιλύσει, βασιζόμενος στη γνώση της θεωρίας από προηγούμενες δοκιμασίες, όπου είναι απαραίτητο, και εφαρμογή του παρουσιαζόμενου αντικειμένου.

## **4.3 User Interface ηος παισνιδιού**

Με την εκτέλεση του παιχνιδιού, ο παίκτης δεν εισέρχεται αμέσως στο gameplay. Αντί αυτού, εμφανίζεται στην οθόνη του το κεντρικό μενού (Main Menu) του παιχνιδιού μέσα από το οποίο έγει τη δυνατότητα ο κάθε παίκτης να κάνει επιλογές σε σγέση με τη λειτουργία αλλά και τις δραστηριότητες του παιχνιδιού.

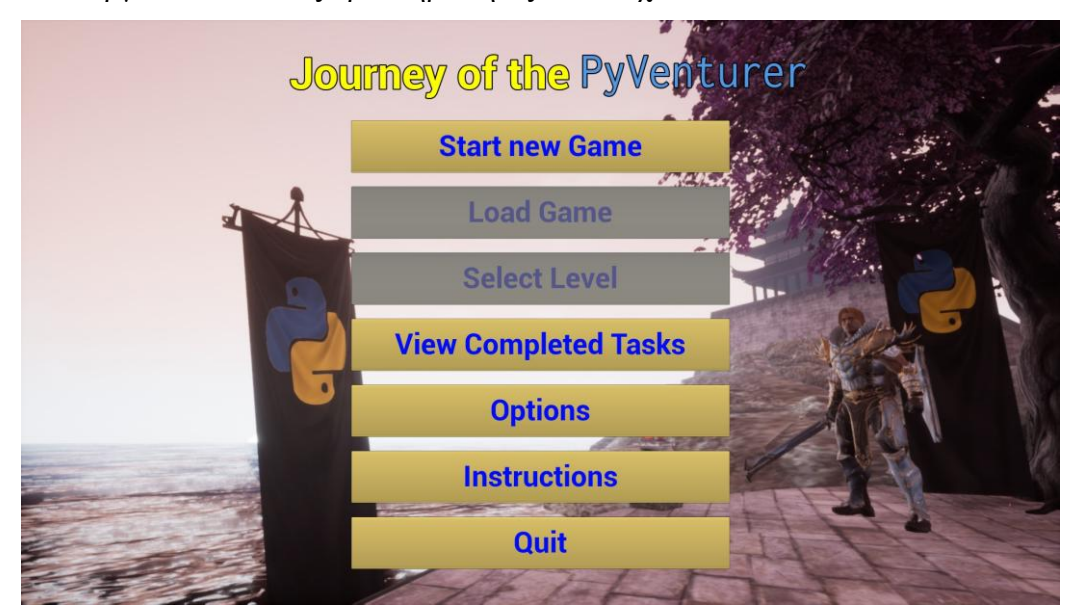

*Εικόνα 4: Αρχική οθόνη και κεντρικό μενού στο Journey of the PyVenturer* 

Μέσα από αυτό το μενού ο χρήστης με την πρώτη επιλογή μπορεί να ξεκινήσει άμεσα ένα νέο παιχνίδι (επιλογή "Start new Game"), όπου και οδηγείται στον αρχικό κόσμο του παιχνιδιού. Οι επόμενες δύο επιλογές "Load Game" και "Select Level" είναι απενεργοποιημένες για έναν παίκτη που εισέρχεται για πρώτη φορά στο παιχνίδι. Αυτές

οι επιλογές θα ενεργοποιηθούν μόλις αυτός ξεκινήσει να παίζει το παιγνίδι και λύσει κάποιες αργικές δοκιμασίες. Το κεντρικό μενού μετατρέπεται όπως φαίνεται στην Εικόνα 5 με δυνατότητα επιλογής των προηγουμένως απενεργοποιημένων επιλογών.

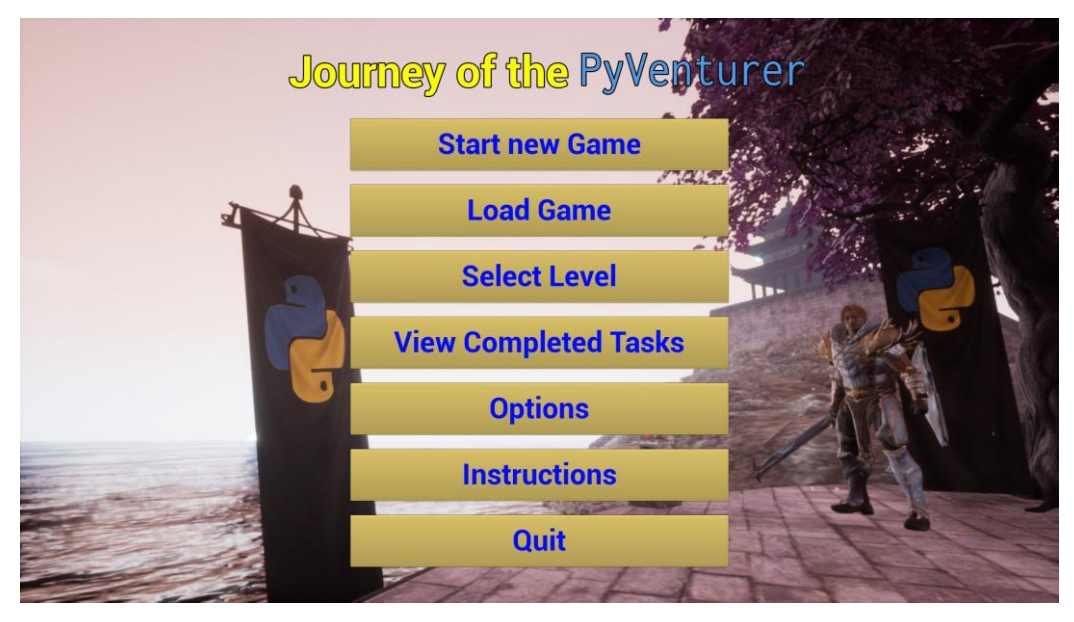

**Εικόνα 5: Αρχική οθόνη και κεντρικό μενού με όλες τις δυνατότητες** 

Αφού πλέον ο παίκτης έχει ενεργοποιήσει όλες τις δυνατές επιλογές, βάσει του παιχνιδιού και της πορείας του σε αυτό, μπορεί να επιλέξει την επιλογή "Load Game", η οποία θα τον επαναφέρει στο επίπεδο που άφησε το παιγνίδι την τελευταία φορά. Πρέπει να σημειωθεί ότι αυτή η επιλογή είναι κυριολεκτική, υπό την έννοια ότι ακόμα και αν κάποιος παίκτης έχει προχωρήσει σε επόμενα επίπεδα αλλά αποφάσισε να επανέρθει σε προηγούμενο επίπεδο για επανάληψη στα διδασκόμενα θέματα κάποιου επιπέδου και αποχώρησε από το παιχνίδι σε αυτό το επίπεδο, η επιλογή "Load Game" θα τον επαναφέρει στο επίπεδο που βρισκόταν πριν αποχωρήσει.

Ο παίκτης όμως, έχει τη δυνατότητα να χρησιμοποιήσει από το κεντρικό μενού τη λειτουργία "Select Level". Εδώ αφαιρείται από την οθόνη το κεντρικό μενού και δημιουργείται ένα άλλο στο οποίο υπάρχει δυνατότητα επιλογής επιπέδου που έχει καταφέρει ο παίκτης να κερδίσει. Έτσι, ακόμα και αν " έγασε " κάποιος παίκτης το τελευταίο σημείο στο μεγαλύτερο επίπεδο που είγε φτάσει από την επιλογή "Load Game", του παρέχεται η δυνατότητα επαναφοράς από το μενού "Select Level". Το μενού που δημιουργείται, παρουσιάζεται στην Εικόνα 6.

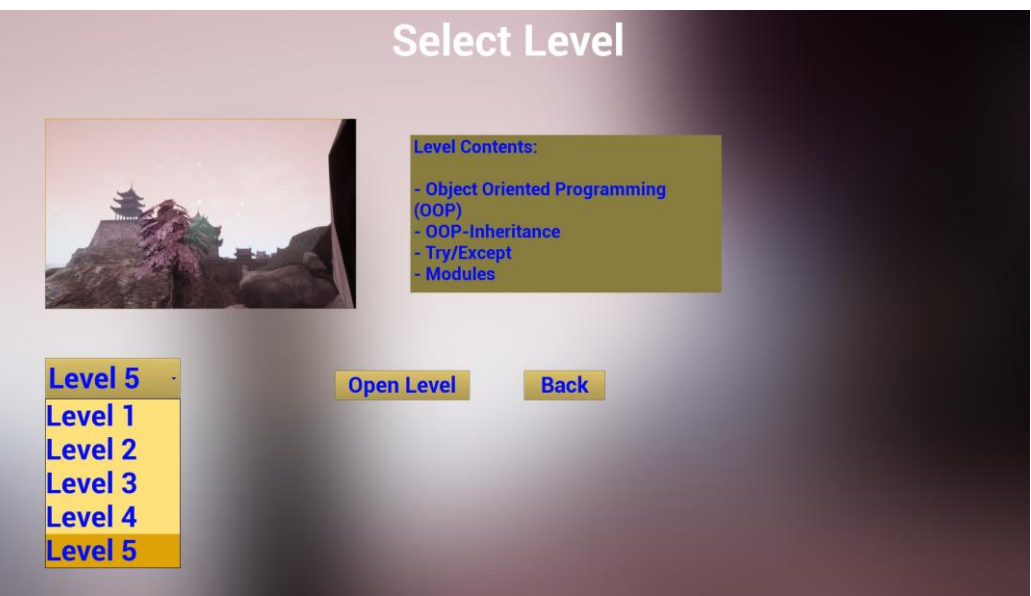

**Δικόνα 6: Μενού επιλογήρ επιπέδος "Select Level"**

Σε αυτή την οθόνη μενού, εκτός από μια λίστα με όλα τα επίπεδα που έχει νικήσει ο παίκτης, υπάρχει και ένας πίνακας με το εκπαιδευτικό περιεχόμενο των δραστηριοτήτων που περιλαμβάνει το κάθε επίπεδο. Με την επιλογή, του παίκτη, "Open Level" ξεκινάει το παιχνίδι στο επίπεδο που διάλεξε από τη λίστα με τα διαθέσιμα επίπεδα. Με την επιλογή "Back", επιστρέφει στην οθόνη του κεντρικού μενού.

Επίσης, στο κεντρικό μενού υπάρχουν και οι επιλογές "Options", "Instructions" και "Quit" που οδηγούν τον παίκτη σε οθόνες μενού σγετικά με τις διαθέσιμες επιλογές τεχνικών θεμάτων του παιχνιδιού, οδηγίες σχετικά με το gameplay και έξοδο από το παιχνίδι αντίστοιχα.

Στο μενού "Options", ο παίκτης έχει την δυνατότητα να μεταβάλλει τις βασικές ρυθμίσεις του παιγνιδιού ώστε να ταιριάζουν στις προτιμήσεις του και τη δυναμική του συστήματος που διαθέτει. Οι διαθέσιμες επιλογές παρουσιάζονται στην Εικόνα 7 και σχετίζονται με θέματα επιπέδου γραφικών, ταχύτητας κίνησης της κάμερας γρησιμοποιώντας το ποντίκι και ελέγχοντας την ευαισθησία του αλλά και επιπέδων ήχου.

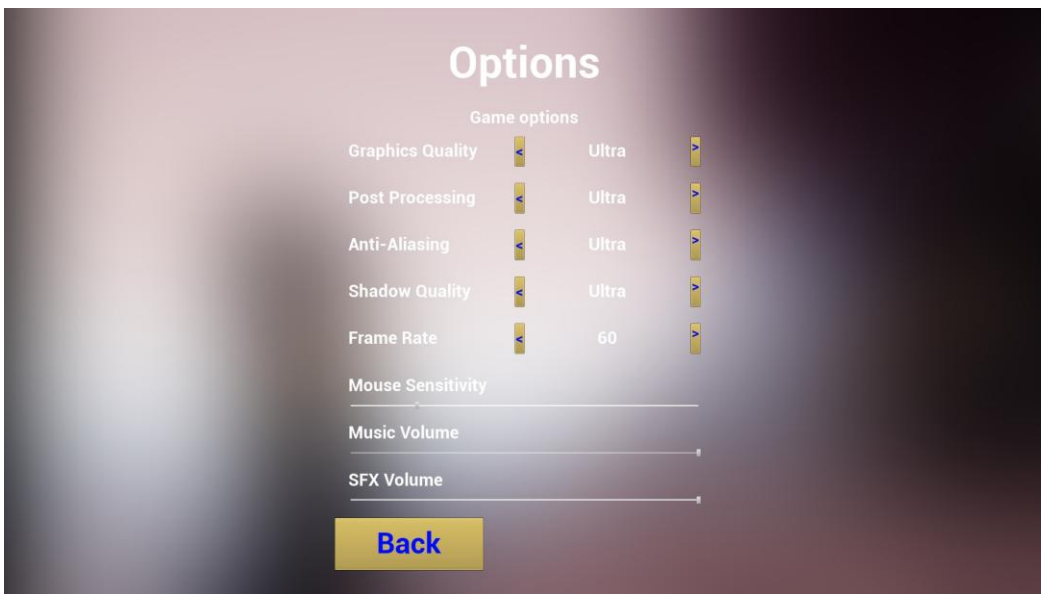

**Εικόνα 7: Μενού επιλογής ρυθμίσεων "Options"** 

Τέλος, στο κεντρικό μενού υπάρχει η επιλογή "View Completed Tasks" η οποία δίνει τη δυνατότητα στον παίκτη να ξαναδεί τις ασκήσεις που περιλαμβάνουν οι δοκιμασίες με τις απαντήσεις έτοιμες, σε περίπτωση που χρειάζεται να επαληθεύσει ή να ξαναδιαβάσει μέρος της θεωρίας χωρίς να παίξει στο παιχνίδι.

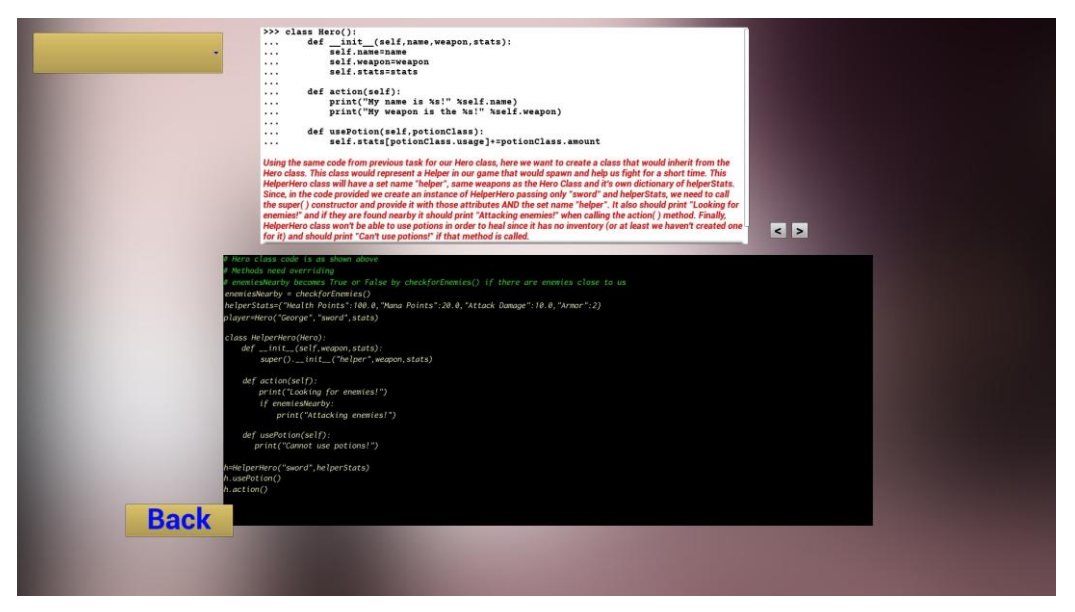

**Δικόνα 8: Μενού ολοκληπυμένυν δοκιμαζιών "View Completed Tasks"**

Στο μενού αυτό, όπως και στα μενού επιλογών ρυθμίσεων και επιπέδου, υπάρχει η επιλογή "Back" που επιστρέφει τον παίκτη στην αρχική οθόνη του κεντρικού μενού και μια λίστα στο επάνω και αριστερό μέρος η οποία περιέχει τις δοκιμασίες που ο παίκτης έχει ολοκληρώσει. Το υπόλοιπο τμήμα της οθόνης, όπως φαίνεται στην Εικόνα 8, περιέγει τη δοκιμασία λυμένη με τον τρόπο που παρουσιάζεται στον παίκτη εντός παιχνιδιού και θα γίνει ανάλυσή τους σε επόμενα κεφάλαια.

Κατά τη διάρκεια του παιχνιδιού, ο παίκτης μπορεί με το πάτημα του κατάλληλου πλήκτρου να σταματήσει την εκτέλεση και ροή του παιχνιδιού (Pause) για όσο χρόνο επιθυμεί και του παρέχονται επιλογές παρόμοιες με το αρχικό μενού.

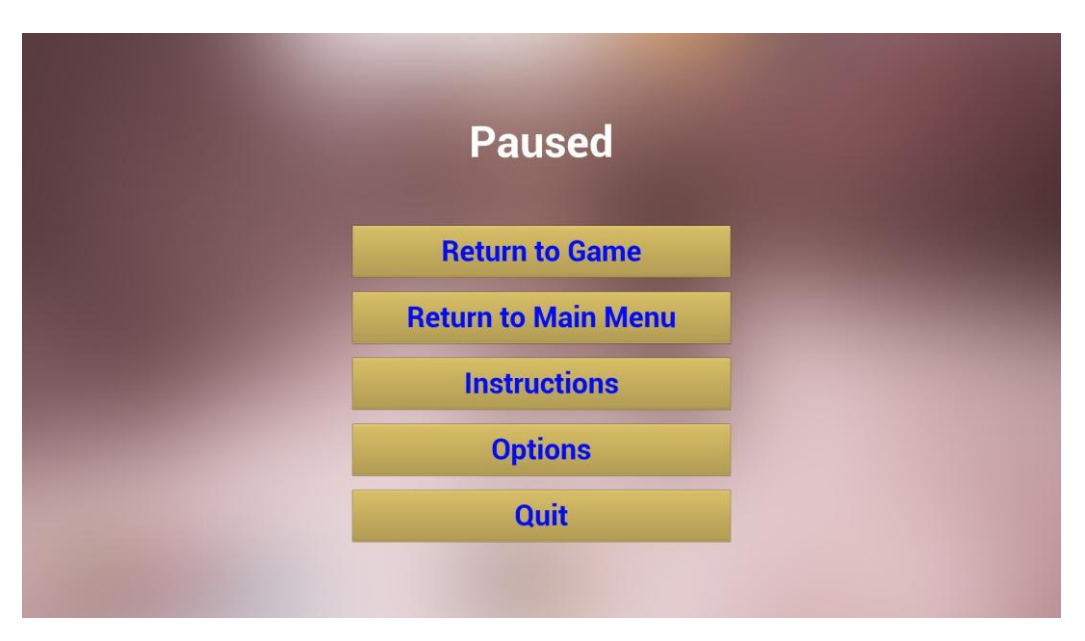

**Δικόνα 9: Μενού "Paused" ηος παισνιδιού**

### **4.4 Σεσνικά θέμαηα**

Το παιχνίδι, δοκιμάστηκε και διερευνήθηκε η συμπεριφορά της εφαρμογής σε διάφορα συστήματα, με ποικίλες δυνατότητες και δυναμική και δεν παρατηρήθηκαν σοβαρά ζητήματα προαπαιτούμενων σε αυτό το κομμάτι. Αρχικά, είναι βασική προϋπόθεση να χρησιμοποιείται σύστημα αρχιτεκτονικής 64-bit με λειτουργικό Windows, τουλάχιστον Windows 7 SP1. Επίσης, σε περίπτωση που το σύστημα δεν διαθέτει τα απαραίτητα προγράμματα οδήγησης που απαιτεί μια εφαρμογή Unreal Engine 4, εκτελείται αυτόματα κατά την πρώτη εκκίνηση του παιχνιδιού πρόγραμμα εγκατάστασής τους, που παρέχεται από την μηχανή παιχνιδιών Unreal Engine 4.

# **5 Παρουσίαση του παιχνιδιού**

## **5.1 Δπίπεδα παισνιδιού**

Το παιχνίδι σοβαρού σκοπού «Journey of the PyVenturer» απαρτίζεται από πέντε διαφορετικά επίπεδα. Το περιβάλλον και ο κόσμος του παιχνιδιού σε κάθε επίπεδο είναι διακριτός από τα προηγούμενα αλλά ταυτόχρονα έχει γίνει προσπάθεια σύνδεσης των επίπεδων με τα κατάλληλα γραφικά στοιχεία (textures) ώστε να δίνεται μια αίσθηση συνέχειας στον παίκτη. Συγκεκριμένα, η αρχή (με εξαίρεση το πρώτο επίπεδο) και το τέλος κάθε επιπέδου έχουν θεματολογία και γραφικά που ταιριάζουν και το συνδέουν με το προηγούμενο και το επόμενο επίπεδο.

Τα περιεχόμενα που παρουσιάζονται σε κάθε επίπεδο όσον αφορά τόσο σε θεματολογία όσο και σε εκπαιδευτικό υλικό, όπως προαναφέρθηκε, έγινε προσπάθεια να ενταχθούν στον κόσμο του παιχνιδιού. Έτσι, η σωστή επίλυση των προβλημάτων εκτός από την πρόοδο του παίκτη στο παιχνίδι, έχει και οπτικό αποτέλεσμα άμεσα αναγνωρίσιμο από τον παίκτη ώστε να μπορεί να είναι σε θέση να αντιληφθεί καλύτερα τη διδασκόμενη θεματολογία.

## *5.1.1 Επίπεδο 1*

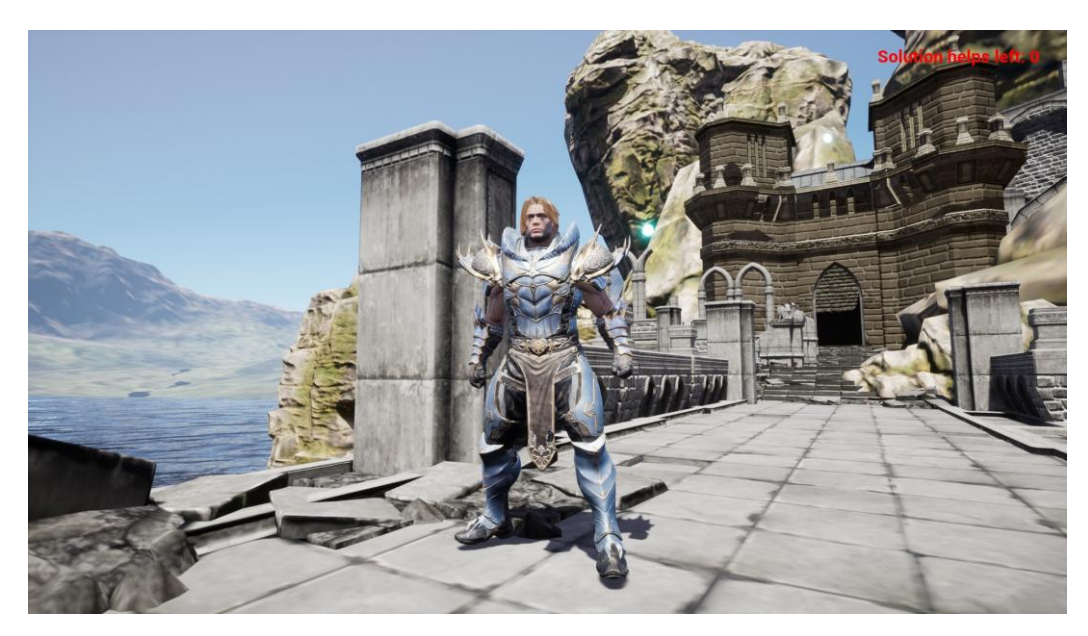

**Εικόνα 10: Περιβάλλον επιπέδου 1** 

Κατά την διαδρομή του παίκτη στο επίπεδο 1 αλλά και σε κάθε επίπεδο του παιχνιδιού, βρίσκονται τοποθετημένα διάφορα στοιχεία ενδιαφέροντος (checkpoints). Τα σημεία έχουν τη μορφή που παρουσιάζεται στην Εικόνα 11.

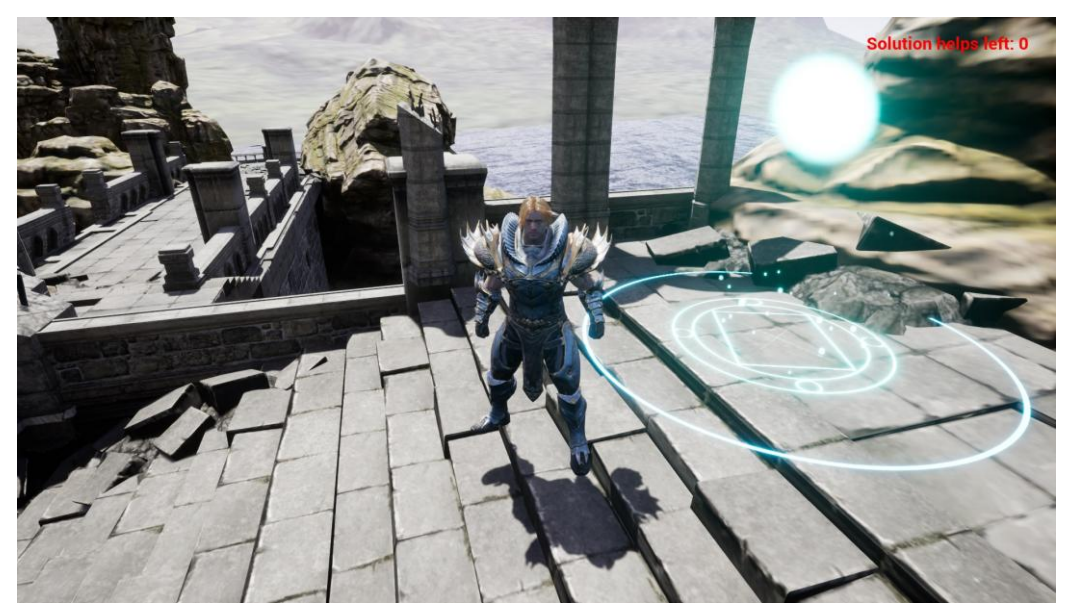

**Εικόνα 11: Σημείο ενδιαφέροντος (checkpoint) - Επίπεδο 1** 

Ο παίκτης πρέπει να βρει όλα τα σημεία ενδιαφέροντος σε κάθε επίπεδο και να φέρει τον κεντρικό χαρακτήρα - ήρωα του παιχνιδιού, τον οποίο χειρίζεται, εντός κάθε σημείου. Τότε, εμφανίζεται στην οθόνη του παίκτη η δοκιμασία όπως φαίνεται στην Εικόνα 12.

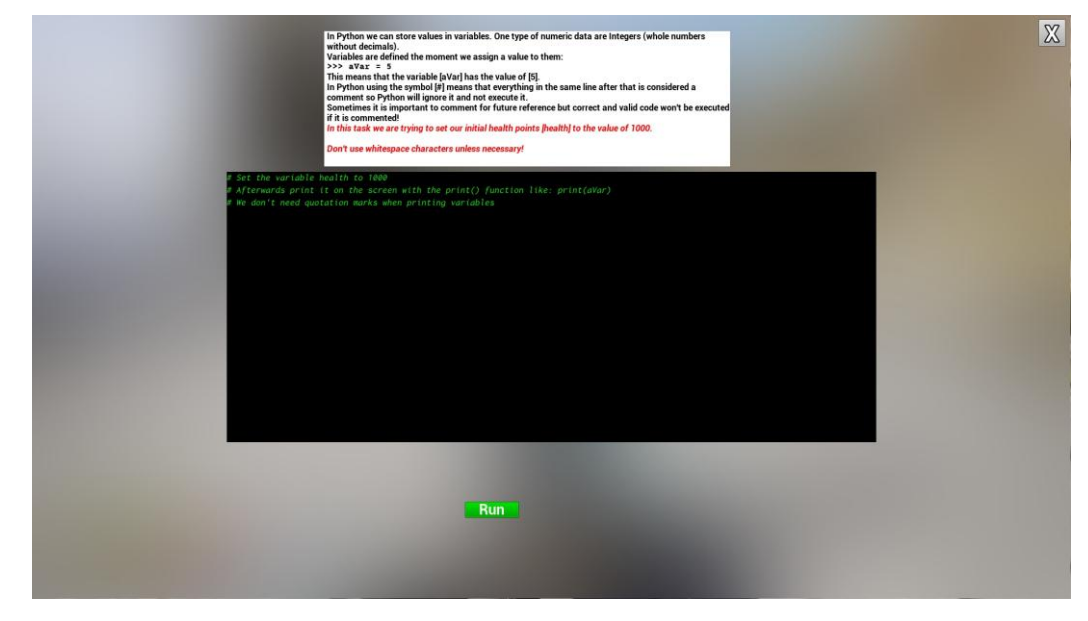

**Εικόνα 12: Δοκιμασία 2 - Επίπεδο 1** 

Αργικά, στην οθόνη παρουσιάζεται ένα πλαίσιο που περιλαμβάνει:

- Στο επάνω μέρος, υπάργει το πλαίσιο θεωρίας και επεξήγησής της, καθώς και η εκφώνηση του προβλήματος το οποίο καλείται να λύσει ο παίκτης (με κόκκινα γράμματα).
- Στο κεντρικό μέρος της οθόνης, εμφανίζεται το πλαίσιο συμπλήρωσης κώδικα, σε μορφή κονσόλας όπως σε ένα περιβάλλον ανάπτυξης, όπου ο παίκτης θα δημιουργήσει τον κώδικά του.
- Στο κάτω μέρος της οθόνης υπάρχει επιλογή "Run" για την τελική εκτέλεση και έλεγχο του κώδικα που συμπληρώθηκε από τον παίκτη.
- Επάνω και δεξιά στην οθόνη, υπάρχει επιλογή για κλείσιμο του παράθυρου της δοκιμασίας που μπορεί να πατήσει ο παίκτης χωρίς κάποια συνέπεια.
- Τέλος, μετά από πολλαπλές συνεγόμενες λανθασμένες απαντήσεις από τον παίκτη εμφανίζεται αυτόματα το κουμπί επίλυσης της άσκησης "Solution" όπως φαίνεται στην Εικόνα 13. Επιλέγοντάς το, συμπληρώνεται αυτόματα ο απαιτούμενος κώδικας για τον παίκτη.

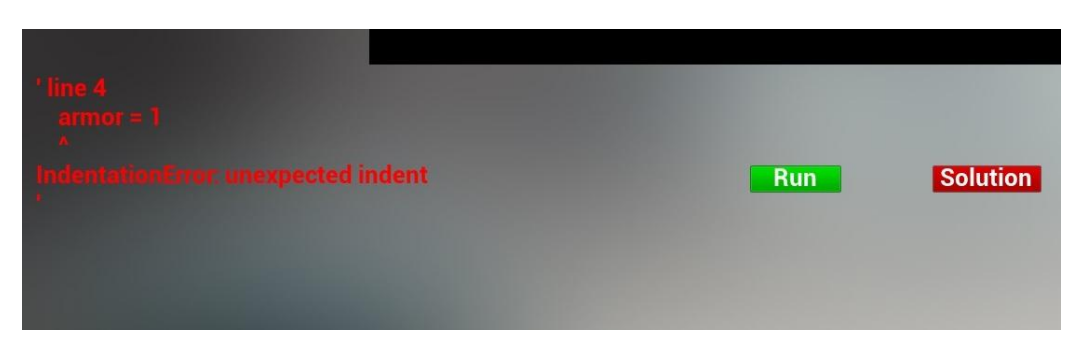

**Εικόνα 13: Δοκιμασία 4 - Επίπεδο 1 - Πολλαπλές λανθασμένες απαντήσεις και εμθάνιζη επιλογήρ "Solution"**

Με βάση το λάθος που μπορεί να έγει κάνει κάποιος παίκτης, εμφανίζεται επίσης στο κάτω και αριστερό μέρος της οθόνης μήνυμα σε σχέση με το λάθος και το είδος του. Με αυτόν τον τρόπο, δίνεται συνεχώς στον παίκτη η κατάλληλη ανατροφοδότηση (feedback) ώστε να προσπαθήσει να λύσει τη δοκιμασία.

Πρέπει να σημειωθεί ότι ο παίκτης έχει συγκεκριμένο αριθμό βοηθειών που μπορεί να χρησιμοποιήσει, κατά τη διάρκεια του παιχνιδιού. Σε περίπτωση που επιλέξει να χρησιμοποιήσει την επιλογή "Solution", χάνεται μία από τις διαθέσιμες λύσεις που

έγει. Οι διαθέσιμες, βοήθειες για τον παίκτη, φαίνονται επάνω και δεξιά κατά τη ροή του παιχνιδιού, όπως στις Εικόνες 10 και 11. Επίσης, σε περίπτωση που στον παίκτη δεν έχουν απομείνει άλλες διαθέσιμες βοήθειες, το κουμπί "Solution" είναι απενεργοποιημένο, όπως φαίνεται στην Εικόνα 14.

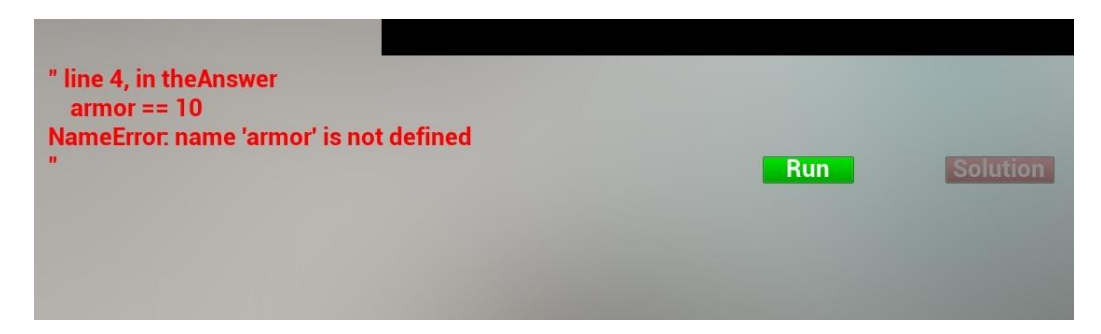

# **Εικόνα 14: Δοκιμασία 4 - Επίπεδο 1 - Πολλαπλές λανθασμένες απαντήσεις και εμφάνιση επιλογής "Solution" απενεργοποιημένη**

Μετά την σωστή απάντηση, σε κάθε πρόβλημα που παρουσιάζεται, το σημείο ενδιαφέροντος αφαιρείται από τον κόσμο του παιγνιδιού. Σε περίπτωση που ο παίκτης αποφασίσει να κλείσει την δοκιμασία χωρίς να έχει λύσει το πρόβλημα το σημείο παραμένει ως έχει και πρέπει να το επισκεφθεί μελλοντικά ώστε να δώσει την λύση.

Όπως αναφέρθηκε, ο κώδικας που δημιουργεί ο παίκτης σε κάθε επίπεδο και κάθε δοκιμασία έχει αποτελέσματα άμεσα αντιληπτά στον κόσμο του παιχνιδιού και στον κεντρικό χαρακτήρα και σχετίζονται με την λειτουργία του κώδικα σε Python που εισήγαγε.

Αρχικά, ο παίκτης καλείται να τυπώσει με χρήση της εντολής print () από την γλώσσα Python, το όνομα του κεντρικού χαρακτήρα - ήρωα. Ότι όνομα επιλέξει ο παίκτης, αφού η εντολή είναι σωστή συντακτικά για την Python, θα εμφανιστεί επάνω από τον ήρωα.

Μετά την επίλυση της πρώτης δοκιμασίας στο επίπεδο, ο παίκτης καλείται να δημιουργήσει τις βασικές πληροφορίες για τον χαρακτήρα στις δοκιμασίες που ακολουθούν. Μέσα από αυτές τις δοκιμασίες, μαθαίνει για τις μεταβλητές και τους τύπους τους, καθώς και τον ορισμό και ανάθεση τιμής σε αυτές.

Αφού επιλύσει σωστά όλες τις δοκιμασίες του αρχικού επιπέδου, ο παίκτης έχει δημιουργήσει το βασικό σύστημα από όπου μπορεί να λαμβάνει πληροφορίες για τον γαρακτήρα. Το σύστημα εμφανίζει στην οθόνη τις μπάρες ζωής (health), πόντων μαγείας (mana), εμπειρίας του χαρακτήρα (exp) και επίπεδο ικανοτήτων (level) όπως φαίνεται στην Εικόνα 15. Έπειτα μεταβαίνει στο επίπεδο 2.

## *5.1.2 Επίπεδο 2*

Το περιβάλλον του επιπέδου 2 έχει διαφορετικά γραφικά και κόσμο από το επίπεδο 1 και παρουσιάζεται στην Εικόνα 15.

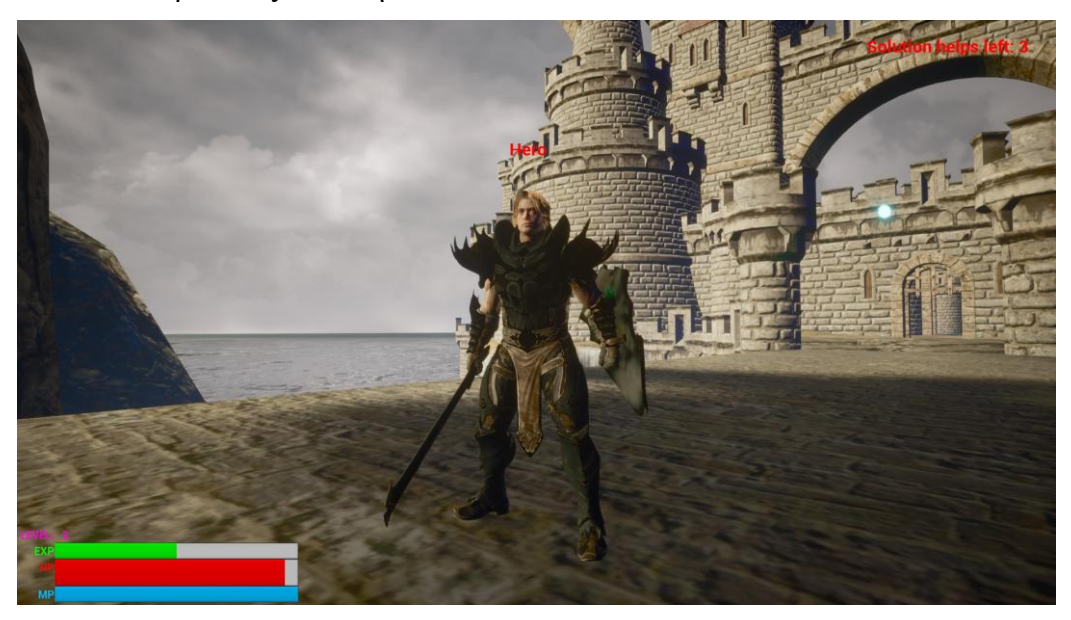

**Εικόνα 15: Περιβάλλον επιπέδου 2** 

Οι δοκιμασίες και τα σημεία ενδιαφέροντος ακολουθούν την ίδια λογική με το επίπεδο 1. Εξαίρεση, αποτελεί το πρώτο πρόβλημα του επιπέδου όπου ο παίκτης πρέπει να εξοπλιστεί με τον οπλισμό που βρίσκει σε εκείνο το σημείο ώστε να είναι σε θέση να αντιμετωπίσει τους εχθρούς που υπάρχουν στον κόσμο του παιχνιδιού. Η μορφή που έχει στο περιβάλλον του παιχνιδιού παρουσιάζεται πριν και μετά την λύση της δοκιμασίας στις Εικόνες 16 και 17 αντίστοιχα.

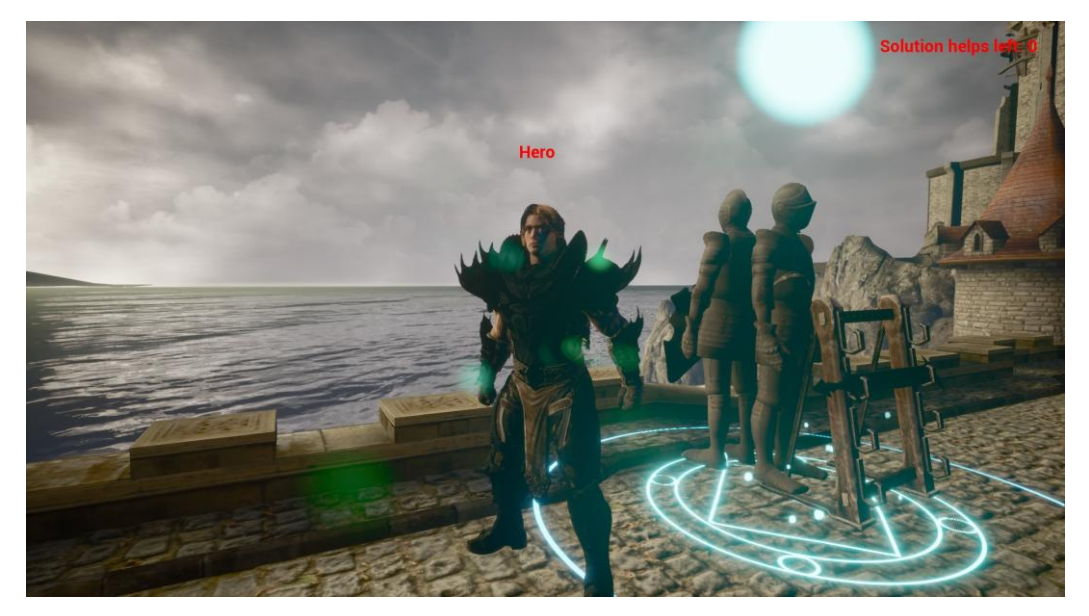

**Εικόνα 16: Σημείο ενδιαφέροντος πριν την επίλυση της δοκιμασίας - Επίπεδο 2** 

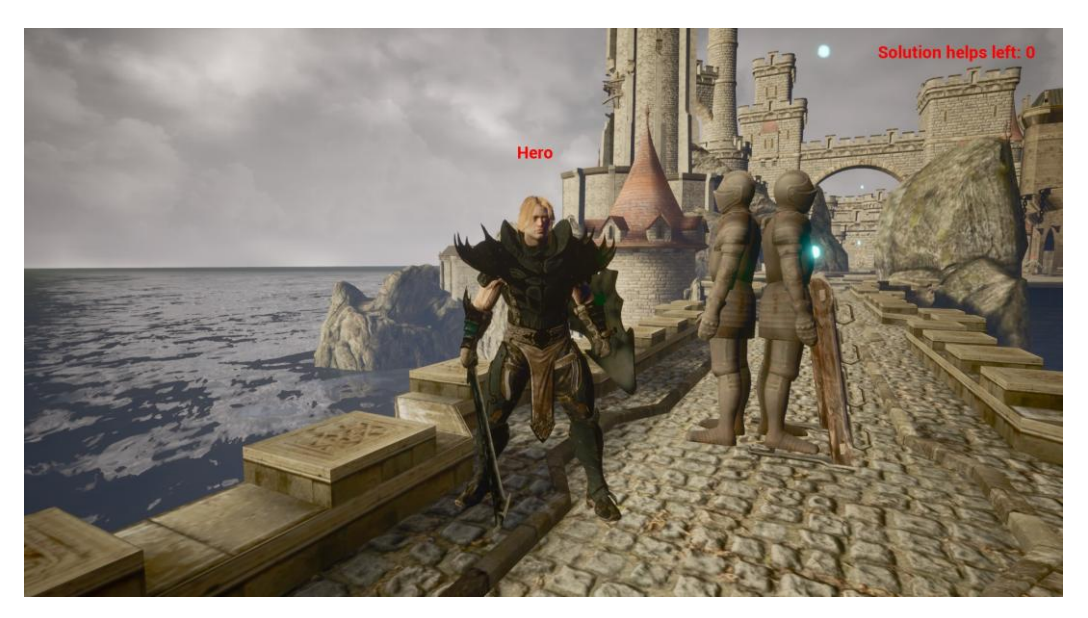

**Εικόνα 17: Σημείο ενδιαφέροντος μετά την επίλυση της δοκιμασίας - Επίπεδο 2** 

Στην πρώτη δοκιμασία του επιπέδου ο παίκτης καλείται, έχοντας βρει εξοπλισμό, να αυξήσει τις τιμές των μεταβλητών armor και damage. Με την επίλυση του προβλήματος, ο ήρωας παίρνει στα χέρια του το σπαθί και την ασπίδα που βρήκε και πλέον είναι έτοιμος να αντιμετωπίσει τους εχθρούς του παιχνιδιού.

Στη συνέχεια του ταξιδιού του ήρωα και στην επόμενη δοκιμασία, ο παίκτης με βάση τις μεταβλητές που όρισε στο αρχικό επίπεδο, καλείται να δημιουργήσει μια σελίδα με τα στατιστικά για τον ήρωα. Αυτό γίνεται χρησιμοποιώντας τις κατάλληλες εντολές εκτύπωσης στην Python και συνδυάζοντας μεταβλητές Int και Float με String

ώστε να εμφανίζεται το κατάλληλο περιεχόμενο. Με την επιτυχή έκβαση της δοκιμασίας, ο παίκτης έγει πρόσβαση στη λίστα στατιστικών του γαρακτήρα με το πάτημα του κατάλληλου πλήκτρου.

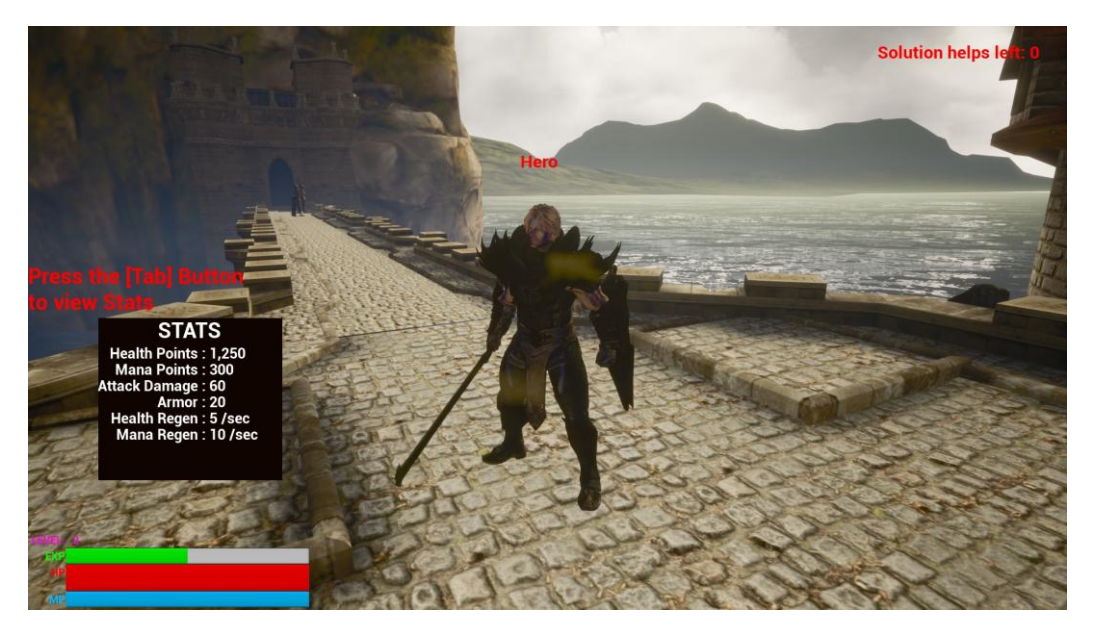

**Εικόνα 18: Αποτέλεσμα Δοκιμασίας 2 - Επίπεδο 2** 

Αφού ο παίκτης έγει ολοκληρώσει τις δύο πρώτες δοκιμασίες, θα πρέπει να επιλύσει και την τρίτη και τελευταία δοκιμασία του επιπέδου. Εδώ, ο παίκτης μαθαίνει για τις λίστες και συγκεκριμένα την λίστα η οποία θα παίζει τον ρόλο του αποθηκευτικού χώρου (inventory) του χαρακτήρα. Μόλις ο παίκτης καταφέρει να λύσει το παρουσιαζόμενο πρόβλημα προσαρτώντας στην λίστα αντικείμενα, έχει πλέον πρόσβαση στο παράθυρο που του εμφανίζει τα περιεγόμενά της και μπορεί να γρησιμοποιεί. Έπειτα μεταβαίνει στο επόμενο επίπεδο.

Τέλος, αυτό είναι το πρώτο επίπεδο που ο παίκτης έρχεται αντιμέτωπος με εχθρούς. Καθώς έχει λύσει την αρχική δοκιμασία και είναι εξοπλισμένος είναι και σε θέση να τους αντιμετωπίσει, πράγμα αδύνατο στο επίπεδο 1. Πρέπει να σημειωθεί ότι ειδικά για την δοκιμασία 1 του επιπέδου 2, δεν επιτρέπεται στον παίκτη να προγωρήσει αν δεν βρει την επίλυσή του προβλήματος ώστε να εξοπλιστεί. Αυτό αποτελεί θέμα πλαισίου (context) στον κόσμο του παιχνιδιού καθώς σε διαφορετική περίπτωση ο παίκτης θα αντιμετώπιζε εχθρούς αδυνατώντας να τους κερδίσει. Οι εχθροί είναι προγραμματισμένοι να τρέχουν προς τον ήρωα, όταν εισέλθει στο οπτικό τους πεδίο, και να του επιτίθενται. Ο τύπος των εχθρών παραμένει σταθερός σε όλα τα επίπεδα που

ακολουθούν αλλά η δυναμική τους μεγαλώνει βαθμιαία ανάλογα με το επίπεδο που βρίσκεται ο παίκτης. Οι εχθροί του παιχνιδιού, έχουν την μορφή που παρουσιάζεται στις Εικόνες 19 και 20.

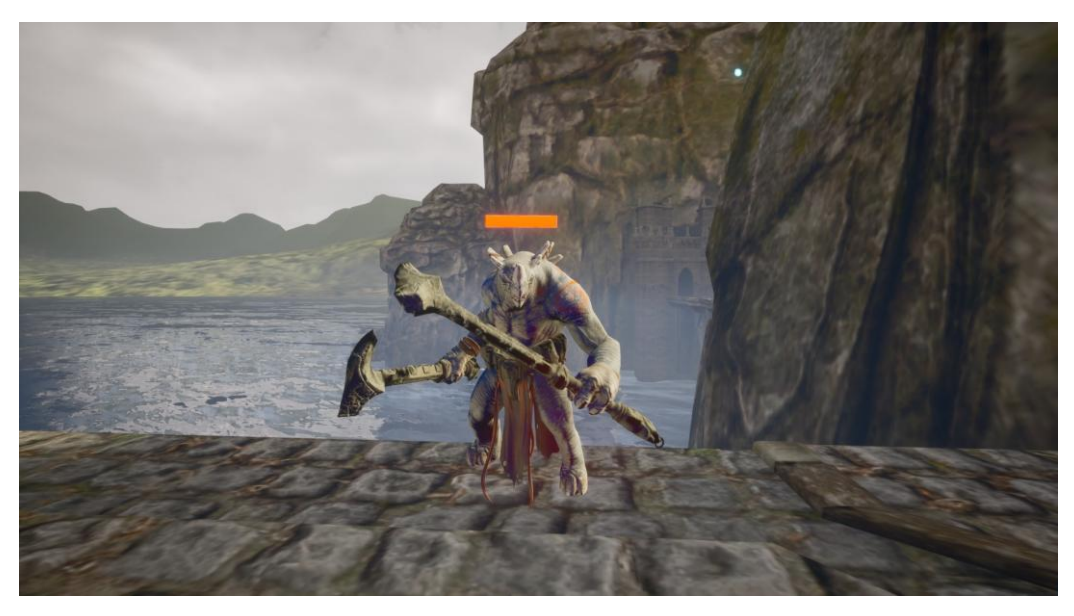

**Εικόνα 19: Εχθρός τύπου 1** 

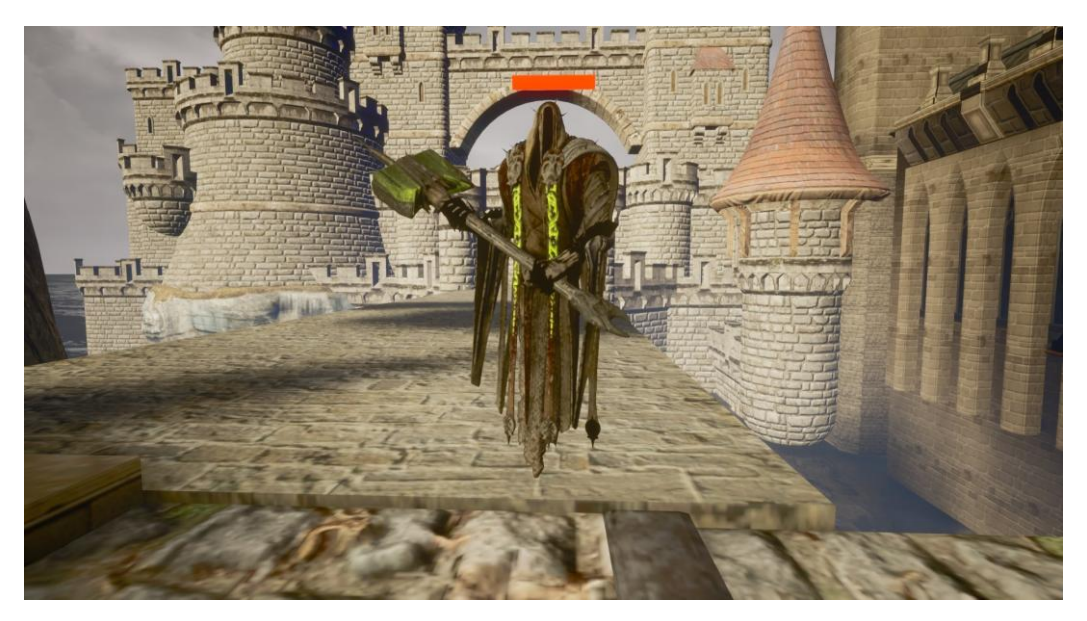

**Εικόνα 20: Εχθρός τύπου 2** 

Ακριβώς πάνω από κάθε εχθρό, βρίσκεται η μπάρα ζωής του, η οποία μειώνεται με τα χτυπήματα και τις ικανότητες του ήρωα και όταν αδειάσει ο εχθρός έχει ηττηθεί και εξαφανίζεται από τον κόσμο.

### *5.1.3 Επίπεδο 3*

Το επίπεδο 3 έχει διαφορετική θεματολογία και περιβάλλον όπως και κάθε επίπεδο του παιχνιδιού αλλά στην αρχή του, αποτελεί προέκταση του επιπέδου 2. Στην Εικόνα 21 παρουσιάζεται το βασικό σκηνικό του επιπέδου 3.

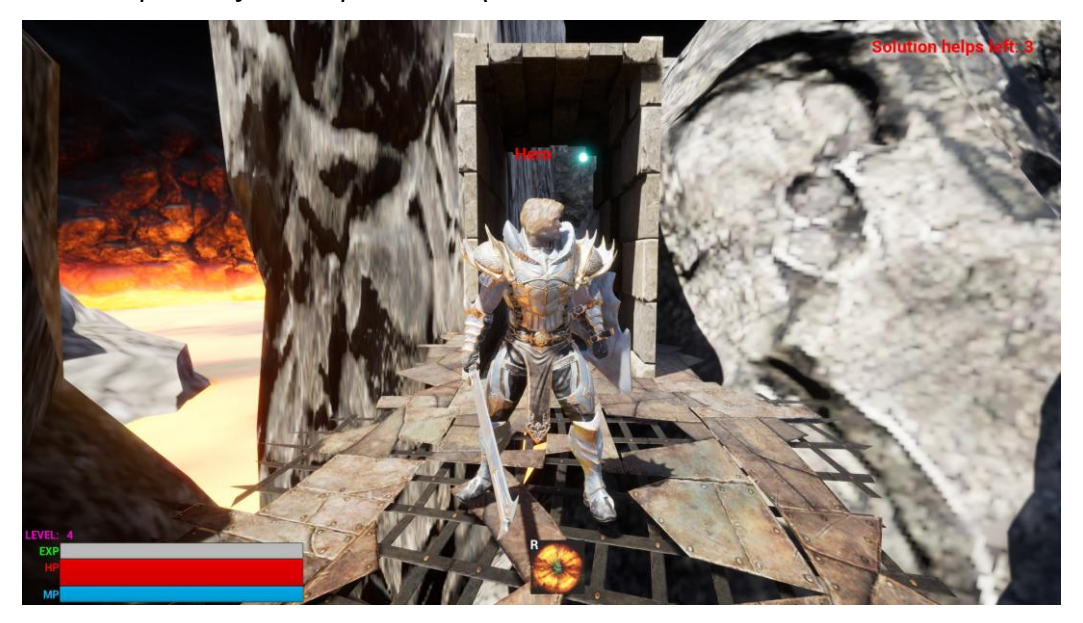

**Εικόνα 21: Περιβάλλον επιπέδου 3** 

Σε αυτό το επίπεδο, όπως και στα επίπεδα 1 και 2, υπάρχουν διάφορα σημεία ενδιαφέροντος που περιέχουν επιπλέον θέματα διδασκαλίας στην Python. Ο παίκτης πρέπει να τα επισκεφτεί και να τα επιλύσει. Παρόμοια με το επίπεδο 2 όμως, υπάρχουν 2 διαφορετικού είδους σημεία ενδιαφέροντος που αποτελούν σεντούκια που πρέπει ο παίκτης να δώσει την σωστή απάντηση στην δοκιμασία και να τα ξεκλειδώσει. Έτσι, μαζί με τις ιδιότητες που προστίθενται στον ήρωα, πρέπει να βρει και τα 3 κομμάτια ενός κλειδιού (key fragments) ώστε στο τέλος του επιπέδου να τα ενώσει και να ξεκλειδώσει την πόρτα για τον επόμενο κόσμο στο ταξίδι. Στις Εικόνες 22 και 23 παρουσιάζονται το πριν και το μετά των δοκιμασιών αυτού του τύπου.

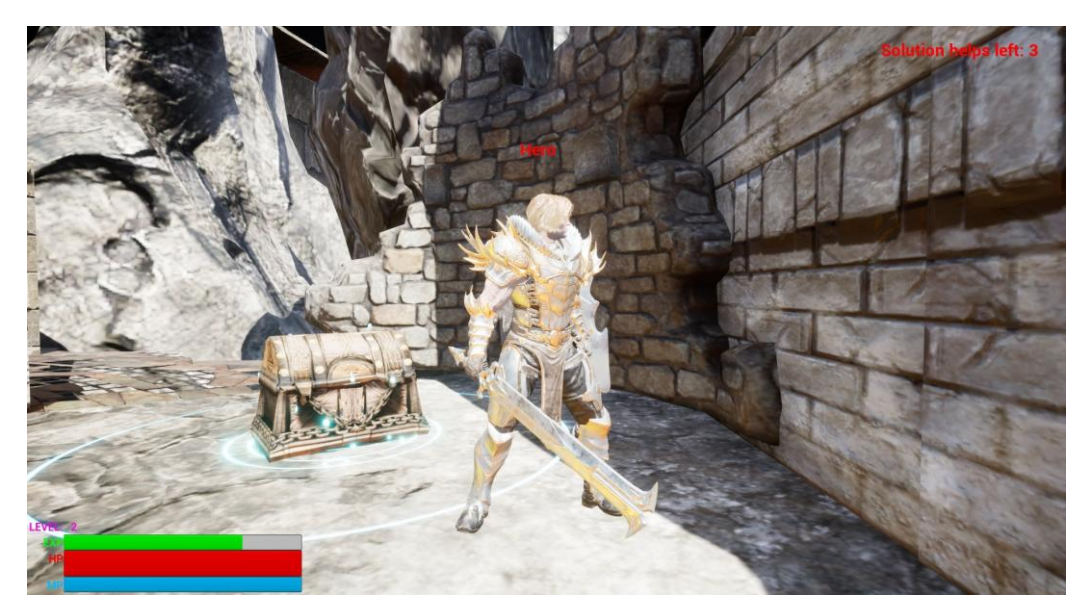

**Εικόνα 22: Σημείο ενδιαφέροντος πριν την επίλυση της δοκιμασίας - Επίπεδο 3** 

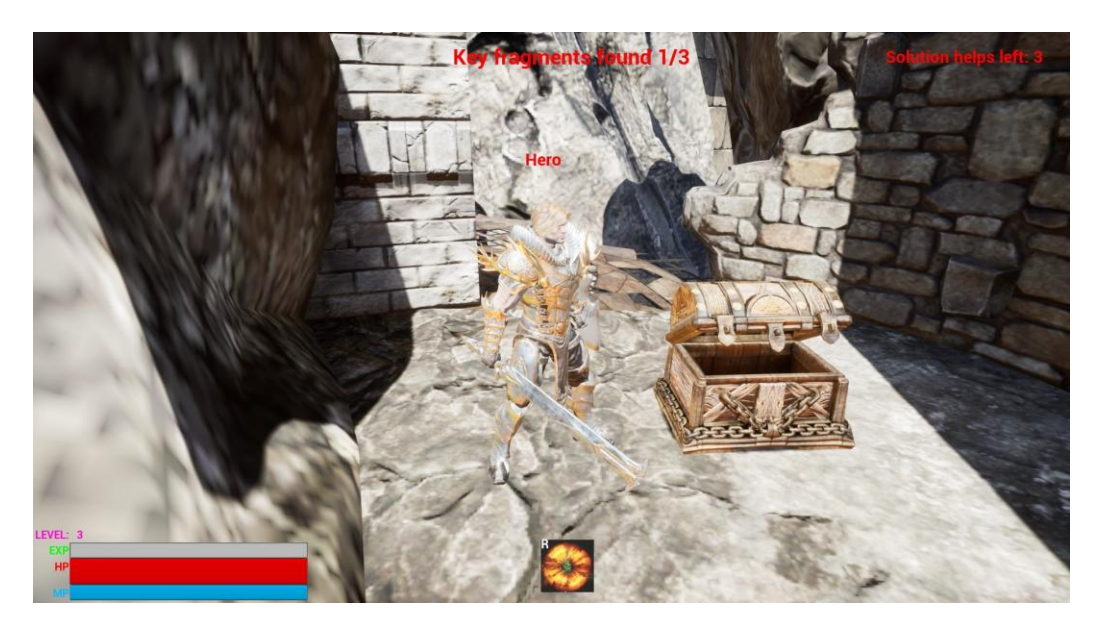

Εικόνα 23: Σημείο ενδιαφέροντος μετά την επίλυση της δοκιμασίας - Επίπεδο 3

Οι δοκιμασίες που συναντάει ο παίκτης στα σεντούκια σχετίζονται με τη δημιουργία των ικανοτήτων του ήρωα. Αρχικά, στην πρώτη δοκιμασία πρέπει με σωστή κατανόηση και χρήση της δομής if / else σε Python, ο παίκτης να ελέγχει αν έχει αρκετούς πόντους μαγείας (mana) και αν η μεταβλητή του χρόνου επαναφόρτισης της ικανότητας είναι 0 ώστε να χρησιμοποιηθεί. Σε διαφορετική περίπτωσή τυπώνεται μήνυμα αδυναμίας εκτέλεσης της ικανότητας. Επιλύοντας τη δοκιμασία, ο ήρωας πλέον έχει πρόσβαση στη δεύτερη ικανότητα και σε περίπτωση που δεν μπορεί να την

γρησιμοποιήσει βάσει των συνθηκών που ελέγγονται στη δοκιμασία, παράγει κατάλληλο ηγητικό μήνυμα. Ταυτόγρονα δίνεται στον παίκτη ένα από τα τρία key fragments.

Αφού ο παίκτης έχει δημιουργήσει για τον ήρωα μια ικανότητα, καλείται στη δοκιμασία που ακολουθεί να δημιουργήσει και την δεύτερη. Αυτή την φορά όμως, γίνεται γρήση της δομής while. Όσο ο ήρωας έγει αρκετό mana και δεν πατήθηκε το κουμπί απενεργοποίησης της ικανότητας, τότε αυτή εκτελείται. Συμπληρώνοντας τον σωστό κώδικα στη δοκιμασία, ο ήρωας έχει πρόσβαση και στην δεύτερη ικανότητά του. Επίσης, ο παίκτης λαμβάνει το δεύτερο key fragment από το σεντούκι.

Όμως, οι νέες προκλήσεις για τον παίκτη δεν σταματούν εδώ. Υπάργει ένα δωμάτιο του οποίου η πύλη είναι κλειστή και για να εισέλθει σε αυτό ο παίκτης πρέπει να επιλύσει τα προβλήματα εξωτερικά από αυτό. Η τελευταία δοκιμασία που πρέπει να επιλύσει ο παίκτης πριν εισέλθει στο δωμάτιο, σχετίζεται με την κατανόηση της θέσης σε δομές δεδομένων (index). Ο παίκτης καλείται να αναθέσει στη μεταβλητή itemToUse μια τιμή από την λίστα inventory με βάση το index της.

Λύνοντας και τη τελευταία αυτή εξωτερική δοκιμασία, η πύλη ανοίγει αυτόματα και ο ήρωας κάνει χρήση ενός φίλτρου από το inventory του. Μόλις όμως, ο παίκτης εισέλθει στο δωμάτιο όλες οι πύλες κλείνουν. Εκεί ο ήρωας βρίσκεται αντιμέτωπος με εχθρούς τους οποίους ο παίκτης δεν μπορεί να έχει δει και προβλέψει. Για τον λόγο αυτό η τελευταία δοκιμασία, πριν ανοίξουν οι πύλες, προετοιμάζει τον παίκτη με το εκπαιδευτικό περιεγόμενο να τον οδηγεί στην γρήση κάποιου αντικειμένου. Στις Εικόνες 24 και 25 παρουσιάζεται η εξωτερική πλευρά της τοποθεσίας και η εσωτερική αντίστοιχα.

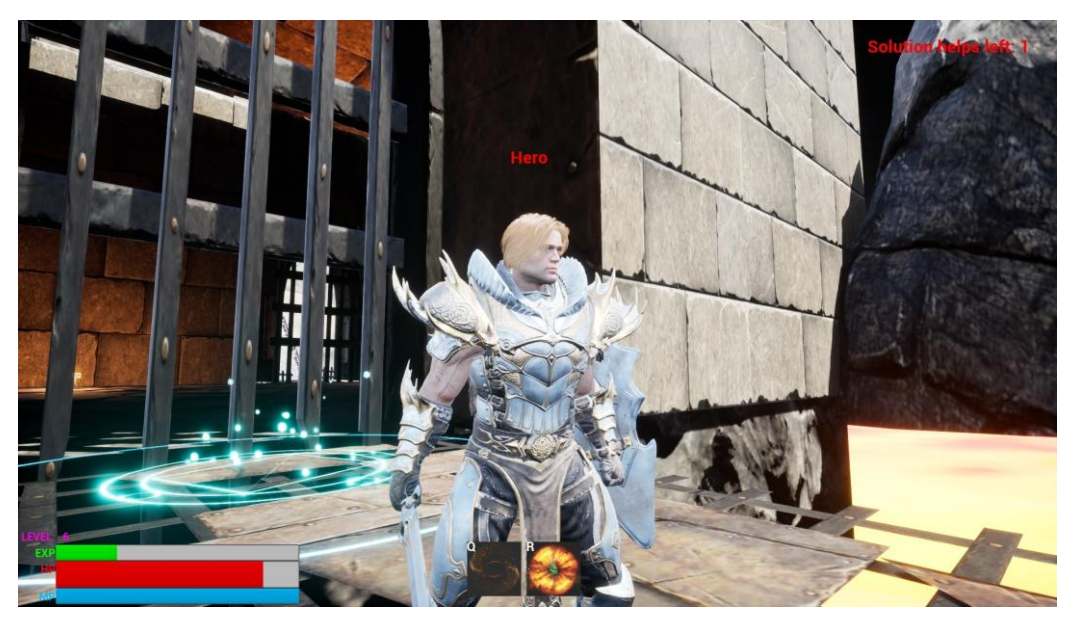

**Δικόνα 24: Γοκιμαζία ανοίγμαηορ πύληρ - Δπίπεδο 3**

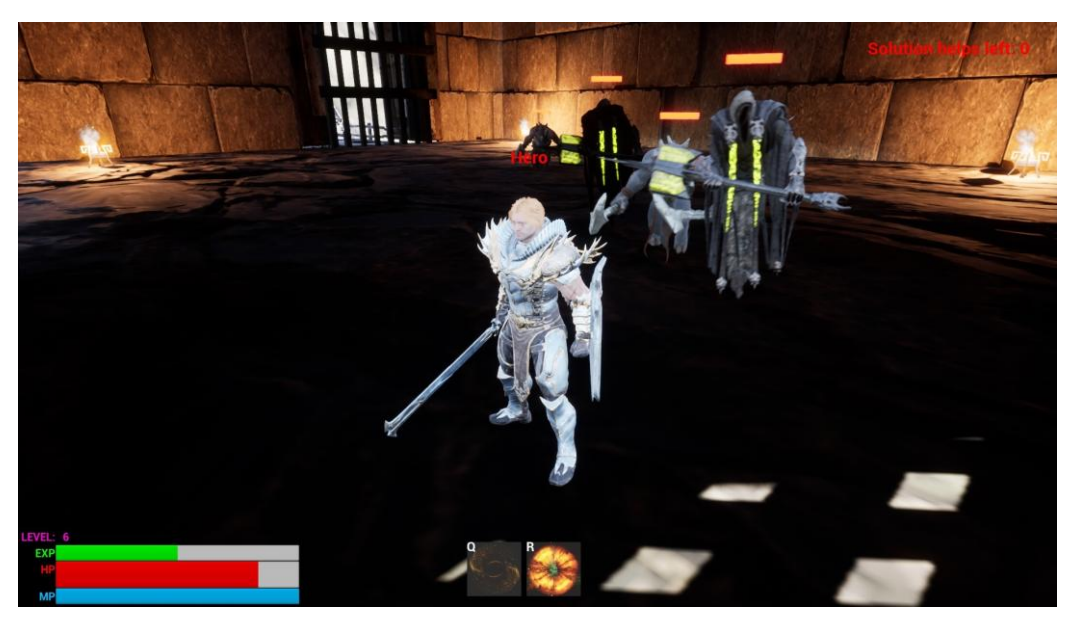

**Δικόνα 25: Δζυηεπικά ηος δυμαηίος - Δπίπεδο 3**

Αφού ο παίκτης νικήσει όλους τους εχθρούς στο δωμάτιο, οι πύλες ανοίγουν και του δίνεται το τρίτο και τελευταίο key fragment. Στην τελευταία δοκιμασία του επιπέδου, πρέπει με χρήση υποσυνόλου της λίστας inventory, ο παίκτης να ανακτήσει τα τρία key fragments που βρήκε ώστε να μπορέσει να ξεκλειδώσει την είσοδο για το επόμενο επίπεδο. Μόλις λυθεί και αυτή η δοκιμασία, ο ήρωας μεταφέρεται στο επόμενο επίπεδο.

### *5.1.4 Επίπεδο 4*

Σε όλα τα προηγούμενα επίπεδα, η δυσκολία που συναντούσε κάποιος παίκτης σχετιζόταν μόνο με την αντιμετώπιση των εχθρών αλλά και την επίλυση των δοκιμασιών. Στο επίπεδο 4, εισάγεται και ένα νέο είδος δυσκολίας που αφορά τον κόσμο του παιχνιδιού. Εάν ο παίκτης δεν είναι προσεκτικός μπορεί να πέσει εκτός πλατφόρμαςκόσμου και να οδηγηθεί σε ήττα άμεσα με την εμφάνιση σχετικού μηνύματος "Game Over". Το ίδιο μήνυμα θα εμφανιζόταν και στον παίκτη στην περίπτωση που δεχτεί μεγάλο ποσοστό ζημιάς (damage) από τους εχθρούς. Στην Εικόνα 26 παρουσιάζεται το περιβάλλον του επιπέδου 4 και στην Εικόνα 27 το σχετικό μήνυμα ήττας προς τον παίκτη.

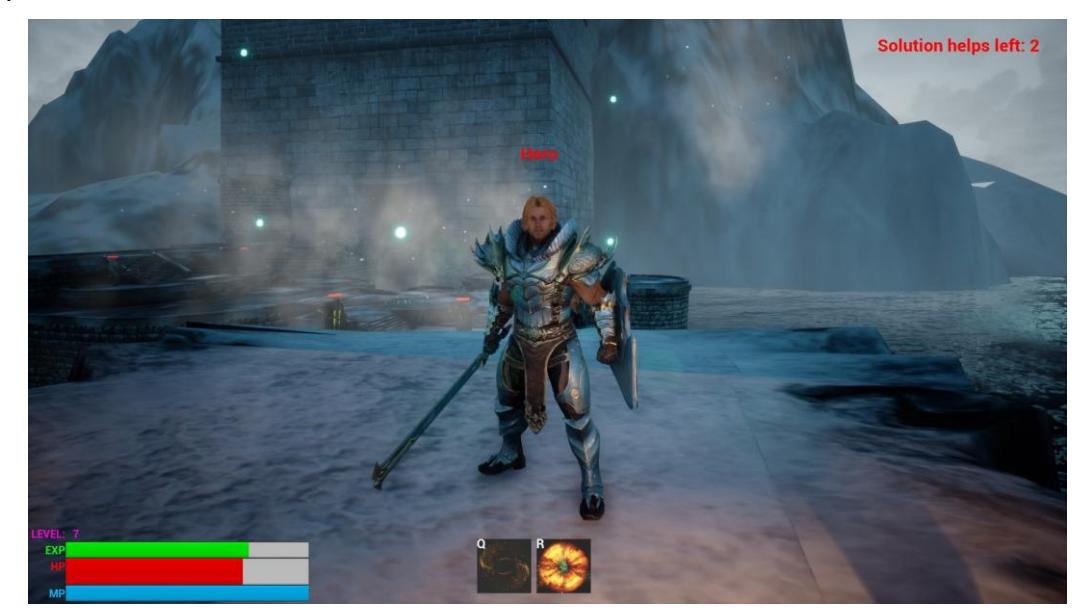

**Εικόνα 26: Περιβάλλον επιπέδου 4** 

Τα σημεία ενδιαφέροντος και ο τρόπος λειτουργίας τους στο συγκεκριμένο επίπεδο, δεν διαφέρουν από ότι έχει συναντήσει ο παίκτης στο ταξίδι του στο παιχνίδι.

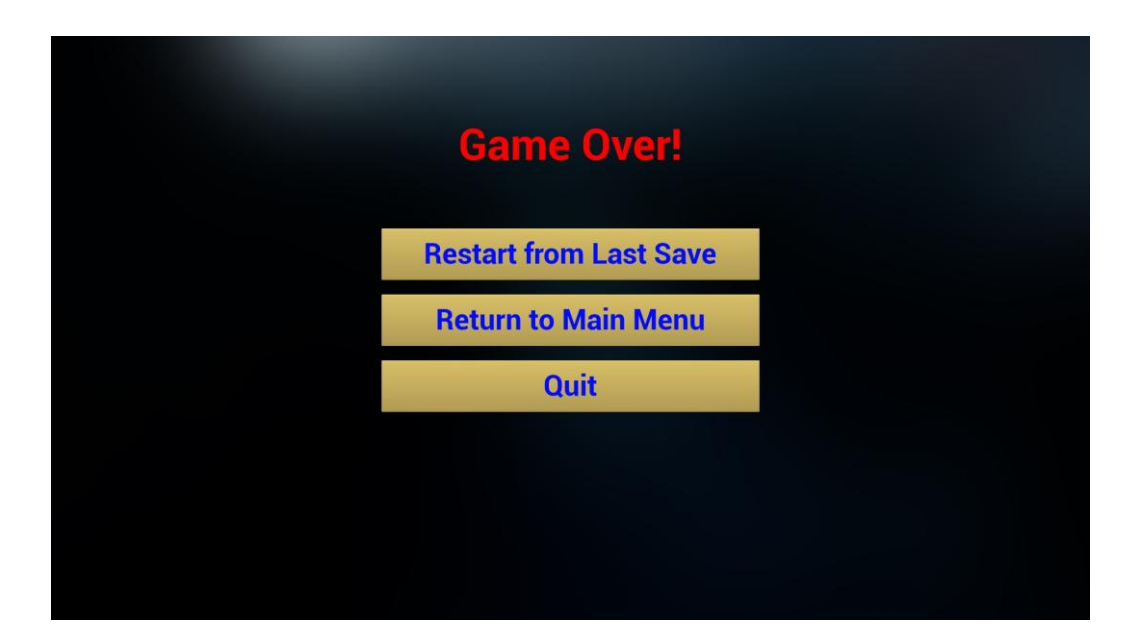

**Εικόνα 27: Μήνυμα ήττας "Game Over" προς τον παίκτη** 

Με την εμφάνιση του συγκεκριμένου μηνύματος στην οθόνη, δίνονται 3 επιλογές στον παίκτη. Με την πρώτη επιλογή "Restart from Last Save" ο παίκτης θα επανέλθει στο σημείο που αποθηκεύτηκε το παιχνίδι τελευταία φορά και συγκεκριμένα για το επίπεδο 4 αυτό είναι η αρχή του επιπέδου. Με την δεύτερη επιλογή "Return to Main Menu", ο παίκτης μπορεί να επιστρέψει στην αρχική οθόνη μενού που συναντάει κάθε φορά κατά την εκκίνηση του παιγνιδιού και με την τρίτη επιλογή "Quit" ο παίκτης μπορεί να απογωρήσει εντελώς από την εφαρμογή, τερματίζοντας την λειτουργίας της.

Σε αυτό το επίπεδο δεν υπάρχουν ιδιαιτερότητες στα σημεία ενδιαφέροντος και στον τρόπο λειτουργίας του παιχνιδιού αλλά χρειάζεται προσοχή από πλευράς παίκτη να μην φύγει έξω από τα όρια και βρεθεί σε πτώση που θα τον οδηγήσει στην ήττα. Ο ήρωας πρέπει να επισκεφτεί όλα τα checkpoint και να λύσει τις δοκιμασίες ενώ παράλληλα πρέπει να μάχεται τους εχθρούς που βρίσκονται στο επίπεδο και προσπαθούν να τον εμποδίσουν.

Αργικά ο ήρωας, έγει συγκεντρώσει κάποια αντικείμενα στην λίστα inventory, τα οποία αποτελούν απόδειξη της προόδου του παίκτη στο ταξίδι του ήρωα σε φανταστικούς κόσμους. Έτσι, σε αυτή τη δοκιμασία ο παίκτης γρησιμοποιώντας δομή for loop σε Python, καλείται να αυξήσει την τιμή της μεταβλητής εμπειρίας (exp) του ήρωα κατά 1 για κάθε αντικείμενο στη λίστα inventory που δεν είναι φίλτρο (potion). Εκτός, από την δομή for, ο παίκτης διδάσκεται και για την επανάληψη (iteration) με βάσει κάποια ακολουθία είτε είναι λίστες είτε Strings.

Στη δεύτερη δοκιμασία που συναντάει στο επίπεδο ο παίκτης, μαθαίνει για τη δομή δεδομένων dictionary στην Python, και καλείται να επανασχεδιάσει τη λειτουργία της σελίδας με στατιστικά που έφτιαξε στην δοκιμασία 2 του επιπέδου 2. Ο παίκτης μαθαίνει για τις ιδιότητες των Dictionaries και βασιζόμενος σε αυτά που έμαθε σε προηγούμενα επίπεδα αλλά και στην αργική δοκιμασία του επιπέδου 4, αργικοποιεί το dictionary με τους κατάλληλους συνδυασμούς κλειδιών: τιμών (key : value). Επίσης, πρέπει να ανακτήσει τις τιμές και τα κλειδιά σε όλη την ακολουθία που δημιούργησε με δομή for. Έπειτα τα τυπώνει με τον ίδιο τρόπο που διδάχθηκε στο επίπεδο 2.

Στην τελευταία δοκιμασία του επιπέδου, ο παίκτης διδάσκεται για τη λειτουργία και τον τρόπο δημιουργίας των συναρτήσεων σε Python. Με βάση τις ικανότητες που δημιούργησε στο επίπεδο 3, γίνεται προσπάθεια επεξήγησης της δημιουργίας και γρήσης ενός function. Στον παίκτη παρουσιάζονται τα προτερήματα μιας τέτοιας επιλογής όπως η επαναχρησιμοποίηση λειτουργιών και κώδικα και καλείται να δημιουργήσει ένα function που θα χρησιμοποιείται για την πρώτη ικανότητα του ήρωα.

Με την επιτυχή υλοποίηση του function που απαιτείται από τον παίκτη, ο ήρωας μεταφέρεται στο επόμενο επίπεδο.

### *5.1.5 Επίπεδο 5*

Το επίπεδο 5 είναι το τελευταίο επίπεδο του παιχνιδιού και περιέχει τις δυσκολότερες δοκιμασίες καθώς πραγματεύεται πιο πολύπλοκα θέματα της γλώσσας προγραμματισμού Python.

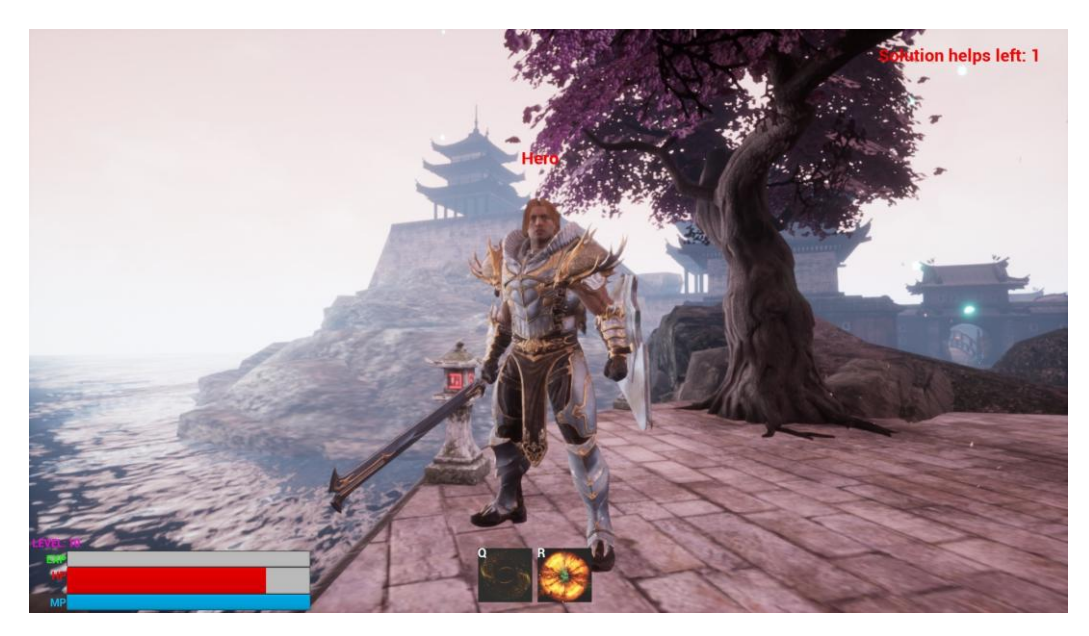

**Εικόνα 28: Περιβάλλον επιπέδου 5** 

Ο παίκτης δεν συναντάει κάποια ιδιαίτερη λειτουργία στο σύστημα του παιχνιδιού που δεν έχει ξαναδεί σε προηγούμενα επίπεδα. Οι εχθροί σε αυτό το επίπεδο έχουν την μέγιστη δυναμική τους και ο παίκτης αν δεν είναι προσεκτικός μπορεί να παγιδευτεί στο περιβάλλον του επιπέδου από τους εγθρούς γωρίς διέξοδο και με κίνδυνο την ήττα.

Στην πρώτη δοκιμασία που συναντάει στο επίπεδο, ο παίκτης διδάσκεται για την έννοια της αντικειμενοστρέφειας και τον τρόπο χρήσης της στη γλώσσα προγραμματισμού Python που είναι μια αντικειμενοστρεφής γλώσσα προγραμματισμού. Στη συνέχεια παρέχονται κατευθύνσεις και παραδείγματα και ο παίκτης καλείται πλέον να δημιουργήσει μια κλάση για τα φίλτρα (potions) που είχε αποθηκεύσει στη λίστα inventory ως Strings μέχρι εκείνο το σημείο του παιχνιδιού. Με αυτό τον τρόπο γίνεται προσπάθεια ο παίκτης να κατανοήσει τη δύσκολη αυτή έννοια προγραμματισμού, ιδιαίτερα για άτομα χωρίς κάποιο προγραμματιστικό υπόβαθρο.

Έχοντας εισάγει τον παίκτη στις έννοιες της αντικειμενοστρέφειας, ακολουθεί δοκιμασία που έγει ως εκπαιδευτικό περιεγόμενο την κληρονομικότητα. Με τη θεωρία που παρέχεται στον παίκτη και τα παραδείγματα που περιέχει, γίνεται προσπάθεια εμπέδωσης τον εννοιών που παρουσιάστηκαν στην δοκιμασία 1 του επίπεδου και επέκτασής τους. Σε αυτό το σημείο, στον παίκτη δίνεται ένα παράδειγμα κλάσης για τον κεντρικό ήρωα και ζητείται η δημιουργία μιας κλάσης (HelperHero) που θα κληρονομεί από αυτή του ήρωα. Στόχος είναι με την κατανόηση της θεωρίας και των παραδειγμάτων που δίνονται ο παίκτης να εισάγει τον σωστό κώδικα ώστε η υποκλάση να έγει την συμπεριφορά που αναμένεται. Με την επιτυχή επίλυση της δοκιμασίας εμφανίζεται στον κόσμο ένα μικρότερος ήρωας (HelperHero) που τον βοηθάει για ένα μικρό χρονικό διάστημα στην μάγη του με τους εγθρούς.

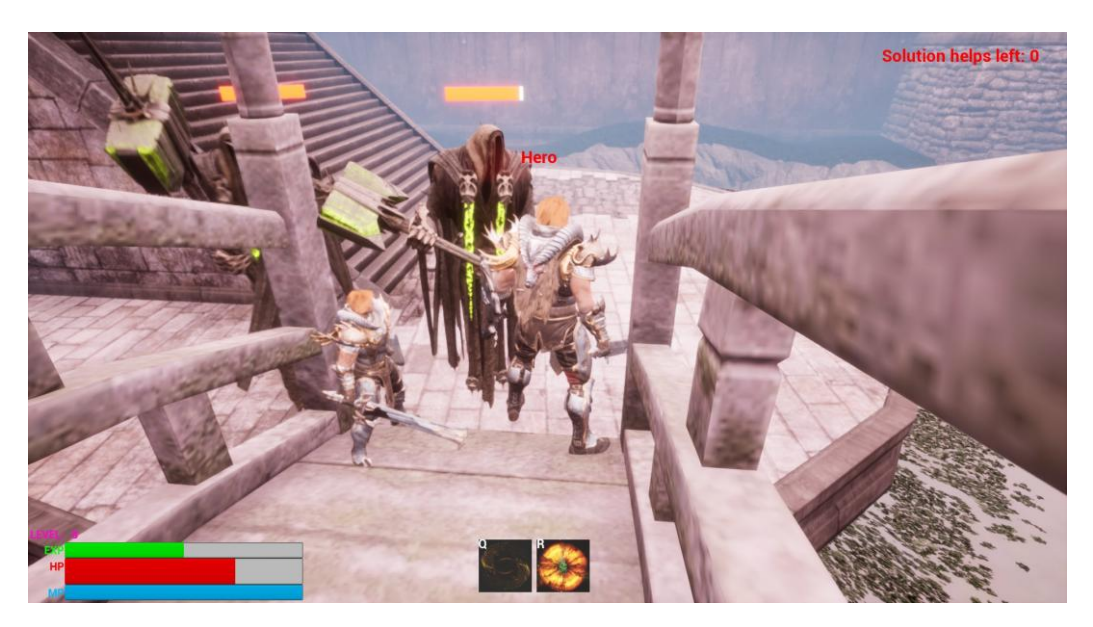

Εικόνα 29: Αποτέλεσμα επίλυσης δοκιμασίας 2 και εμφάνιση "HelperHero"

Έπειτα ο παίκτης, ανεβαίνοντας τα σκαλοπάτια προς τον τερματισμό, συναντάει ένα σημείο ενδιαφέροντος που περιέχει ένα σπαθί. Μόλις ενεργοποιηθεί η λειτουργία της δοκιμασίας, μαθαίνει ότι δεν μπορεί να πάρει και να χρησιμοποιήσει αυτό το "θρυλικό" ξίφος καθώς στην κλάση ήρωα που υπάρχει και συγκεκριμένα στο dictionary με τα όπλα και τα επίπεδα ζημιάς τους, δεν έχει οριστεί κλειδί (key) "legendary" που να αντιστοιχεί σε μια τιμή (value) επιπέδου ζημιάς (damage). Σε περίπτωση που προσπαθούσε να το πάρει, η Python θα επέστρεφε σφάλμα (Error) και του παρέγεται η θεωρία και τα παραδείγματα για την διαχείριση τέτοιων καταστάσεων με χρήση δομών try / except σε Python. Στη δοκιμασία ο παίκτης καλείται να γράψει τον κώδικα που θα διαχειριστεί την κατάσταση ανύπαρκτης τιμής κλειδιού στο dictionary με τα είδη σπανιότητας των όπλων και τις τιμές ζημιάς τους, εισάγοντας την κατάλληλη τιμή κλειδιού για το όπλο που μόλις βρήκε συνδυάζοντας τις γνώσεις που έλαβε από τη δοκιμασία ανάλυσης και χρήσης dictionaries.

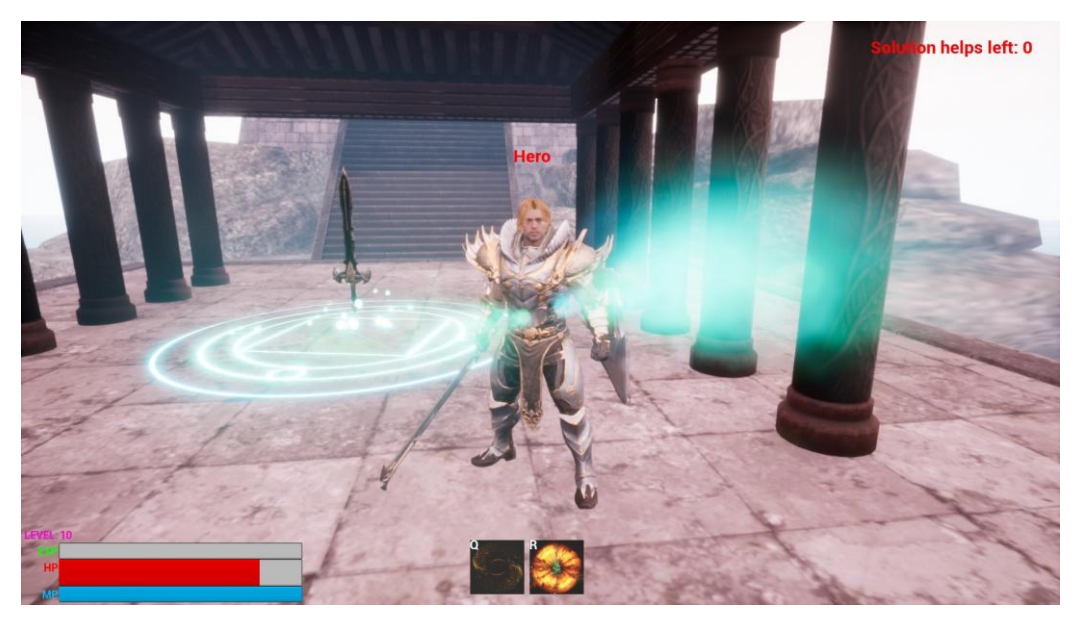

**Εικόνα 30: Σημείο ενδιαφέροντος "θρυλικού" σπαθιού** 

Με τη σωστή επίλυση της δοκιμασίας ο παίκτης μπορεί να συνεχίσει κρατώντας το "θρυλικό" σπαθί με τα μεγάλα επίπεδα ζημιάς που μόλις βρήκε.

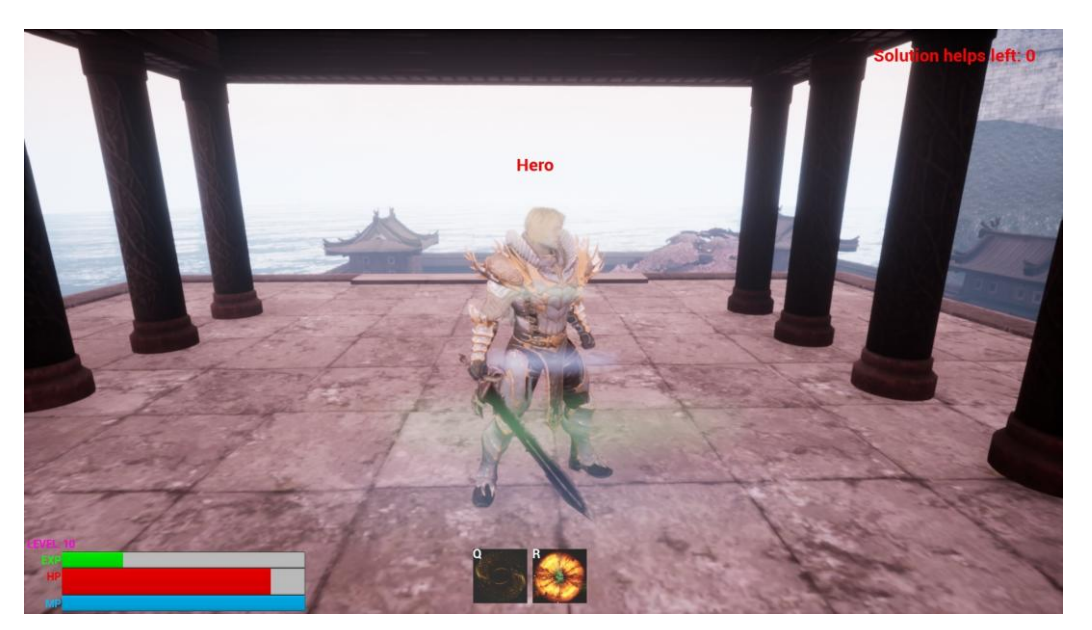

**Εικόνα 31: Αποτέλεσμα επίλυσης δοκιμασίας 3** 

Συνεχίζοντας το ταξίδι του ήρωα, ο παίκτης φτάνει στο υψηλότερο σημείο που τον οδηγούν τα σκαλοπάτια και την τελευταία δοκιμασία του επιπέδου αλλά και του παιχνιδιού. Σε αυτό το σημείο μαθαίνει για τα πακέτα και modules που υπάρχουν στην Python και τις δυνατότητες που τις επιτρέπουν να έχει. Ταυτόχρονα, καθώς θα ήταν

αδύνατο να καλυφθούν όλα τα πακέτα και modules της Python, στα πλαίσια ενός παιχνιδιού σοβαρού σκοπού, γίνεται παρότρυνση εξερεύνησης των πακέτων που δεν συμπεριλαμβάνονται στη γλώσσα προεγκατεστημένα (built-ins) και επεκτείνουν την λειτουργικότητα και χρησιμότητα της Python σε μεγάλο βαθμό.

Στην τελική αυτή δοκιμασία, ο παίκτης μαθαίνει επίσης για τη δημιουργία από τον ίδιο, αν είναι αναγκαίο, πακέτων και modules και τις δυνατότητες επαναχρησιμοποίησής τους σε άλλα έργα (project). Ο παίκτης καλείται να εισάγει στον κώδικα ένα module που έχει ήδη υλοποιηθεί και υπάρχει στην βιβλιοθήκη της Python του παιγνιδιού. Με την σωστή εισαγωγή και γρήση του module, γίνεται έλεγγος από τον κώδικα αν αυτό είναι το τελευταίο επίπεδο και ως αποτέλεσμα επιστροφής True, ο τερματισμός του παιχνιδιού.

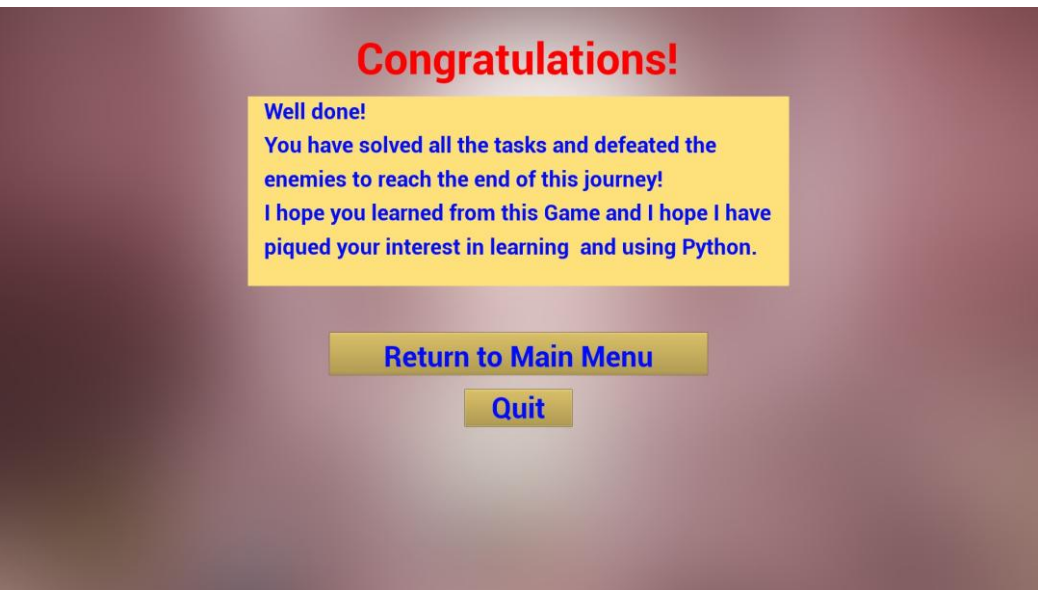

**Εικόνα 32: Μήνυμα τέλους του παιχνιδιού** 

Στο μήνυμα που εμφανίζεται κατά τον τερματισμό του παιχνιδιού, δίνονται συγχαρητήρια στον παίκτη και του παρέχονται οι επιλογές επιστροφής στο κύριο μενού με το κουμπί "Return to Main Menu" και εξόδου και τερματισμού της λειτουργίας της εφαρμογής με το κουμπί "Quit".

### **5.2 Περιεχόμενα παιχνιδιού**

Σε κάθε επίπεδο παρουσιάζεται στον παίκτη θεωρία και παραδείγματα για το αντικείμενο που πραγματεύεται η δοκιμασία. Έπειτα, ακολουθεί με κόκκινα γράμματα η

εκφώνηση του προβλήματος που καλείται ο παίκτης να λύσει και ορίζεται ο τρόπος με τον οποίο θα το κάνει. Τέλος, οι παίκτες παροτρύνονται να μην γρησιμοποιούν κενά στον κώδικα ενώ έχουν αυτή την δυνατότητα καθώς παρόλο που ο κώδικας θα είναι συντακτικά σωστός σε Python, η χρήση πολλών ανούσιων κενών οδηγεί σε μείωση της αναγνωσιμότητας του κώδικα.

Στο πεδίο τύπου κονσόλας που μπορεί να εισάγει κώδικα ο παίκτης, δίνονται περαιτέρω διευκρινίσεις και κατευθύνσεις στον παίκτη με την μορφή σχολίων στον κώδικα και σε κάποιες περιπτώσεις υπάρχει μέρος του κώδικα το οποίο πρέπει ο παίκτης να συμπληρώσει ώστε να επιλύσει τη δοκιμασία.

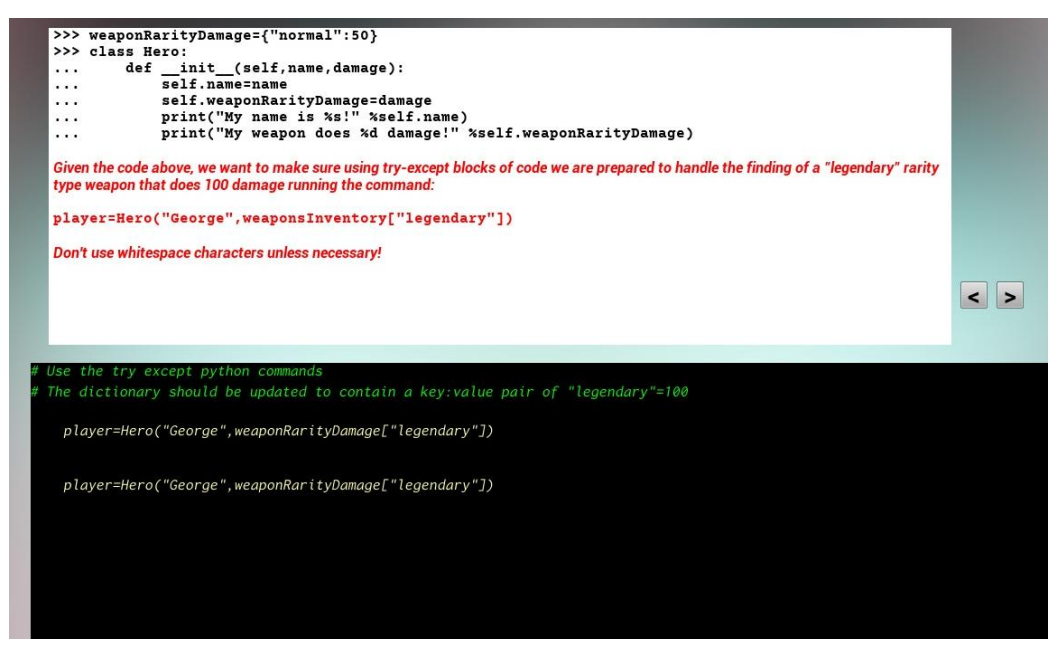

**Δικόνα 33: Θευπία - εκθώνηζη πποβλήμαηορ - βοηθηηικά ζσόλια**

Η θεωρία, οι ορισμοί των προβλημάτων καθώς και τα σχόλια με τον συμπληρωμένο κώδικα, αν υπάρχει, αλλά και μία ενδεικτική λύση παρουσιάζονται στα επόμενα κεφάλαια για κάθε επίπεδο και δοκιμασία επιπέδου του παιχνιδιού.

# 5.2.1 Περιεχόμενα επιπέδου 1

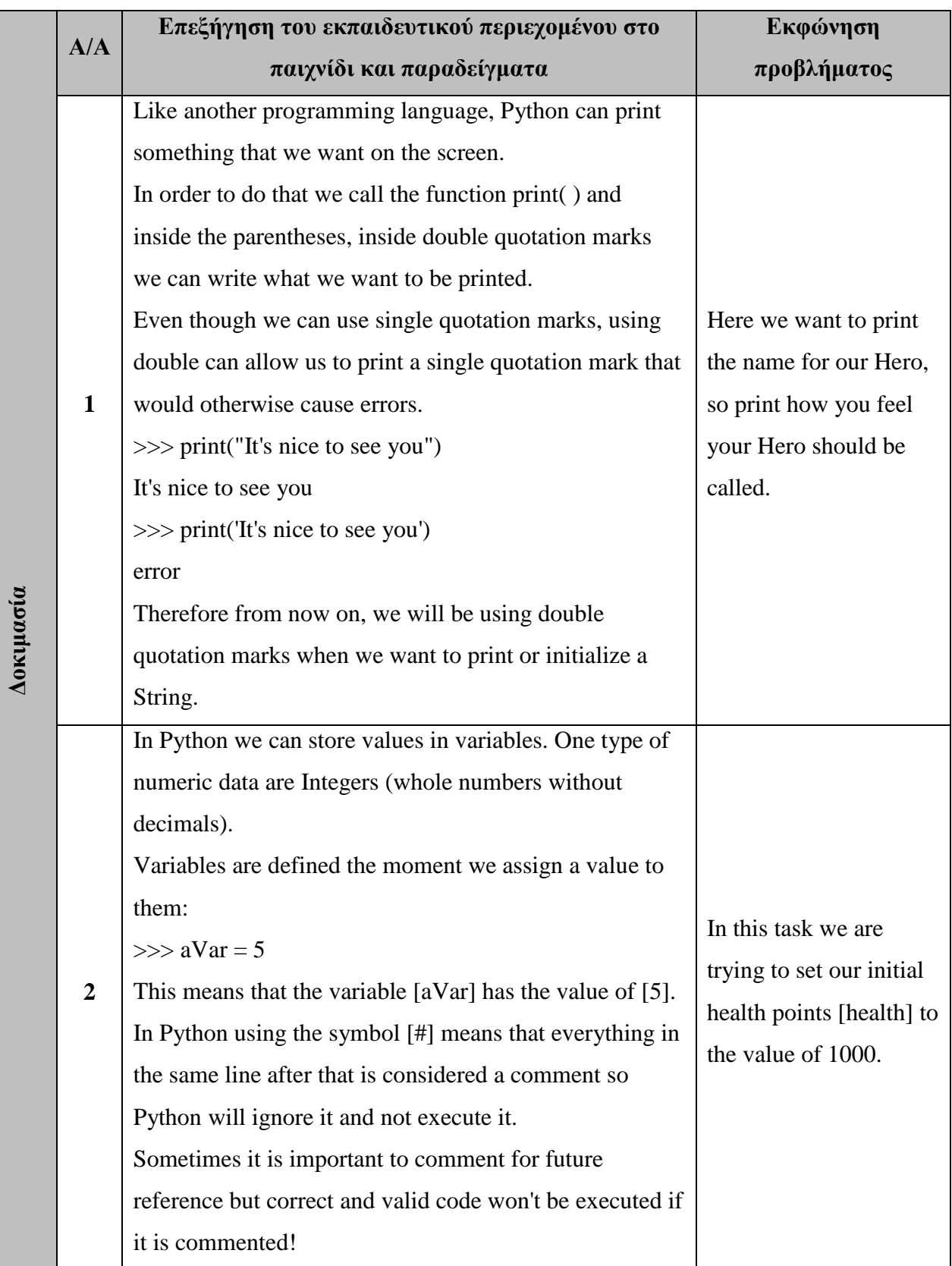

# Πίνακας 3: Εκπαιδευτικό περιεχόμενο επιπέδου 1

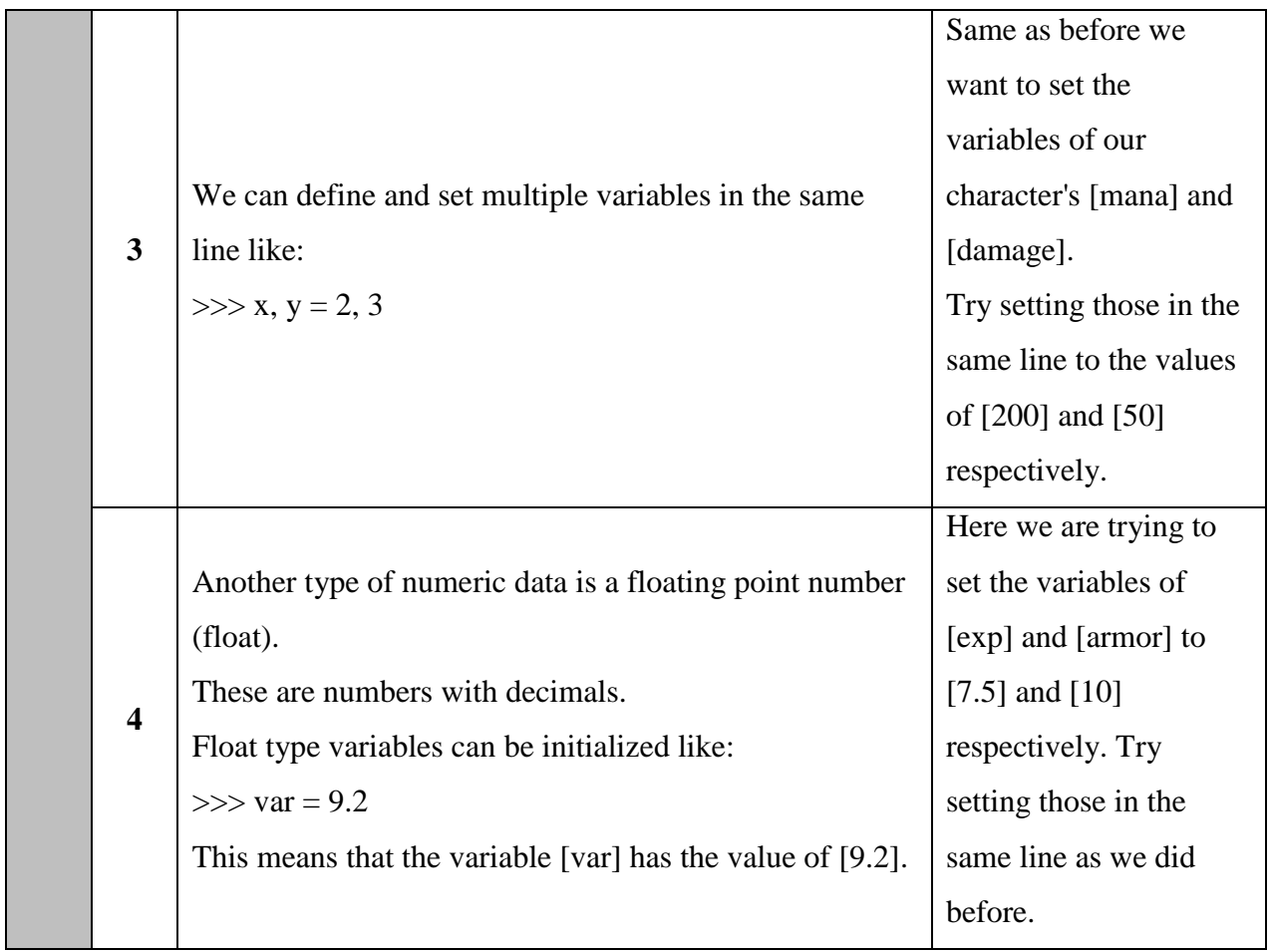

#### **Κώδικαρ 1: Κώδικαρ - ζσόλια δοκιμαζίαρ 1 - επίπεδο 1**

# You can have nothing between the quotation marks or even call print() without a ny arguments and it would be valid for Python In that case our hero would sadly have no name

#### Κώδικας 2: Ενδεικτική λύση δοκιμασίας 1 - επίπεδο 1

print("Hero")

#### **Κώδικαρ 3: Κώδικαρ - ζσόλια δοκιμαζίαρ 2 - επίπεδο 1**

# Set the variable health to 1000 Afterwards print it on the screen with the print() function like: print(aVar) # We don't need quotation marks when printing variables

#### **Κώδικας 4: Ενδεικτική λύση δοκιμασίας 2 - επίπεδο 1**

 $health = 1000$ print(health)

### **Κώδικαρ 5: Κώδικαρ - ζσόλια δοκιμαζίαρ 3 - επίπεδο 1**

```
# x, y=2, 3
```
# Set the variable mana to 200 and damage to 50

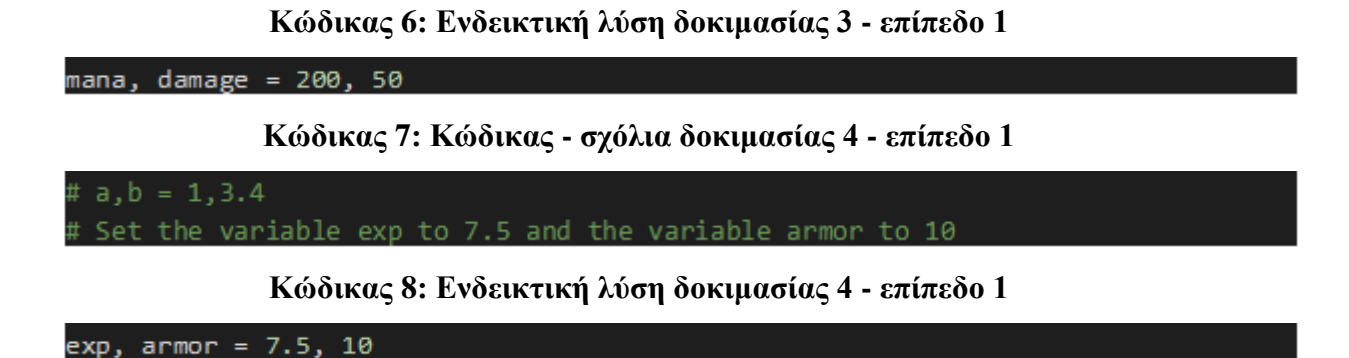

## 5.2.2 Περιεχόμενα επιπέδου 2

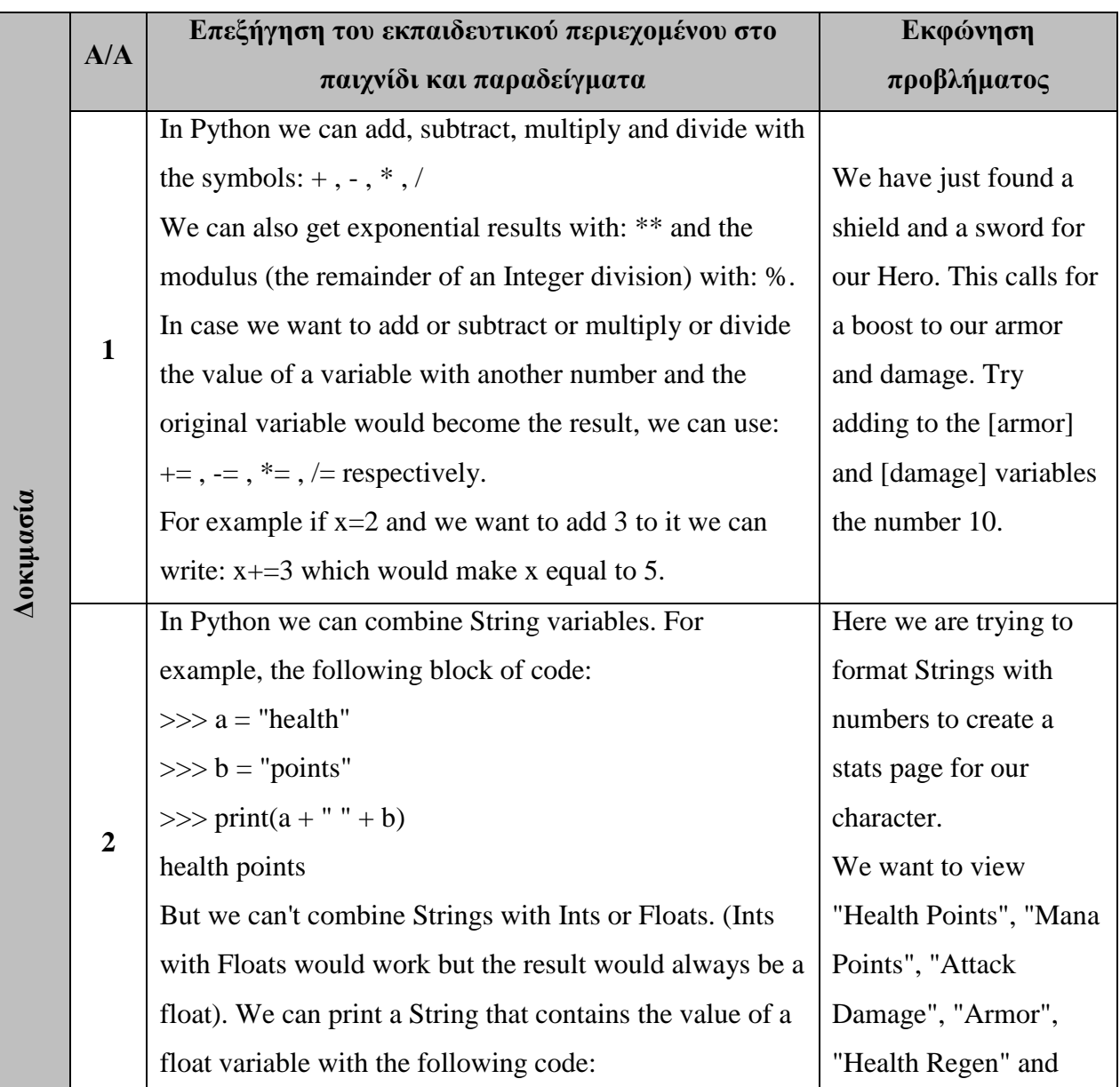

## Πίνακας 4: Εκπαιδευτικό περιεχόμενο επιπέδου 2

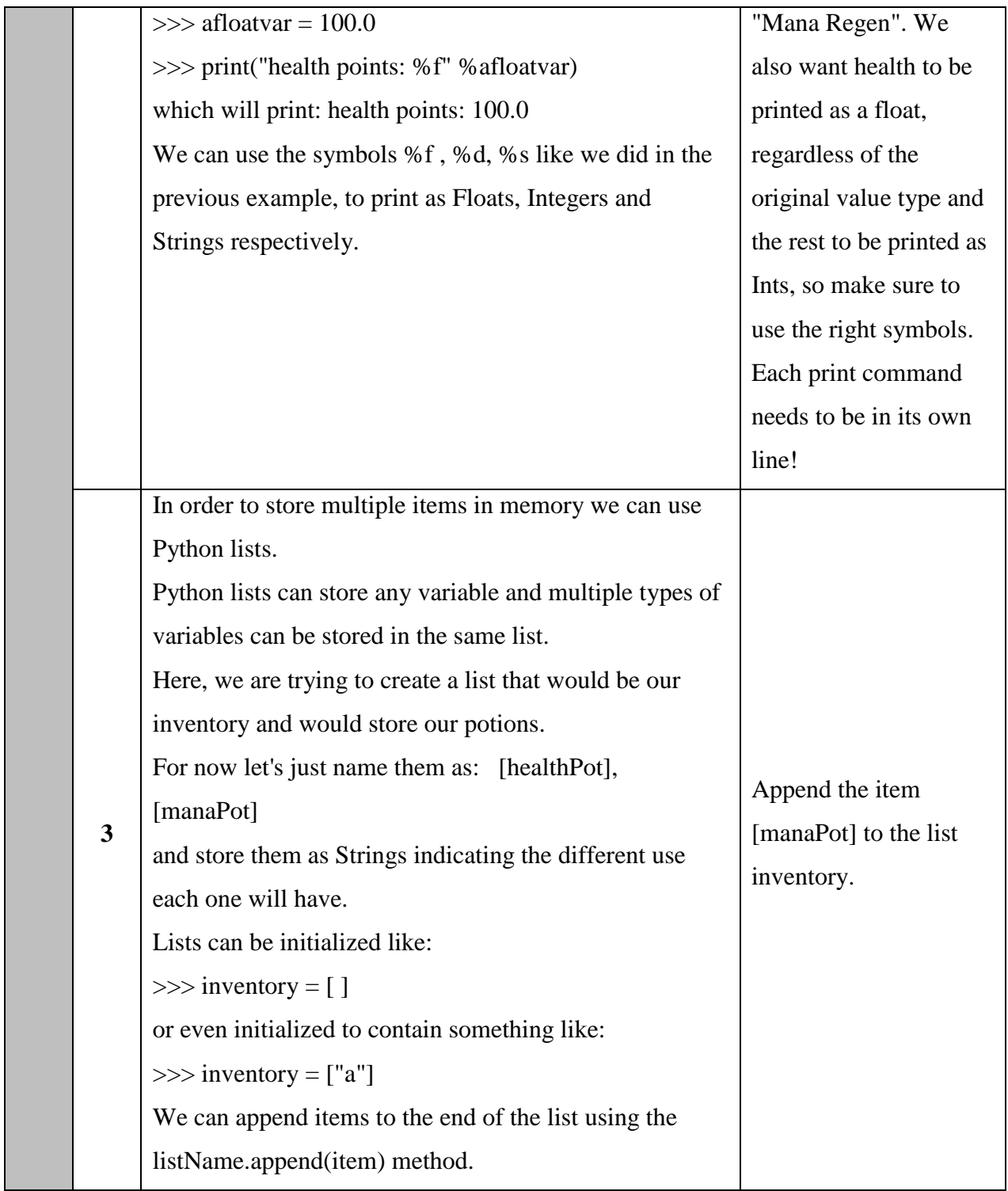

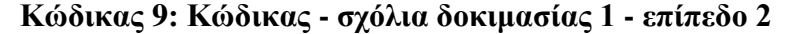

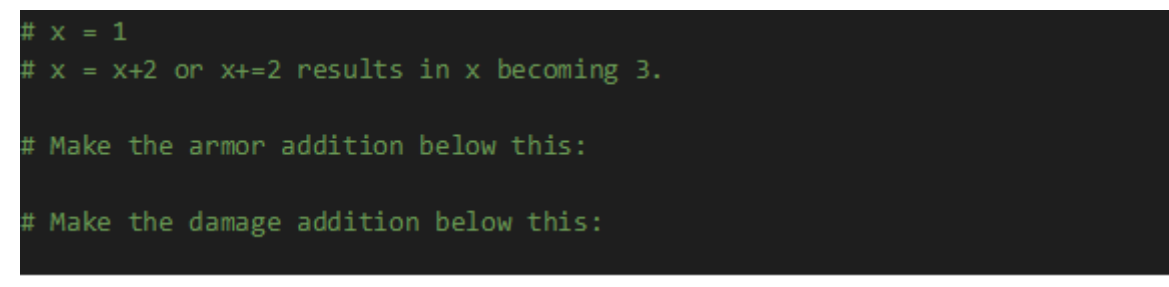

#### Κώδικας 10: Ενδεικτική λύση δοκιμασίας 1 - επίπεδο 2

```
x = 1# x = x+2 or x+=2 results in x becoming 3.
# Make the armor addition below this:
armor += 10# Make the damage addition below this:
damage += 10
```
### **Κώδικας 11: Κώδικας - σχόλια δοκιμασίας 2 - επίπεδο 2**

# The variables names are: health, mana, attackDamage, armor, hpregen, mpr egen # Print the exact Strings with the corresponding variable in the exact ord er they are given # Printed strings should have the format: "String: value" # Note that hpregen and mpregen happen per second therefore combining is n eeded to print like: "String: value/sec" print("Health Points: %f" %health)

#### Κώδικας 12: Ενδεικτική λύση δοκιμασίας 2 - επίπεδο 2

```
print("Health Points: %f" %health)
print("Mana Points: %d" %mana)
print("Attack Damage: %d" %attackDamage)
print("Armor: %d" %armor)
print("Health Regen: %d/sec" %hpregen)
print("Mana Regen: %d/sec" %mpregen)
```
**Κώδικαρ 13: Κώδικαρ - ζσόλια δοκιμαζίαρ 3- επίπεδο 2**

```
# alist.append("potion")
# Append the item manaPot as String to the list inventory
inventory=["healthPot"]
```
#### **Κώδικας 14: Ενδεικτική λύση δοκιμασίας 3 - επίπεδο 2**

inventory=["healthPot"] inventory.append("manaPot")

# 5.2.3 Περιεχόμενα επιπέδου 3

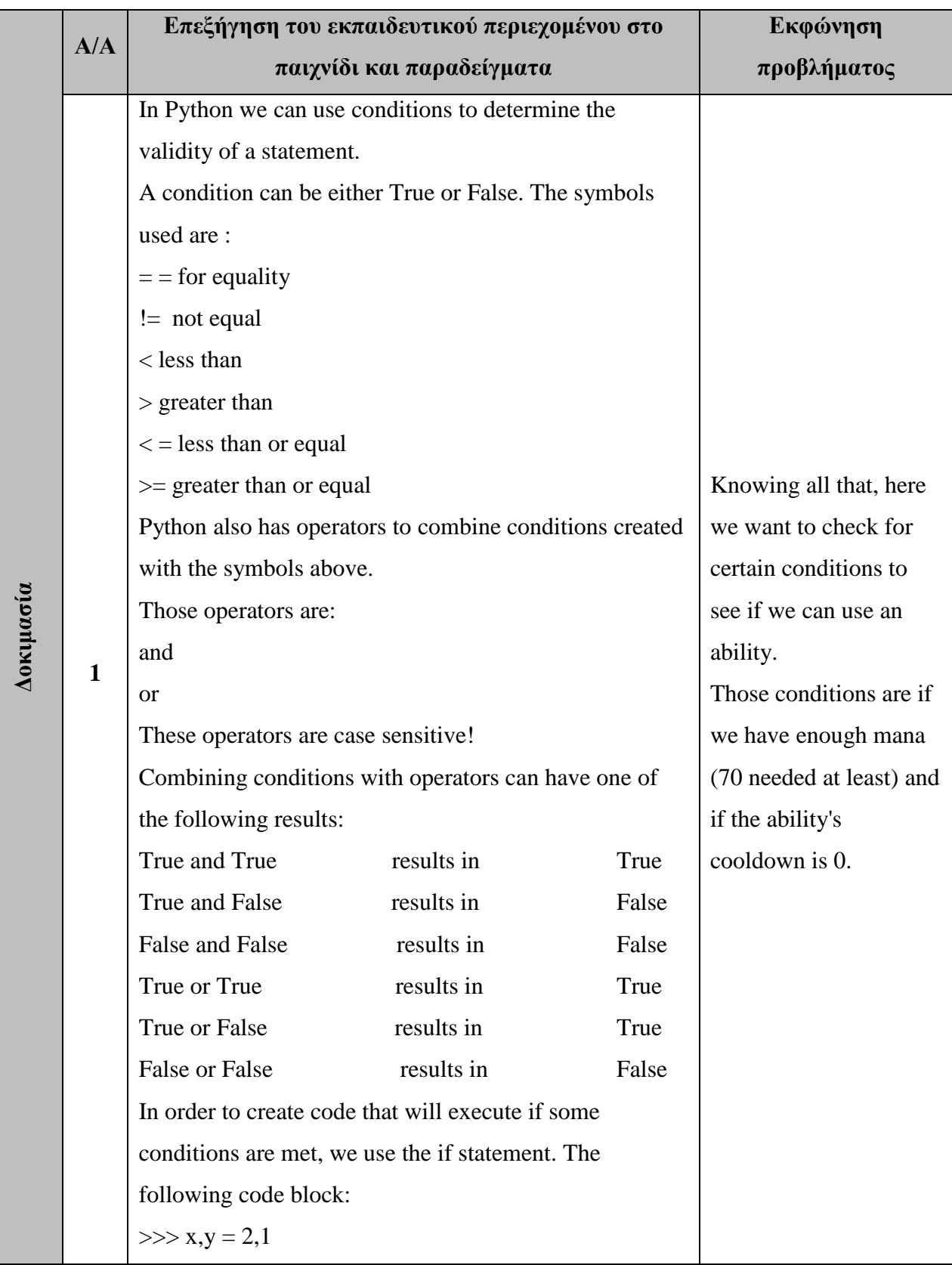

# Πίνακας 5: Εκπαιδευτικό περιεχόμενο επιπέδου 3

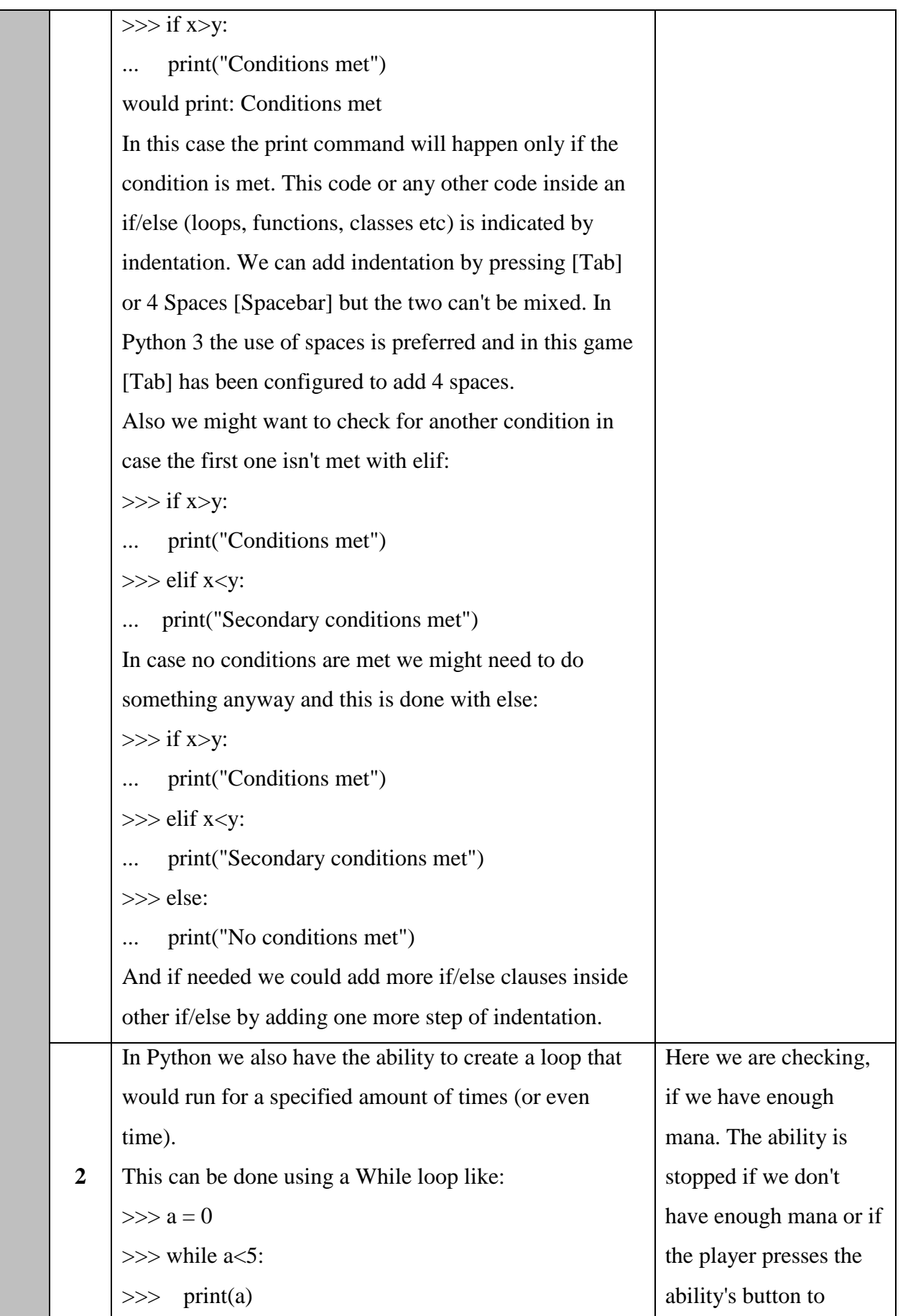

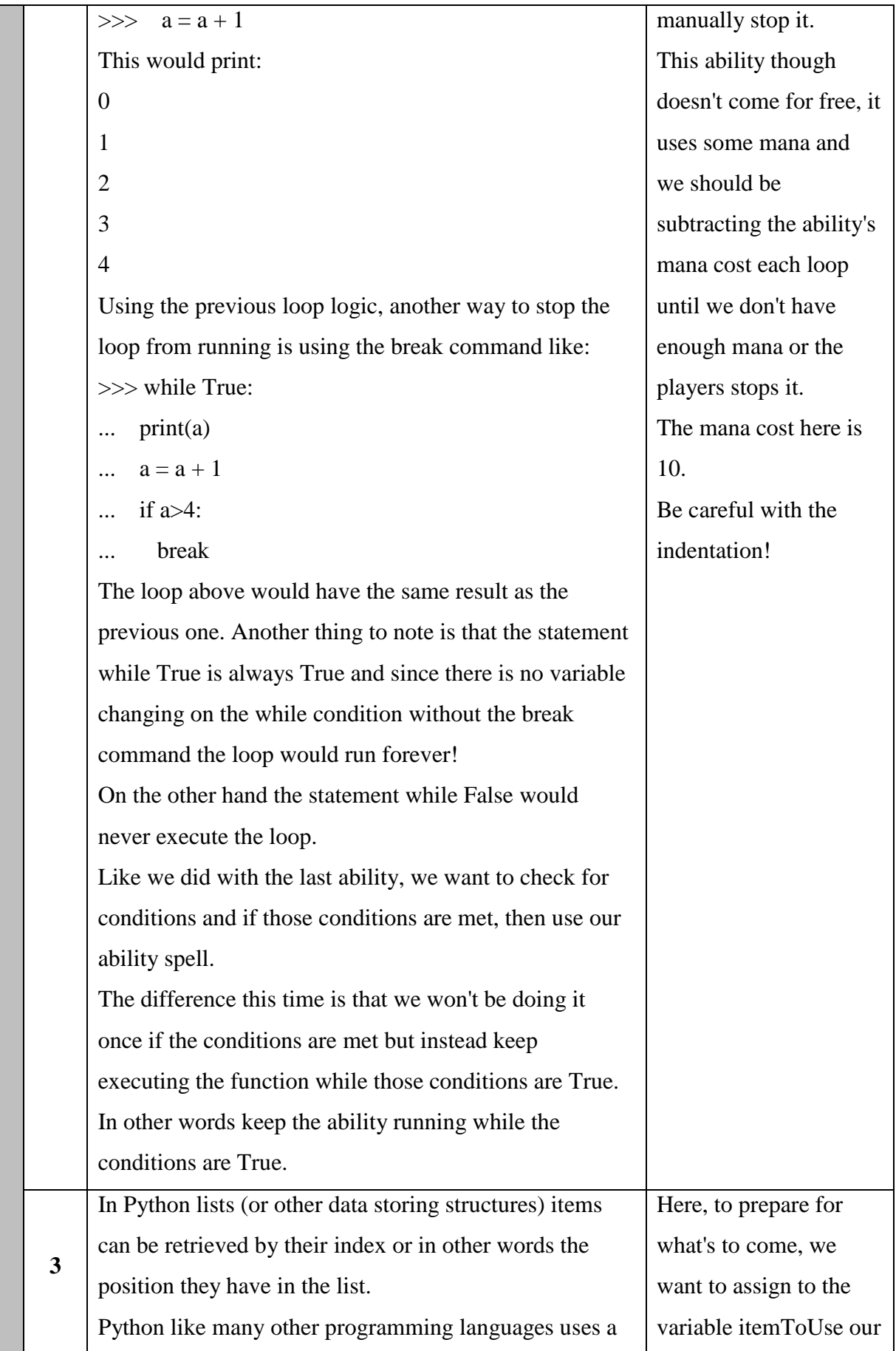
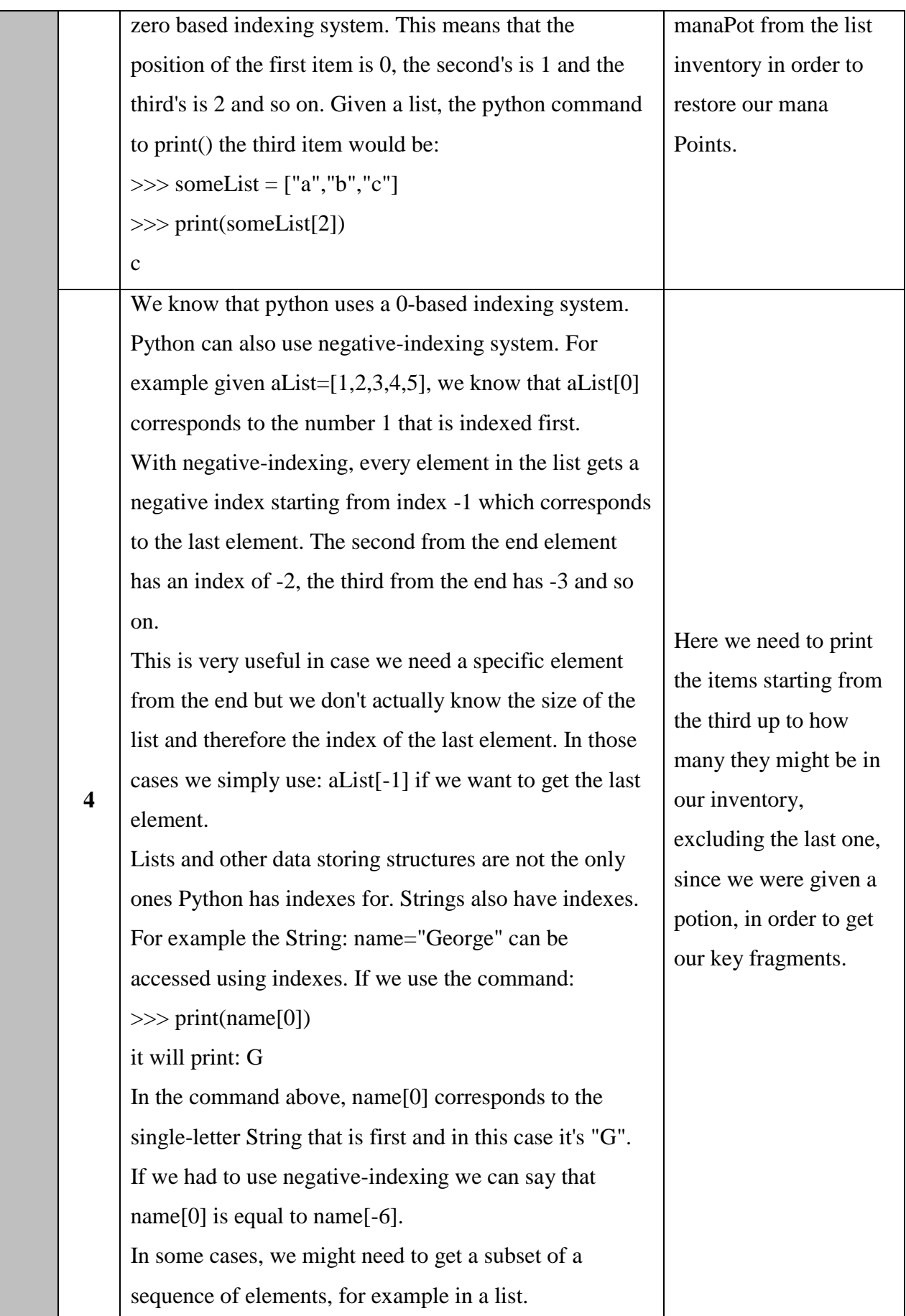

Let's assume that by mistake or because we didn't know where else to store some elements, we have appended to our list named inventory some random unrelated items. At this point we don't know how many random items got in there but we know that each got appended and we also haven't found any more potions. Using this information we know that the first two elements in the list are our potions and we could use: >>> print(inventory[0]) it will print: "healthPot" >>> print(inventory[1]) it will print: "manaPot" This might be convenient here but what if we had potion items in the first 10000 indexes of the list? And what if we had an equally big number of random items after them? This is where we can use slicing to get a subset of the original list. We do this by creating a command like: aList[1:3]. This means that we will access elements from index 1 (inclusive) up to index 3 (exclusive). The following code:  $\gg$  aList=[1,2,3,4,5] >>> anotherList=aList[1:3] >>> print(anotherList) it will print: [2,3] This can work with negative indexes too: >>> anotherList=aList[2:-1] >>> print(anotherList) will result in printing: [3,4] And if we needed all the elements from a specific index to the end of the list we could do: >>>anotherList=aList[2:]

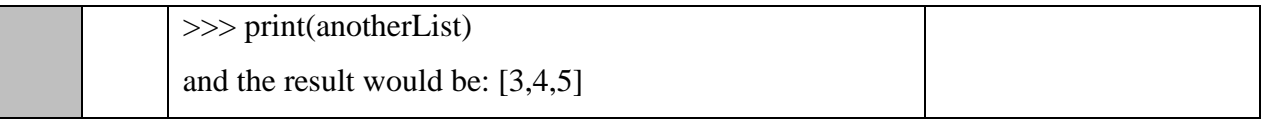

#### **Κώδικαρ 15: Κώδικαρ - ζσόλια δοκιμαζίαρ 1- επίπεδο 3**

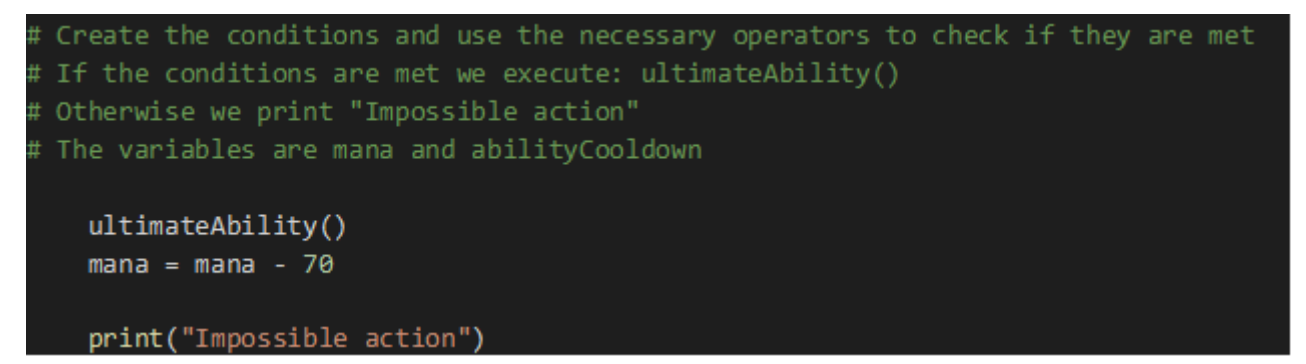

Κώδικας 16: Ενδεικτική λύση δοκιμασίας 1 - επίπεδο 3

```
if mana >= 70 and abilityCooldown == 0:
   ultimateAbility()
   mana = mana - 70else:
   print("Impossible action")
```
#### **Κώδικαρ 17: Κώδικαρ - ζσόλια δοκιμαζίαρ 2- επίπεδο 3**

```
# Variable mana has our current mana points
   ability()if buttonPressed():
```
break

#### Κώδικας 18: Ενδεικτική λύση δοκιμασίας 2 - επίπεδο 3

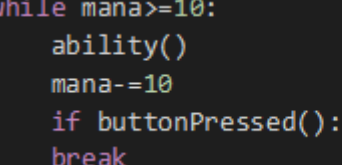

### **Κώδικαρ 19: Κώδικαρ - ζσόλια δοκιμαζίαρ 3- επίπεδο 3**

```
i inventory = ["healthPot","manaPot"]
Assign to the variable itemToUse the manaPot from our inventory list
```
**Κώδικας 20: Ενδεικτική λύση δοκιμασίας 3 - επίπεδο 3** 

itemToUse=inventory[1]

#### **Κώδικαρ 21: Κώδικαρ - ζσόλια δοκιμαζίαρ 4- επίπεδο 3**

# List named inventory has already been created

# Κώδικας 22: Ενδεικτική λύση δοκιμασίας 4 - επίπεδο 3

# $print(i$ nventory $[2:-1])$

# 5.2.4 Περιεχόμενα επιπέδου 4

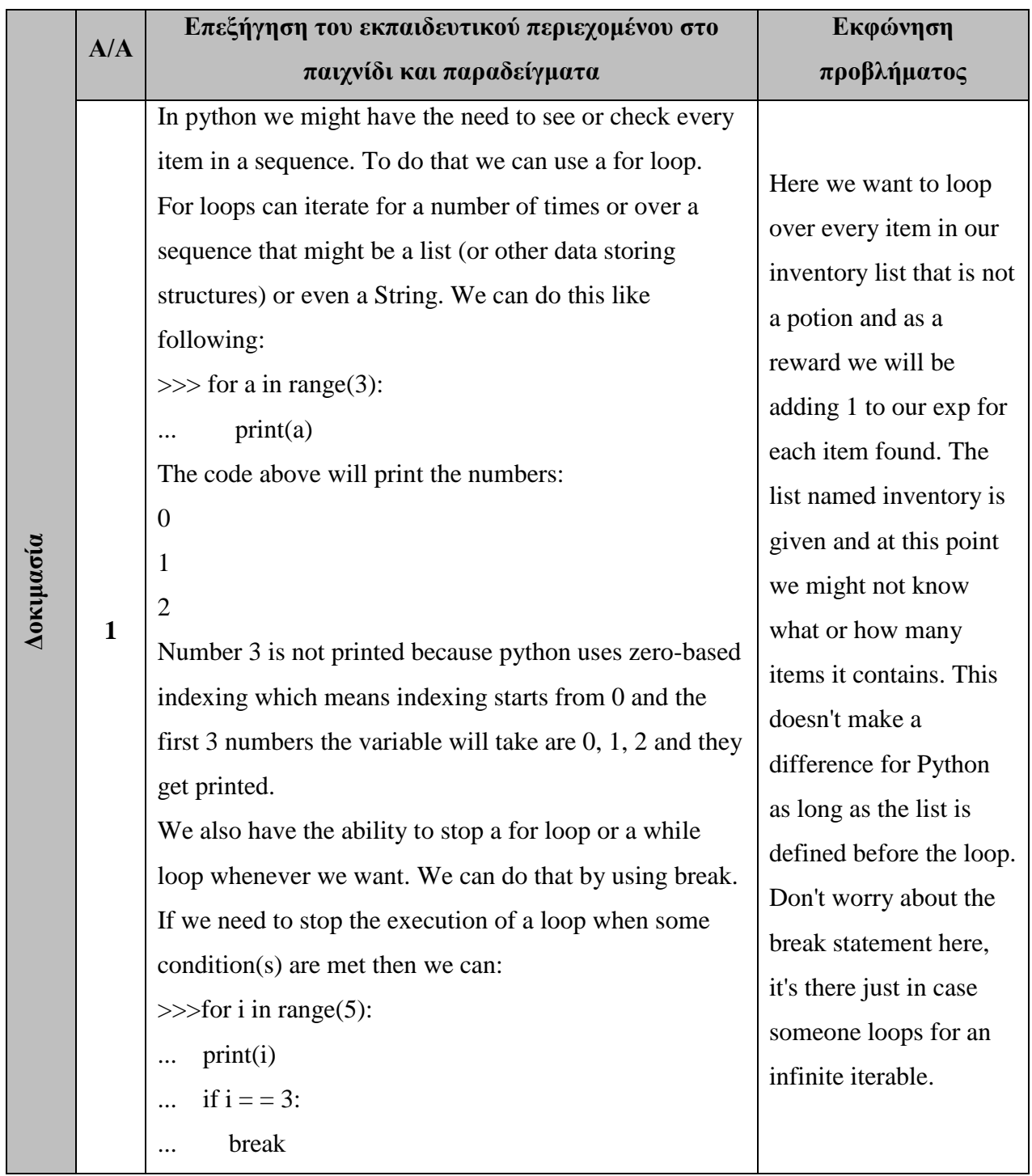

# Πίνακας 6: Εκπαιδευτικό περιεχόμενο επιπέδου 4

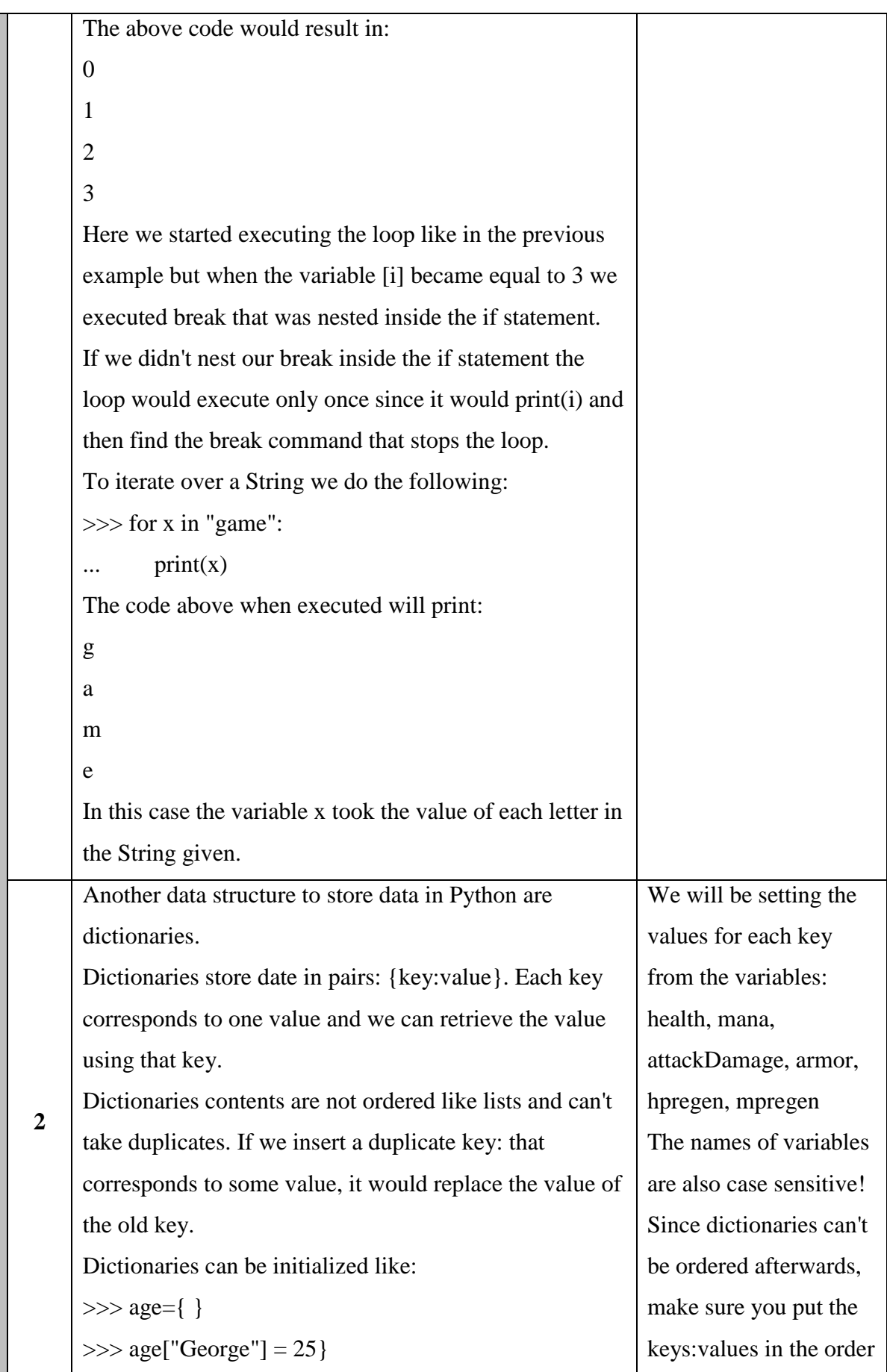

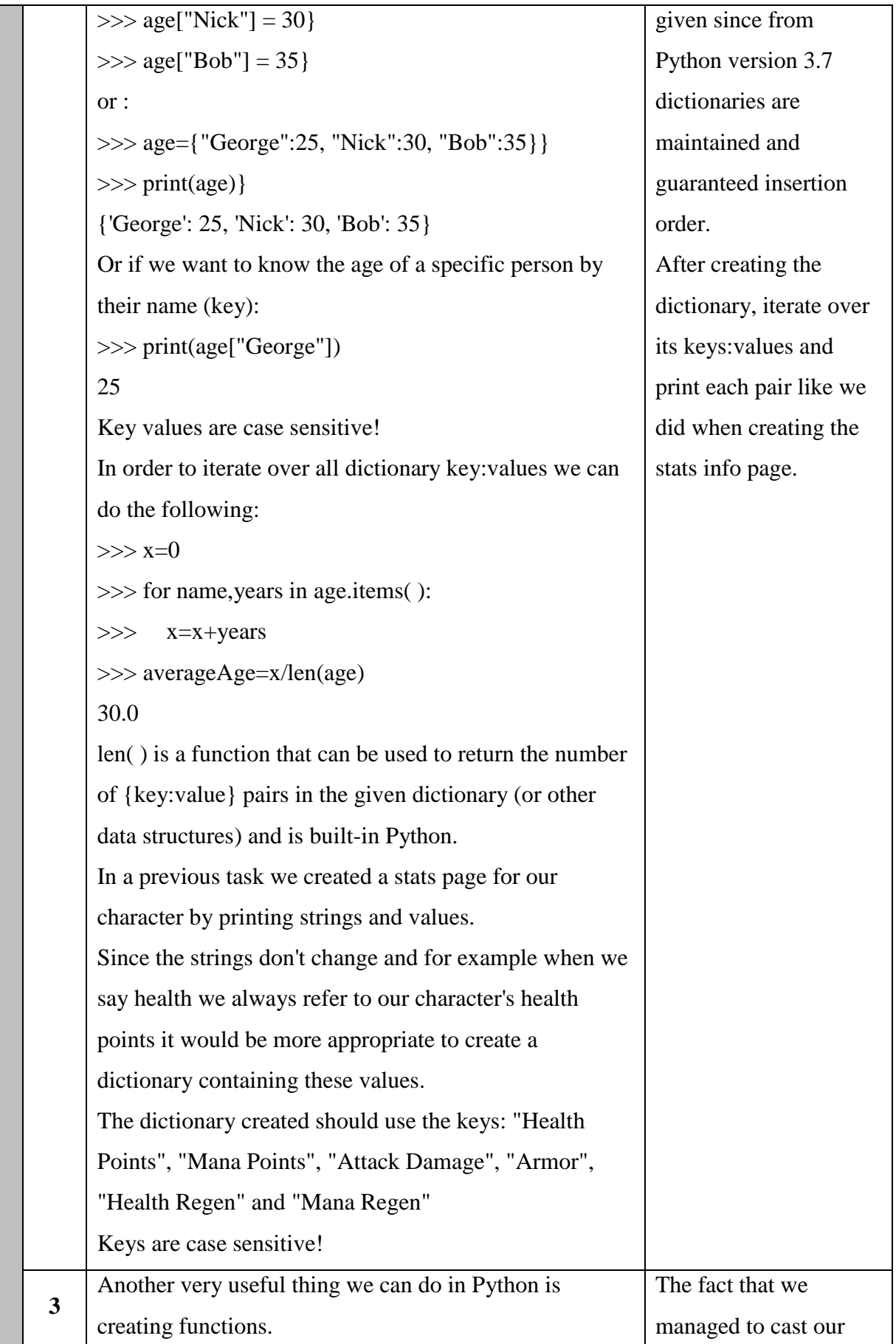

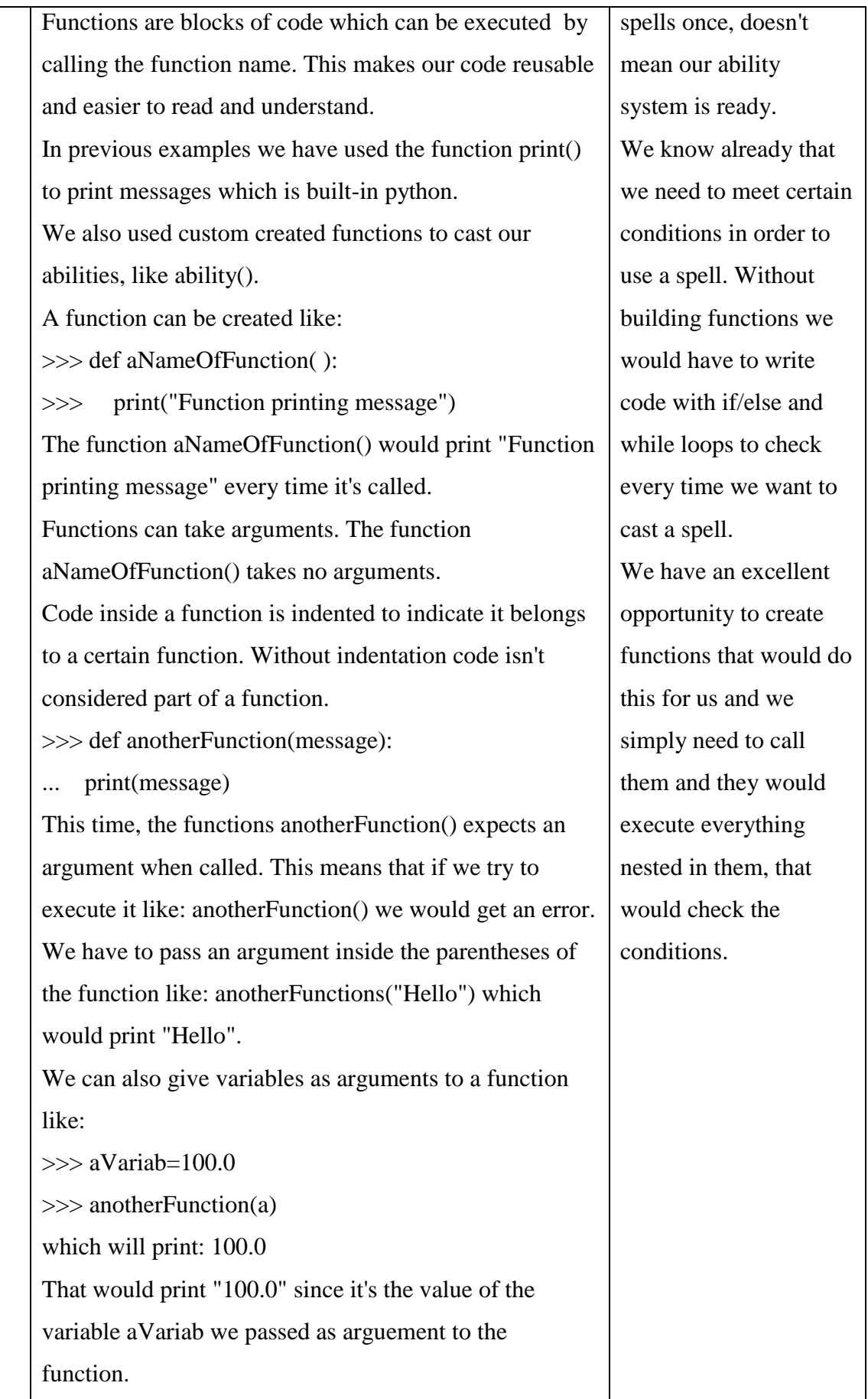

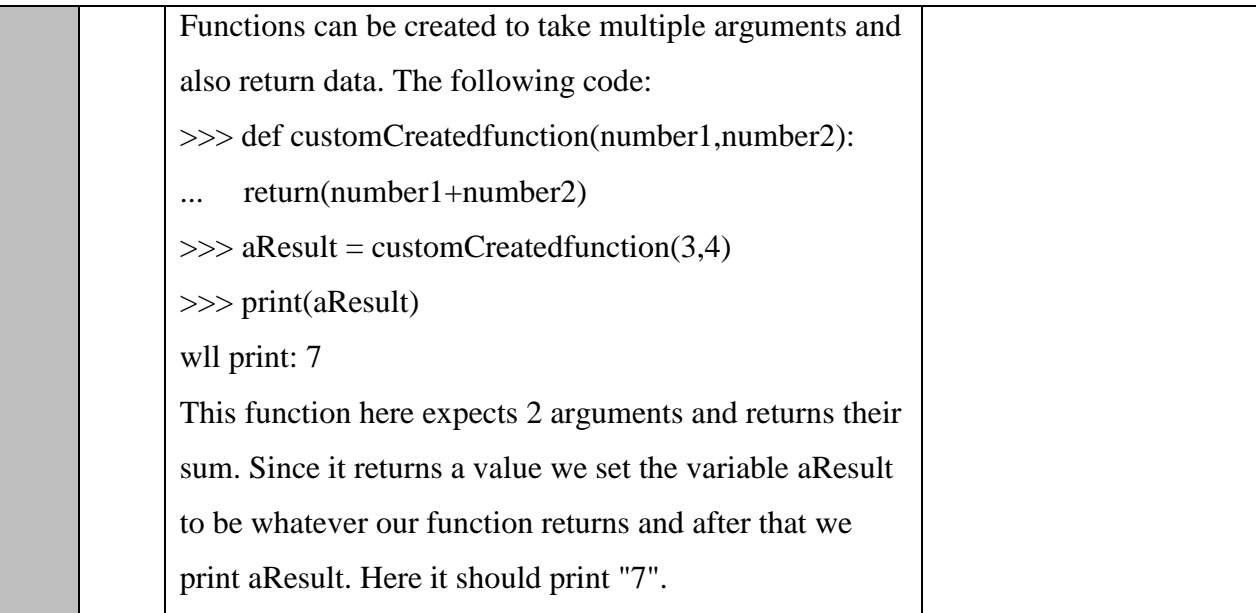

## Κώδικας 23: Κώδικας - σχόλια δοκιμασίας 1- επίπεδο 4

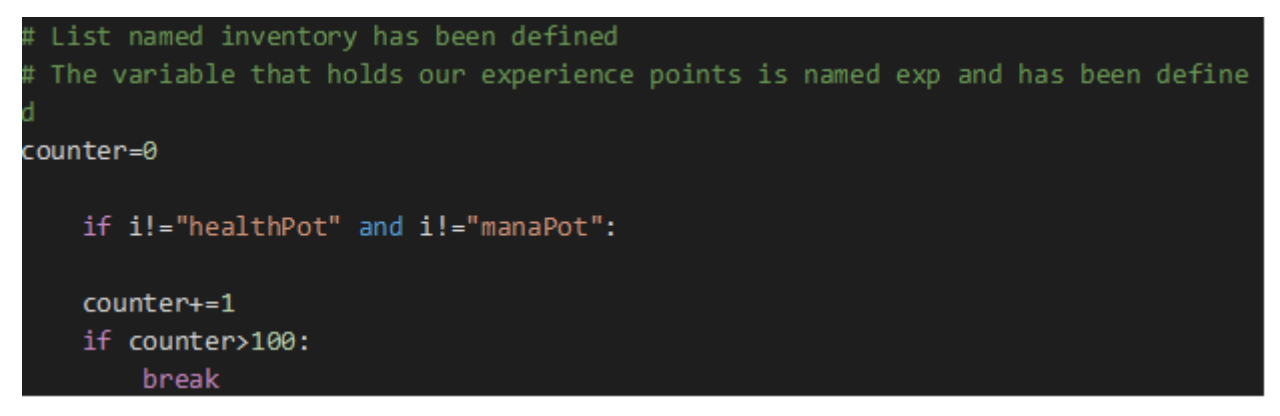

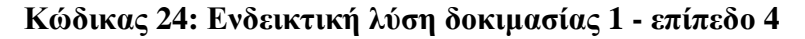

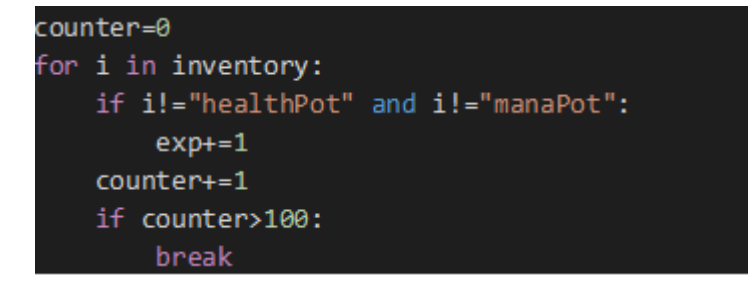

**Κώδικας 25: Κώδικας - σχόλια δοκιμασίας 2- επίπεδο 4** 

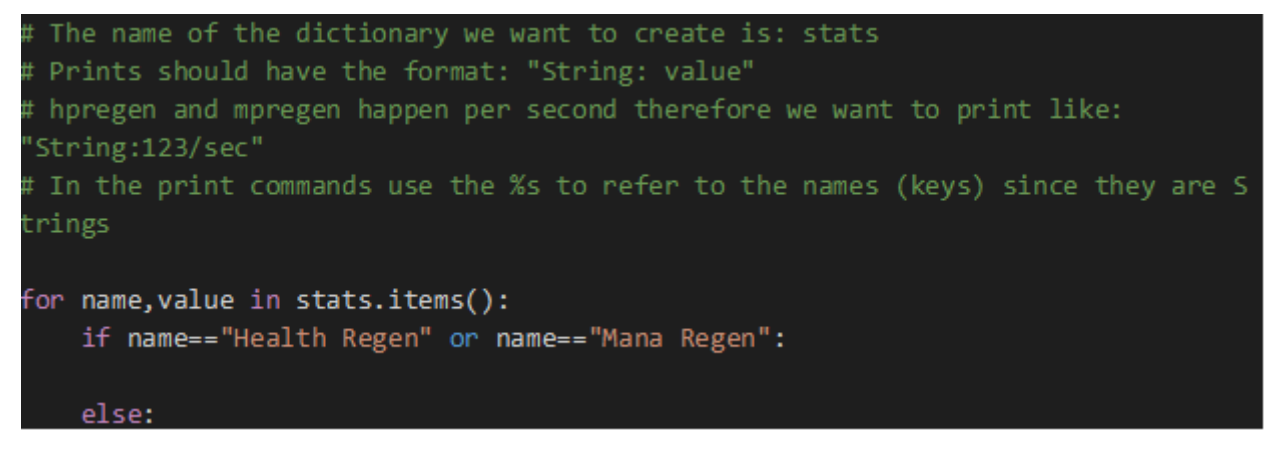

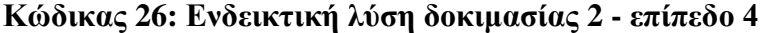

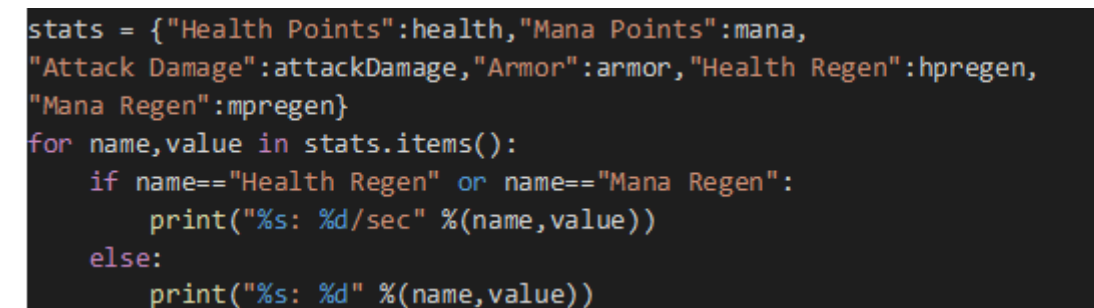

#### **Κώδικαρ 27: Κώδικαρ - ζσόλια δοκιμαζίαρ 3- επίπεδο 4**

# Variable mana has our current mana points # Create a function called: AbilityR() that would take as arguement our mana po ints and would execute ultimateAbility() # To execute ultimateAbility() we need to be checking if we have enough mana (7 0 needed) and if abilityCooldown is 0 # Function names are case sensitive as well as arguements and don't forget iden tation for nested lines! # Afterwards call the function you created passing as argument our mana points if currentMana>=70 and abilityCooldown==0:

else:

print("Impossible action") # Call the function you created below this:

**Κώδικαρ 28: Δνδεικηική λύζη δοκιμαζίαρ 3 - επίπεδο 4**

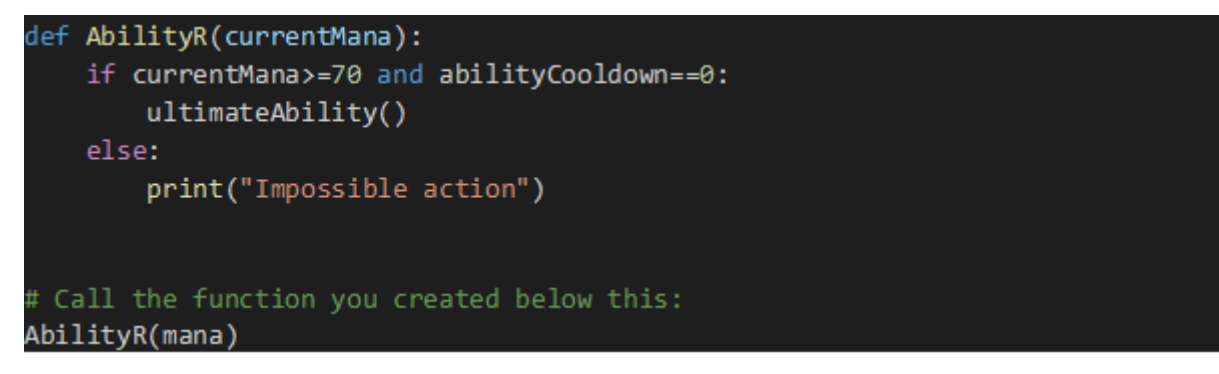

# 5.2.5 Περιεχόμενα επιπέδου 5

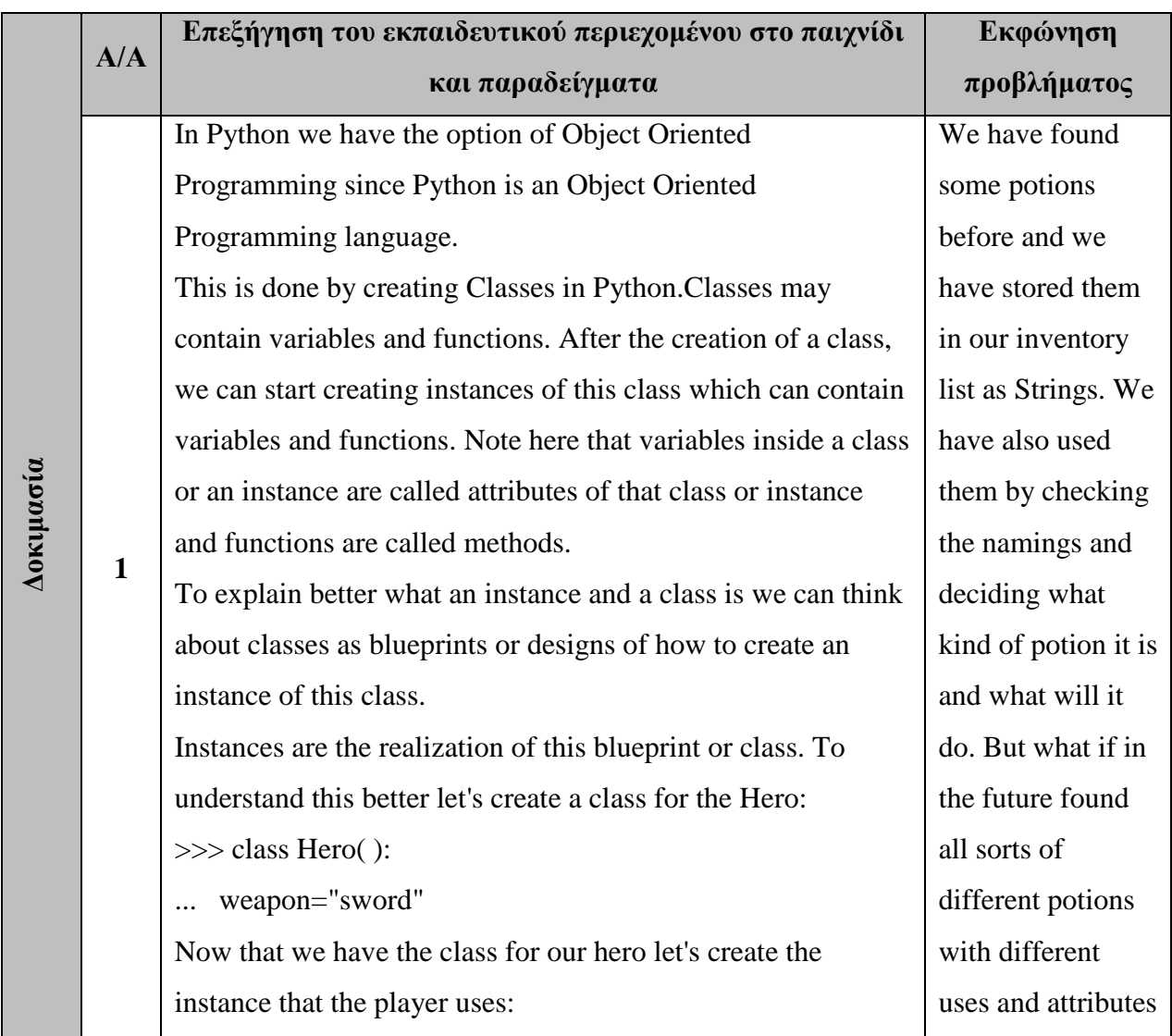

# Πίνακας 7: Εκπαιδευτικό περιεχόμενο επιπέδου 5

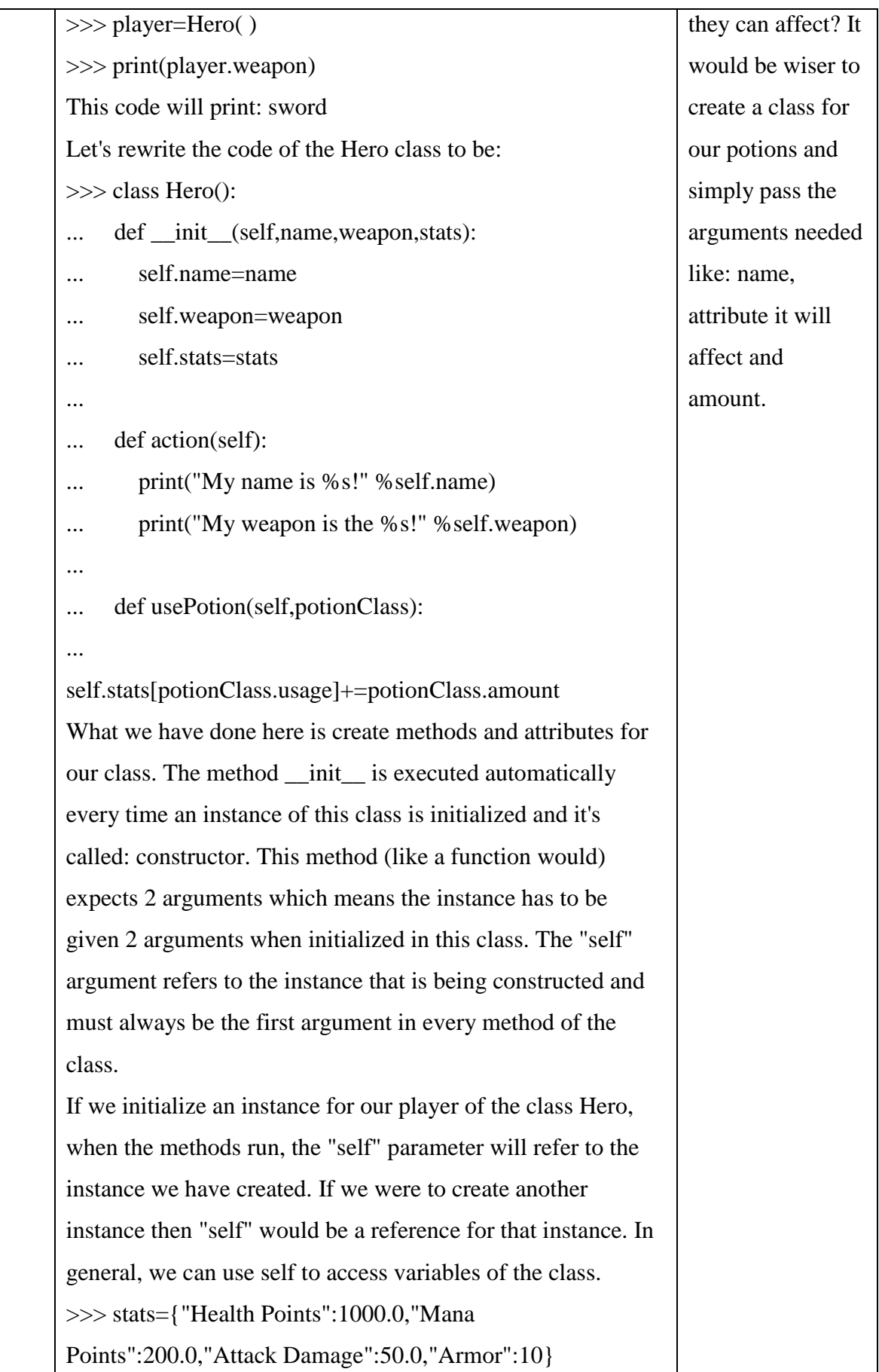

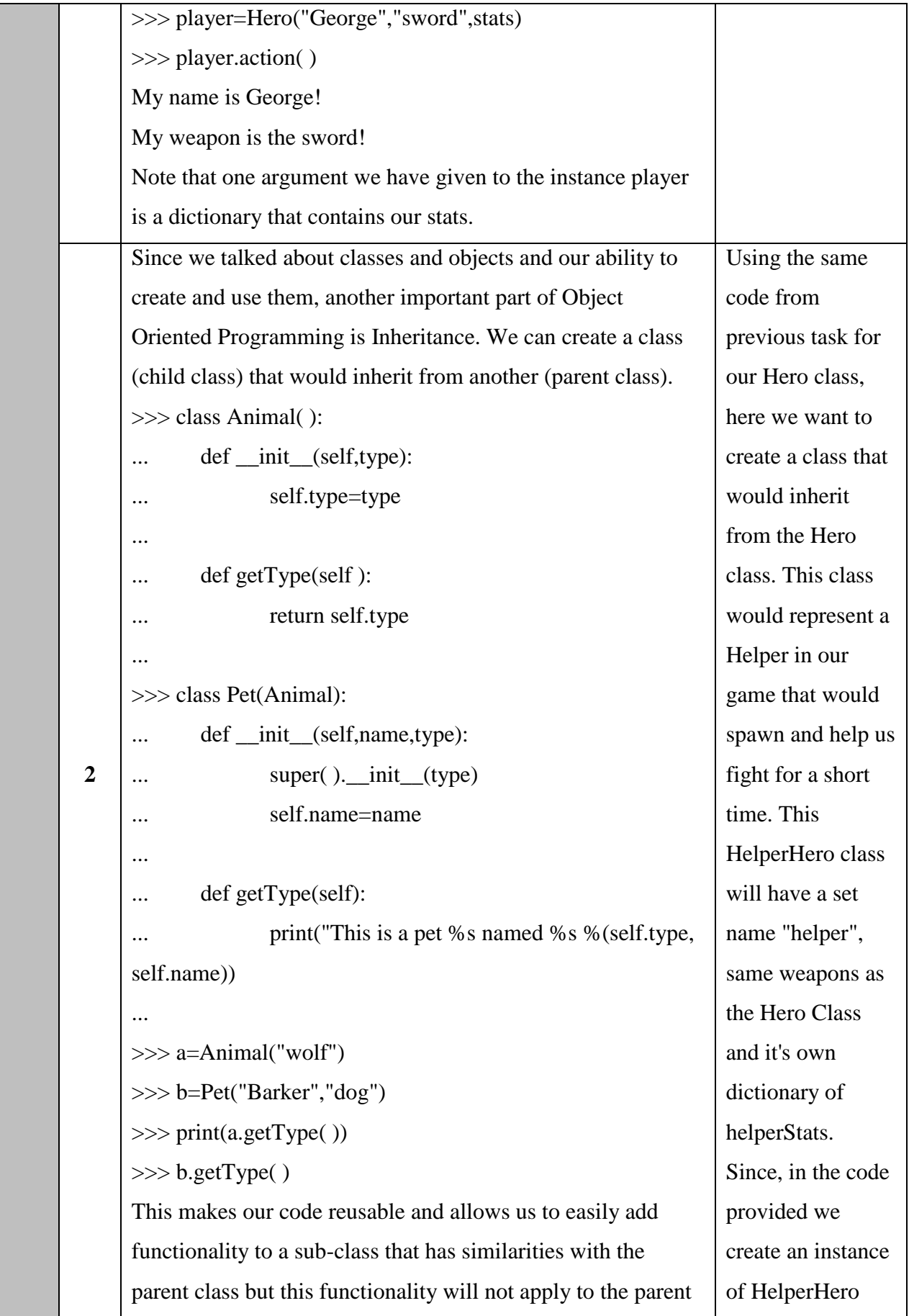

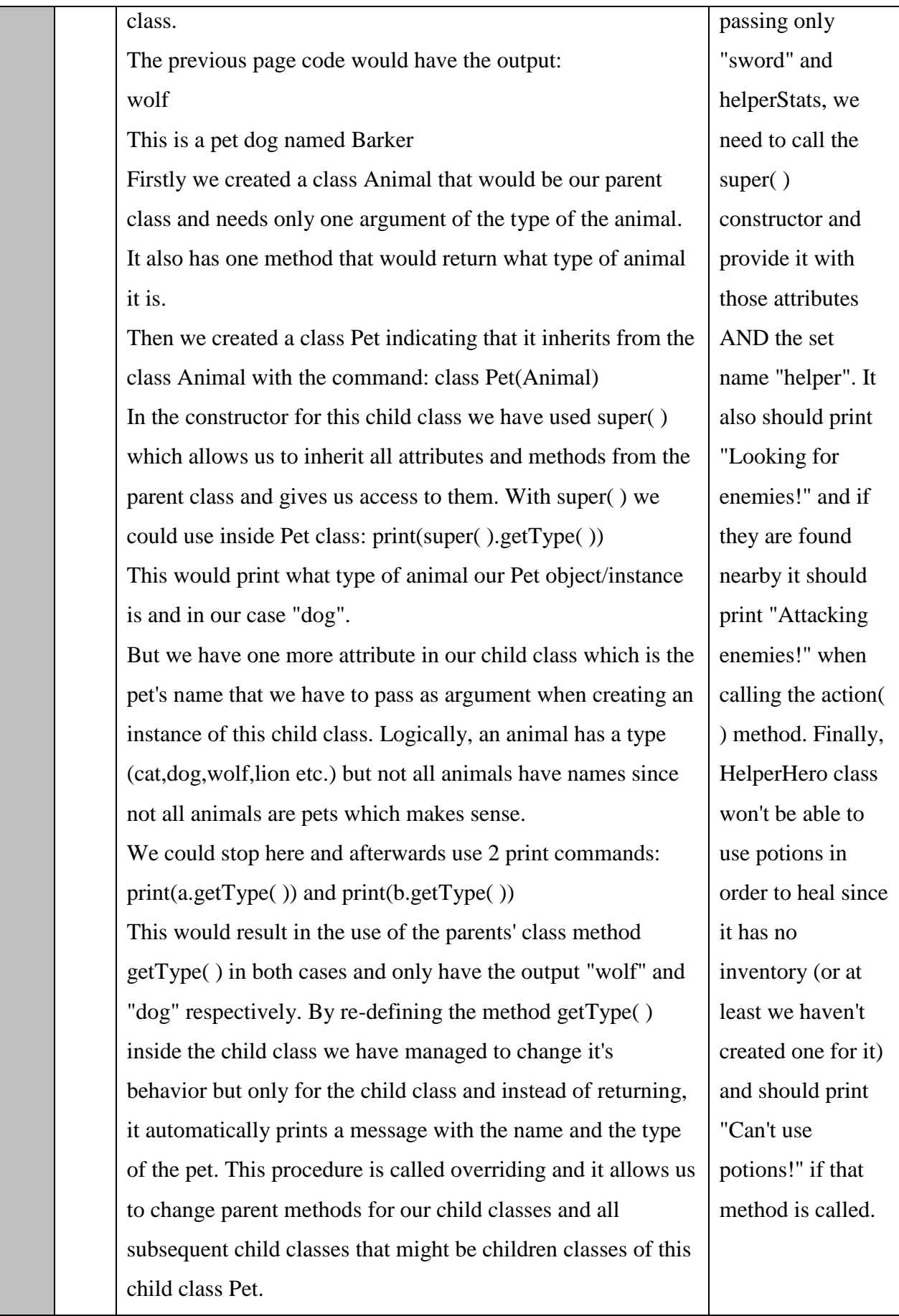

Г

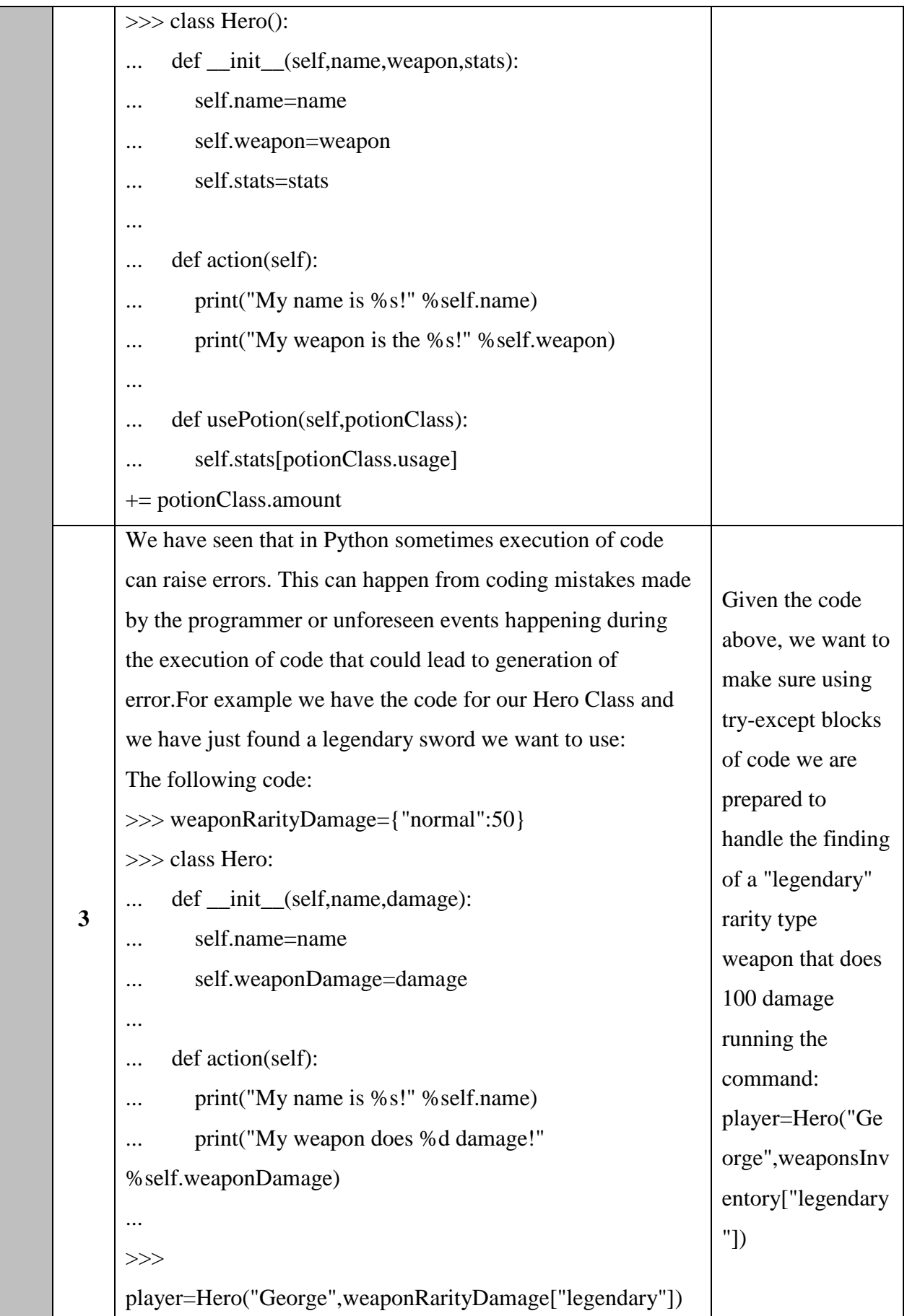

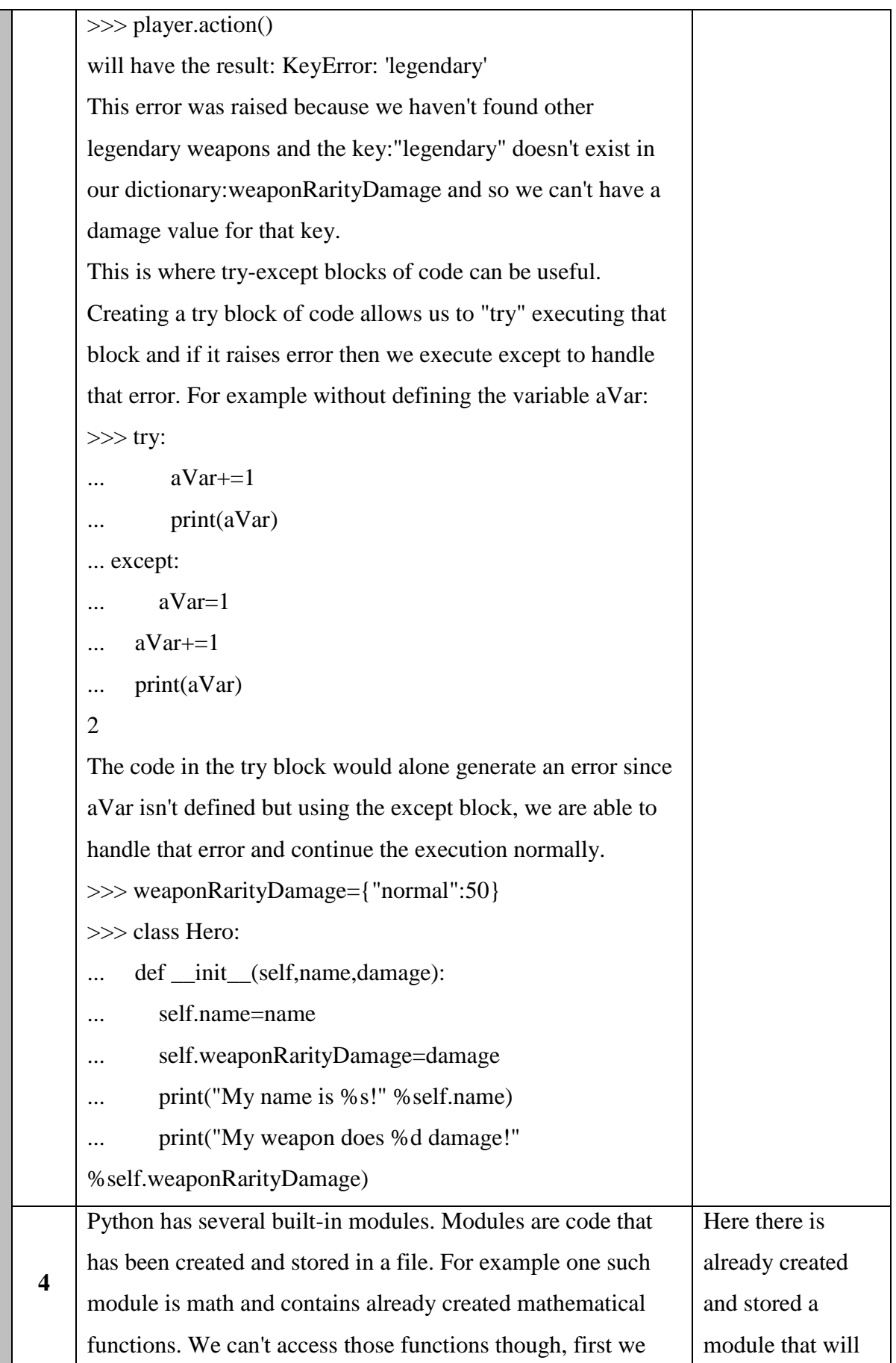

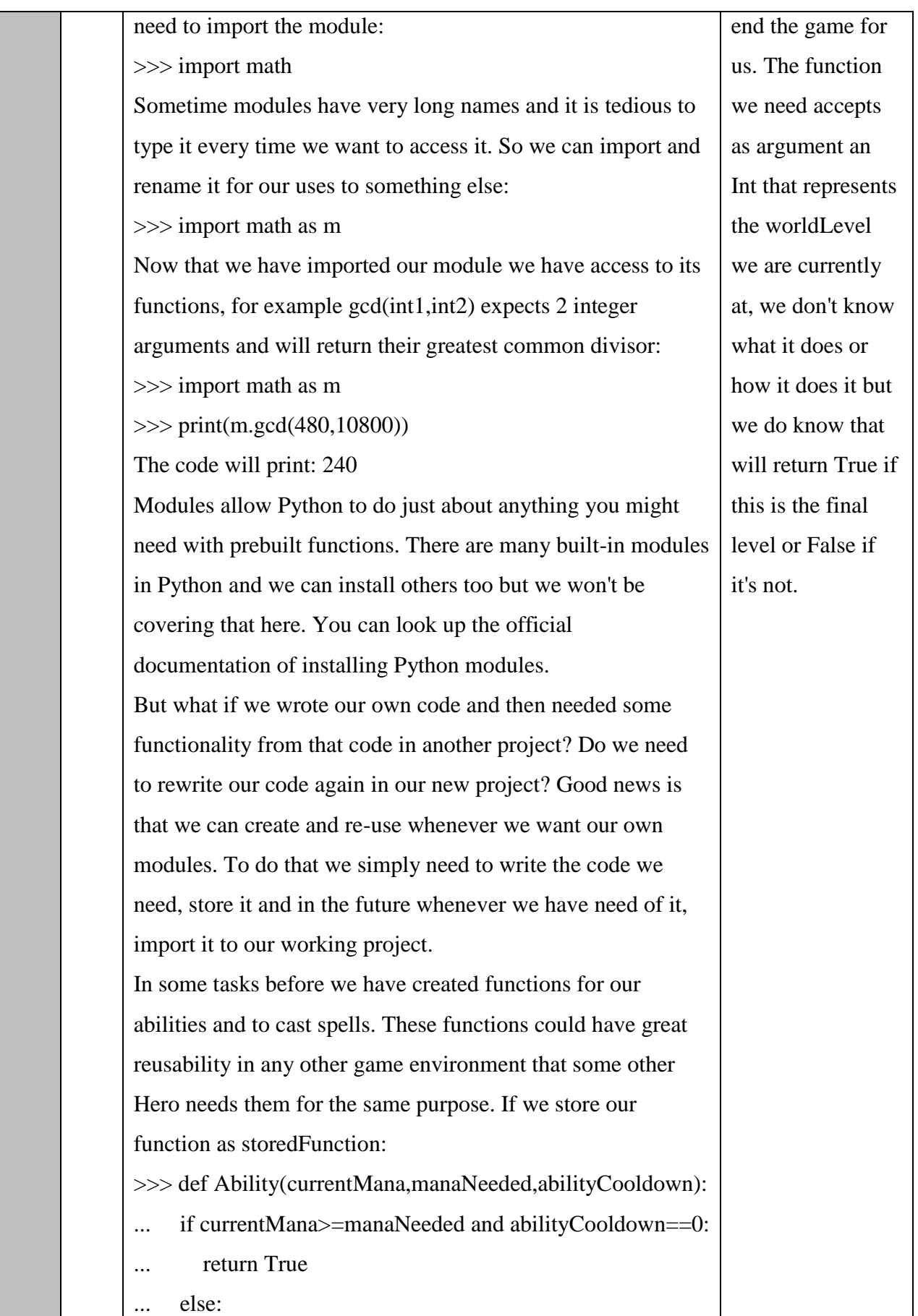

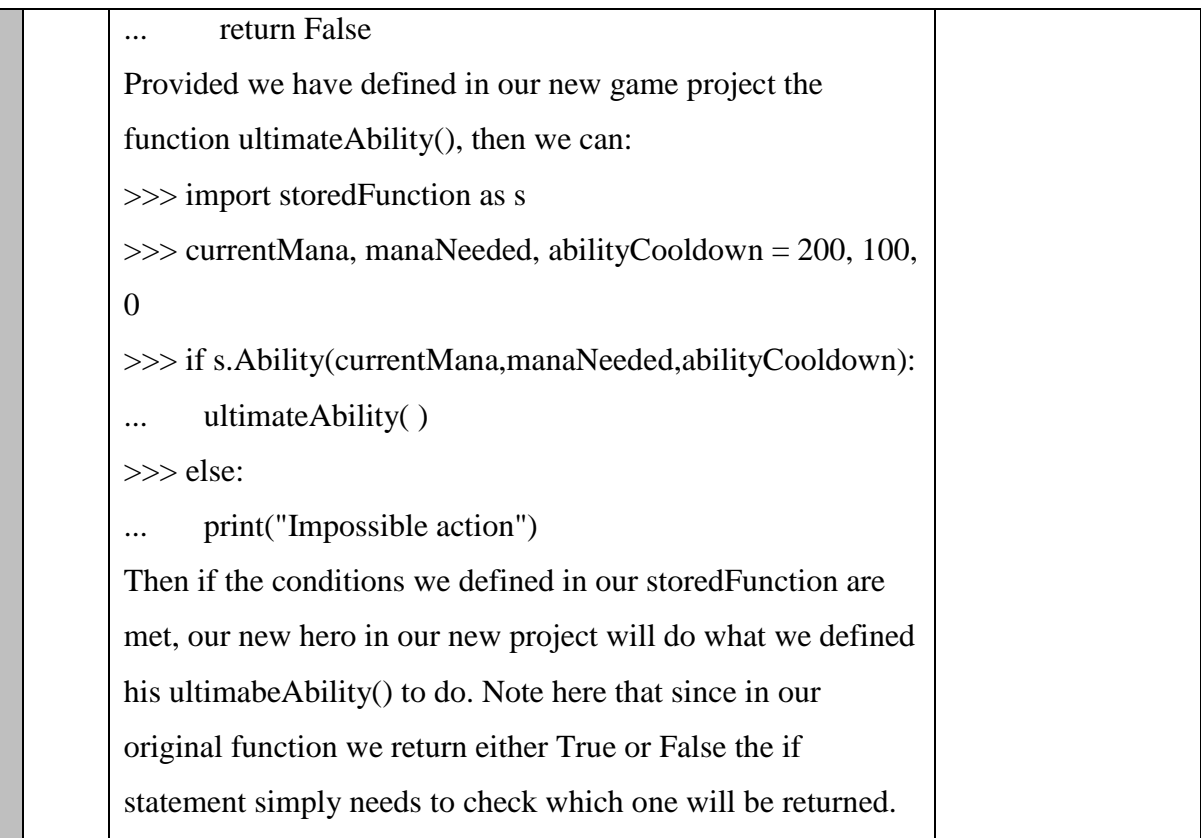

### **Κώδικαρ 29: Κώδικαρ - ζσόλια δοκιμαζίαρ 1- επίπεδο 5**

# Hero class code is the same as shown above # We want to create the Potion class # It will need to be initialized with: name, usedFor and amount # After that we create an instance for mana Potion and use it on the Hero instance player that has been created # Potion names are: "healthPot", "manaPot" stats={"Health Points":1000.0,"Mana Points":200.0,"Attack Damage":50.0,"Armor":10} player=Hero("George","sword",stats)

self.name=name self.usage=usedFor self.amount=amount

mpPot=Potion("manaPot","Mana Points",45)

Κώδικας 30: Ενδεικτική λύση δοκιμασίας 1 - επίπεδο 5

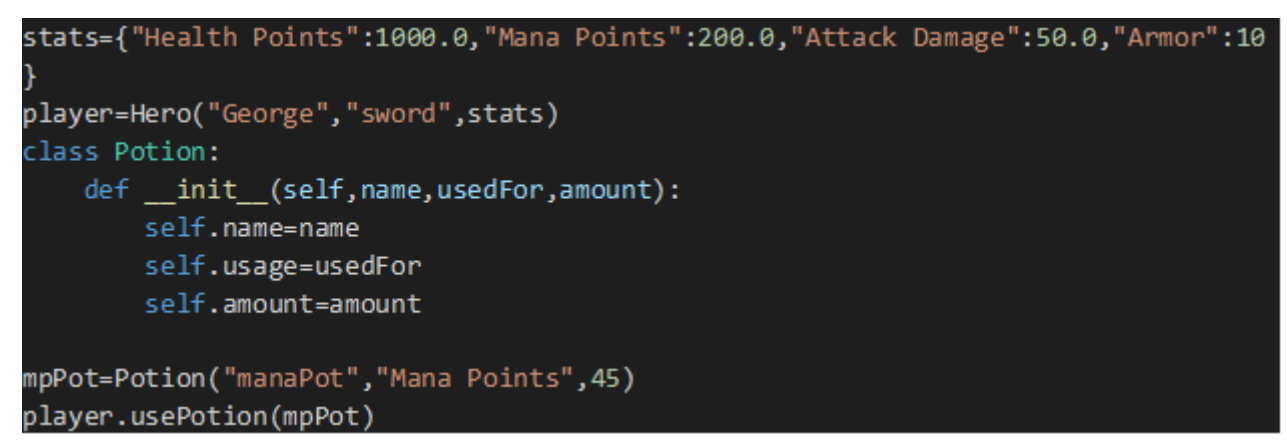

**Κώδικας 31: Κώδικας - σχόλια δοκιμασίας 2 - επίπεδο 5** 

```
# Hero class code is as shown above
# Methods need overriding
# enemiesNearby becomes True or False by checkforEnemies() if there enemies clo
se to us
enemiesNearby = checkforEnemies()
helperStats={"Health Points":100.0, "Mana Points":20.0, "Attack Damage":10.0, "Arm
or " : 2}player=Hero("George","sword",stats)
    def init (self, weapon, stats):
        print("Looking for enemies!")
        if enemiesNearby:
              print("Attacking enemies!")
        print("Cannot use potions!")
h=HelperHero("sword", helperStats)
h.usePotion()
h.action()
```
**Κώδικας 32: Ενδεικτική λύση δοκιμασίας 2 - επίπεδο 5** 

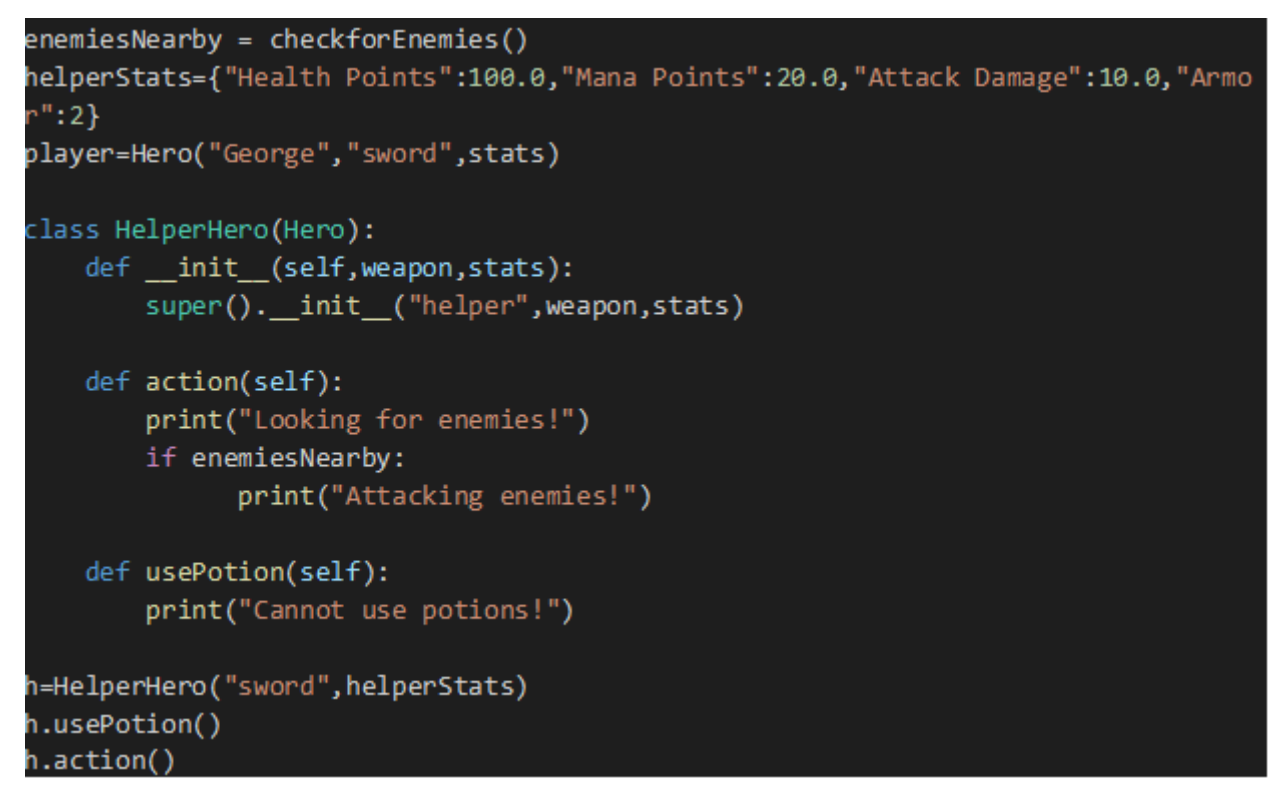

**Κώδικας 33: Κώδικας - σχόλια δοκιμασίας 3 - επίπεδο 5** 

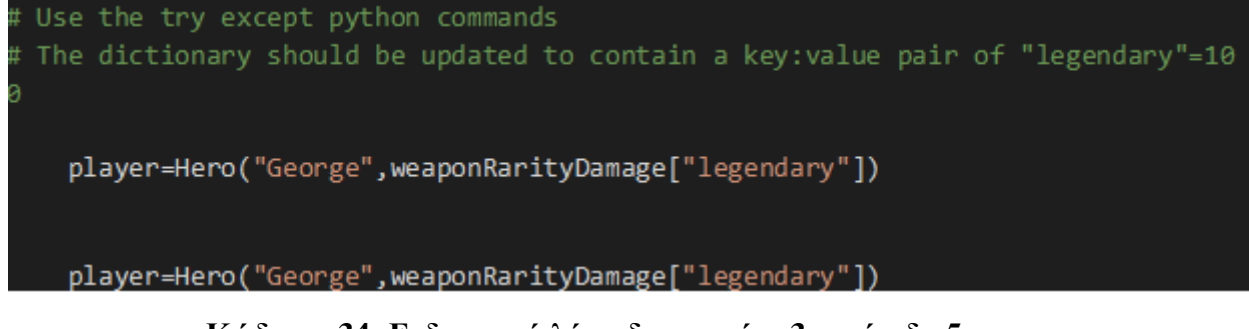

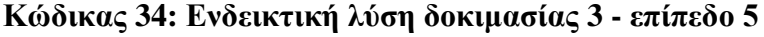

```
trv:
    player=Hero("George", weaponRarityDamage["legendary"])
except:
   weaponRarityDamage["legendary"]=100
   player=Hero("George", weaponRarityDamage["legendary"])
```
**Κώδικας 35: : Κώδικας - σχόλια δοκιμασίας 4 - επίπεδο 5** 

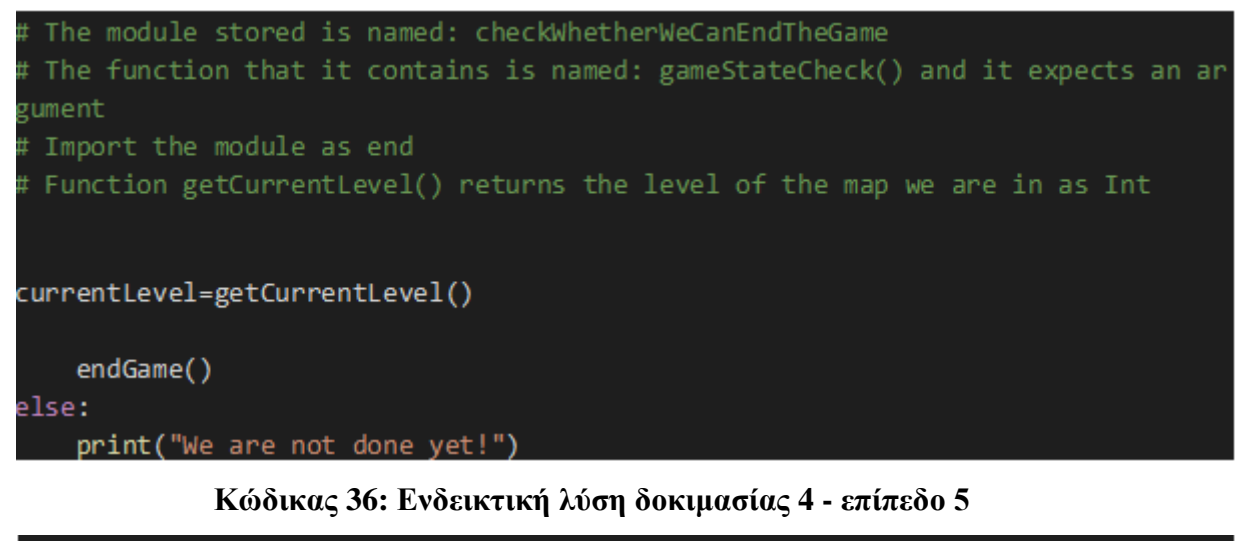

```
import checkWhetherWeCanEndTheGame as end
currentLevel=getCurrentLevel()
if end.gameStateCheck(currentLevel):
   endGame()
else:
   print("We are not done yet!")
```
# **6 Τλοποίηζη ηος παισνιδιού**

### **6.1 Περιβάλλον υλοποίησης**

Το παιγνίδι σοβαρού σκοπού «Journey of the PyVenturer», υλοποιήθηκε στη μηχανή παιχνιδιών Unreal Engine 4, για τους λόγους που αναλύθηκαν στο Κεφάλαιο 3. Οι περισσότερες λειτουργίες του παιχνιδιού, χαρακτήρα, εχθρών, επιπέδων καθώς και γραφικών, ήχου και user interface, αναπτύχθηκαν εντός της μηχανής παιχνιδιών Unreal Engine 4 με γρήση Tools - Editors αλλά και Blueprints που παρέγει.

Τα εργαλεία Editing, επιτρέπουν την ανάπτυξη πολύπλοκων και σύνθετων γραφικά επιπέδων και κόσμων με εύκολο τρόπο. Παρέχονται δυνατότητες επιλογής, παραμετροποίησης και χρήσης ολόκληρων assets ή κομμάτια αυτών. Έτσι, γίνεται ευκολότερη η δημιουργία κόσμων και επιπέδων καθώς και οι λειτουργίες τους. Ακόμα, παρέγονται εργαλεία δημιουργίας και παραμετροποίησης user interface (UI). Επίσης, με τα εργαλεία (Tools) που διαθέτει η μηχανή Unreal Engine 4 μπορεί ο προγραμματιστής να παραμετροποιήσει επιπλέον το υπό ανάπτυξη παιχνίδι σε σχέση με το επίπεδο γραφικών, επίπεδο λεπτομέρειας, κατεύθυνση φωτός και ανέμου καθώς και αντανακλάσεις (Unreal Engine | Features, n.d.).

Με χρήση Blueprints που υπάρχουν για κάθε οντότητα σε ένα πακέτο παιχνιδιού που δημιουργείται, μπορούν να προγραμματιστούν εύκολα όλες οι απαραίτητες λειτουργίες του παιχνιδιού. Το σύστημα των Blueprint δουλεύει με τοποθέτηση και σύνδεση κουτιών (nodes) σε γραφικό επίπεδο (Tools and Editors, n.d.).

Η μηγανή παιχνιδιών Unreal Engine 4 παρέγει και πληθώρα άλλων δυνατοτήτων που δεν παρουσιάζονται όλες σε αυτό το σημείο.

# **6.2 Γραφικά και ήχοι**

Τα γραφικά και η μουσική που χρησιμοποιήθηκαν για την ανάπτυξη του παιχνιδιού διατίθενται δωρεάν είτε από την Epic Games στο Marketplace για πώληση asset για χρήση με την Unreal Engine 4 είτε από δημιουργούς που διανέμουν δωρεάν το υλικό τους στο Marketplace.

Τα γραφικά και η μουσική διατίθενται δωρεάν: <https://www.unrealengine.com/marketplace/> <https://www.unrealengine.com/marketplace/en-US/profile/Epic+Games> <https://www.unrealengine.com/marketplace/en-US/profile/REXARD> <https://www.unrealengine.com/marketplace/en-US/profile/Taylor+Brook+Music>

Επίσης, χρησιμοποιήθηκαν ήχοι και ηχητικά εφέ που διανέμονται δωρεάν από: [https://www.zapsplat.com](https://www.zapsplat.com/) <https://sonniss.com/gameaudiogdc>

# **6.3 Δημιουργία επιπέδων**

Κατά τη δημιουργία του κάθε επιπέδου, έγινε χρήση assets και blueprints, από τα πακέτα γραφικών που χρησιμοποιήθηκαν. Σε πολλές περιπτώσεις, παρέχονται έτοιμα ολόκληρα Blueprint επιπέδων και δομών με ενσωματωμένα asset, τα οποία γρειάζονται παραμετροποίηση ώστε να εξυπηρετούν τους σκοπούς του παιχνιδιού σοβαρού σκοπού που αναπτύσσεται.

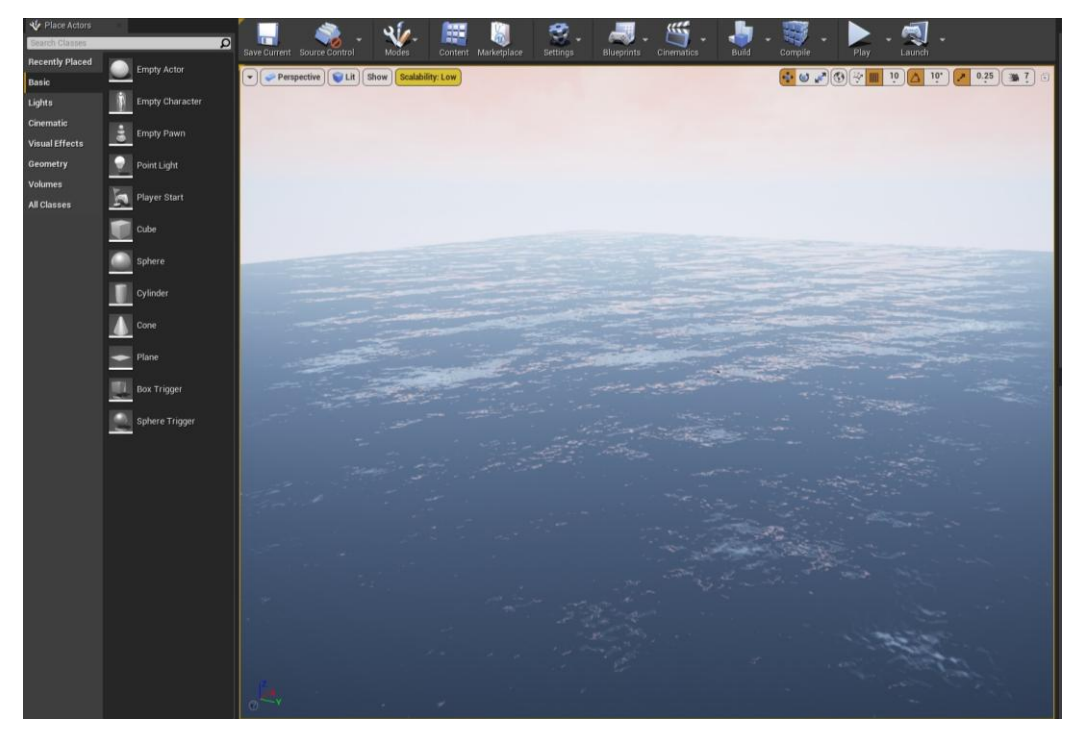

**Εικόνα 34: Αρχικό σχέδιο επιπέδου** 

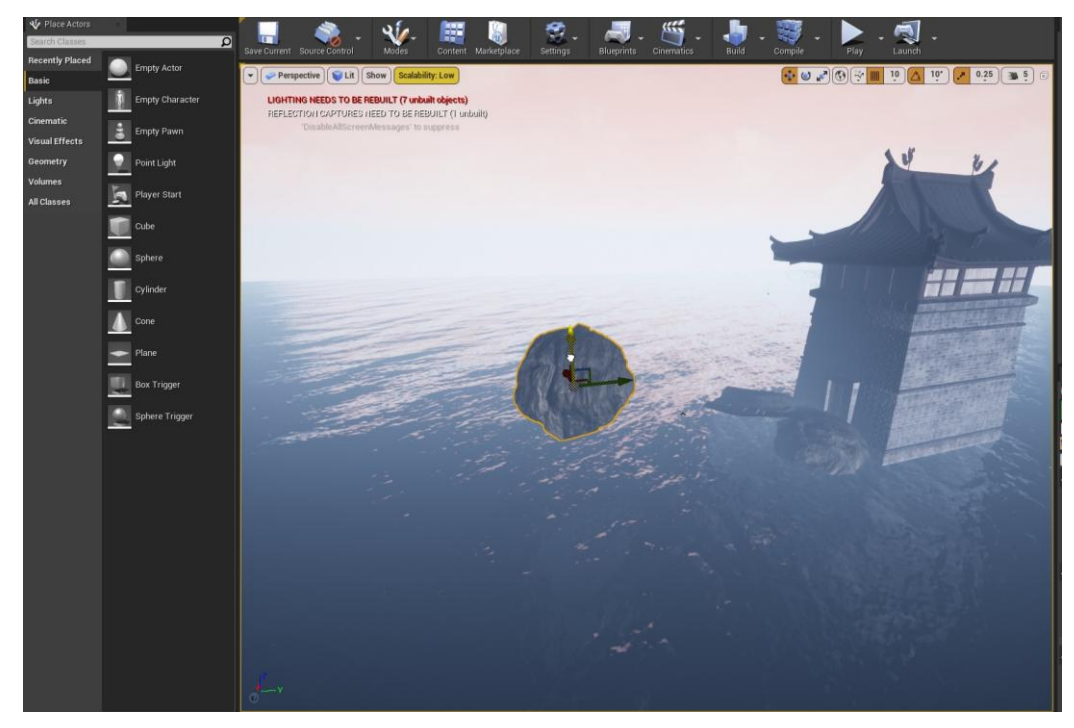

**Εικόνα 35: Προσθήκη asset και Blueprint** 

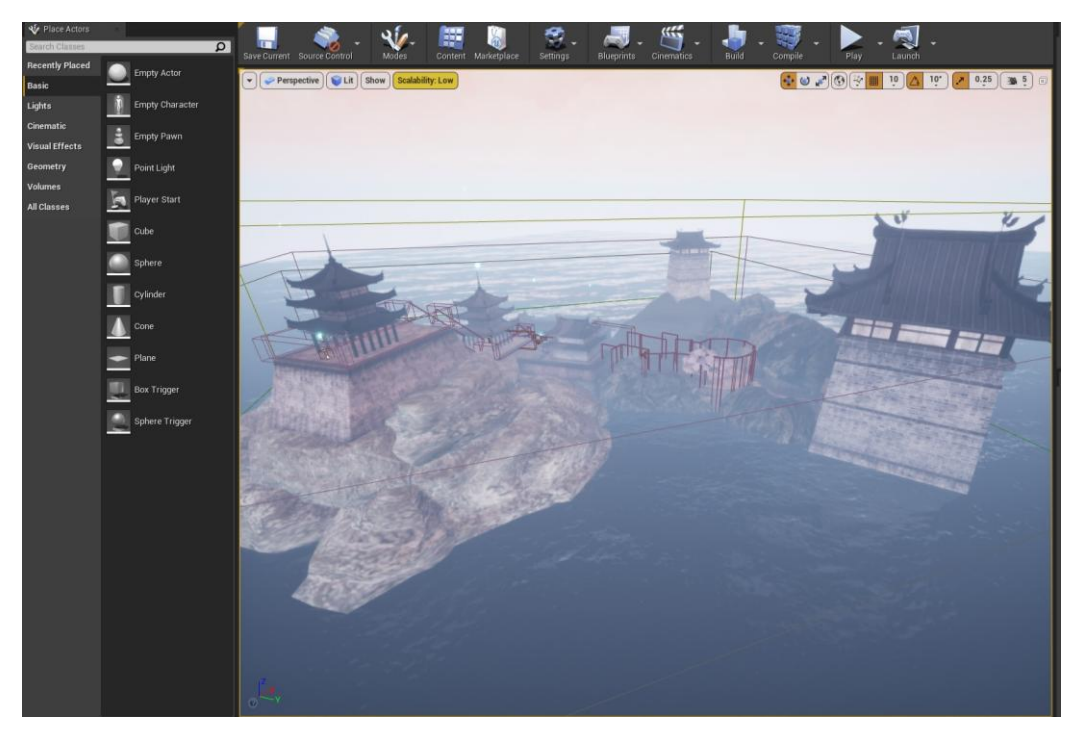

**Δικόνα 36: Σελικό ζσέδιο επιπέδος 5**

Η διαδικασία που παρουσιάζεται στις Εικόνες 34, 35 και 36 έπρεπε να γίνει για όλα τα επίπεδα του παιχνιδιού.

Σε κάθε επίπεδο επίσης, εκτελούνται με το γεγονός "Event Begin Play" που παρέγει η μηγανή και εκτελείται κατά την εκκίνηση του παιγνιδιού σε ένα επίπεδο, η δημιουργία του μουσικού υπόβαθρου του επιπέδου και η κλήση του event που σχεδιάστηκε στο Blueprint του κεντρικού χαρακτήρα "Game Started" και αναλύεται στη συνέχεια. Ακόμα, σε περίπτωση που ο παίκτης έρθει σε επαφή με ένα "TriggerBox" που βρίσκεται στο επίπεδο της θάλασσας, θεωρείται ότι ο ήρωας έπεσε από τη βασική πλατφόρμα και εμφανίζεται μήνυμα ήττας στην οθόνη του παίκτη.

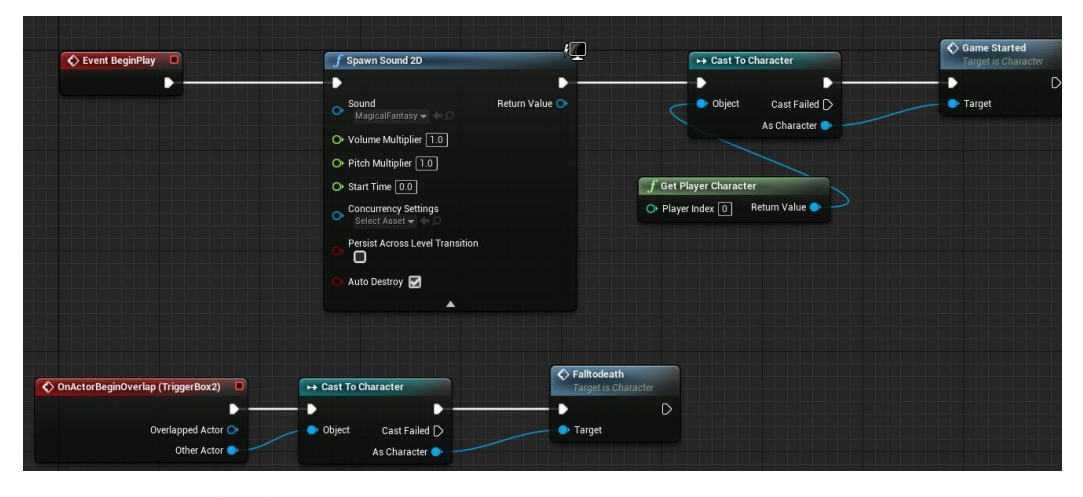

**Blueprint 1: Event Begin Play και Event πτώσης ήρωα** 

Το βασικό μενού, αποτελεί και αυτό επίπεδο του παιχνιδιού. Η μηγανή, κατά την εκκίνηση, δημιουργεί το επίπεδο 5 του παιχνιδιού. Σε αυτό, έχουν προσαρμοστεί ο γαρακτήρας και κάποια επιπλέον γραφικά στοιχεία που δεν υπάρχουν στο επίπεδο 5 που θα συναντήσει ο παίκτης κατά τη διάρκεια του παιχνιδιού. Επίσης, εμφανίζεται και το UI του κεντρικού μενού όπως παρουσιάζεται στην Εικόνα 5. Τέλος, υπάργει μια στατική κάμερα και ο παίκτης δεν έχει κάποιον έλεγχο στο παιχνίδι όπως στα άλλα επίπεδα.

# **6.4 Υλοποίηση User Interface εφαρμογής**

Στο παιγνίδι δημιουργήθηκαν και προστέθηκε λειτουργικότητα για διάφορα μενού, όπως φαίνονται στις εικόνες του κεφαλαίου 4 όπου παρουσιάζεται το παιγνίδι. Η δημιουργία τους έγινε με χρήση του Editor που παρέχει η μηχανή. Όλα τα UI της εφαρμογής αποτελούνται από κουμπιά, προσαρμοσμένα στην οθόνη του παίκτη και στο πάτημά τους δημιουργούν κάποιο event. Τα event αυτά, διαχειρίζονται με τρόπο ώστε να δημιουργούν το αποτέλεσμα της επιλογής που αναγράφεται στο κάθε κουμπί. Έτσι, δημιουργούνται τα υπόλοιπα μενού επιλογών "Select Level", "View Completed Tasks", "Options" και "Instructions" αλλά και αφαιρούνται και επαναφέρεται το κεντρικό μενού

με την επιλογή "Back" σε κάθε ένα από αυτά. Επίσης, με τις επιλογές "Start new Game", "Load Game" του κεντρικού μενού και "Open Level" για το μενού "Select Level" γίνεται εκκίνηση του παιχνιδιού στο επίπεδο επιλογής ή φόρτωσης από αποθήκευση. Στην επιλογή "Start new Game", σε περίπτωση που δεν παίζει ο παίκτης για πρώτη φορά, του εμφανίζεται μήνυμα στην οθόνη αναφέροντας ότι θα γάσει όλες τις αποθηκευμένες καταστάσεις στο παιχνίδι και θα ξεκινήσει από την αρχή αν επιθυμεί να συνεχίσει με νέο παιχνίδι.

User Interface αποτελούν και οι οθόνες των δοκιμασιών που εμφανίζονται στον παίκτη οι οποίες επίσης υλοποιήθηκαν εντός της μηχανής παιχνιδιών Unreal Engine 4.

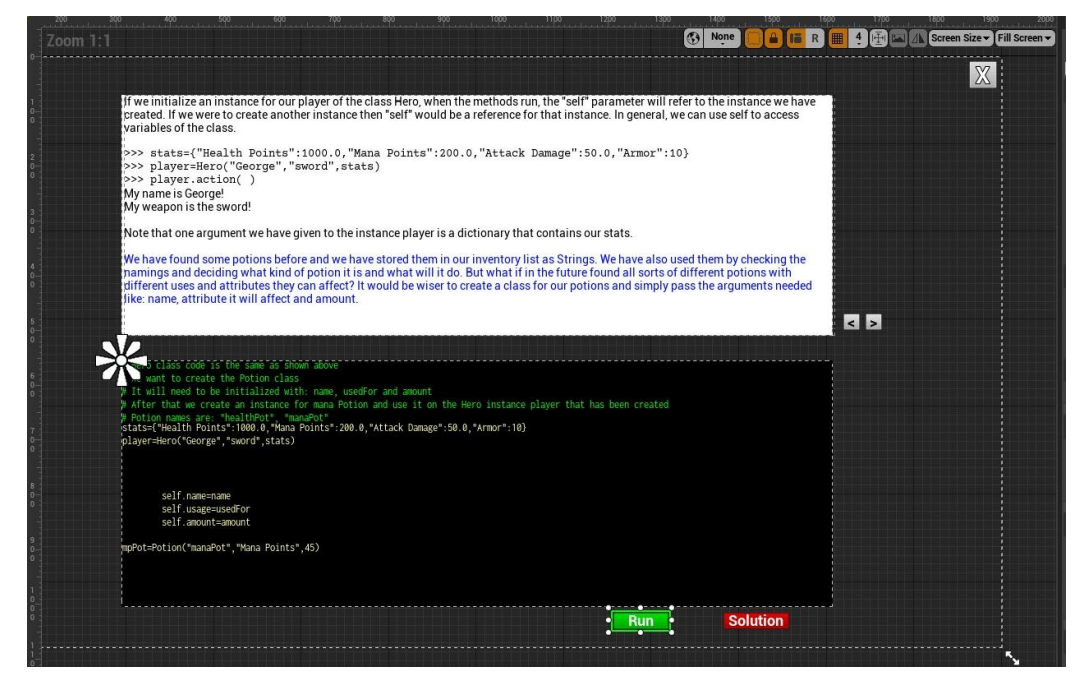

**Εικόνα 37: Δημιουργία οθόνης δοκιμασίας** 

Στην οθόνη της δοκιμασίας ο παίκτης έχει τις επιλογές που αναλύθηκαν στο κεφάλαιο 4 και οι οποίες υλοποιούνται για κάθε δοκιμασία. Η πιο βασική λειτουργία είναι αυτή της εκτέλεσης "Run" της απάντησης του παίκτη και του ελέγχου των αποτελεσμάτων της (Παράρτημα Blueprint 3). Με αυτήν την επιλογή, αρχικά τα περιεχόμενα των απαντήσεων του παίκτη περνάνε στη συνάρτηση "Python Function" που δημιουργήθηκε για το παιχνίδι και θα αναλυθεί στη συνέχεια. Βάσει των αποτελεσμάτων που θα επιστρέψει αυτή η συνάρτηση κρίνεται εάν ο παίκτης έδωσε σωστή απάντηση στη δοκιμασία ή εμφανίζεται μήνυμα λάθους στην οθόνη. Ακόμα και αν ο παίκτης αποφασίσει να χρησιμοποιήσει κάποια από τις βοήθειες που του

παρέγονται, πρέπει να εκτελέσει και πάλι τον κώδικα αλλά αυτή την φορά οι απαντήσεις έχουν αντικατασταθεί με σωστές.

Επίσης, στις δοκιμασίες με εκτενέστερη θεωρία υπάρχουν βελάκια επιλογής σελίδας θεωρίας που με την χρήση ενός μετρητή (counter) είναι υπεύθυνα για την προβολή της επόμενης ή της προηγούμενης σελίδας (Παράρτημα Blueprint 4). Σε αυτές τις περιπτώσεις, ο παίκτης δεν μπορεί να εισάγει κώδικα, καθώς η κονσόλα είναι κρυμμένη, αν δεν δει τουλάχιστον μια φορά όλα τα παράθυρα θεωρίας όπου και εμφανίζουν την κονσόλα.

### **6.5 Σημεία ενδιαφέροντος**

Τα σημεία ενδιαφέροντος στον κόσμο του παιχνιδιού αποτελούν αντικείμενα που φτιάχτηκαν με χρήση Blueprints και κάποιων στατικών πλεγμάτων (static mesh) που δίνονται έτοιμα στα πακέτα γραφικών που χρησιμοποιούνται αλλά και particle textures που δημιουργήθηκαν εντός της μηχανής. Επίσης, προστέθηκε και μια δομή ελέγχου συγκρούσεων (collision box) που δημιουργεί event όταν ο κεντρικός γαρακτήρας έρθει σε επαφή μαζί της. Αυτή η δομή είναι αόρατη και δεν εμποδίζει στην κίνηση τον παίκτη με κάποιο τρόπο.

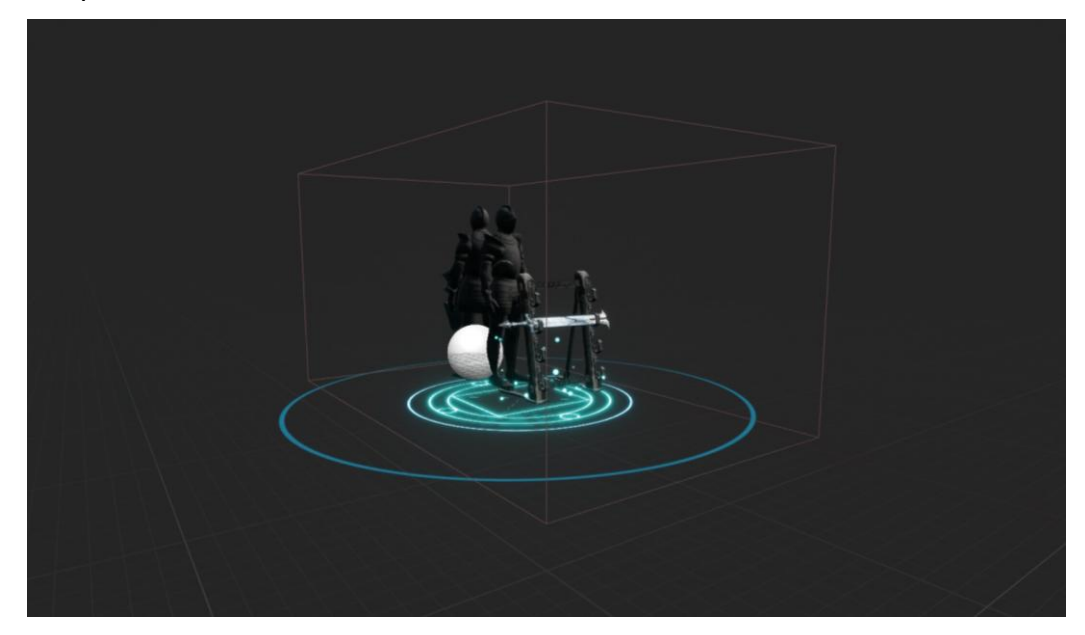

**Εικόνα 38: Σημείο ενδιαφέροντος εξοπλισμού ήρωα** 

Κατά το event αρχής επικάλυψης του collision box (Event Begin Overlap) γίνεται έλεγχος εάν αυτή η επικάλυψη προέρχεται από το εξάρτημα collision του σώματος του κεντρικού χαρακτήρα και έλεγχος τιμής της Boolean μεταβλητή "Delay" (Παράρτημα Blueprint 5). Μόνο σε περίπτωση που ο έλεγγος και των δύο παραμέτρων επαληθευθεί, συνεχίζει η ροή εκτέλεσης. Η μεταβλητή "Delay" δημιουργήθηκε διότι με την επιλογή που κλείνει την δοκιμασία από την οθόνη του παίκτη χωρίς αυτός να δώσει λύση, το σημείο ενδιαφέροντος δεν αφαιρείται από τον κόσμο. Όμως, ο χαρακτήρας δεν έχει προλάβει να κινηθεί και να βγει από τον όγκο box collision και έτσι παράγονται εκ νέου event επικάλυψης που ως αποτέλεσμα έχουν την επανεμφάνιση της δοκιμασίας στην οθόνη του παίκτη και επανάληψη της διαδικασίας κάθε φορά που αυτός θα προσπαθεί να την κλείσει, γεγονός που τον οδηγεί σε παγίδευση. Με μια καθυστέρηση ο παίκτης προλαβαίνει να φύγει από τον όγκο που δημιουργεί event γωρίς να παγιδευτεί.

Στην περίπτωση επαλήθευσης των ελέγχων, η δοκιμασία δημιουργείται καλώντας το event "Task" από το Blueprint του κεντρικού γαρακτήρα με Casting στην κλάση του κεντρικού γαρακτήρα και παρέγοντας την αναφορά "self" (Παράρτημα Blueprint 5). Η λειτουργία του event "Task" επεξηγείται σε επόμενη ενότητα. Επίσης υπάρχουν τα event "Waiting" και "Destroy" στο Blueprint του σημείου ενδιαφέροντος. Το πρώτο θέτει και διατηρεί την τιμή της Boolean μεταβλητής "Delay" σε ψευδή για κάποιο χρόνο, για τους λόγο που αναλύθηκε. Το δεύτερο καλείται για να αφαιρέσει το σημείο από τον κόσμο του παιχνιδιού σε περίπτωση που ο παίκτης έδωσε τη σωστή απάντηση. Τα δύο αυτά event θα κληθούν από το αντικείμενο του ήρωα που χειρίζεται ο παίκτης. Το αντικείμενο του ήρωα, γνωρίζει από την αναφορά "self" που του δίνουν τα σημεία ενδιαφέροντος όταν καλούν το event "Task", για ποιο σημείο ενδιαφέροντος (καθώς υπάργουν πολλά σε κάθε επίπεδο) θα καλέσει τα event "Waiting" ή "Destroy".

Η ίδια λειτουργικότητα και λογική υπάρχει σε όλους τους τύπους των σημείων ενδιαφέροντος που ο παίκτης συναντάει στο παιχνίδι.

# **6.6 Χαρακτήρες και λειτουργικότητα**

Οι χαρακτήρες που υπάρχουν στο παιχνίδι, κεντρικός χαρακτήρας - ήρωας και εχθροί παρέχονται έτοιμοι με όλες τις κινήσεις (animation) και ηχητικά εφέ. Έπρεπε όμως να προσαρμοστούν στα πλαίσια του παιχνιδιού από πλευράς λειτουργικότητας όσο και από πλευράς κινήσεων.

Όπως αναφέρθηκε, τα Blueprints στην Unreal Engine 4 απαρτίζονται από κουτάκια κόμβων (nodes), τα οποία ενώνονται από τον προγραμματιστή που αναπτύσσει το παιχνίδι για να δημιουργηθεί η ροή κατά την εκτέλεση. Στην συνέχεια παρουσιάζονται και αναλύονται οι λειτουργίες του κεντρικού χαρακτήρα και των εγθρών.

### *6.6.1 Κενηπικόρ σαπακηήπαρ - ήπωαρ*

Ο ήρωας που χειρίζεται ο παίκτης απαρτίζεται από το στατικό πλέγμα (static mesh) και τα textures που έργονται έτοιμα μαζί με αυτόν. Επιπλέον αυτών, προστέθηκαν στον χαρακτήρα διάφορα πλαίσια συγκρούσεων (collision box, collision sphere, capsule collision) που δημιουργούν γεγονότα σύγκρουσης (collision events) και θα βοηθήσουν στον έλεγχο καταστάσεων και στη δημιουργία αποτελεσμάτων. Πίσω και επάνω στον κεντρικό χαρακτήρα υπάρχει τοποθετημένη μια κάμερα που τον ακολουθεί συνεχώς, καθώς είναι προσκολλημένη (attached) μαζί του και αποτελεί την οπτική που θα έχει ο παίκτης καθώς θα παίζει.

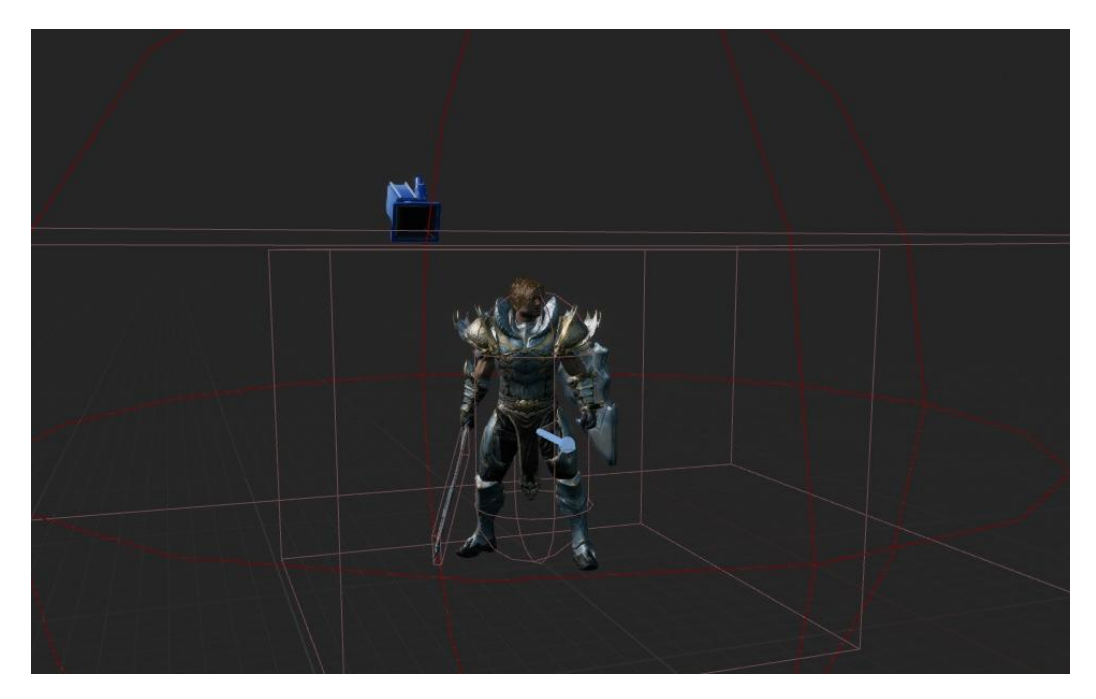

**Εικόνα 39: Κεντρικός χαρακτήρας - εξαρτήματα** 

Στην Unreal Engine 4 υπάρχουν διάφορα γεγονότα (events) που συμβαίνουν κατά την εκτέλεση του παιχνιδιού και ένας δημιουργός μπορεί να τα εκμεταλλευτεί είτε προσθέτοντας στοιχεία που τα δημιουργούν, όπως στον κεντρικό χαρακτήρα με τα στοιχεία συγκρούσεων, είτε ενεργοποιώντας τη λειτουργία που ήδη υπάρχει στην υποκείμενη μηγανή παιγνιδιού.

Αρχικά, η κίνηση του χαρακτήρα υπάρχει ήδη υλοποιημένη από τη μηχανή παιχνιδιών με χρήση event που είναι προγραμματισμένα να παράγουν έργο όταν στη συγκεκριμένη περίπτωση ο παίκτης πατάει κάποιο πλήκτρο ή κάνει κλικ με το ποντίκι ή κινεί το ποντίκι.

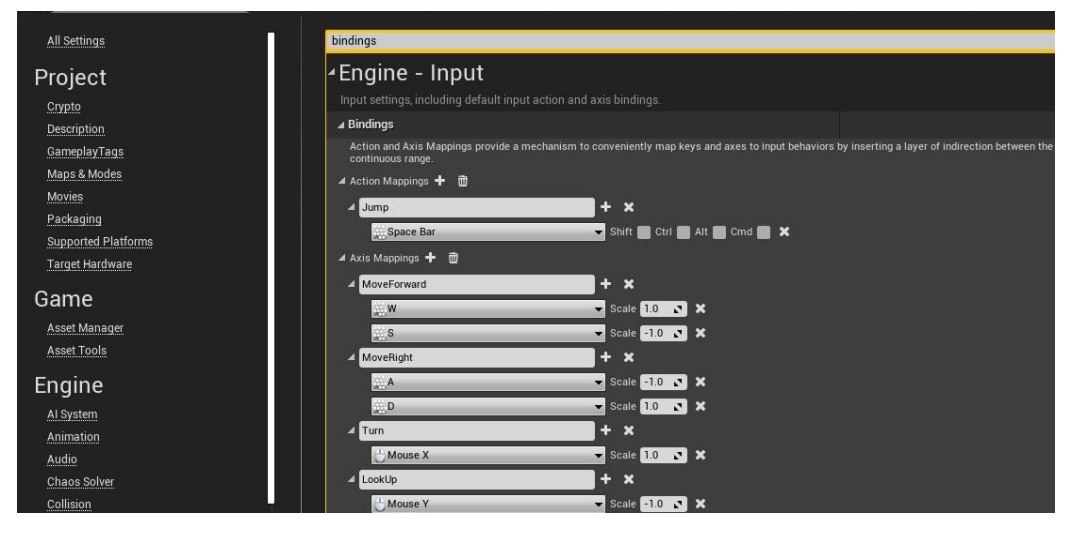

Εικόνα 40: Επιλογή πλήκτρων εισόδου και δημιουργία event

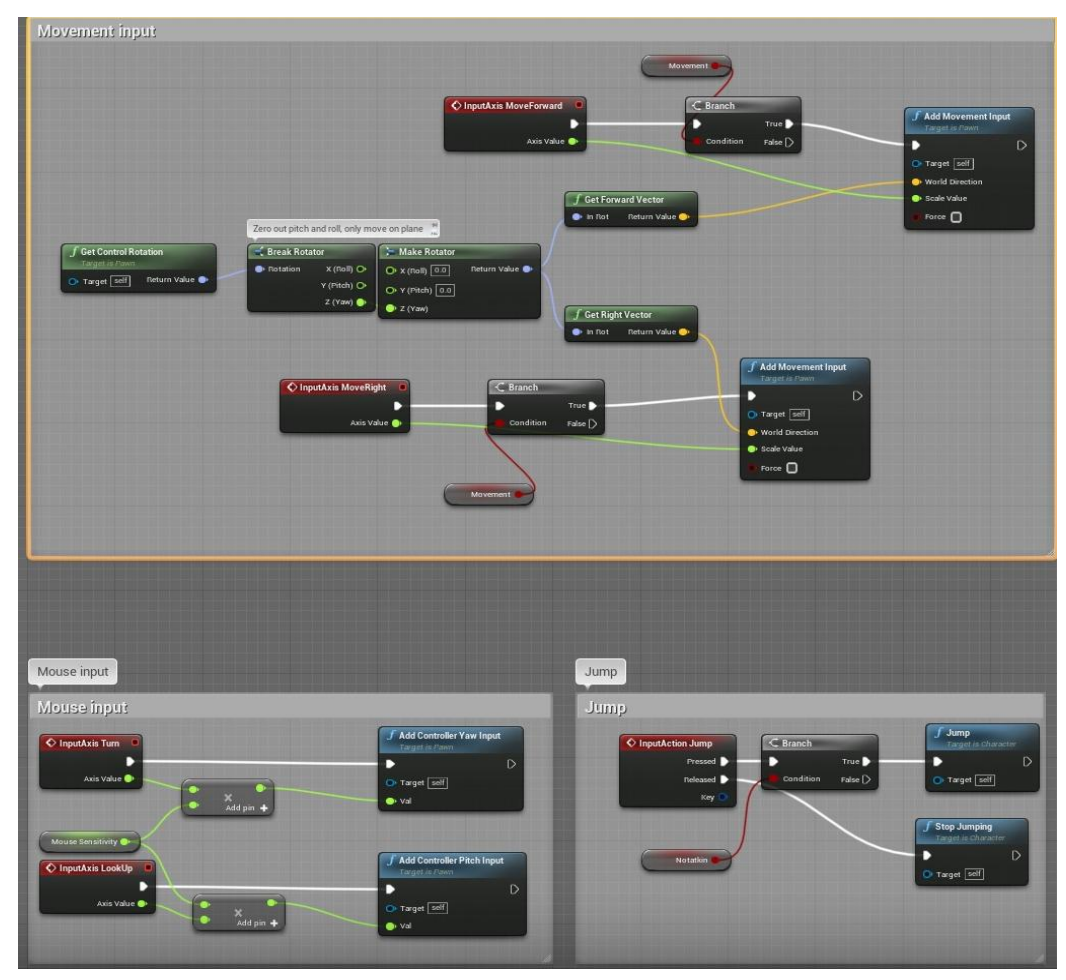

**Blueprint 2: Χρήση event στην δημιουργία αποτελέσματος** 

Αυτή η υλοποίηση βασικών κινήσεων παρέγεται έτοιμη από την Unreal Engine 4 μαζί με το Event Graph όπως φαίνεται στο Blueprint 2, αλλά ο προγραμματιστής μπορεί να τα παραμετροποιήσει όπως εξυπηρετεί το έργο του. Στο συγκεκριμένο σημείο έχουν προστεθεί σημεία ελέγχου λογικής if/else (branch εντός Blueprint) όπου οδηγούν στην κίνηση ή όχι βάση μιας λογικής μεταβλητής (Boolean) που χρησιμοποιείται και μεταβάλλεται στη διάρκεια του παιχνιδιού. Επίσης, προστέθηκε πολλαπλασιασμός της εισόδου κίνησης ποντικιού ανάλογα με την επιλογή του παίκτη "Mouse Sensitivity" που υπάργει στο μενού "Options".

Έγει δημιουργηθεί σειρά λειτουργιών με event το οποίο γρησιμοποιεί το έτοιμο event node που παρέγεται και σε περίπτωση εισόδου αριστερού κλικ με το ποντίκι καλείται (Παράρτημα Blueprint 6). Εδώ, βρίσκεται η λειτουργία βασικής επίθεσης του χαρακτήρα. Αρχικά εξετάζονται η μεταβλητή Boolean "HasSword" που ορίζεται True όταν ο παίκτης λύσει τη δοκιμασία εξοπλισμού στο δεύτερο επίπεδο και η Boolean επιστροφή της συνάρτησης "is falling" της μηγανής ώστε να μην μπορεί ο ήρωας να επιτεθεί αν δεν έχει όπλα ή αν βρίσκεται σε ελεύθερη πτώση. Εάν οι συνθήκες επαληθεύονται τότε ξεκινάει η λειτουργία animation της επίθεσης, μεταβολές σε μεταβλητές που ελέγχουν σε ποιο σημείο της κίνησης μπορεί να παράγει ο παίκτης ζημία (damage) και δημιουργούνται τα κατάλληλα ηγητικά εφέ.

Επίσης, με γρήση ενός από τα εξαρτήματα collision που ακολουθεί το σπαθί, εξετάζεται εάν αυτό έργεται σε σύγκρουση με κάποιον εγθρό ώστε να παράγει damage.

Με παρόμοιο τρόπο εξετάζεται και η άμυνα του ήρωα με χρήση ασπίδας στη μάχη με τους εχθρούς. Η μοναδική διαφορά αποτελεί η κλήση του event "Deflecting" που έχει δημιουργηθεί ώστε ο ήρωας να μην δεχτεί damage, για μικρό χρονικό διάστημα που διαρκεί το block animation, σε περίπτωση που ο παίκτης κάνει δεξί κλικ με το ποντίκι (Παράρτημα Blueprint 7).

Με όμοιο αλλά ποιο σύνθετο τρόπο, ελέγγεται και γρησιμοποιείται και η πρώτη ικανότητα του χαρακτήρα. Γίνεται έλεγχος των βασικών Boolean μεταβλητών που έχουν προστεθεί στο παιχνίδι αλλά καλείται επιπλέον και η συνάρτηση Spell Check που δημιουργήθηκε ώστε να ελέγχει εάν ο παίκτης έχει αρκετούς πόντους mana και αν η ικανότητα έχει χρόνο επαναφόρτισης (cooldown). Αυτή η συνάρτηση δέχεται ως είσοδο το κόστος mana της ικανότητας και την μεταβλητή χρόνου cooldown της ικανότητας και θέτει την Boolean μεταβλητή "do/don't ability" σε True ή False εάν μπορεί να γρησιμοποιηθεί η ικανότητα ή όχι. Τα επόμενα βήματα είναι ίδια με τις βασικές επιθέσεις αλλά, όπως εξηγείται και στον παίκτη εντός παιχνιδιού, αυτή η ικανότητα μένει ενεργοποιημένη όσο ο ήρωας έχει αρκετό mana ή δεν πατήθηκε ξανά το πλήκτρο ώστε να απενεργοποιηθεί.

Έτσι, όσο ο παίκτης δεν πατάει το πλήκτρο απενεργοποίησης, η ικανότητα καλεί συνεχώς την ενεργοποίησή της και ελέγχει εάν έχει αρκετό mana ή αν ο παίκτης πάτησε το πλήκτρο προς απενεργοποίηση όπου και τελικά σταματάει η εκτέλεση της ικανότητας αυτόματα.

Η δεύτερη ικανότητα έχει ίδια λειτουργία με τις βασικές επιθέσεις αλλά διαφορετικά animation και καλεί όπως η πρώτη ικανότητα τη συνάρτηση "Spell Check" και θέτει τις μεταβλητές που είναι απαραίτητες στις σωστές τιμές. Έπειτα από αυτό τερματίζει καθώς είναι ικανότητα που όταν χρησιμοποιείται παράγει αποτέλεσμα μια φορά έως ότου να μπορεί να επαναχρησιμοποιηθεί.

Ο παίκτης μπορεί οποιαδήποτε στιγμή κατά την διάρκεια του παιχνιδιού, να "παγώσει" (pause) τη λειτουργία του, εμφανίζοντας το μενού "Pause" (Παράρτημα Blueprint 8). Καθώς αυτή η λειτουργία γίνεται με βάση την απόφαση του παίκτη, είναι λογικό να τη διαχειρίζεται η κλάση του κεντρικού χαρακτήρα που ελέγχει ο παίκτης. Έτσι, με πάτημα του πλήκτρου Escape από τον παίκτη καλείται η "Toggle Pause" που δημιουργήθηκε για να οδηγεί σε ροή "Flip Flop". Εκεί αυτόματα, από την μηγανή, εκτελείται η ροή Α ή ροή Β βάσει ποιας εκτελέστηκε τελευταία, ξεκινώντας από την Α. Στην ροή Α, το παιχνίδι γίνεται paused, δημιουργείται το κατάλληλο widget και προστίθεται στην οθόνη. Ενεργοποιείται η εμφάνιση του κέρσορα για το ποντίκι και εκτελείται το animation "παγώματος" του παιχνιδιού καθώς και η αποδοχή εισόδων στο παιχνίδι μόνο με βάση κάποιο UI. Στην ροή Β, συμβαίνει το αντίθετο. Αφαιρείται το widget από την οθόνη, αποκρύπτεται ο κέρσορας και συνεχίζει η ροή παιχνιδιού δεχόμενη εισόδους μόνο λειτουργίας και χειρισμού παιχνιδιού (κίνηση, επίθεση, άμυνα, ικανότητες).

Με όμοιο τρόπο δημιουργείται και η εμφάνιση της σελίδας στατιστικών και inventory του γαρακτήρα αλλά με τη διαφορά ότι το παιγνίδι δεν γίνεται Paused και υπάργει δυνατότητα γρήσης εισόδων από το UI με επιλογή αντικειμένου με το ποντίκι από το inventory και απόκρυψης της σελίδας με χρήση πλήκτρου που έχει λειτουργία στη ροή παιχνιδιού. Με την επιλογή και χρήση κάποιου αντικειμένου τύπου φίλτρου, στον κεντρικό χαρακτήρα, καλείται το event που έχει δημιουργηθεί και υλοποιεί αυτή τη λειτουργία (Παράρτημα Blueprint 9). Αργικά, ανάλογα με τον τύπο αντικειμένου φίλτρου που επιλέχθηκε φίλτρο ζωής ή φίλτρο mana (0 ή 1 αντίστοιχα), ακολουθείται διαφορετική ροή. Σε κάθε ροή όμως, ανάλογα με τη χρήση που έχει οριστεί, αυξάνονται οι πόντοι ζωής ή mana με καθυστέρηση ενός δευτερολέπτου για 4 και 2 δευτερόλεπτα αντίστοιχα. Για την αύξηση των πόντων καλούνται τα event που έχουν δημιουργηθεί "Heal" και "MPregen" όπου αυξάνουν την τιμή health ή mana αντίστοιγα όταν κληθούν κατά συγκεκριμένο επίπεδο και φροντίζουν να διατηρούνται οι τιμές των μεταβλητών health και mana μέσα στα όρια μέγιστου εύρους τους που έχουν οριστεί.

Ανάλογα, με το σημείο ενδιαφέροντος με το οποίο ήρθε σε επαφή ο ήρωας, τον αριθμό των δοκιμασιών που έγει λύσει και το επίπεδο στο οποίο βρίσκεται, όταν κληθεί το event "Task" που έγει δημιουργηθεί, εμφανίζεται στην οθόνη και το αντίστοιχο widget δοκιμασίας (Παράρτημα Blueprint 10). Έπειτα καλείται το event "Toggle" που δημιουργήθηκε για να εμφανίζει ή εξαφανίζει από την οθόνη του παίκτη τη δοκιμασία (Παράρτημα Blueprint 11). Στο event "Toggle" ακολουθείται ίδια διαδικασία με τη δημιουργία του μενού "Paused" καθώς δεν θα ήταν λογικό κατά τη διάρκεια που ο παίκτης διαβάζει την θεωρία ή σκέφτεται τη σωστή απάντηση ή εισάγει κώδικα, να δέχεται ζημιά από εχθρούς με αποτέλεσμα να οδηγηθεί σε ήττα "Game Over". Στην δεύτερη ροή του "Flip Flop" στο event "Toggle" ελέγχεται αρχικά αν ο παίκτης απάντησε ή απλώς έκλεισε τη δοκιμασία. Εάν απλά έκλεισε το UI της δοκιμασίας τότε αυτή αφαιρείται από την οθόνη του. Σε περίπτωση που δόθηκε σωστή απάντηση, τότε καλούνται τα event "Destroying" και "Leveling" ώστε να αφαιρεθεί το σημείο ενδιαφέροντος από τον κόσμο του παιχνιδιού και να αυξηθεί το επίπεδο ικανοτήτων του ήρωα και έπειτα αφαιρείται από την οθόνη του παίκτη το UI της δοκιμασίας. Στη συνέχεια, καλείται το event "Delaying" και μετά από 1 δευτερόλεπτο το event "Checker".

Στο event "Checker", ελέγχεται ανάλογα με το επίπεδο αν ο παίκτης απάντησε και την τελευταία δοκιμασία του επιπέδου σωστά (Παράρτημα Blueprint 11). Σε αυτή την περίπτωση, η κατάσταση του παιχνιδιού αποθηκεύεται ("Save Game") όπως και το επίπεδο που βρίσκεται ο παίκτης ("Save Level") και αν δεν είναι το τελευταίο επίπεδο του παιχνιδιού, μεταβαίνει στο επόμενο.

Στα event "Destroying" και "Delaying" καλούνται τα αντίστοιχα event των σημείων ενδιαφέροντος, ανάλογα με το σημείο στο οποίο βρίσκεται ο χαρακτήρας.

Κάθε επίπεδο του παιχνιδιού, μπορεί να καλέσει με casting τα event του γαρακτήρα "Game Started" και "FalltoDeaht". Η πρώτη, ενημερώνει το αντικείμενο του ήρωα που δημιουργήθηκε λόγο αλλαγής επιπέδου, ώστε να επαναφέρει στον χαρακτήρα τα αποθηκευμένα δεδομένα πριν αλλάξει το επίπεδο (Παράρτημα Blueprint 12).

Οτιδήποτε σχεδιάζεται με Blueprint αποτελεί μια κλάση με δικές της ιδιότητες, μεθόδους και λειτουργία. Όταν τοποθετείται στον κόσμο των επιπέδων ένα αντικείμενο με βάση κάποιο Blueprint, αποτελεί ουσιαστικά ότι και ένα αντικείμενο σε ένα πρόγραμμα μιας αντικειμενοστρεφούς γλώσσας προγραμματισμού και με το κλείσιμο του επιπέδου, ακόμα και για άνοιγμα νέου επιπέδου, γάνεται. Έτσι είναι απαραίτητο να επαναφέρουμε στον χαρακτήρα του ήρωα τα στατιστικά που είχε πριν αλλάξει επίπεδο, διαφορετικά θα ξεκινήσει στο επόμενο επίπεδο με τα χαρακτηριστικά που ορίζονται στο Blueprint του γαρακτήρα (κλάση του ήρωα) και είναι τα βασικά που δίνονται κατά την πρώτη δημιουργία παιχνιδιού "Start new Game" από το κεντρικό μενού.

Επίσης, δημιουργούνται τα κατάλληλα Widget που είναι απαραίτητα και εισάγονται στην οθόνη του παίκτη. Το Widget που έχει τη σελίδα στατιστικών και το inventory του παίκτη, είναι από την αρχή του παιχνιδιού στην οθόνη αλλά ενεργοποιούνται οι επιμέρους λειτουργίες του, μόνο όταν ο παίκτης απαντήσει σωστά στις σχετικές δοκιμασίες. Τέλος, ξεκινάει να λειτουργεί και να καλείται κάθε ένα δευτερόλεπτο, η συνάρτηση "Passive Regen" μέσω του event "Regen" και στην οποία αυξάνονται τα επίπεδα ζωής και mana του ήρωα αλλά και μειώνονται οι χρόνοι cooldown των ικανοτήτων του.

Στο event "FalltoDeath", όταν κληθεί από κάποιο επίπεδο καθώς ο παίκτης ήρθε σε επαφή με τα αντικείμενα "Trigger" που ορίζουν ότι έπεσε στο κενό, τότε δημιουργείται και προβάλλεται με το κατάλληλο ηχητικό εφέ η οθόνη ήττας "Game Over" (Παράρτημα Blueprint 12).

Στα event "SaveLevel" και "LoadGame" που γρησιμοποιούνται από άλλα events και συναρτήσεις, ελέγγεται αργικά αν υπάργει ήδη αποθηκευμένο παιγνίδι (Παράρτημα Blueprint 13). Στο πρώτο, σε περίπτωση που βρεθεί αποθήκευση, ελέγχεται έπειτα αν το επίπεδο (level) που βρίσκεται ο παίκτης είναι μεγαλύτερο από το μέγιστο που υπάρχει αποθηκευμένο και τελικά αποθηκεύεται το μεγαλύτερο. Το "LoadGame" ελέγχει την

ύπαρξη αποθήκευσης καθώς θα δημιουργήσει σφάλμα εάν προσπαθήσει να επαναφέρει το παιχνίδι από αποθηκευμένη κατάσταση ενώ δεν υπάρχει τέτοια. Το event "saveGame" δημιουργεί κάθε φορά νέο αντικείμενο τύπου "Save Game" διαγράφοντας το προηγούμενο εάν υπάρχει καθώς αποτελεί την τελευταία κατάσταση που βρισκόταν ο παίκτης. Εφόσον, το "saveLevel" διατηρεί το μέγιστο επίπεδο που έγει φτάσει ο παίκτης και τα χαρακτηριστικά (health, mana, exp, level, damage, armor) πρέπει να μεταφέρονται σε κάθε άνοιγμα νέου επιπέδου, όπως αναλύθηκε, δεν είναι απαραίτητη η διατήρηση της προηγούμενης αποθήκευσής τους. Τέλος, καθώς το event "LoadLevel" καλείται μόνο από τις επιλογές των μενού, είναι διασφαλισμένο ότι θα υπάργει αποθηκευμένη κατάσταση από το γεγονός ενεργοποίησης των επιλογών "Load Game" και "Select Level" στο κεντρικό μενού ή όγι.

## *6.6.2 Εσθποί*

Οι εχθροί όπως και ο κεντρικός χαρακτήρας απαρτίζονται από στατικά πλέγματα τα γραφικά των οποίων προέργονται από τα πακέτα γραφικών που γρησιμοποιήθηκαν. Επάνω τους έχουν προστεθεί capsule collision και box collision εξαρτήματα που δημιουργούν event σύγκρουσης. Το πρώτο χρησιμοποιείται για να βρεθεί αν το collision box του σπαθιού του παίκτη δημιούργησε event σύγκρουσης με το capsule collision που περιβάλλει το σώμα του εχθρού ώστε να του προκληθεί ζημιά (damage). Το δεύτερο, περιβάλει και ακολουθεί τις κινήσεις των όπλων που δημιουργούνται από τα animation επίθεσης των εγθρών και εξετάζει αν ήρθε σε επαφή με το capsule collision του σώματος του ήρωα ώστε να προκληθεί ζημιά σε αυτόν. Ακόμα, προστέθηκε ένα απλό widget μπάρας πάνω από το κεφάλι του εγθρού όπου το επίπεδο της μπάρας συνδέεται με το επίπεδο ζωής του και γίνεται render σε οπτική κόσμου τριών διαστάσεων σε σγέση με τη θέση της κάμερας του παίκτη. Τέλος, προστέθηκε ένα εξάρτημα τύπου "PawnSensing" που παρέχεται έτοιμο λειτουργικά από τη μηχανή.

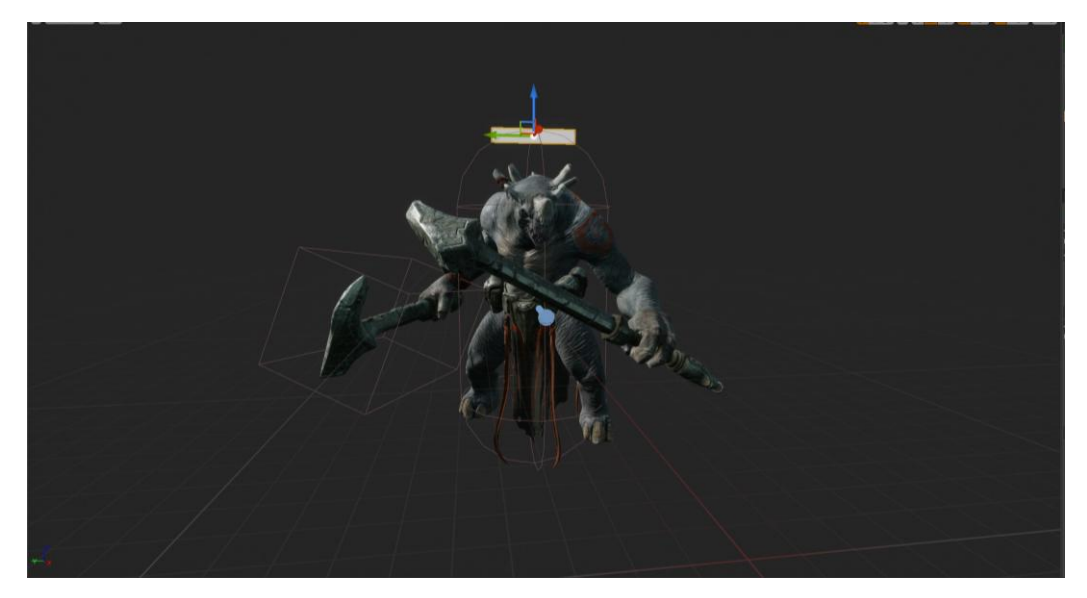

**Εικόνα 41: Εχθρός τύπου 1** 

Αρχικά, κατά την εκκίνηση κάθε επιπέδου αυξάνεται η δυσκολία του εχθρού πολλαπλασιαστικά βάσει του επιπέδου που βρίσκεται με αύξηση των πόντων ζωής του καθώς και του επιπέδου ζημιάς που μπορεί να προκαλέσει. Στο event "KnockBack", το οποίο καλείται από το αντικείμενο του ήρωα, για κάθε αντικείμενο τύπου εγθρού που βρίσκεται εντός του collision εξαρτήματος της δεύτερης ικανότητας του ήρωα, δημιουργείται δύναμη εκτόξευσης του εχθρού σε αντίθετη κατεύθυνση από τον ήρωα. Το event σύγκρουσης του collision box που ακολουθεί τα όπλα του εχθρού, λειτουργεί με τον ίδιο τρόπο με αυτό του ήρωα (Παράρτημα Blueprint 14).

Το εξάρτημα τύπου "PawnSensing" που προστέθηκε, δημιουργεί για τον εχθρό event σε περίπτωση που βρεθεί στο οπτικό του πεδίο κάποιο συγκεκριμένο αντικείμενο κλάσης που ορίζεται (Παράρτημα Blueprint 15). Για τις κλάσεις των εχθρών αυτό μπορεί να είναι μόνο ο ήρωας και με τη δημιουργία τέτοιου event, η μεταβλητή της περιφερειακής όρασης λαμβάνει τη μέγιστη τιμή μοιρών (180°) ώστε από τη στιγμή που ένας εχθρός έχει δει τον ήρωα, να είναι δύσκολο να σταματήσει να τον κυνηγάει. Στη συνέχεια ο εχθρός κινείτα προς την τοποθεσία του ήρωα που είδε και μόλις φτάσει σε αυτόν, ξεκινάει την επίθεση με την ίδια λογική και ελέγχους που κάνει η κλάση του ήρωα όταν επιτίθεται.

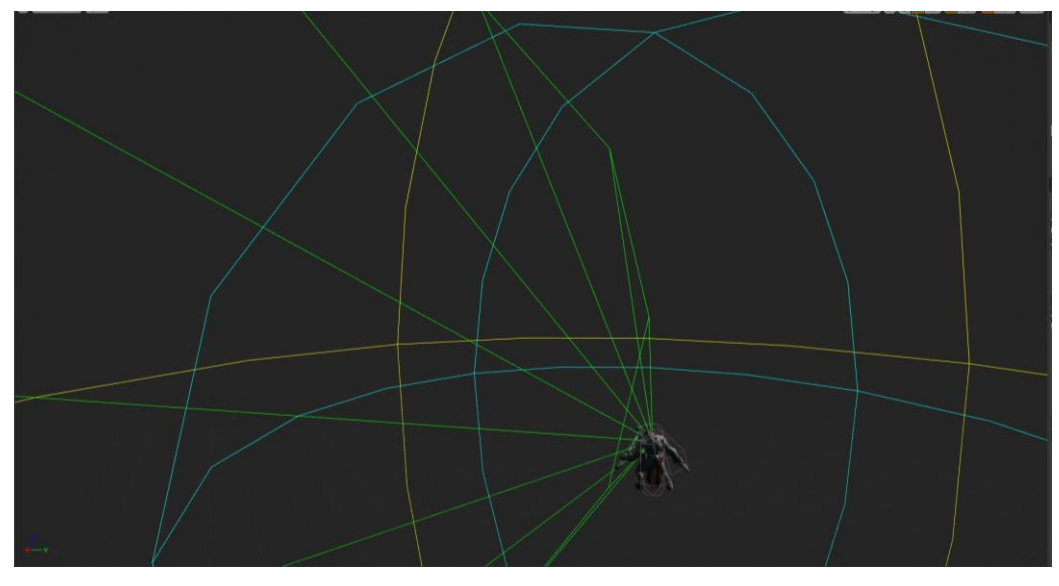

**Εικόνα 42: Αρχικό οπτικό πεδίο εχθρού** 

Οι εχθροί δεύτερου τύπου υλοποιούνται και λειτουργούν με τον ίδιο τρόπο που αναλύθηκε για τους εχθρούς τύπου 1.
#### **6.7 Ενσωμάτωση Python**

Όπως αναφέρθηκε, η μηχανή Unreal Engine 4 παρέχει στον προγραμματιστή τη δυνατότητα να δημιουργήσει κώδικα σε C++ που θα εξυπηρετεί τους σκοπούς του παιχνιδιού και να επεκτείνει την λειτουργικότητά της. Επίσης, η Python παρέχει βιβλιοθήκες επέκτασης και ενσωμάτωσής σε εφαρμογές C και C++.

Συνδυάζοντας τα παραπάνω, υλοποιήθηκε μια συνάρτηση, η οποία μπορεί να κληθεί μέσα από το περιβάλλον Blueprint της μηχανής και θα ελέγχει τον κώδικα που εισάγει ο παίκτης. Η υλοποίηση βασίστηκε στο "plug-in" που έχει αναπτυχθεί και επεκτείνει την λειτουργικότητα της μηχανής με χρήση Python, τόσο σε επίπεδο δημιουργίας και σχεδίασης όσο και κατά την λειτουργία του παιχνιδιού [\(https://github.com/20tab/UnrealEnginePython\)](https://github.com/20tab/UnrealEnginePython).

Αρχικά, στη συνάρτηση, μεταβιβάζεται ο κώδικας που αναπτύσσει ο παίκτης σε μια δοκιμασία και έπειτα καλώντας λειτουργίες σε Python που υλοποιήθηκαν για τον έλεγγο του κώδικα κάθε δοκιμασίας, επιστρέφει το σφάλμα (error) που προκύπτει ή εάν δόθηκε σωστή απάντηση.

Με αυτόν τον τρόπο, υπάργει δυνατότητα ελέγγου του κώδικα του παίκτη για βασικά συντακτικά λάθη από τον interpreter της γλώσσας Python και επιστροφή του σφάλματος που προέκυψε. Αυτό, εκτός από το γεγονός διευκόλυνσης των ελέγχων, παρέχει στον παίκτη την αίσθηση δημιουργίας κώδικα σε πραγματικό περιβάλλον ανάπτυξης. Επίσης, με χρήση διάφορων module που παρέχει η Python μπορούν να ελεγχθούν και άλλες παράμετροι του κώδικα του παίκτη που δεν επιστρέφουν συντακτικό σφάλμα αλλά είναι λάθη που σχετίζονται με τα ζητούμενα της εκάστοτε δοκιμασίας.

#### **Κώδικαρ 37: Header ηηρ ζςνάπηηζηρ (Blueprint Function Libraries, n.d.)**

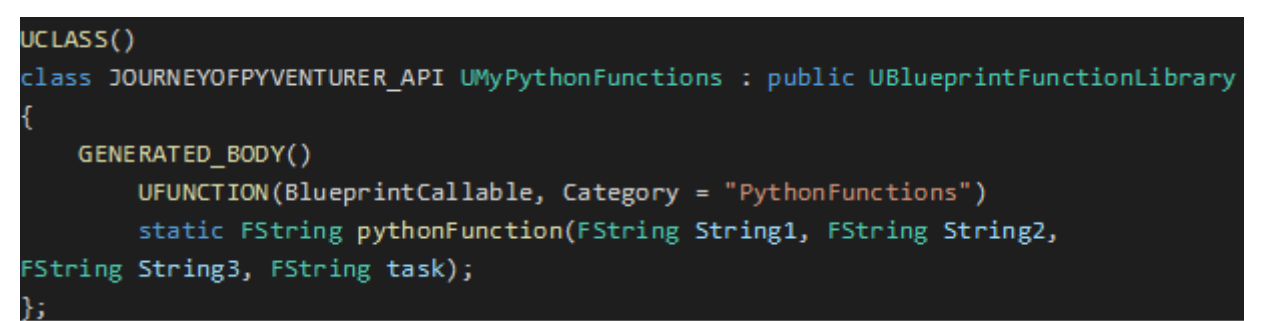

```
Κώδικας 38: C++ που καλεί Python
```

```
Py Initialize();
PyObject* test Task = PyImport ImportModule(TCHAR TO UTF8(*task));
PyObject* main func = PyObject GetAttrString(test Task, (char*)"main");
PyObject* test1 = PyBytes FromString(TCHAR TO UTF8(*String1));
PyObject* test2 = PyBytes FromString(TCHAR TO UTF8(*String2));
PyObject* test3 = PyBytes FromString(TCHAR TO UTF8(*String3));
PyObject_CallFunctionObjArgs(main_func, test1, test2, test3, NULL);
Py Finalize();
Py_Initialize();
PyObject* test_Task2 = PyImport_ImportModule(TCHAR_TO_UTF8(*task));
PyObject* main_func2 = PyObject_GetAttrString(test_Task2, (char*)"main2");
PyObject* ret = PyObject_CallFunction(main_func2, NULL);
return (const char*)PyUnicode_AsUTF8(ret);
Py Finalize();
```
Κρίθηκε σημαντικό, να μην είναι απαραίτητο για τον παίκτη να έχει ή να γρειάζεται να εγκαταστήσει κάποια έκδοση Python. Στην περίπτωση που ο παίκτης έχει στο σύστημά του κάποια τοπική εγκατάσταση Python, ιδιαίτερα αν είναι πιο νέας έκδοσης από αυτή που καλεί η συνάρτηση στο παιγνίδι, έγει προβλήματα εκτέλεσης και λειτουργίας του παιχνιδιού. Για τον λόγο αυτό συμπεριλαμβάνεται στα αρχεία του παιχνιδιού το πακέτο Python embed που αποτελεί μια βασική και φορητή έκδοση της Python και μπορεί να λειτουργήσει σε οποιοδήποτε σύστημα υποστηρίζεται από την έκδοσή της.

Καθώς παρατηρήθηκαν προβλήματα με διάφορα συστήματα και εκδόσεις Python, επιλέχθηκε τελικά η έκδοση Python embed 3.7.9. Επίσης, στη βιβλιοθήκη προστέθηκε και ο κώδικας σε Python που δημιουργήθηκε για κάθε δοκιμασία και τον έλεγχό της.

Αρχικά καλείται, ανάλογα με τη δοκιμασία, η πρώτη συνάρτηση στο αντίστοιχο module Python που έχει δημιουργηθεί για τη συγκεκριμένη δοκιμασία.

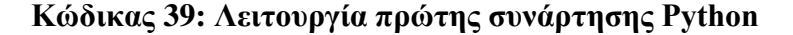

```
import os
def main(answer1,answer2,answer3):
   path = os.path.dirname( file )fname = "playerCode.py"answer1 = answer1.decode("utf-8")
   answer2 = answer2.decode('utf-8")answer3 = answer3.decode("utf-8")answer1 = answer1 + "\\n"+answer2with open(path+'/'+fname,'w+') as f:
       f.write("class Hero():\n")
       f.write(" def init (self, name, weapon, stats):\n")
       f.write("
                       self.name=name\n")
       f.write("self.weapon=weapon\n")
                  self.stats=stats\n")
       f.write("
       f.write("
                  def action(self):\n")
       f.write("print('My name is %s!' %self.name)\n")
       f.write("
                      print('My weapon is the %s!' %self.weapon)\n")
       f.write("
                  def usePotion(self,potionClass):\n")
       f.write("
                       self.stats[potionClass.usage]+=potionClass.amount\n")
       f.write(answer1)
       f.write("\n)self.name=name\n self.usage=usedFor\n
self.amount=amount\n")
       f.write("def theAnswer():\n")
       f.write(" stats={'Health Points':1000.0,'Mana Points':200.0,
Attack Damage':50.0, 'Armor':10}\n")
       f.write(" player=Hero('George','sword',stats)\n")
       f.write("
                    mpPot=Potion('manaPot','Mana Points',45)\n")
       f.write("
                    " + answer3)
```
Ο κώδικας που εισάγει ο παίκτης αποθηκεύεται σε ένα αρχείο τοπικά. Μαζί με τον κώδικα του παίκτη, αποθηκεύονται και όλα όσα θεωρεί η εκφώνηση και η δοκιμασία δεδομένα για το πρόβλημα. Τέλος, τα σημαντικότερα σημεία που πρέπει να εξετασθούν για την δοκιμασία, έχουν τοποθετηθεί σε μια συνάρτηση theAnswer().

Ο κώδικας της πρώτης συνάρτησης έχει για κάθε δοκιμασία διαφορετική μορφή καθώς γράφει μαζί με την απάντηση του παίκτη, τα προαπαιτούμενα που θεωρεί η δοκιμασία δεδομένα και είναι διαφορετικά σε κάθε μια από αυτές.

**Κώδικαρ 40: Λειηοςπγία δεύηεπηρ ζςνάπηηζηρ Python**

```
import unittest.svs.traceback.os
from unittest.mock import patch
def main2():
   runningException = False
   try:
       import playerCode
       playerCode.theAnswer()
   except:
       runningException = True
       result = traceback.format exc()
       return result.split('.py",')[-1]
   if not runningException:
       from playerCode import Hero
       class Test00P(unittest.TestCase):
           @patch.object(Hero,'usePotion',autospec=True)
           def test OOP(self, mockusePot):
                playerCode.theAnswer()
                mockusePot.assert_called()
       def suite():suite = unittest.TestSuite()
           suite.addTest(Test00P('test OOP'))
           return suite
       result = unittest.TestResult()
       suite().run(result)
       if not result.failures:
           return ("nothing")
       else:
           return (result.failures[0][1].split("Assertion")[-1])
```
Η δεύτερη συνάρτηση Python, δοκιμάζει (try) την εισαγωγή του αρχείου που δημιουργήθηκε από την πρώτη συνάρτηση. Εάν υπάρχουν σφάλματα (except) διότι ο κώδικας δεν είναι συντακτικά σωστός, αυτά επιστρέφονται για να προβληθούν στον παίκτη. Αυτό το κομμάτι είναι ίδιο για όλες τις δοκιμασίες. Στη συνέγει ελέγγεται εάν ο παίκτης δημιούργησε κώδικα που έχει τα αποτελέσματα που ορίζει η δοκιμασία. Σε περίπτωση αποτυχίας των τεστ, επιστρέφεται με κατάλληλη επεξεργασία, το πρόβλημα που υπάρχει και προβάλλεται στην οθόνη του παίκτη. Οι παραπάνω συναρτήσεις Python επιστρέφουν τιμές στη συνάρτηση  $C^{++}$  που τις καλεί, η οποία στη συνέχει αναλαμβάνει να επιστρέψει τα αποτελέσματα της Python στην μηχανή παιχνιδιού και τελικά στον παίκτη. Κάθε δοκιμασία, έχει δικό της κώδικα τεστ, ο οποίος είναι διαφορετικός από τις άλλες καθώς σε κάθε δοκιμασία απαιτούνται διαφορετικά αποτελέσματα.

Οι κώδικες που παρουσιάζονται προέρχονται από τη δοκιμασία 1 του επιπέδου 5.

## **7 Πιλοτική αξιολόγηση παιχνιδιού**

Μετά την ολοκλήρωση του παιχνιδιού, πραγματοποιήθηκε πιλοτική αξιολόγησή του από φοιτητές προπτυχιακού και μεταπτυχιακού επιπέδου σε εθελοντική βάση. Οι συμμετέχοντες, παίζοντας το παιχνίδι σχημάτισαν τις δικές τους εμπειρίες και απόψεις σχετικά με αυτό, οι οποίες έγινε προσπάθεια να καταγραφούν με χρήση ανώνυμου ερωτηματολογίου.

Σκοπός της αξιολόγησης είναι να διερευνηθεί ο βαθμός στον οποίο το παιχνίδι που αναπτύχθηκε επιτυγγάνει τους στόγους βάσει των οποίων σγεδιάστηκε. Οι στόγοι ορίστηκαν στο Κεφάλαιο 3 κατά την αρχική περιγραφή και σχεδίαση του παιχνιδιού και περιλαμβάνουν τα ζητήματα διδασκαλίας της γλώσσας Python και το επίπεδο γνώσης που έχει ένας παίκτης μετά την ενασχόλησή του με το παιχνίδι σε σχέση με το προγραμματιστικό του υπόβαθρο. Επίσης, διερευνώνται θέματα παρουσίασης και εμφάνισης του παιχνιδιού και του ψυχαγωγικού μέρους καθώς συμπεριλαμβάνονται στην σχεδίασή του. Ακόμη, εξετάζονται και τεχνικά θέματα που είναι σημαντικά για το υπό ανάλυση παιχνίδι και με συμμόρφωση στα οποία πραγματοποιήθηκε η ανάπτυξή του.

Η αξιολόγηση έγινε με γρήση ερωτηματολογίου. Το ερωτηματολόγιο που γρησιμοποιήθηκε προέργεται από το μοντέλο αξιολόγησης MEEGA+ (Petri et al., 2016). Σύμφωνα με τους Petri et al., (2016) το μοντέλο επικεντρώνεται στην αξιολόγηση εκπαιδευτικών παιχνιδιών σε σχέση με την εμπειρία παίκτη (player experience) και τα μαθησιακά αποτελέσματα όπως αυτά γίνονται αντιληπτά από τους παίκτες (perceived learning). Επιπλέον, οι Petri et al., (2016) αναλύουν την εμπειρία παίκτη στις εξής υποκατηγορίες: εστίαση προσογής (focused attention), διασκέδαση (fun), πρόκληση (challenge), αυτοπεποίθηση (confidence), σχετικότητα (relevance), ικανοποίηση (satisfaction), χρηστικότητα (usability) και κοινωνική αλληλεπίδραση (social interaction).

Στο ερωτηματολόγιο που δημιούργησαν οι Petri et al. (2016), βάσει του μοντέλου MEEGA+, χρησιμοποιούνται ερωτήσεις κλειστού τύπου με κλίμακα Likert. Η κλίμακα έχει διακύμανση από -2 σε περίπτωση που ο ερωτηθείς Διαφωνεί κάθετα, -1 σε περίπτωση που απλώς Διαφωνεί, 0 σε περίπτωση που Ούτε διαφωνεί ούτε συμφωνεί, 1 σε περίπτωση που Συμφωνεί και 2 σε περίπτωση που Συμφωνεί απόλυτα με την

99

ερώτηση. Επίσης, στο τέλος του ερωτηματολογίου υπάργουν και κάποιες ερωτήσεις ανοιντού τύπου.

Οι ενδεικτικές ερωτήσεις που παρέχονται από τους δημιουργούς του ερωτηματολογίου, τροποποιήθηκαν για το θέμα και το αντικείμενο του παιχνιδιού που αξιολογείται. Στο ερωτηματολόγιο προστέθηκαν επίσης, ερωτήσεις που εξυπηρετούν τα ερευνητικά ερωτήματα της αξιολόγησης όπως ερωτήσεις σχετικά με τις δυνατότητες συστήματος όπου έπαιξαν το παιχνίδι οι συμμετέχοντες καθώς και αν αντιμετώπισαν προβλήματα εγκατάστασης και εκτέλεσης ή προβλήματα κατά την λειτουργία. Τέλος, αφαιρέθηκαν οι ερωτήσεις από το ερωτηματολόγιο που δεν σγετίζονται με το περιεγόμενο και τις δυνατότητες του παιγνιδιού, όπως για παράδειγμα οι ερωτήσεις που αφορούν στην κοινωνική αλληλεπίδραση που δεν υποστηρίζεται μέσω του παιγνιδιού.

### 7.1 Αποτελέσματα αξιολόγησης

Στην αξιολόγηση συμμετείχαν 10 φοιτητές προπτυχιακού και μεταπτυχιακού επιπέδου σπουδών του τμήματος Εφαρμοσμένης Πληροφορικής του Πανεπιστημίου Μακεδονίας. Τα αποτελέσματα από τις απαντήσεις που δόθηκαν παρουσιάζονται στις επόμενες ενότητες.

#### *7.1.1 Δημογπαθικά αποηελέζμαηα*

Από τα δημογραφικά αποτελέσματα φαίνεται ότι οι περισσότεροι συμμετέγοντες ήταν άντρες σε ποσοστό 90%, νεαρής ηλικίας 18 έως 24 ετών σε ποσοστό 60%, ενώ τα ποσοστά μεταπτυγιακών και προπτυγιακών φοιτητών που συμμετείγαν είναι μοιρασμένα. Επίσης, είναι σημαντικό το γεγονός ότι το μεγαλύτερο ποσοστό των συμμετεχόντων (ποσοστό 60%) παίζουν συχνά βιντεοπαιχνίδια, είτε καθημερινά είτε μία φορά την εβδομάδα, και συνεπώς έγουν μενάλη εμπειρία σε ψυγαγωνικά παιγνίδια. Αυτό σημαίνει ότι οι απόψεις τους για το παιχνίδι βασίζονται στη γενικότερη εμπειρίας τους με τα βιντεοπαιχνίδια και τη συστηματικής ενασχόλησής τους με αυτά. Τέλος, το μεγαλύτερο μέρος των συμμετεγόντων έγει κάποια προηγούμενη εμπειρία με την γλώσσα προγραμματισμού Python, γεγονός που συμβάλει στην καλύτερη αξιολόγηση και εκτίμηση των προσφερόμενων από το παιχνίδι γνώσεων. Παρόλα αυτά, οι απόψεις των ατόμων με λίγες ή καθόλου γνώσεις στη Python είναι εξίσου σημαντικές ως σημείο αναφοράς των γνώσεων που μπορεί κάποιος που εισάγεται σε αυτή την γλώσσα να αποκτήσει από το παιχνίδι.

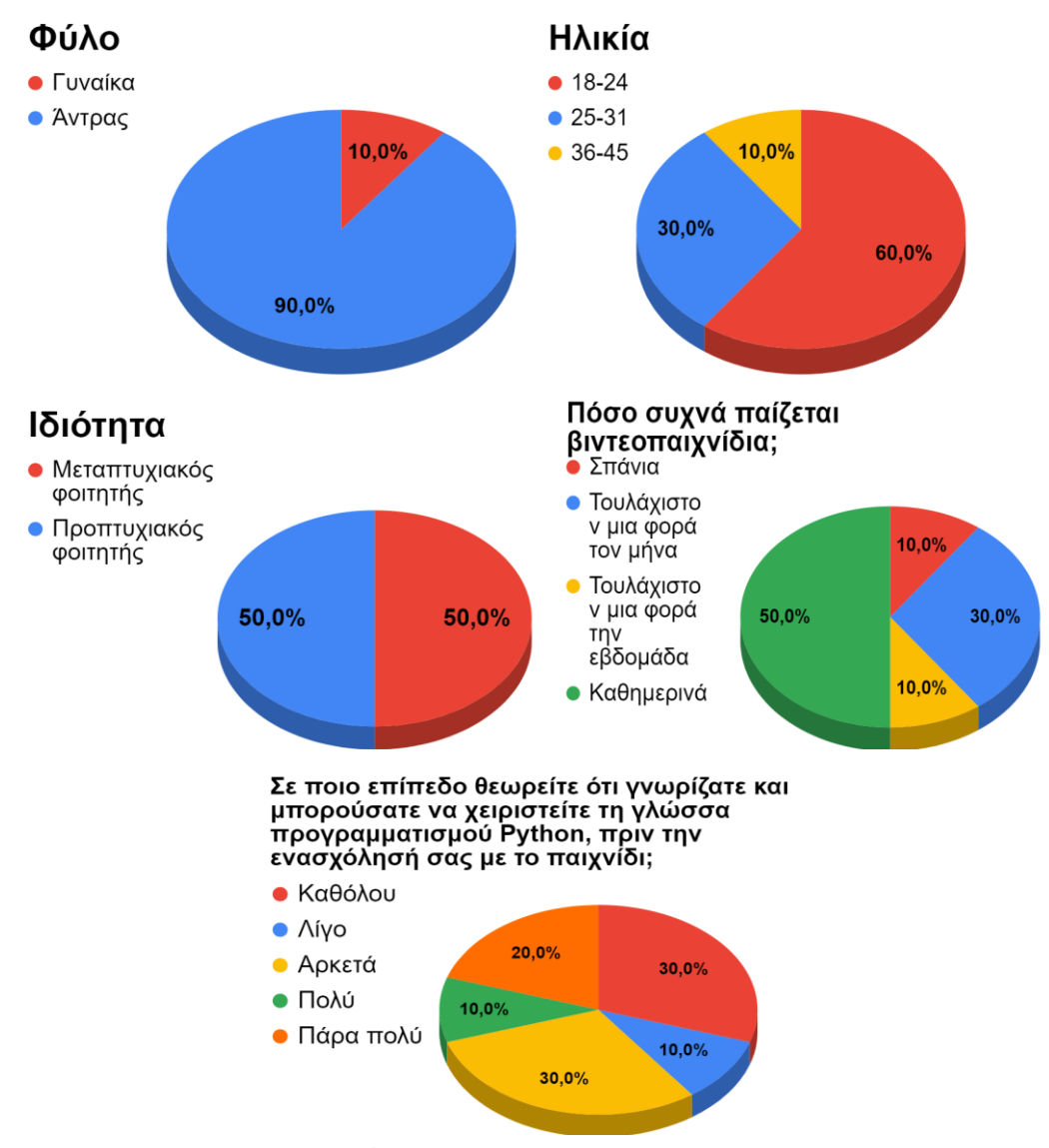

**Εικόνα 43: Δημογραφικά αποτελέσματα** 

Τα αποτελέσματα σε σγέση με το παιγνίδι παρουσιάζουν ενδιαφέρον καθώς παρόλο που οι περισσότεροι συμμετέχοντες παίζουν συστηματικά βιντεοπαιχνίδια και το μεγαλύτερο ποσοστό τους έχει γνώσεις Python, δεν κατάφεραν να τερματίσουν το παιχνίδι. Αυτό, αποτυπώνεται και στα ποσοστά ολοκλήρωσης των δοκιμασιών όπου τα αποτελέσματα δεν παρουσιάζουν ομογένεια ή κάποια τάση, με τους συμμετέχοντες να ολοκληρώνουν διαφορετικό αριθμό δοκιμασιών. Τα ποσοστά των χρόνων που έπαιξαν οι παίκτες παρουσιάζουν μια ομοιογένεια ως προς το γεγονός ότι οι περισσότεροι συμμετέχοντες (70%) ασχολήθηκαν με το παιχνίδι περισσότερο από 30 λεπτά. Ίσως σε αυτό το σημείο να υπάρχει ένα πρώτο εύρημα σε σχέση με το παιχνίδι και το επίπεδο δυσκολίας του καθώς οι χρόνοι παιχνιδιού από τους συμμετέχοντες, τα ποσοστά προϋπαρχόντων γνώσεων και ενασχόλησης με βιντεοπαιχνίδια δεν συμβαδίζουν με τα ποσοστά ολοκλήρωσης των δοκιμασιών και του παιχνιδιού συνολικά. Σε σχέση με αυτή την οπτική γίνονται πιο συγκεκριμένες ερωτήσεις στη συνέχεια του ερωτηματολογίου.

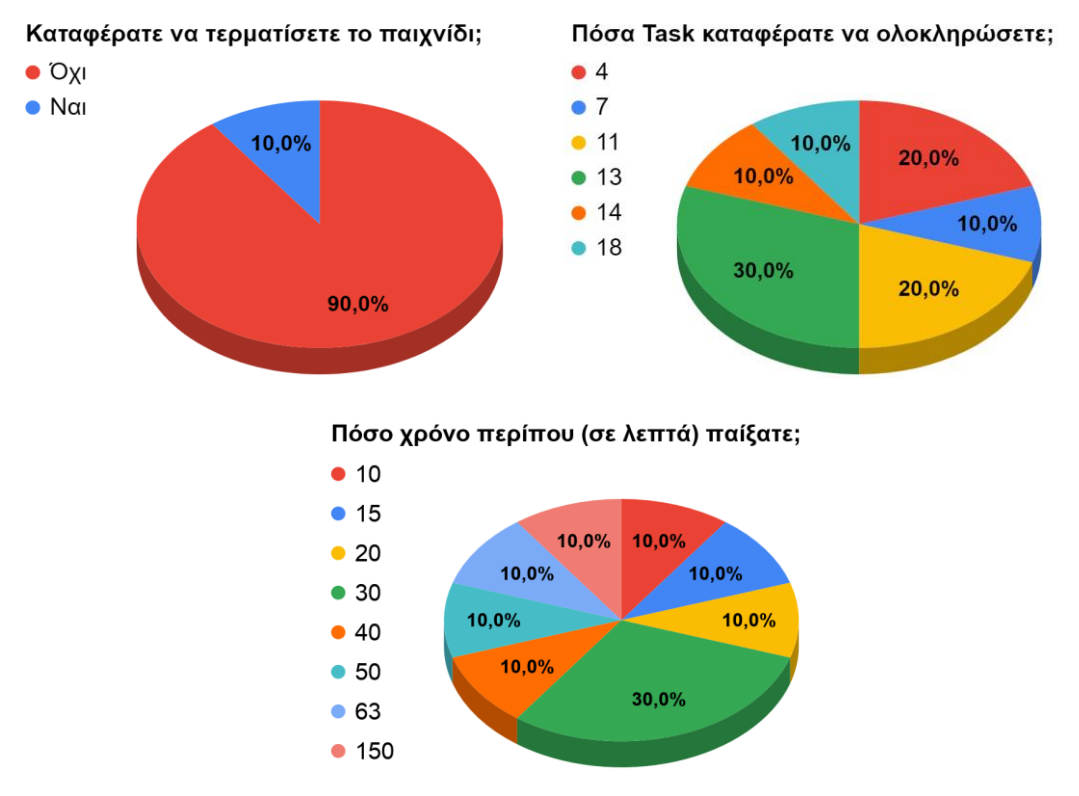

Εικόνα 44: Αποτελέσματα σχετικά με το παιχνίδι

Τέλος, στους παίκτες δεν παρουσιάστηκε κάποιο σημαντικό πρόβλημα είτε εγκατάστασης είτε εκτέλεσης είτε κατά τη λειτουργία του παιχνιδιού ασχέτως της έκδοσης του λειτουργικού συστήματος Windows που διαθέτουν και του επιπέδου δυνατοτήτων του εξοπλισμού που διαθέτουν. Το μοναδικό πρόβλημα που αναφέρθηκε από ένα συμμετέχοντα είναι το εξής: *«Υπήρξαν 2 bugs, στο 2ο επίπεδο περπατούσα στον* αέρα για λίγο, και στο 6ο ένας από τους εχθρούς δεν "καταλάβαινε" ότι ήμουν μπροστά του *θαη έηζη δελ κνπ επηηέζεθε»*.

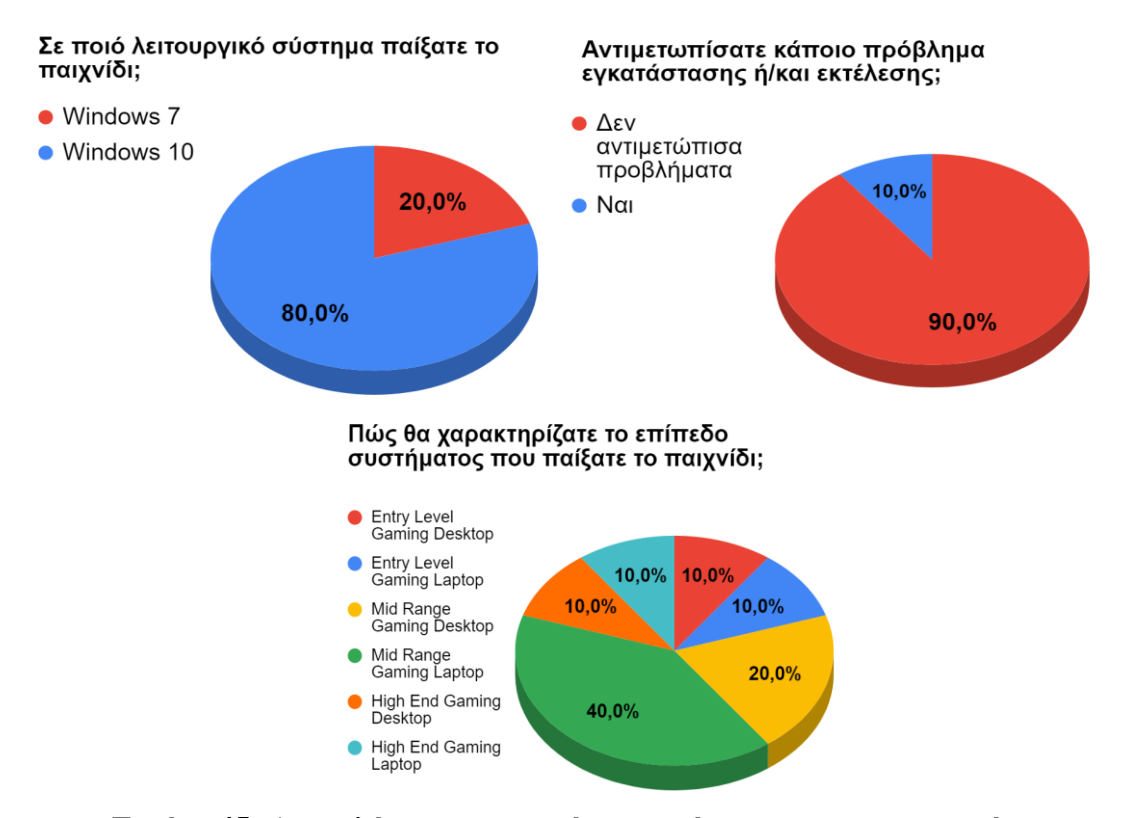

Εικόνα 45: Αποτελέσματα σχετικά με το σύστημα των συμμετεχόντων

Συνολικά, το παιχνίδι κατάφερε να πετύχει τον στόχο της λειτουργίας του ανεξαρτήτως συστήματος με εγκατάσταση ή όχι της γλώσσας προγραμματισμού Python αλλά και επιπέδου δυνατοτήτων συστήματος καθώς και της έκδοσης του λειτουργικού συστήματος των Windows. Οι παίκτες, βάσει των απαντήσεων, δεν αντιμετώπισαν ιδιαίτερα προβλήματα είτε προαπαιτούμενων είτε συμβατότητας και το παιγνίδι μπορεί να θεωρηθεί ότι θα ήταν λειτουργικό σε διάφορα συστήματα με διαφορετικές δυνατότητες.

#### *7.1.2 Εμπειρία παίκτη*

Οι παίκτες αξιολόγησαν το παιχνίδι θετικά ως προς την εμπειρία που αποκόμισαν από αυτό.

Σε σχέση με θέματα που αφορούν την *χρηστικότητα* του παιχνιδιού, η πλειοψηφία των παικτών συμφωνεί ότι *το παιχνίδι είναι εύκολο στον χειρισμό* με τους περισσότερους *αλζξώπνπο λα είλαη ζε ζέζε λα ην κάζνπλ εύθνια* αιιά θαη *λα πξνζαξκνζηνύλ ζε απηό γωρίς να γρειαστεί να μάθουν κάτι πριν παίζουν.* Επίσης, συμφωνούν σε μεγάλο ποσοστό όηη *ην παηρλίδη έρεη ζαθείο θαλόλεο*, ηνπο *απνηξέπεη από ιάζε θαη κπνξνύλ λα επαλέιζνπλ*  εύκολα από αυτά.

Οι απόψεις όμως διίστανται σε σχέση με τις επιλεγμένες γραμματοσειρές και τα γρώματα του παιχνιδιού. Συγκεκριμένα, το 50% των φοιτητών θεωρούν ότι *οι γραμματοσειρές και τα χρώματα δεν συνδυάζονται* αρμονικά. Παρόλα αυτά, δίνουν εύσημα στα γραφικά και την σχεδίαση σε ποσοστό 70%.

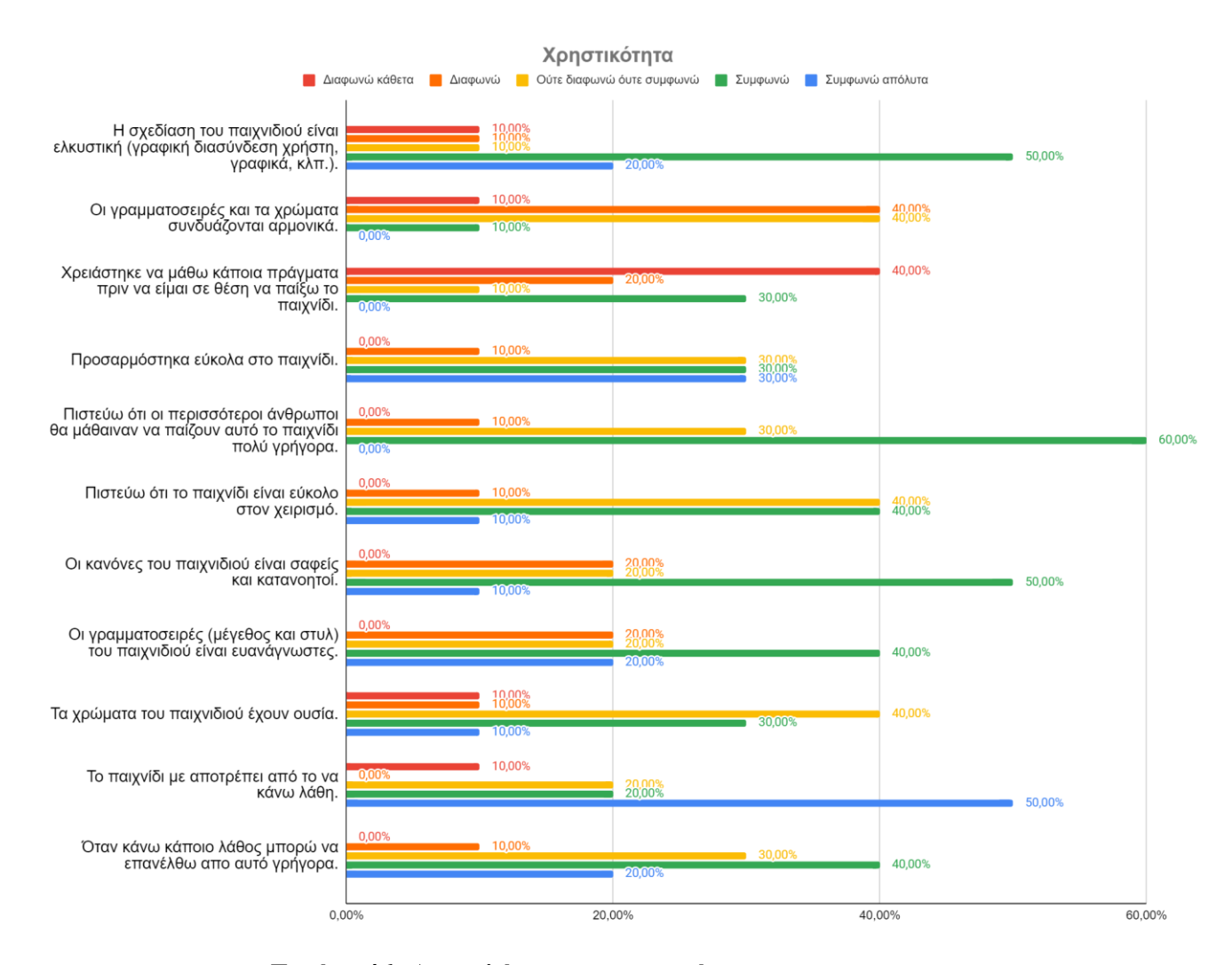

**Δικόνα 46: Αποηελέζμαηα σπηζηικόηηηαρ**

Σε σχέση με την *αυτοπεποίθηση* και την *πρόκληση* που τους παρέχει το παιχνίδι, οι παίκτες έχουν γενικά θετικές απόψεις. Συγκεκριμένα, οι παίκτες θεώρησαν το παιχνίδι θα είναι σχετικά εύκολο όταν το είδαν πρώτη φορά και έχουν θετική άποψη σε ποσοστό 70% για το *εκπαιδευτικό περιεχόμενο και τη δομή* του. Σε θέματα *πρόκλησης*, οι συμμετέχοντες αξιολογούν θετικά το παιχνίδι με εξαίρεση το γεγονός ότι γίνεται μονότονο κατά την πορεία του, όπου οι απόψεις τους είναι μοιρασμένες.

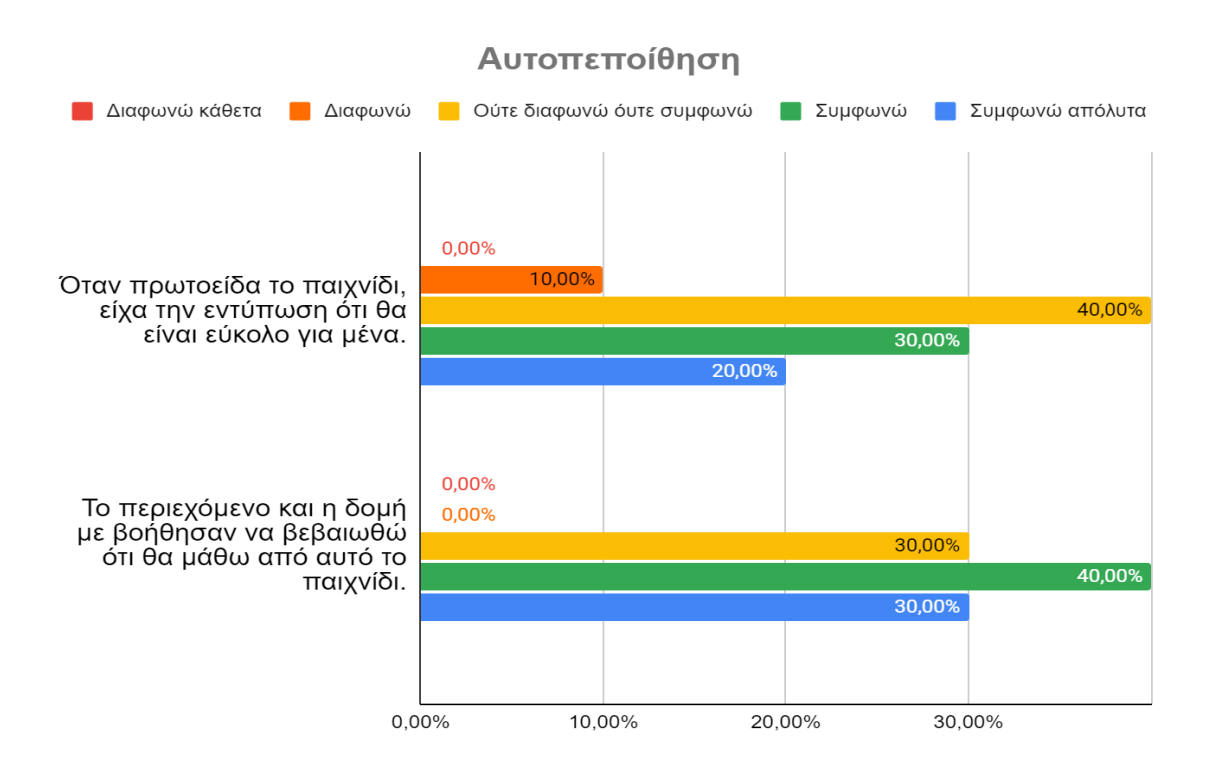

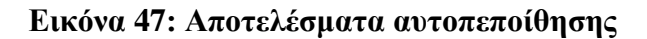

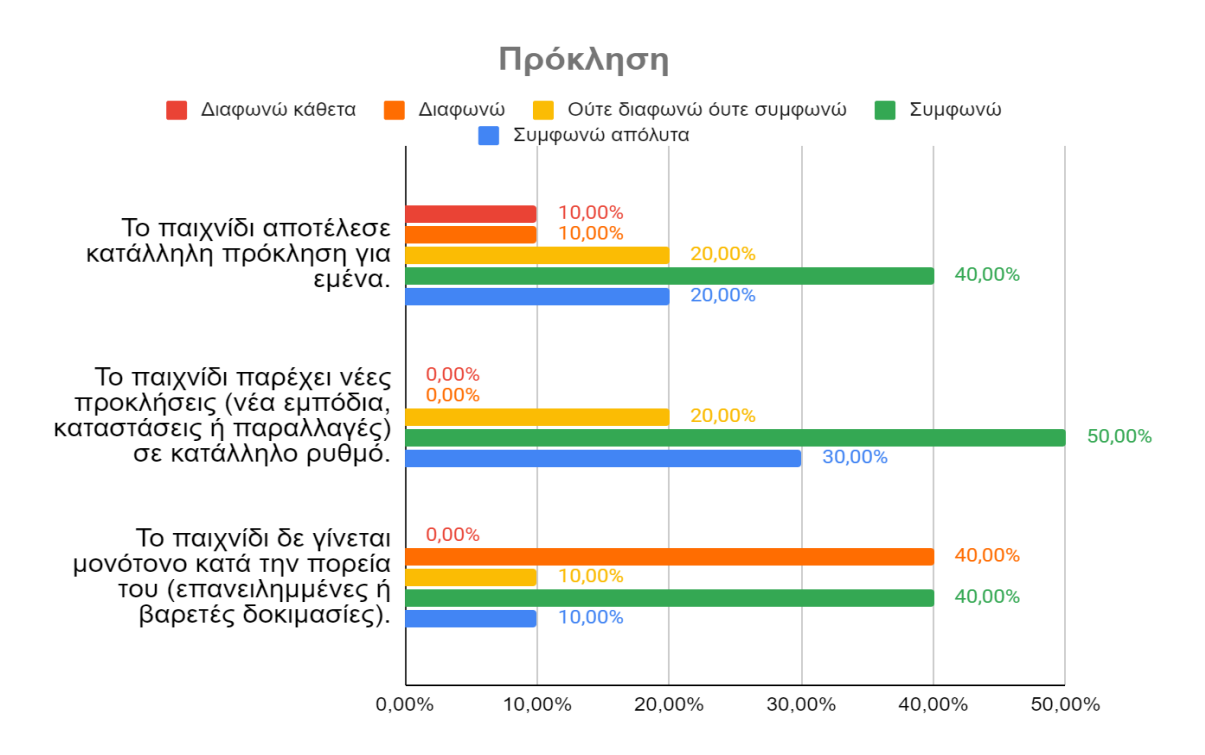

**Εικόνα 48: Αποτελέσματα πρόκλησης** 

Σε σχέση με την *ικανοποίηση* που λαμβάνουν οι παίκτες από το παιχνίδι, οι αξιολογήσεις είναι θετικές ή τείνουν προς το θετικό σε όλες τις περιπτώσεις. Δεν υπάρχουν ιδιαίτερα μεγάλα ποσοστά αποτροπής των παικτών λόγω έλλειψης ικανοποίησης ή προόδου στο παιχνίδι.

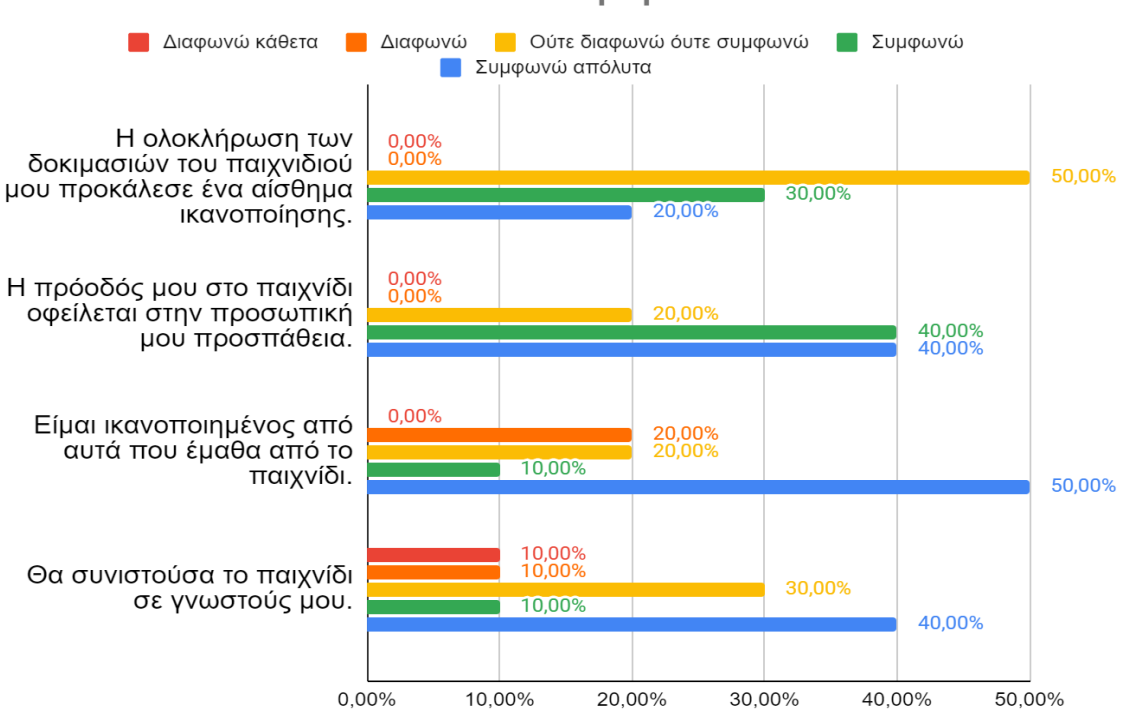

Ικανοποίηση

**Δικόνα 49: Αποηελέζμαηα ικανοποίηζηρ**

Στην κατηγορία ερωτήσεων σε σχέση με την διασκέδαση, οι παίκτες έχουν μοιρασμένες απόψεις σε σχέση με την ευχάριστη πάροδο του χρόνου κατά τη διάρκεια του παιχνιδιού και σε σχέση με την επαφή τους με κάποιο ιδιαίτερο χαρακτηριστικό του παιχνιδιού. Παρόλα αυτά, καθώς το παιχνίδι είναι ένα παιχνίδι σοβαρού σκοπού και περιέχει την ψυχαγωγία ως παράγοντα είναι σημαντικό το γεγονός ότι οι παίκτες δεν είχαν ιδιαίτερα αρνητικές απόψεις γι' αυτό το κομμάτι.

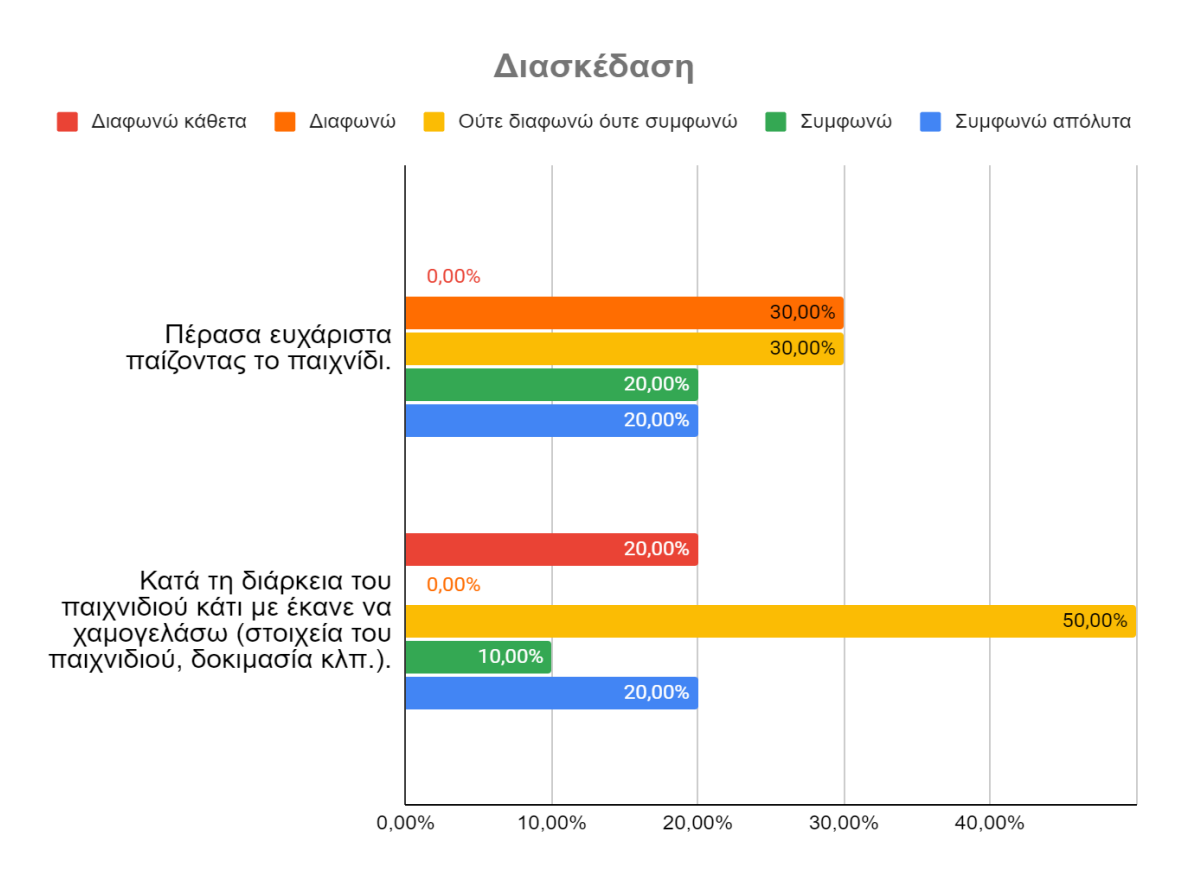

**Εικόνα 50: Αποτελέσματα διασκέδασης** 

Σε αντίθεση όμως με τις αξιολογήσεις για τη διασκέδαση, τα ποσοστά των παικτών που βρήκαν κάτι ενδιαφέρον στο παιχνίδι είναι αρκετά μεγάλα. Ενδιαφέρον όμως παρουσιάζει το γεγονός ότι οι απόψεις τους σε σχέση με τα επίπεδα *αφοσίωσής* τους είναι μοιρασμένες και ενώ το παιχνίδι προκάλεσε το *ενδιαφέρον* τους, αυτό δεν μπόρεσε να τους κρατήσει ιδιαίτερα *προσηλωμένους*.

Όσον αφορά τη *σχετικότητα*, η πλειοψηφία των συμμετεχόντων θεωρεί ότι το περιεχόμενο του παιχνιδιού είναι σχετικό με τα ενδιαφέροντά τους, ενώ το σύνολο των συμμετεχόντων συμφωνεί ότι το εκπαιδευτικό περιεχόμενο του παιχνιδιού σχετίζεται με το αντικείμενο που πραγματεύεται. Όμως, οι απόψεις τους σε σχέση με την ικανότητα του παιχνιδιού να διδάξει τη γλώσσα προγραμματισμού Python αλλά και της προτίμησής τους για το συγκεκριμένο παιχνίδι γι' αυτό τον σκοπό διίστανται. Αυτό πιθανώς να σχετίζεται με το μεγάλο ποσοστό προϋπάρχουσας γνώσης από τους παίκτες που παρατηρήθηκε στην καταγραφή των δημογραφικών γαρακτηριστικών.

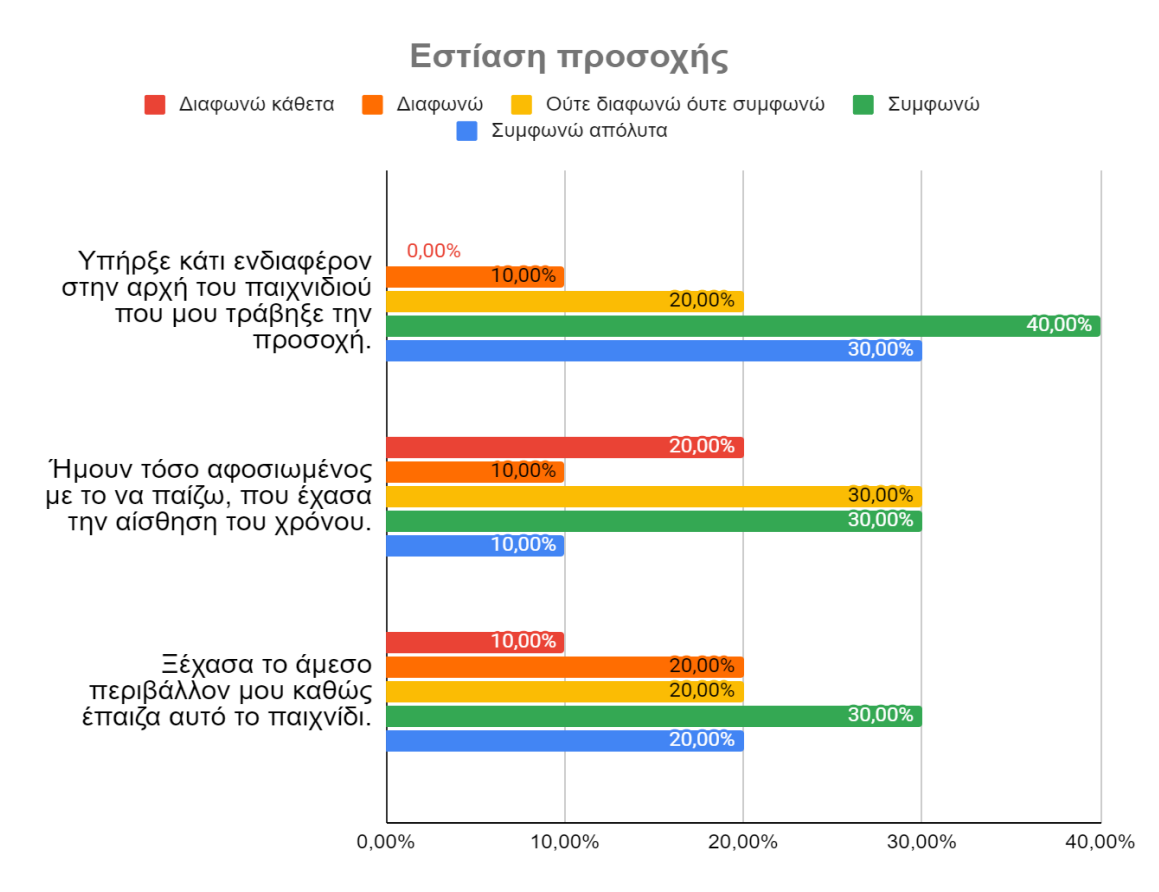

**Εικόνα 51: Αποτελέσματα εστίασης προσοχής** 

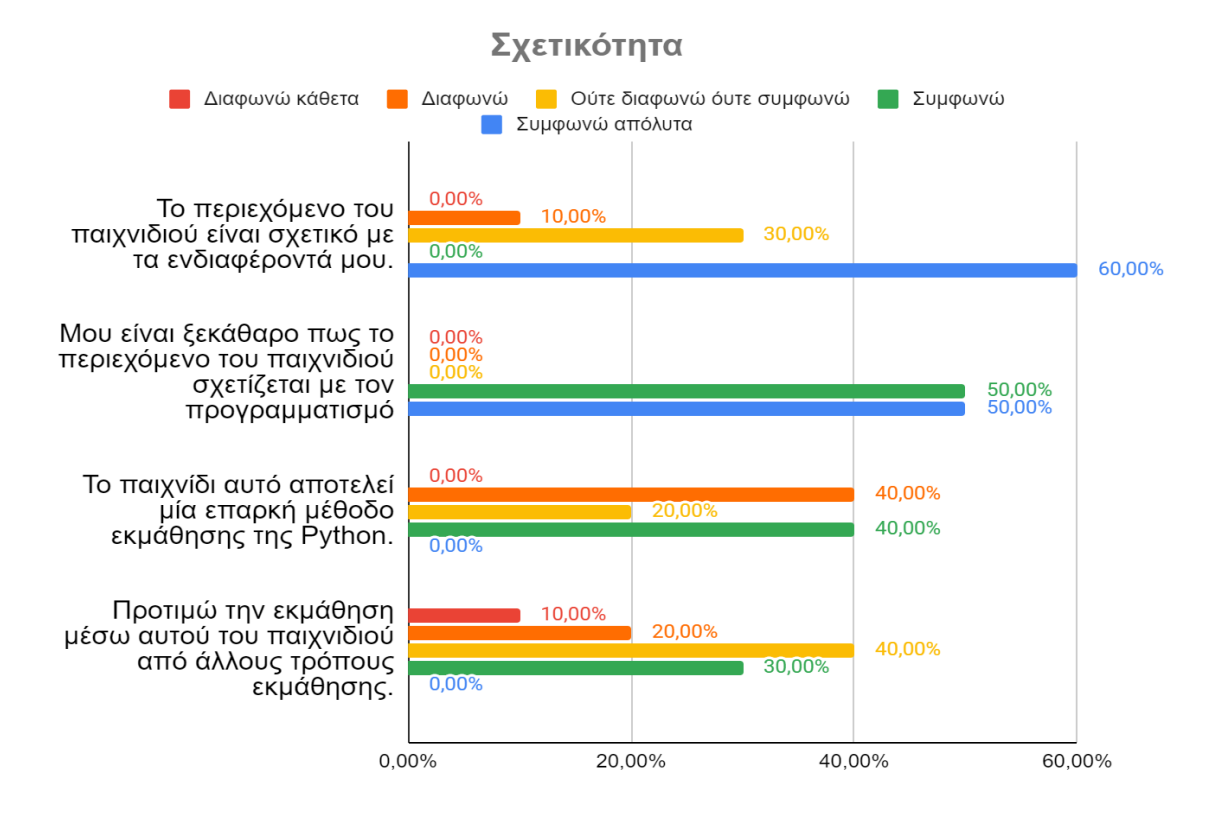

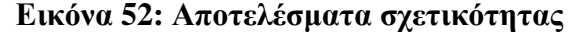

#### *7.1.3 Μαθηζιακά αποηελέζμαηα*

Τα μαθησιακά αποτελέσματα που πέτυγε το παιγνίδι, κατά την άποψη των παικτών, είναι πολύ ενθαρρυντικά. Σε μεγάλα ποσοστά οι συμμετέγοντες συμφωνούν ότι το παιχνίδι τους βοήθησε σε θέματα κατανόησης και χρήσης της γλώσσας προγραμματισμού Python. Επίσης, ενδιαφέρον παρουσιάζει το γεγονός ότι σε πολύ μεγάλο ποσοστό οι παίκτες συμφωνούν ότι έμαθαν κάτι νέο από το παιχνίδι, παρόλο που το μεγαλύτερο μέρος των συμμετεχόντων γνώριζαν ήδη Python σε αρκετά καλό επίπεδο. Αυτό αποτυπώνεται καλύτερα στο γεγονός ότι θεώρησαν το παιχνίδι καλύτερη μέθοδο εκμάθησης Python από άλλες και μπόρεσαν σε μεγάλο ποσοστό να εμπεδώσουν γνώσεις που ήδη είχαν, σε αντίθεση με τα αποτελέσματα σγετικότητας που παρουσιάστηκαν. Επίσης, με ουδέτερη προς θετική άποψη θεωρούν ότι το παιχνίδι τους παρείχε γνώσεις που θα τους βοηθήσουν να ξεκινήσουν τον προγραμματισμό με γρήση Python. Τέλος, το γεγονός ότι οι δραστηριότητες του παιγνιδιού επηρεάζουν τον κόσμο και τον γαρακτήρα απέσπασε κυρίως ουδέτερες αξιολογήσεις με τις θετικές μόλις που ξεπερνούν τις αρνητικές και τους παίκτες να μην εμφανίζουν σημαντική προτίμηση σε αυτή τη σγεδιαστική επιλογή.

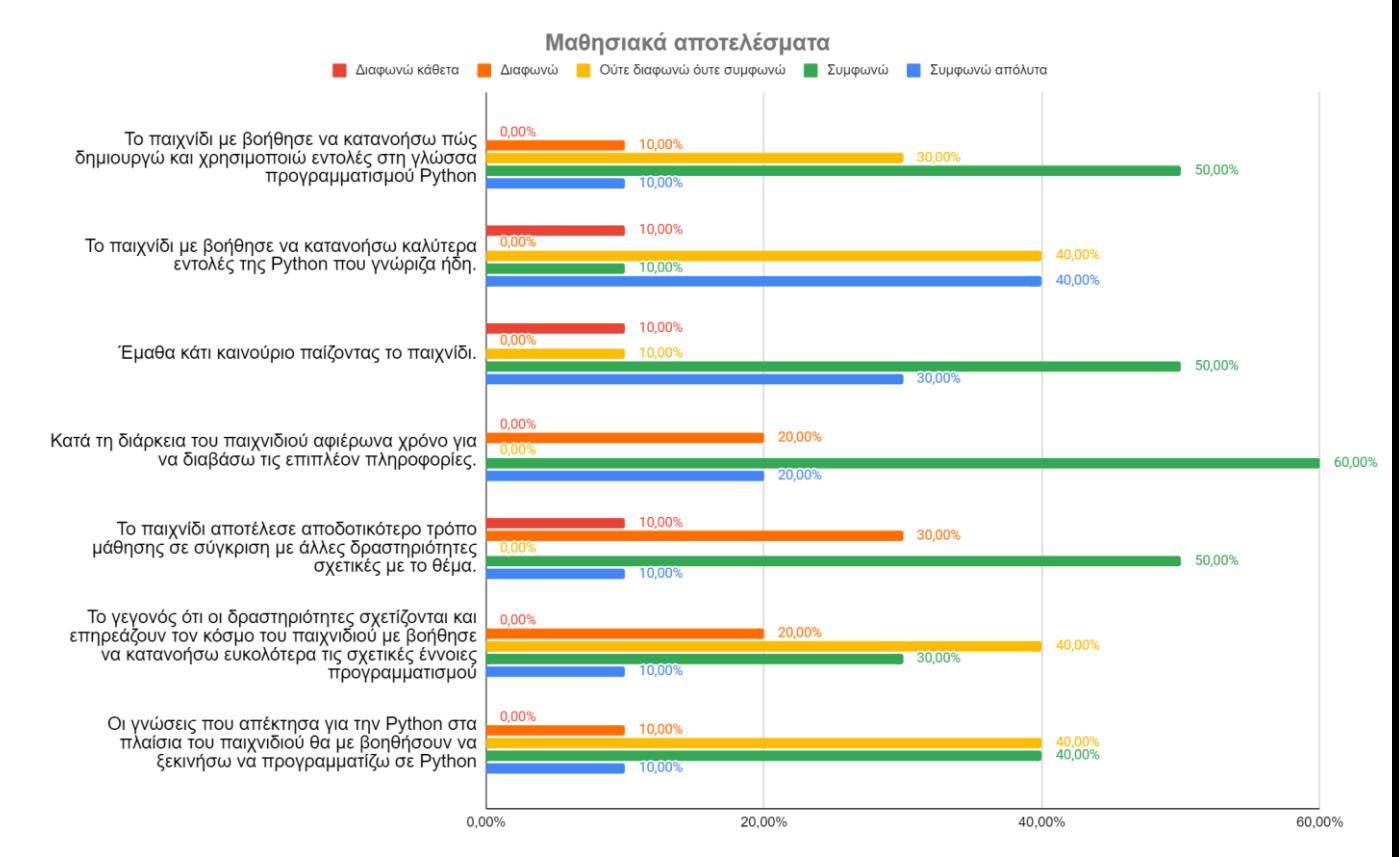

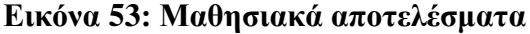

109

#### *7.1.4 Επωηήζειρ ανοικηού ηύπος*

Εκτός από τις ερωτήσεις κλειστού τύπου το ερωτηματολόγιο περιελάμβανε και τρεις ερωτήσεις ανοικτού τύπου προκειμένου οι συμμετέγοντες να εκφράσουν ελεύθερα τις απόψεις τους για το παιχνίδι. Σε σχέση με τα θετικά σημεία του παιχνιδιού οι απαντήσεις που δόθηκαν σχετίζονται με τα υψηλού επιπέδου γραφικά που έχει το παιχνίδι αλλά και τον σαφή χειρισμό του. Ενδεικτικές απαντήσεις:

- **•** «Μου άρεσε το είδος του παιχνιδιού, τα γραφικά και αρκετά η μουσική. *Αρκετά ενδιαφέρον.»*
- **•** *«τα γραφικά και ο χειρισμός»*
- *«Αμίδεη λα αλαθεξζεί όηη πξνζσπηθά ην βξήθα πξσηόηππν θαη ην ζέκα κνπ*  άρεσε πάρα πολύ (προγραμματισμό και κάστρο με πολεμιστές κλπ). Θεωρώ επίσης ότι λόγω της Unreal *Engine* που χρησιμοποιήθηκε τα γραφικά *μεθηλάλ ήδε από έλα θαιό επίπεδν θαη κπνξνύλ λα θηάζνπλ αθόκα θαη ζε*  επίπεδα 3A. Εντυπωσιάστηκα όταν είδα πως εκτός των απλών rpg *ραξαθηεξηζηηθώλ (επίζεζε, άκπλα, stats), κπνξνύζα λα ρξεζηκνπνηήζσ θαη*  skills. Όσον αφορά το εκπαιδευτικό κομμάτι, η κλιμάκωση της δυσκολίας *είλαη θαιή θαη ηα errors είλαη αξθεηά βνεζεηηθά.»*

Σε σχέση με την άποψή τους σε θέματα βελτίωσης του παιχνιδιού, οι παίκτες προτείνουν την καλύτερη παρουσίαση του εκπαιδευτικού περιεχομένου αλλά και των γραμματοσειρών που χρησιμοποιούνται στο παιχνίδι. Ενδεικτικές απαντήσεις:

- **•** «Θα μπορούσε να γίνει λίγο πιο ελκυστικό το κομμάτι της θεωρίας. Ειδικά *ηα γξάκκαηα είλαη κηθξά θαη πηζηεύσ ζε ζπλδπαζκό κε ην ππόινηπν παηρλίδη απηό ην θνκκάηη πζηεξεί. Επίζεο, νη ερζξνί ζε θάπνηεο πεξηπηώζεηο δελ θαηαιάβαηλαλ όηη ν ήξσαο βξηζθόηαλ δίπια ηνπο.»*
- *«Καηά ηελ γλώκε κνπ ην Ui (menu/in game) έρεη κεγάια πεξηζώξηα*  βελτίωσης τόσο στα χρώματα όσο και γενικότερα αισθητικά (ίσως και επιπλέον animations). Βρήκα πολύ βοηθητικές τις έτοιμες λύσεις και θεωρώ πως θα ήταν καλό ο παίκτης να ζεκινά με λιγότερες και όσο *πξννδεύεη λα επηβξαβεύεηαη, ώζηε λα κελ θάλεη θαηάρξεζε απηώλ αιιά λα*  μπορεί να δεχτεί βοήθεια. Τα controls του παίκτη είναι πολύ καλά και θα μπορούσαν να αναδειχθούν ακόμα περισσότερα με κάποιο λίγο πιο

*λεπτομερές animation (ομοίως και για τα npcs). Επιπλέον, θα μπορούσε να υπάργει και story mode που θα παίζεις το παιχνίδι χωρίς μόνο για την ηζηνξία, ρσξίο ηηο εξσηήζεηο πξνγξακκαηηζκνύ, όκσο γηα λα κελ παξακεξίδεηαη ην εθπαηδεπηηθό θνκκάηη ίζσο λα "μεθιεηδσλόηαλ" αθνύ πξώηα ηεξκαηηζηεί ε βαζηθή έθδνζε ηνπ παηρληδηνύ. Θεσξώ επίζεο πσο ηα κείμενα θα έπρεπε να συμπτυχθούν ώστε να μην υπάρχει μεγάλη κάμψη ζηνλ ξπζκό ηνπ παηρληδηνύ. Πξναηξεηηθά ζα κπνξνύζαλ λα γίλεη πξνζζήθε ζεκείσλ όπνπ ζα δύλεηαη θάπνην θνκκάηη ηεο ηζηνξίαο ηνπ παίθηε καο (είηε κε κηθξά θείκελα, είηε κε θάπνην κηθξό voice acting).»*

Τέλος, οι παίκτες κατέγραψαν τις απόψεις τους σε σγέση με το πεδίο κ*αι τις δυνατότητες εφαρμογής και γρήσης του παιγνιδιού*, με τις περισσότερες απόψεις να συμφωνούν στο γεγονός ότι το παιχνίδι αποτελεί ένα καλό πλαίσιο εισαγωγής στη Python αλλά και τον προγραμματισμό γενικότερα καθώς επίσης και την πιθανή αξιοποίηση του παιχνιδιού ακόμα και σε μικρότερες ηλικίες. Ενδεικτικές απαντήσεις αποτελούν:

- «Σίγουρα θα πρέπει να προωθηθεί ως καλό εκπαιδευτικό εργαλείο. Μπορείς εύκολα να κατανοήσεις της βασικές έννοιες του προγραμματισμού *θαζώο θαη ηελ θηινζνθία θαη ηελ καγεία ηεο Python !»*
- *«Θεσξώ πσο είλαη εύθνιν έλα ηέηνην παηρλίδη λα επηηειέζεη ηνλ ζθνπό ηνπ εάλ ρξεζηκνπνηεζεί ζε παηδηά ειηθίαο 13-17 εηώλ. Ωζηόζν, ζε θάηη ηέηνην δελ πηζηεύσ πσο ππάξρεη άλσ όξην, δειαδή ζα κπνξνύζε λα παηρηεί θαη ζπλεηδεηνπνηεκέλα από ελήιηθεο θαη ελδερνκέλσο λα έρεη θαη ην ζεκηηό*  αποτέλεσμα. Λαμβάνοντας υπόψη αυτό, θεωρώ πως 1) η διάθεση του σε *ρώξνπο όπνπ ηα παηδηά καζαίλνπλ πξνγξακκαηηζκό (όπσο θάπνην εηδηθό θξνληηζηήξην -αλ ππάξρεη- ) , 2) ε δηάζεζε ηνπ ζε εκεξίδεο θαηά ηηο νπνίεο*  μαθητές επισκέπτονται τους χώρους του πανεπιστημίου και 3) η διάθεσή *ηνπ ζε πξσηνεηείο θνηηεηέο (αθόκα θαη σο εμέηαζε ζε θάπνην κάζεκα θπζηθά ζε πην απζηεξά πιαίζηα-), ζα ήηαλ θαηάιιειεο πεξηπηώζεηο γηα ηελ αμηνπνίεζε ηνπ παηρληδηνύ απηνύ.»*

#### **7.2 Συμπεράσματα**

Συνολικά, το παιχνίδι κρίνεται ότι πέτυχε τους στόχους για τους οποίους δημιουργήθηκε. Σε σχέση με θέματα ψυχαγωγικού περιεχομένου οι αξιολογήσεις ήταν

θετικές τόσο σε σχέση με τα γραφικά όσο και με το gameplay. Επίσης, θετικές ήταν οι απόψεις των παικτών και στα θέματα διδασκαλίας τόσο σε σγέση με το εκπαιδευτικό περιεχόμενο της εκμάθησης της γλώσσας προγραμματισμού Python όσο και με το επίπεδο δυσκολίας του. Τέλος, δεν κατεγράφησαν υπέρμετρα αρνητικές απόψεις σε κάποια πτυχή του παιχνιδιού και οι συμμετέχοντες που δεν γνώριζαν Python κατάφεραν να παίξουν και να μάθουν από το παιγνίδι.

Παρόλα αυτά, υπάρχουν περιθώρια βελτίωσης τόσο σε θέματα τρόπου παρουσίασης της θεωρίας όσο και σε θέματα user interface που κυρίως παρατήρησαν οι συμμετέγοντες στην αξιολόγηση. Οι παίκτες πρότειναν διάφορους τρόπους βελτίωσης και με τις αξιολογήσεις τους βοήθησαν να δημιουργηθεί η κατεύθυνση που πρέπει να πάρει η βελτίωση του παιγνιδιού. Συγκεκριμένα, η παρουσίαση του εκπαιδευτικού περιεχομένου προς τους παίκτες, έχει άμεσο τρόπο βελτίωσης με μεγαλύτερες γραμματοσειρές και πιο ευδιάκριτα χρώματα. Επίσης, παρόμοια λογική πρέπει να ακολουθήσει και η αλλαγή σε σχέση με το user interface του παιχνιδιού στα μενού που υπάρχουν. Τέλος, θα μπορούσε το παιχνίδι να βελτιώσει περεταίρω το ψυχαγωγικό κομμάτι και να μειώσει τη μονοτονία του, σε σχέση με το εκπαιδευτικό μέρος, καθώς στην αξιολόγηση της διασκέδασης οι απόψεις ήταν ποικίλες.

#### *7.2.1 Βεληιώζειρ*

Βάσει των αποτελεσμάτων του ερωτηματολογίου σε σχέση με τις απόψεις των παικτών για το παιχνίδι, πραγματοποιήθηκαν ορισμένες βελτιώσεις. Αρχικά, σε όλες τις δοκιμασίες βελτιώθηκε η παρουσίαση του εκπαιδευτικού περιεγομένου με μεγέθυνση των γραμματοσειρών και επιλογή διαφορετικών χρωμάτων για τις εκφωνήσεις των προβλημάτων. Επίσης, ο παίκτης σε κάθε σελίδα θεωρίας μπορεί να βλέπει το εκπαιδευτικό περιεγόμενο γωρίς να είναι απαραίτητη η γρήση της ροδέλας στο ποντίκι (scrolling). Ακόμη, κατά την διάρκεια κάθε δοκιμασίας, το παιχνίδι βρίσκεται σε κατάσταση "Paused" αλλά ο παίκτης είναι σε θέση να διακρίνει το περιβάλλον και δεν είναι απομονωμένος από τον κόσμο του παιχνιδιού. Τέλος, τα μενού βελτιώθηκαν σε σχέση με την ορατότητα του περιεχομένου τους. Οι αλλαγές αυτές, παρουσιάζονται στις εικόνες που ακολουθούν.

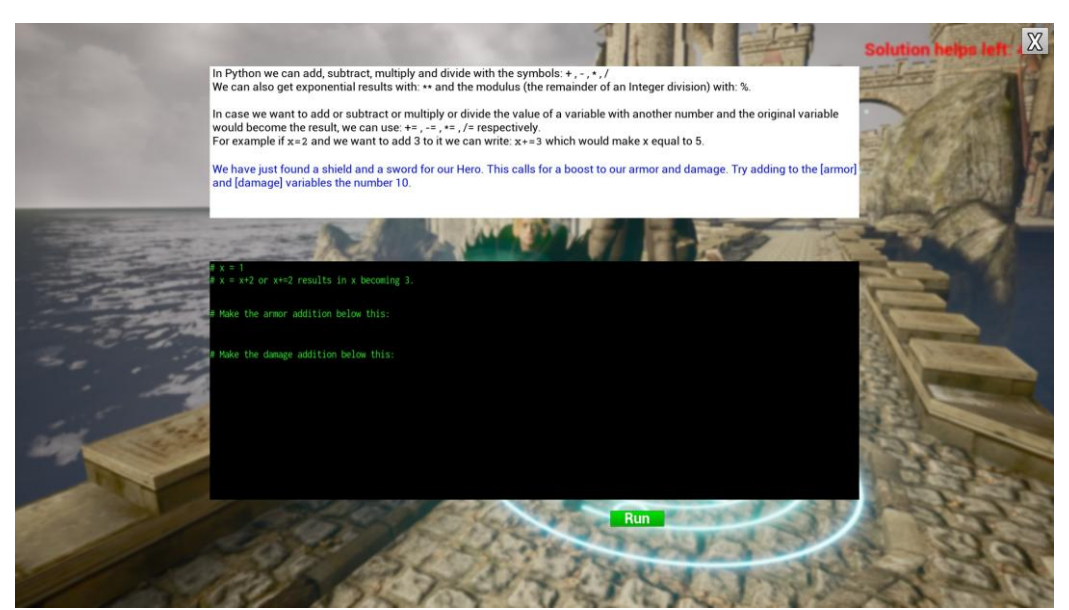

**Δικόνα 54: Βεληιυμένη δοκιμαζία 1 - επίπεδο 2**

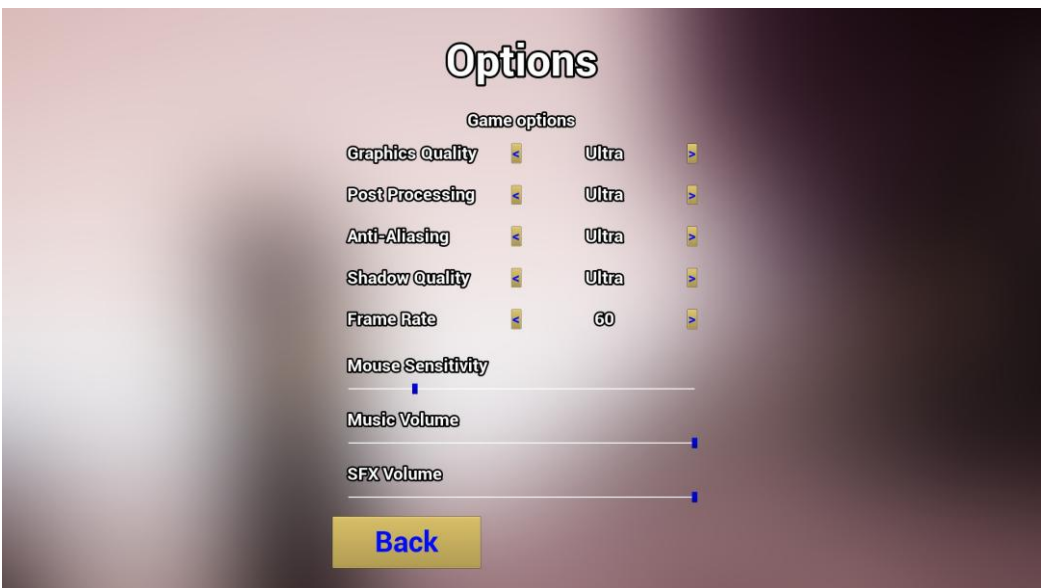

**Δικόνα 55: Βεληιυμένο μενού "Options"**

## **8 Επίλογος**

#### **8.1 Σύνοψη και συμπεράσματα**

Η διπλωματική αυτή εργασία είγε ως σκοπό τη σγεδίαση και την ανάπτυξη ενός παιχνιδιού σοβαρού σκοπού που διδάσκει τη γλώσσα προγραμματισμού Python. Οι στόχοι της, συμπεριέλαβαν και την εισαγωγή νέων παικτών χωρίς προγραμματιστικό υπόβαθρο ή γνώσεις με τη συγκεκριμένη γλώσσα καθώς και παίκτες με μεγαλύτερη εμπειρία. Στα πλαίσια αυτά, παρουσιάστηκαν θέματα παιχνιδιών σοβαρού σκοπού και πιο συγκεκριμένα για τη διδασκαλία της Python.

Κατά τη σγεδίαση έγινε προσπάθεια ένταξης του εκπαιδευτικού περιεγομένου στο ψυχαγωγικό μέρος του παιχνιδιού καθώς και της παροχής οπτικού ερεθίσματος στους παίκτες που σγετίζεται με το εκπαιδευτικό αντικείμενο ως αποτέλεσμα της επιτυχούς επίλυσης δοκιμασιών. Επίσης, ο κώδικας Python που δημιουργείται από τους παίκτες κατά τη διάρκεια του παιχνιδιού στις επιμέρους δοκιμασίες και η προστασία τους σε συνδυασμό με την καθοδήγησή τους, ιδιαίτερα για παίκτες που δεν έχουν καμία προηγούμενη γνώση, ήταν σημαντικό μέρος της σχεδίασής του.

Όσον αφορά την υλοποίηση του παιχνιδιού, επιλέχθηκαν τεχνολογίες που θα επιτρέπουν την ενσωμάτωση της γλώσσας προγραμματισμού Python σε υψηλής ποιότητας γραφικών παιχνίδι και ικανοποιητικού gameplay. Έτσι, έγινε χρήση της μηγανής παιχνιδιών Unreal Engine 4 που έχει τη δυνατότητα να συνδυαστούν τα παραπάνω.

Τέλος, το παιχνίδι αξιολογήθηκε ως προς την ικανοποίηση των απαιτήσεων που αναλύθηκαν και τέθηκαν πριν και κατά την δημιουργία του. Οι αξιολογήσεις από τους συμμετέχοντες καθοδηγούν την πορεία βελτίωσης και πιθανής επέκτασης του παιχνιδιού.

#### **8.2 Όρια και περιορισμοί της έρευνας**

Κατά τη διάρκεια του παιχνιδιού, γίνεται προσπάθεια εισαγωγής των παικτών στη γλώσσας προγραμματισμού Python και μέσα από τις δραστηριότητες των δοκιμασιών οδηγούνται σε πιο προχωρημένες εντολές και δομές της γλώσσας. Όμως, το εύρος της λειτουργίας και των δυνατοτήτων μιας γλώσσας προγραμματισμού θα ήταν αδύνατο να καλυφθεί στα πλαίσια ενός παιχνιδιού σοβαρού σκοπού.

Επίσης, παρόλο που δημιουργήθηκε ένα σύστημα λειτουργίας παιχνιδιού (gameplay) στο οποίο εντάσσονται όλα τα στοιχεία του παιχνιδιού, ήταν αναγκαίο να εξεταστεί ο τρόπος εισαγωγής κάθε νέου στοιχείου και ο τρόπος που αλληλεπιδρά με τον παίκτη και τον κόσμο του παιχνιδιού. Το παραπάνω, σε συνδυασμό με την μη ύπαρξη ανθρωπίνων πόρων καταμερισμού υλοποίησης έργων οδηγεί σε περιορισμούς χρόνου. Έτσι, το μέγεθος του παιγνιδιού τόσο σε εκπαιδευτικό περιεγόμενο, όπως αναφέρθηκε, αλλά και σε ψυχαγωγικό περιορίζεται από την ανάπτυξή του από 1 άτομο και όχι από ομάδα προγραμματιστών.

#### 8.3 Μελλοντικές επεκτάσεις

Καθώς παρουσιάστηκαν συγκεκριμένα θέματα κατά την αξιολόγηση του παιχνιδιού από τους συμμετέχοντες, θα ήταν λογικό ως πρώτη μελλοντική εργασία η βελτίωση των σημείων που έκριναν ως αδυναμίες ή αστοχίες του παιχνιδιού. Οι παίκτες είχαν πολύ συγκεκριμένες απόψεις για κάποια χαρακτηριστικά του παιχνιδιού και θα ήταν ένα εύκολο βήμα να γίνουν οι σχετικές βελτιώσεις προκειμένου το εκπαιδευτικό μέρος του παιχνιδιού να έχει μεγαλύτερη συνοχή με το εκπαιδευτικό του μέρος και να είναι πιο ευχάριστο για τους παίκτες. Επίσης, η βελτίωση της διασκέδασης που προσφέρει το παιχνίδι θα ήταν ένα ακόμα σημείο μελλοντικών αλλαγών αλλά ο τρόπος που θα μπορούσε να επιτευχθεί αυτό δεν είναι ξεκάθαρος και χρήζει περεταίρω μελέτης και ανάλυσης καθώς θα πρέπει να συνδυάζεται και με το εκπαιδευτικό κομμάτι του παιχνιδιού.

Υπάρχει επίσης δυνατότητα μελλοντικής επέκτασης του παιχνιδιού που αναπτύχθηκε ώστε να καλύπτει ακόμα μεγαλύτερο μέρος και υλικό της Python που προσπαθεί να διδάξει. Μαζί με το εκπαιδευτικό περιεγόμενο, θα μπορούσαν να συμπεριλαμβάνονται και γραφικά στοιχεία επέκτασης των ήδη υπαρχόντων όπως νέες κινήσεις και ικανότητες για τον ήρωα, νέες λειτουργίες και ικανότητες για τους εγθρούς ή ακόμα και νέοι κόσμοι με διαφορετικά περιβάλλοντα και νέοι ήρωες και εχθροί. Τα παραπάνω, θα πρέπει να μελετηθούν ως προς τον τρόπο ένταξής τους και να συνδεθούν με τη φιλοσοφία που υπάρχει στο παιχνίδι στο θέμα σύνδεσης αποτελέσματος δοκιμασιών με το περιβάλλον και τον παίκτη.

Επίσης, το παιχνίδι υποστηρίζει στην τελική του μορφή μόνο έναν παίκτη. Θα ήταν λογικό σε μελλοντική επέκταση, να ενσωματωθεί μαζί με τους νέους ήρωες και λειτουργία για δύο ή και παραπάνω παίκτες. Για να συμβεί αυτό, θα πρέπει να

ανασγεδιαστεί το υπάργον σύστημα λειτουργίας από την αργή ώστε να είναι έτοιμο για την είσοδο παραπάνω του ενός παικτών. Εάν υλοποιηθεί ένα τέτοιο σύστημα, τότε μπορεί να γίνει χρήση και του διαδικτύου για παιχνίδι από διαφορετικούς υπολογιστές που θα ήταν ευκολότερο στην υλοποίηση από ότι φαντάζεται κανείς λόγω της υποκείμενης μηγανής παιχνιδιών και των λειτουργιών που παρέγει.

Τέλος, το παιχνίδι που δημιουργήθηκε ως αποτέλεσμα της διπλωματικής εργασίας δεν περιέχει στοιχεία και λειτουργίες που θα του επέτρεπαν να ενταχθεί εύκολα στα πλαίσια της εκπαιδευτικής διαδικασίας. Σε μελλοντική επέκταση του παιχνιδιού, θα ήταν δυνατή η δημιουργία συστημάτων για διδάσκοντες ώστε να μπορούν να παρακολουθούν και να καταγράφουν την πορεία των μαθητών στο παιχνίδι. Παρόλο που μπορεί κάποιος να δει την πρόοδο ενός παίκτη μέσα από τα μενού επιλογής κόσμων και δοκιμασιών που έχει ολοκληρώσει ο παίκτης, αυτά δεν αναπτύχθηκαν με αυτό τον σκοπό. Στην παρούσα μορφή, δεν υπάρχει κάποια λειτουργία που να καταγράφει τα λάθη που έκανε ένας παίκτης κατά τη διάρκεια του παιχνιδιού ώστε να μελετηθούν και να αναλυθούν είτε από τον ίδιο είτε με τη βοήθεια κάποιου διδάσκοντα. Το πρώτο βήμα σε μια τέτοια υλοποίηση θα ήταν η δημιουργία ενός συστήματος αποθήκευσης των λαθών αλλά και των επιτευγμάτων του παίκτη, το οποίο θα δημιουργούσε προοπτικές για χρήση του παιχνιδιού που δεν συμπεριλήφθηκαν στην αρχική σχεδίαση.

## **Βιβλιογραφία**

- Checkio.org. n.d. Teaching with CheckiO ClassRooms. [online] Available at: <https://checkio.org/teachers/> [Accessed 20 January 2021]
- CodeCombat. n.d. CodeCombat Coding games to learn Python and JavaScript. [online] Available at: <https://codecombat.com/teachers/resources/faq> [Accessed 20 January 2021]
- CodinGame. n.d. Coding Games and Programming Challenges to Code Better. [online] Available at: <https://www.codingame.com/faq> [Accessed 20 January 2021]
- de Freitas, S. and Jarvis, S. (2006). A Framework for developing serious games to meet learner needs. Interservice/Industry Training, Simulation & Education Conference, I/ITSEC. 2006
- de Freitas, S. and Oliver, M., 2006. How can exploratory learning with games and simulations within the curriculum be most effectively evaluated?. Computers & Education, 46(3), pp.249-264
- Djaouti, Damien & Alvarez, Julian & Jessel, Jean-Pierre. (2011). Classifying Serious Games: the G/P/S model. Handbook of Research on Improving Learning and Motivation through Educational Games: Multidisciplinary Approaches
- Docs.python.org. n.d. 1. Embedding Python in Another Application Python 3.9.1 documentation. [online] Available at: <https://docs.python.org/3/extending/embedding.html> [Accessed 20 January 2021]
- Docs.unrealengine.com. n.d. Blueprint Function Libraries. [online] Available at: <https://docs.unrealengine.com/en-US/ProgrammingAndScripting/ProgrammingWithCPP/BlueprintFunctionLibrarie s/index.html> [Accessed 20 January 2021]
- Docs.unrealengine.com. n.d. Tools and Editors. [online] Available at: <https://docs.unrealengine.com/en-US/Basics/ToolsAndEditors/index.html> [Accessed 20 January 2021]
- Fernández-Manjón, B., Moreno-Ger, P., Martinez-Ortiz, I. and Freire, M., 2015. Challenges of serious games. EAI Endorsed Transactions on Game-Based Learning, 2(6)
- Gomes, A. & Mendes, A. (2007). Learning to program difficulties and solutions. In: International Conference on Engineering Education – ICEE. (pp. 283–287)
- Halpern, J., 2018. The What and Why of Game Engines. [online] Medium. Available at: <https://medium.com/@jaredehalpern/the-what-and-why-of-game-enginesf2b89a46d01f> [Accessed 20 January 2021]
- Jain, A., 2020. GAME ENGINES: DESIGNING GAMES EFFICIENTLY. [online] Medium. Available at: <https://medium.com/wharf-street-studios/game-enginesdesigning-games-efficiently-afa87af3d0f4> [Accessed 20 January 2021]
- Lameras, P., Arnab, S., Dunwell, I., Stewart, C., Clarke, S. and Petridis, P., 2017. Essential features of serious games design in higher education: Linking learning attributes to game mechanics. British Journal of Educational Technology, 48(4), pp.972-994.
- Michael, D. and Chen, S., 2006. Serious games: Games That Educate Train and Inform. Boston, Mass.: Thomson Course Technology
- Petri, Giani & Gresse von Wangenheim, Christiane & Borgatto, Adriano. (2016). MEEGA+: An Evolution of a Model for the Evaluation of Educational Games. Brazilian Institute for Digital Convergence
- Serious.gameclassification.com. n.d. Serious Game Classification : The online classification of Serious Games. [online] Available at: <http://serious.gameclassification.com/> [Accessed 20 January 2021]
- Sideris, G. and Xinogalos, S., 2019. PY-RATE ADVENTURES: A 2D Platform Serious Game for Learning the Basic Concepts of Programming With Python. Simulation & Gaming, 50(6), pp.754-770
- Sousa, C. and Costa, C., 2018. Videogames as a learning tool: is game-based learning more effective?. Revista Lusófona de Educação, (40), pp.199-240.
- Unreal Engine. n.d. Unreal Engine | The most powerful real-time 3D creation platform. [online] Available at: <https://www.unrealengine.com> [Accessed 20 January 2021]
- Unreal Engine. n.d. Unreal Engine | Features. [online] Available at: <https://www.unrealengine.com/en-US/features> [Accessed 20 January 2021]
- Wilson, K., Bedwell, W., Lazzara, E., Salas, E., Burke, C., Estock, J., Orvis, K. and Conkey, C., 2008. Relationships Between Game Attributes and Learning Outcomes. Simulation & Gaming, 40(2), pp.217-266
- Zapušek, M. and Rugelj, J., 2013. Learning programming with serious games. EAI Endorsed Transactions on Game-Based Learning, 1(1), p.e6
- Γρηγόριος Σιδέρης (2019). Ανάπτυξη παιχνιδιού σοβαρού σκοπού για την εκμάθηση εννοιών προγραμματισμού με τη γλώσσα Python. Διπλωματική Εργασία, τμήμα Εφαρμοσμένης Πληροφορικής, Πανεπιστήμιο Μακεδονίας

# Παράρτημα

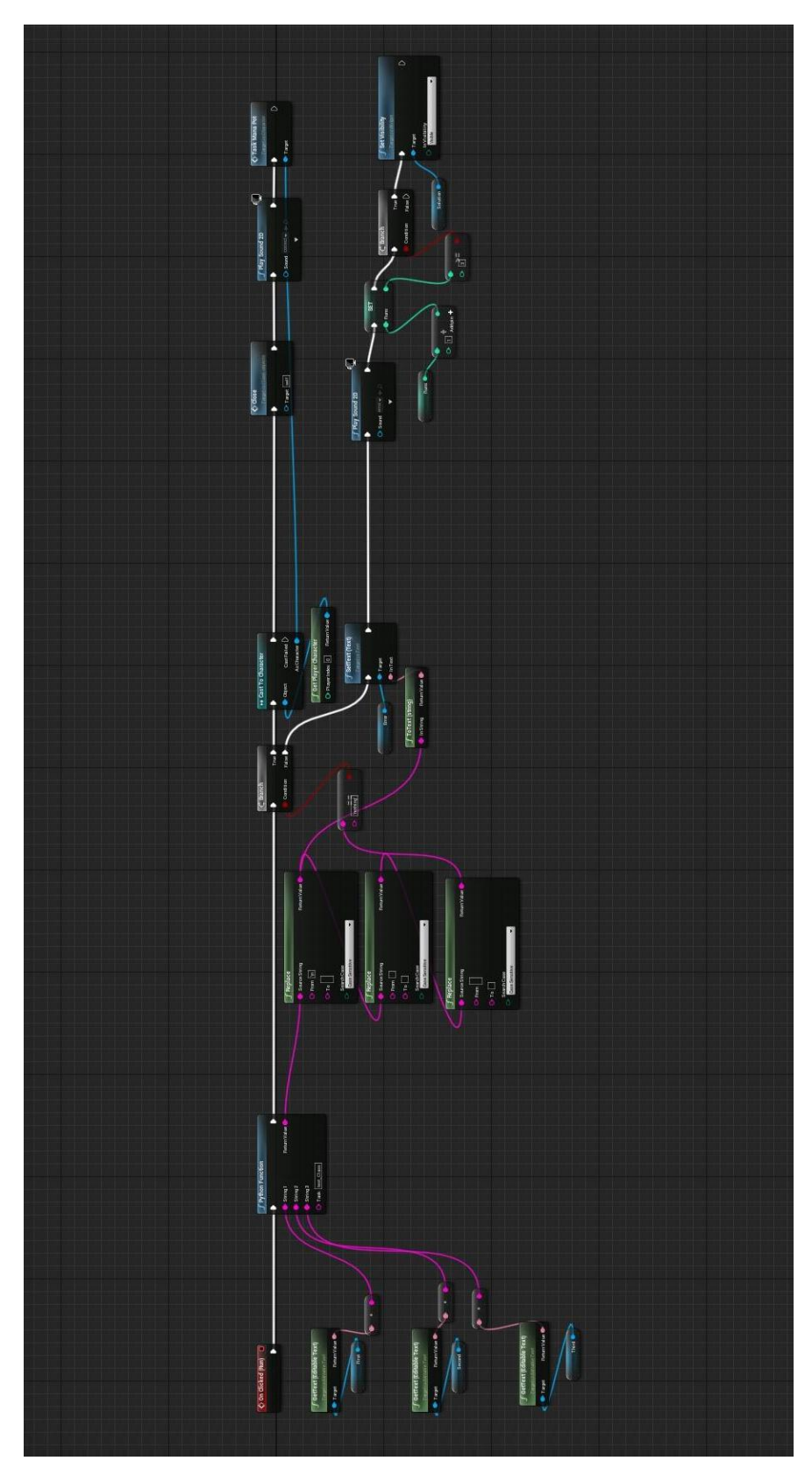

Blueprint 3: Γράφος ροής επιλογής "Run"

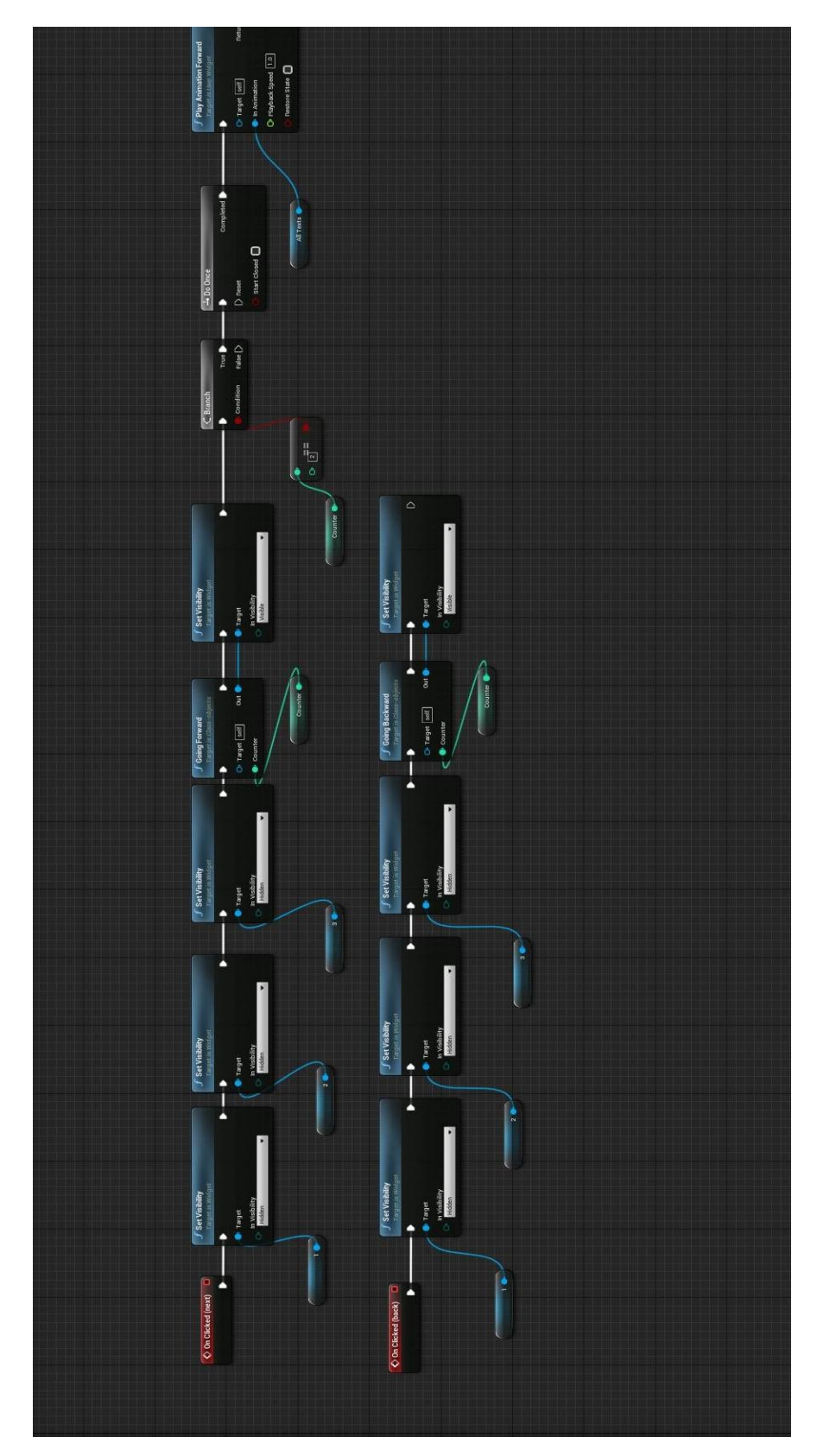

Blueprint 4: Γράφος ροής επιλογής θεωρίας

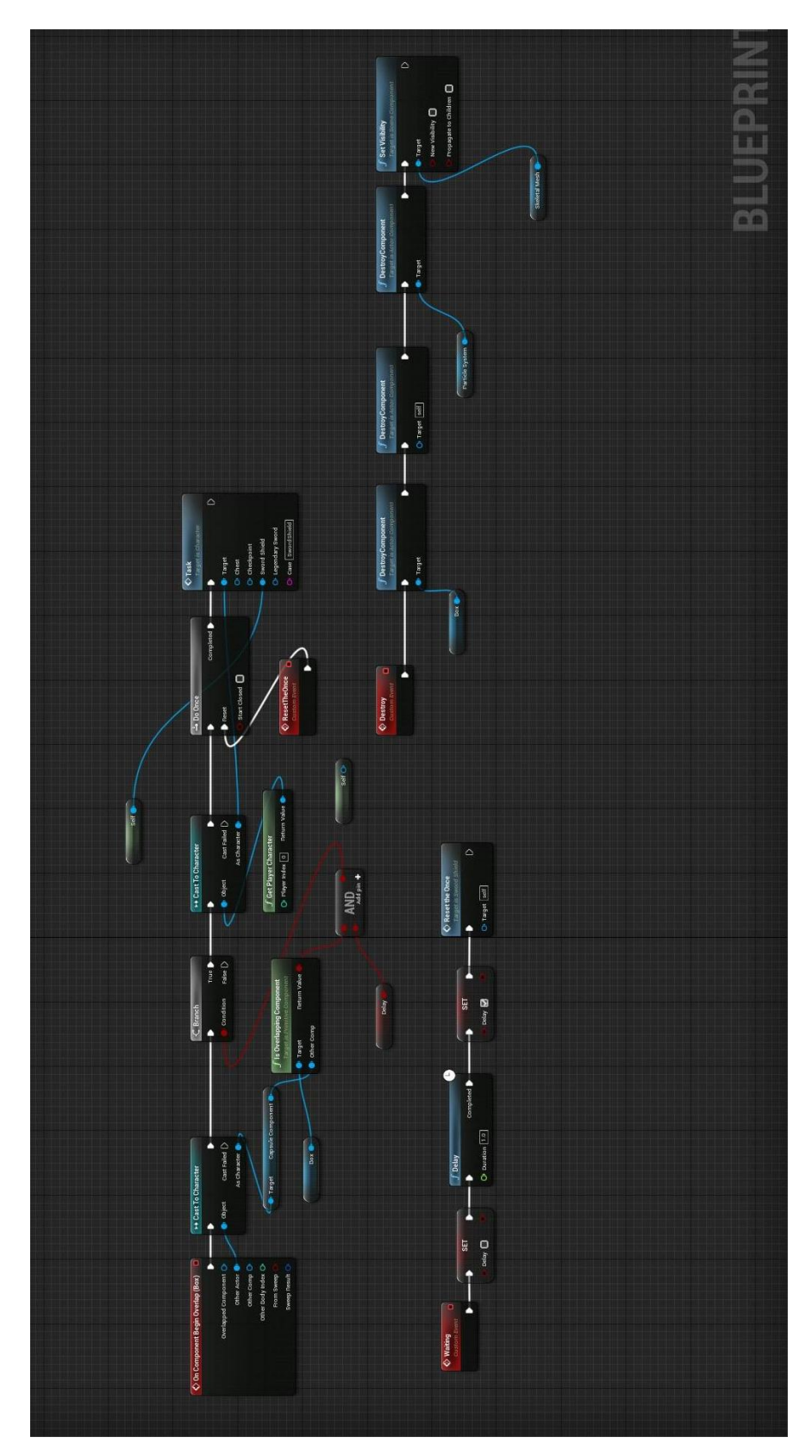

**Blueprint 5: Γράφος ροής επιλογής σημείου ενδιαφέροντος** 

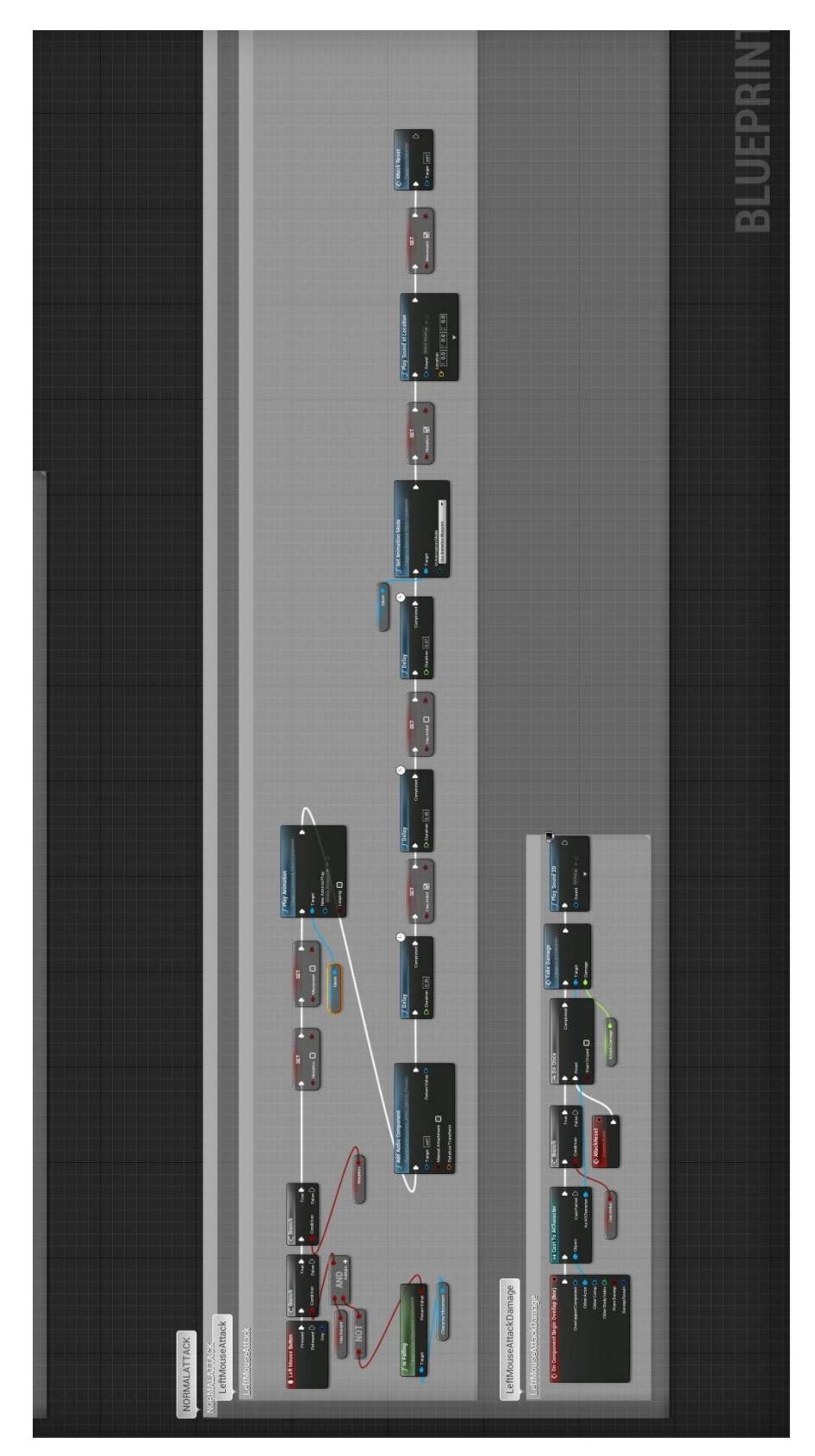

Blueprint 6: Βασική επίθεση χαρακτήρα

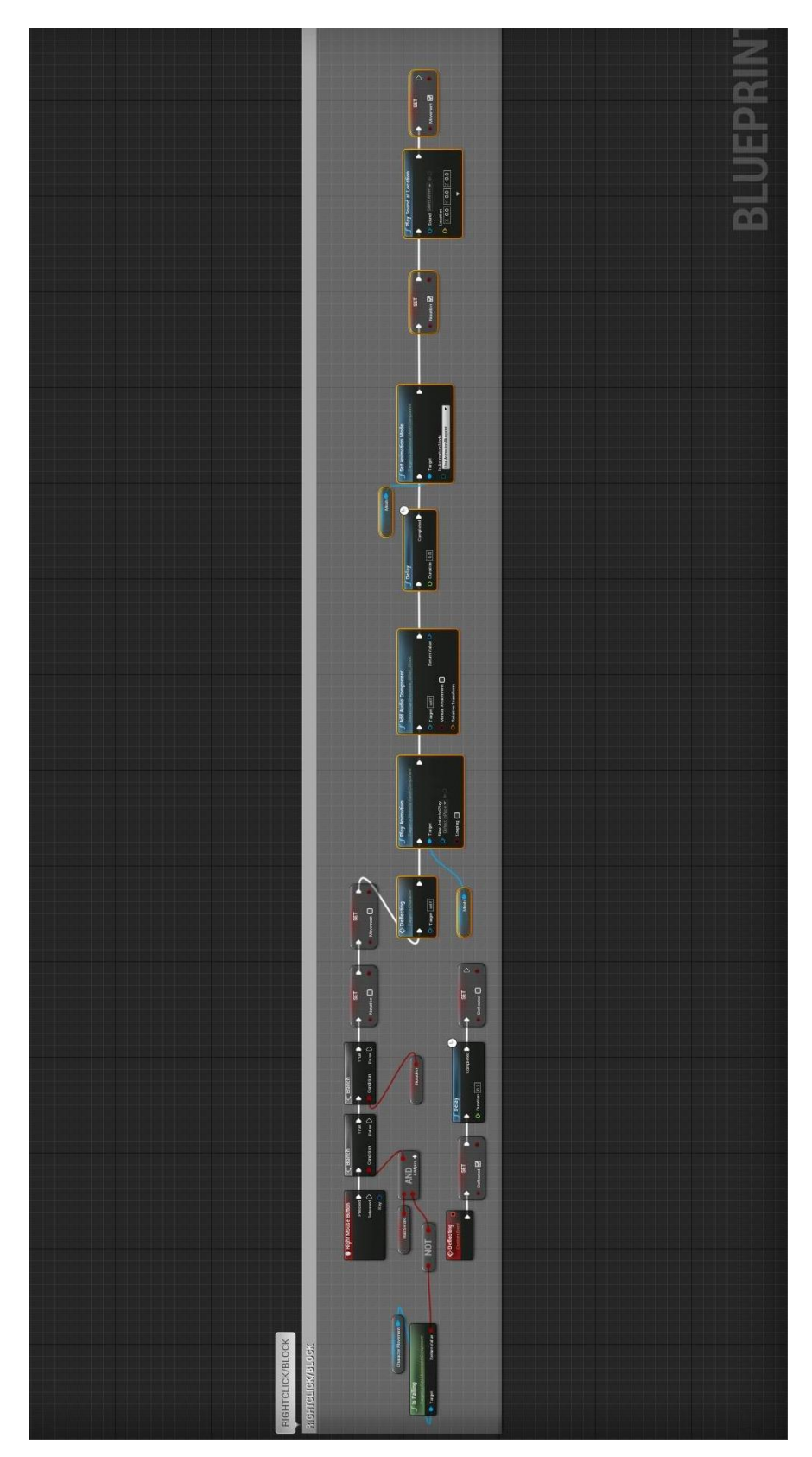

**Blueprint 7: Απόκρουση επιθέσεων από τον χαρακτήρα** 

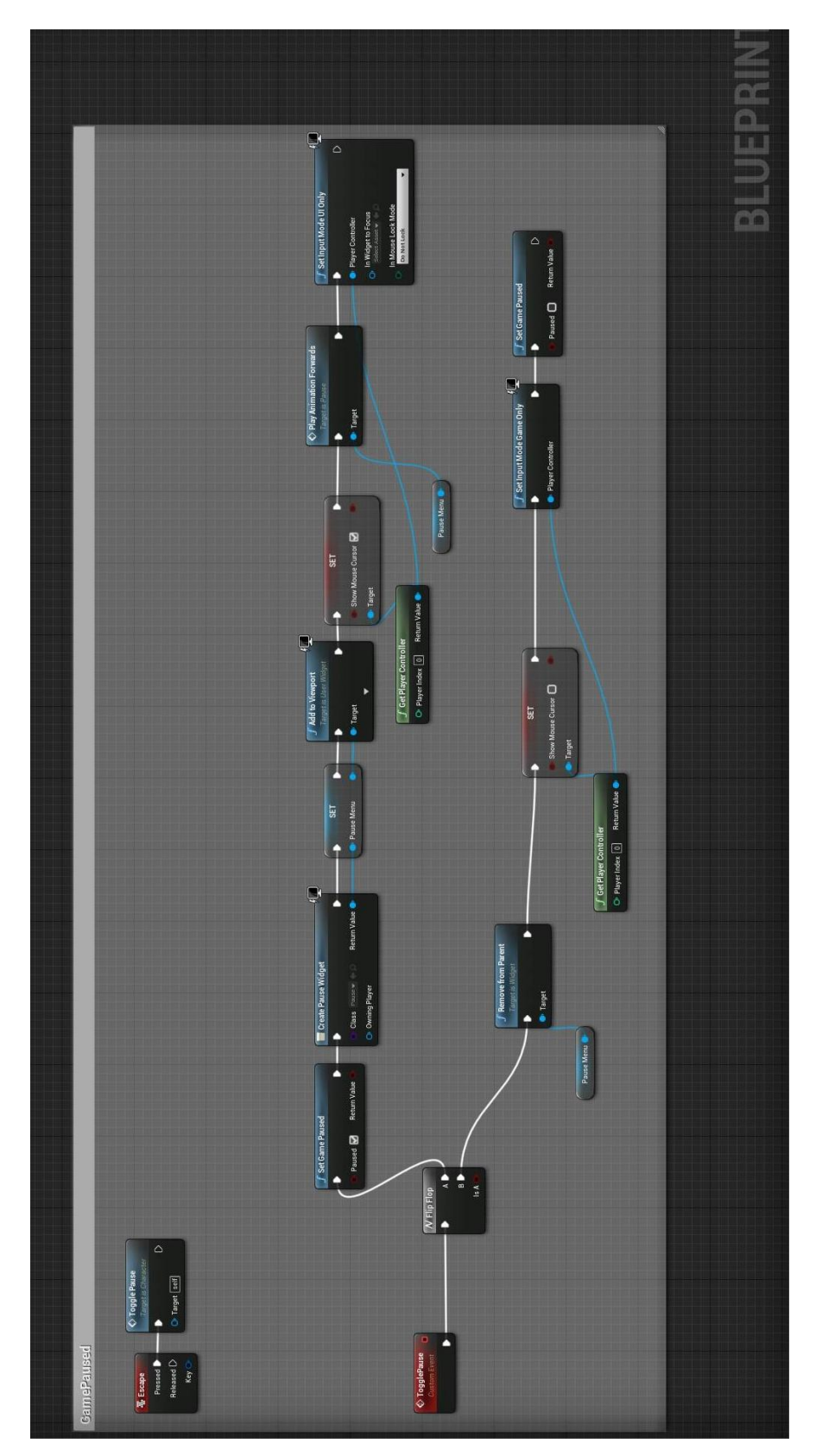

Blueprint 8: Δημιουργία μενού "Pause" και "πάγωμα" του παιχνιδιού

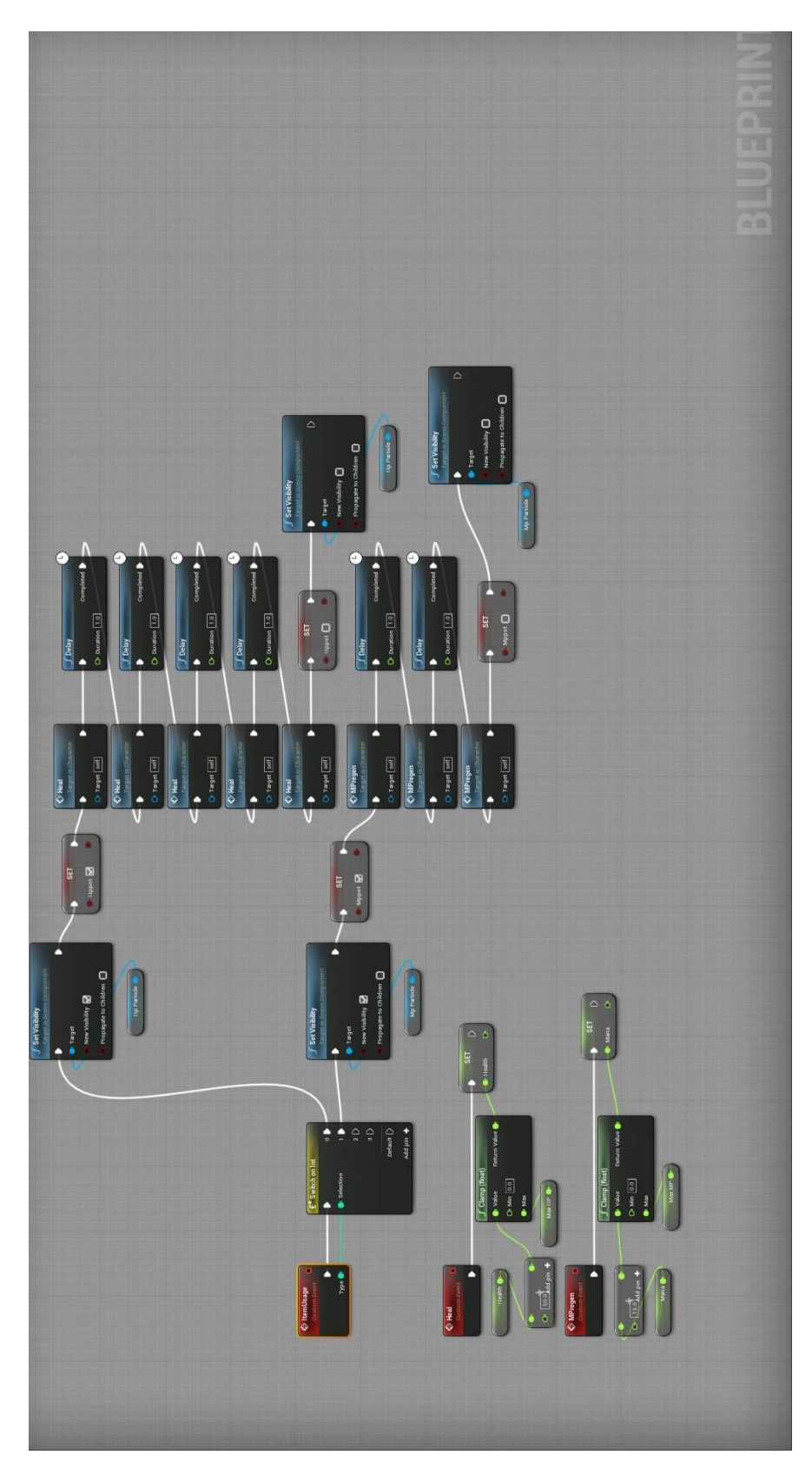

Blueprint 9: Χρήση φίλτρων από τον ήρωα

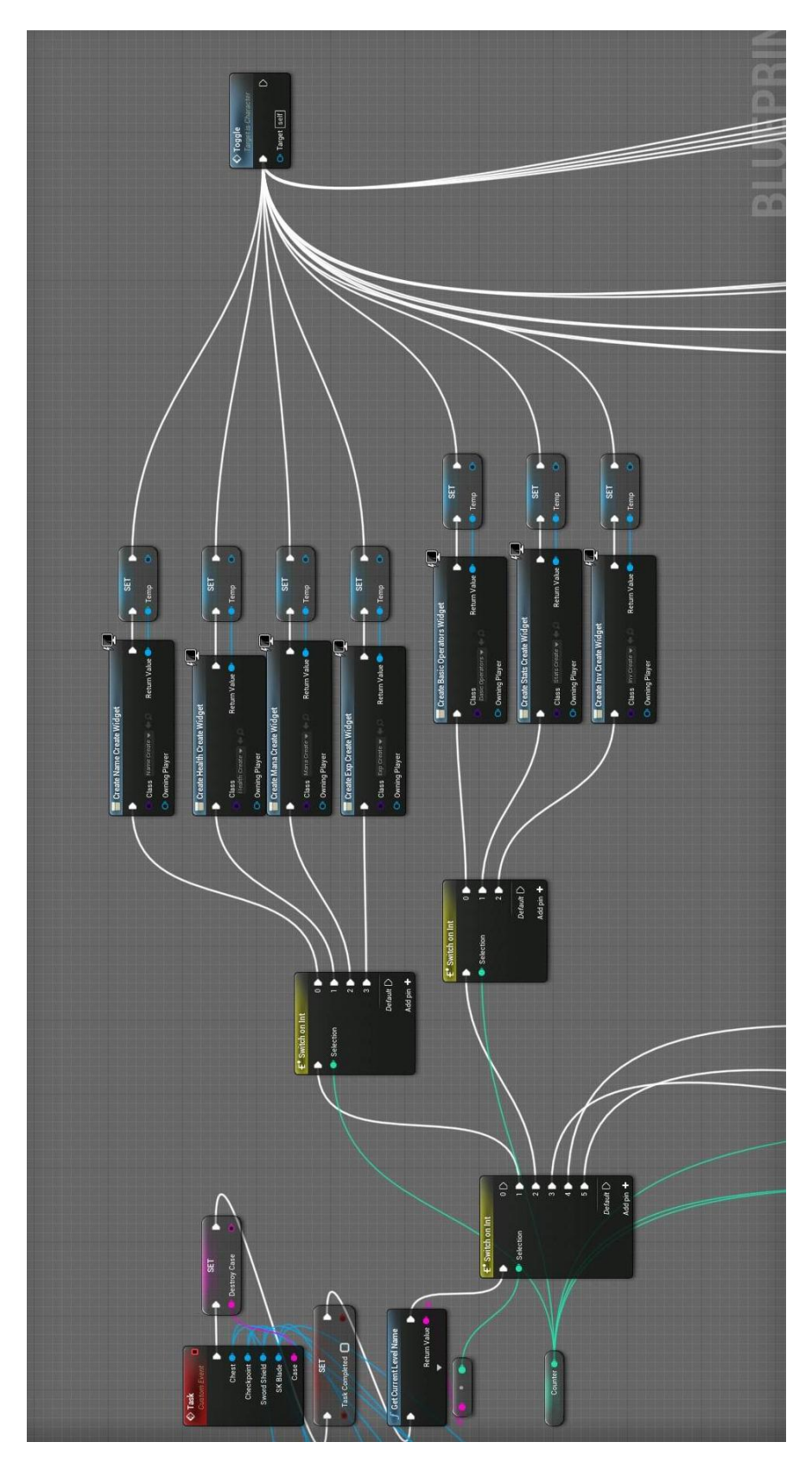

**Blueprint 10: Εμφάνιση δοκιμασίας στην οθόνη** 

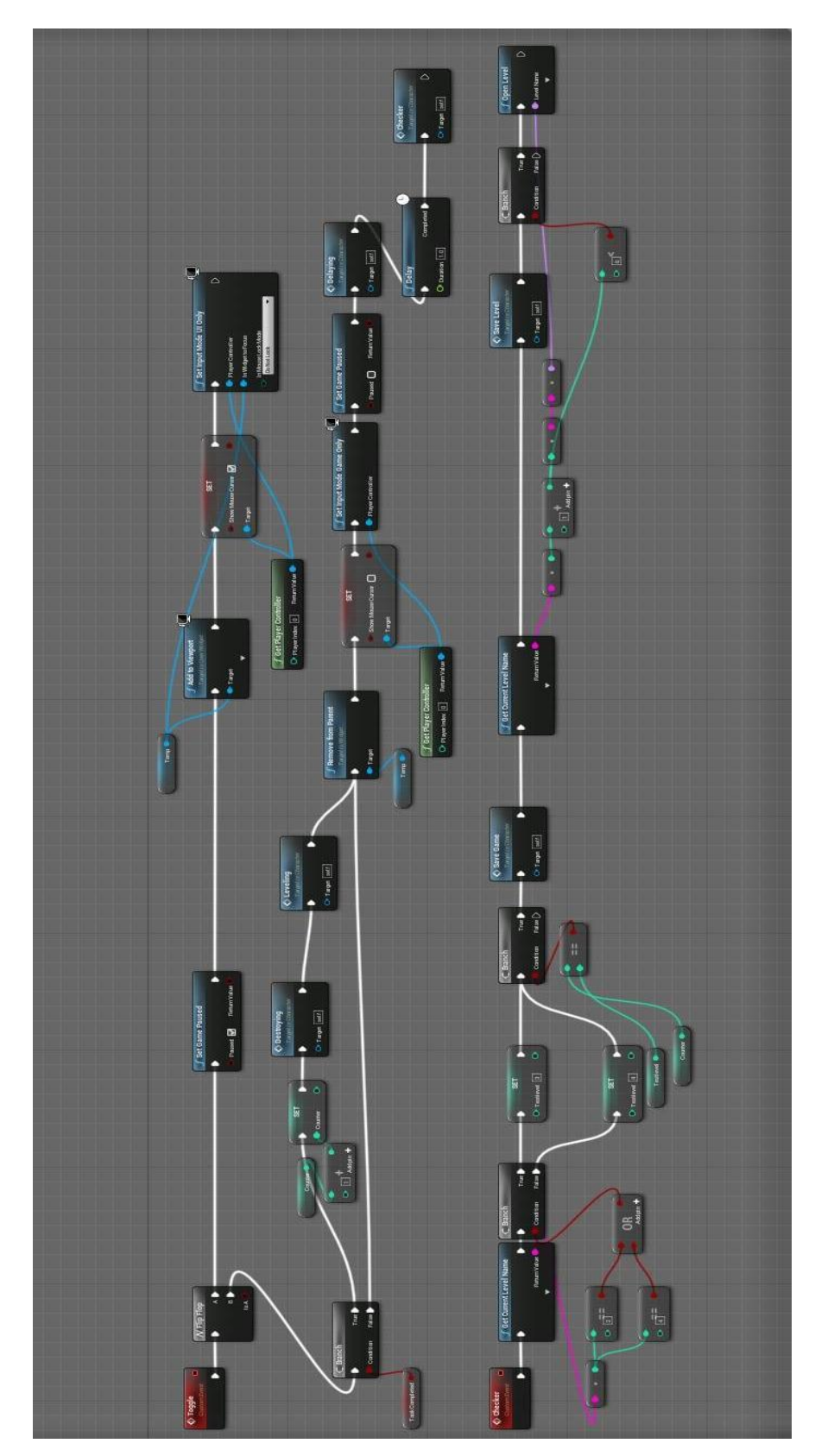

**Blueprint 11: Event "Toggle" και "Checker"**

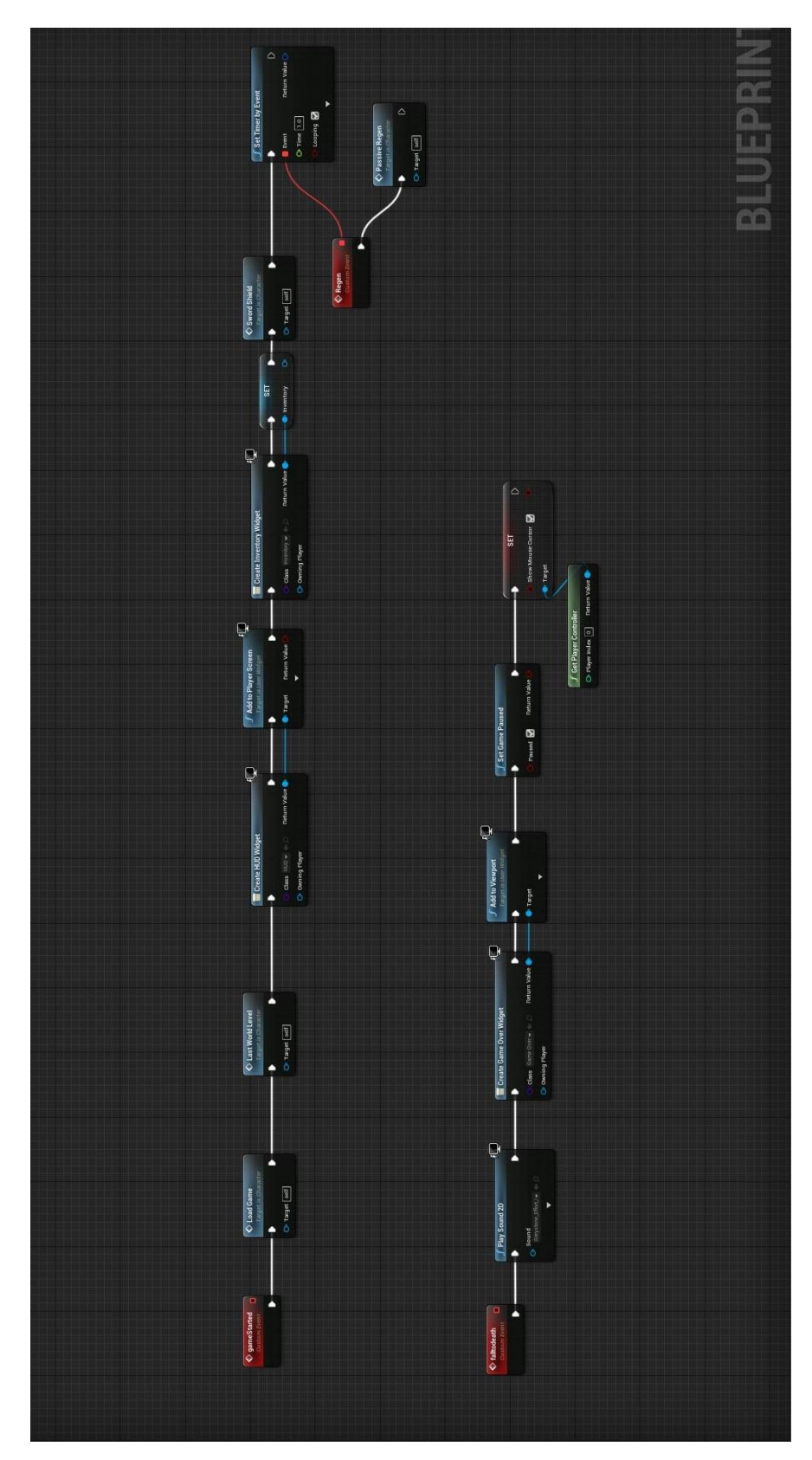

**Blueprint 12: Event "Game Started" και "FalltoDeath"**

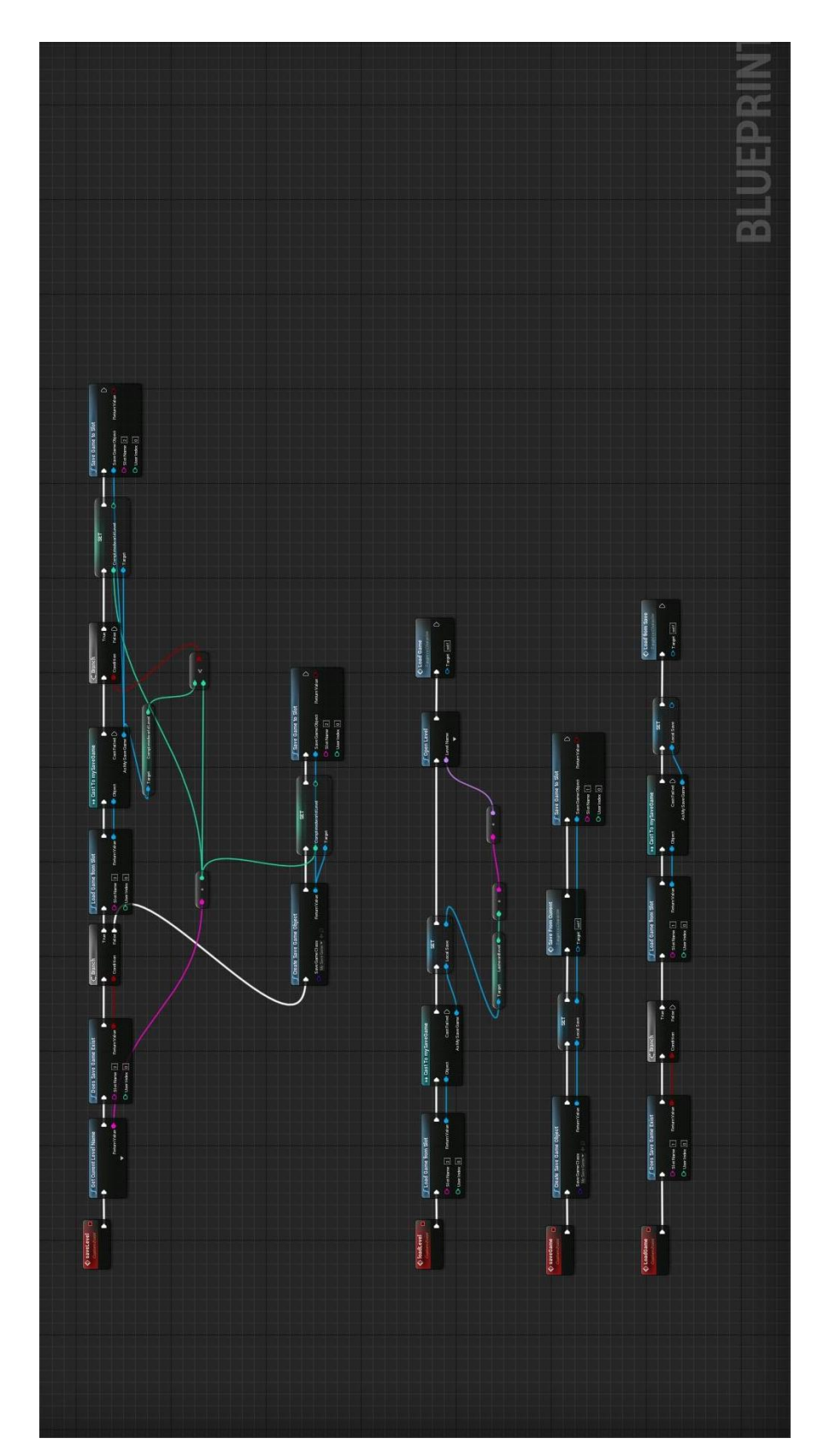

**Blueprint 13: Event "SaveLevel", "SaveGame", "LoadLevel", "Load Game"**
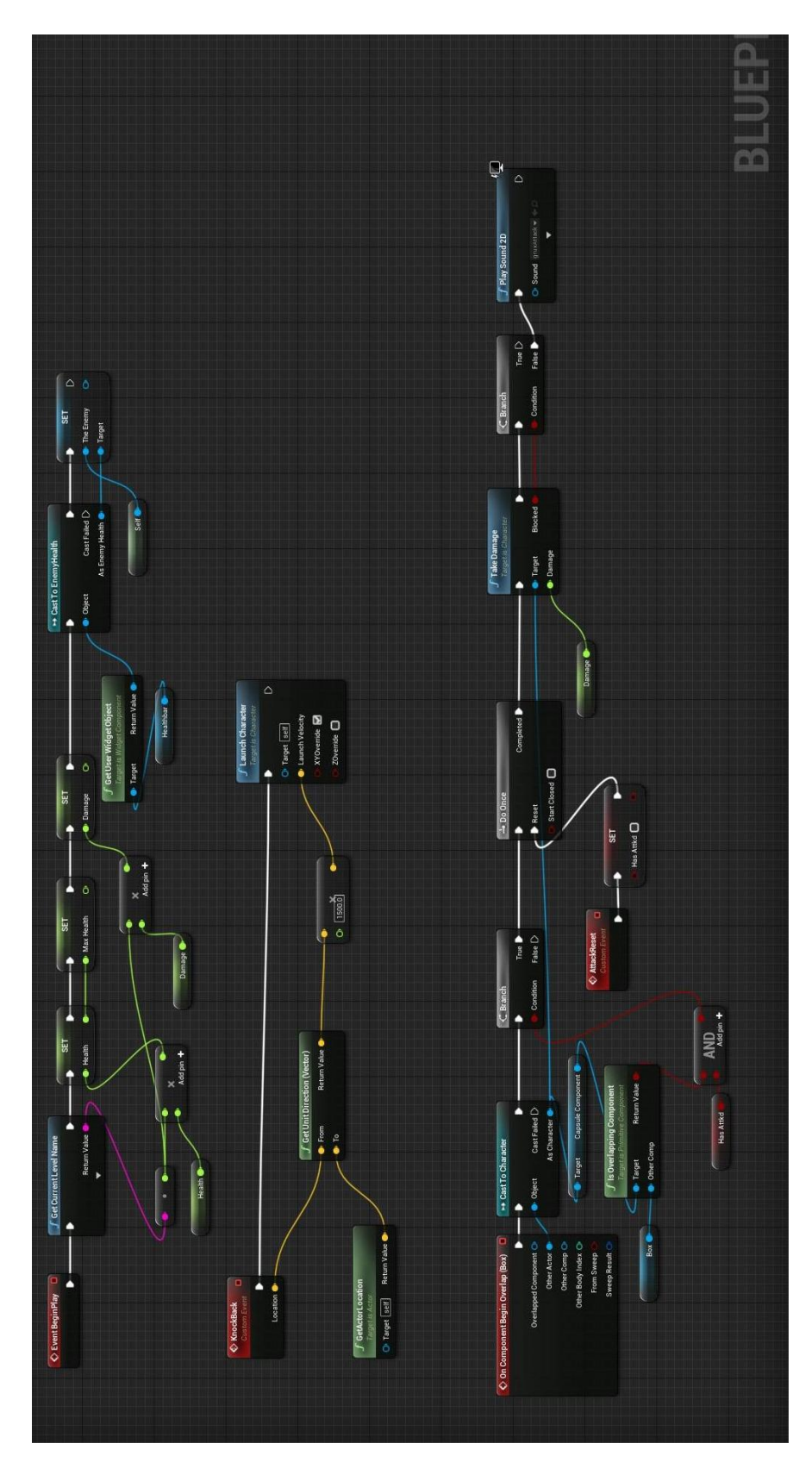

Blueprint 14: Event και ροή γράφου εχθρού

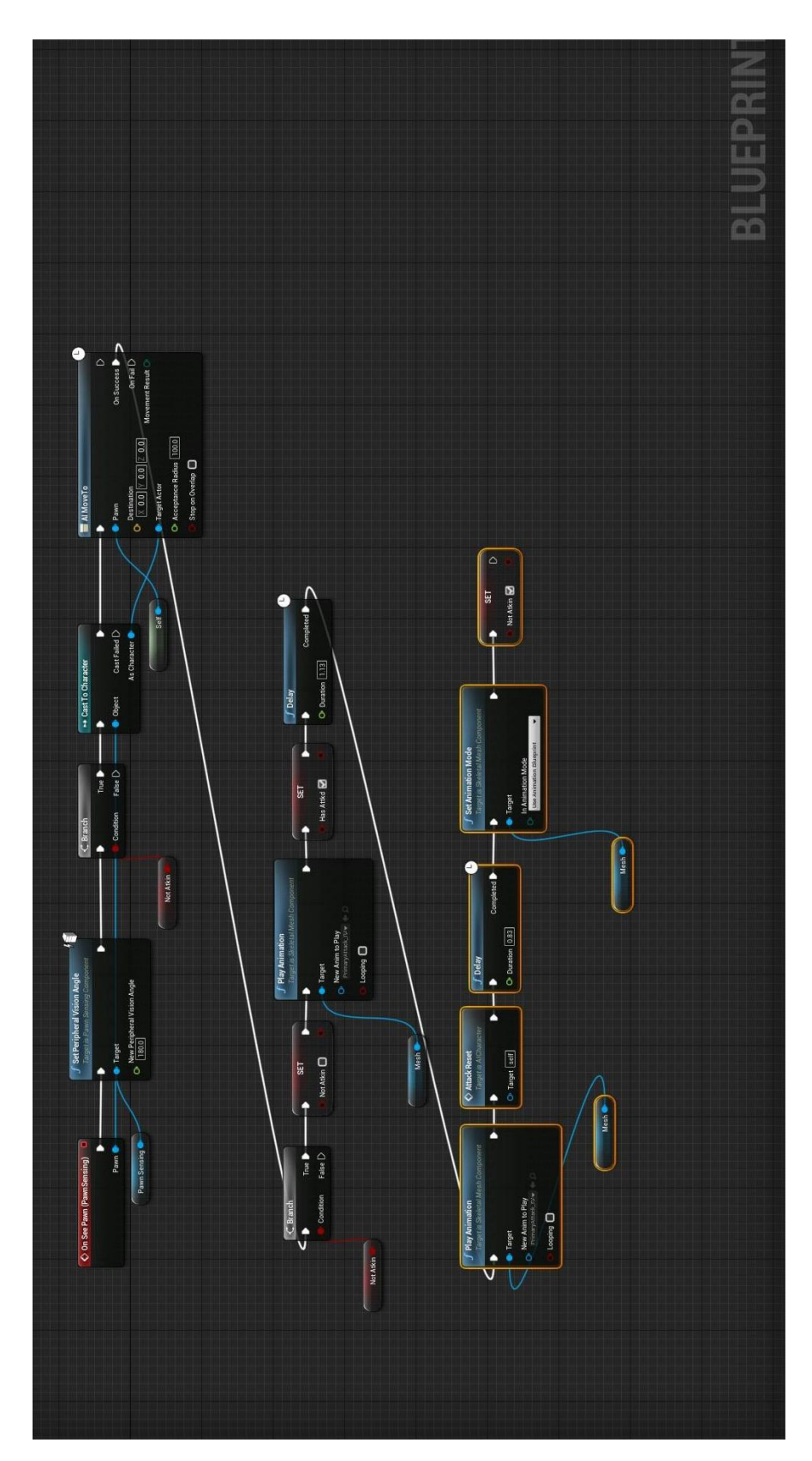

Blueprint 15: Ροή γράφου "PawnSensing" εχθρού